IBM TotalStorage DS4000 Storage Manager Version 9

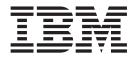

# Installation and Support Guide for AIX, HP-UX, Solaris, and Linux on POWER

IBM TotalStorage DS4000 Storage Manager Version 9

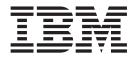

# Installation and Support Guide for AIX, HP-UX, Solaris, and Linux on POWER

#### Note:

Before using this information and the product it supports, read the information in "Notices" on page 227.

Third Edition (June 2005)

© Copyright International Business Machines Corporation 2005. All rights reserved. US Government Users Restricted Rights – Use, duplication or disclosure restricted by GSA ADP Schedule Contract with IBM Corp.

# Contents

Ι

| Figures.                                                                 | . ix   |
|--------------------------------------------------------------------------|--------|
| Tables                                                                   | . xi   |
| About this document                                                      | . xiii |
| FAStT product renaming                                                   | . xiii |
| Who should read this document                                            | . xiv  |
| DS4000 installation process overview                                     | . xiv  |
| DS4000 Storage Manager Version 9 library                                 |        |
| How this document is organized                                           |        |
| Notices used in this document                                            |        |
| Getting information, help and service                                    |        |
| Before you call.                                                         |        |
| Using the documentation.                                                 |        |
| Web sites                                                                |        |
| How to send your comments.                                               |        |
|                                                                          |        |
| Chapter 1. Introduction                                                  | 1      |
| Product updates                                                          |        |
| Overview of DS4000 Storage Manager                                       |        |
| The storage management station                                           |        |
| DS4000 Storage Manager online help                                       |        |
|                                                                          |        |
|                                                                          |        |
|                                                                          |        |
| Overview of DS4000 Storage Manager software packages                     |        |
| SMruntime software package                                               |        |
| SMclient software package                                                |        |
| SMagent software package                                                 |        |
| SMutil software package                                                  |        |
| Failover drivers.                                                        |        |
| Software installation sequence                                           |        |
| Storage subsystem management methods                                     |        |
| In-band (host-agent) management method.                                  |        |
| Out-of-band (direct) management method                                   |        |
| Reviewing a sample network                                               |        |
| Installation process diagram                                             |        |
| Setting up IP addresses for DS4000 storage controllers                   |        |
| Setting up the DHCP/BOOTP server and network                             |        |
| Steps for assigning static TCP/IP addresses to the DS4000 controllers    |        |
| DS4000 Storage Manager performance planning                              |        |
| Performance planning: Configuration examples                             |        |
| DS4000 Storage Manager premium features                                  |        |
| Premium copy services features                                           |        |
| Storage Partitioning premium feature                                     |        |
| FC/SATA Intermix premium feature                                         | . 24   |
| Enabling your premium features                                           | . 26   |
|                                                                          |        |
| Chapter 2. Installing and configuring storage management software on AIX | (      |
| host systems                                                             | . 27   |
| Hardware, software and host system requirements.                         | . 27   |
| DS4000 hardware and firmware requirements                                |        |
| AIX system requirements                                                  |        |
| AIX restrictions                                                         |        |
|                                                                          |        |

| Installing DS4000 Storage Manager                               |   |   |   |   |    |
|-----------------------------------------------------------------|---|---|---|---|----|
| Installing Storage Manager packages manually                    |   |   |   |   |    |
| Configuring storage subsystems                                  |   |   |   |   |    |
| Adding storage subsystems to SMClient                           |   |   |   |   |    |
| Upgrading controller firmware and NVSRAM                        |   |   |   |   |    |
| Storage Partitioning: Defining an AIX host group                |   |   |   |   |    |
| Mapping LUNS to a storage partition                             |   |   |   |   |    |
| Creating direct and SAN-attached configurations                 |   |   |   |   |    |
| Creating a direct-attached configuration.                       |   |   |   |   |    |
| Creating a SAN-attached configuration                           |   |   |   |   |    |
|                                                                 |   |   |   |   |    |
| Installing the RDAC failover driver                             |   |   |   |   |    |
|                                                                 |   |   |   |   |    |
| Installing the RDAC driver                                      |   |   |   |   |    |
| Identifying devices on AIX hosts                                |   |   |   |   |    |
| Performing initial device discovery                             |   |   |   |   |    |
| Verifying the installation and configuration                    |   |   |   |   |    |
| Identifying the controller ID numbers                           |   |   |   |   |    |
| Identifying device names and bus numbers                        |   |   |   |   |    |
| Identifying logical drives by operating system device names     |   |   |   |   |    |
| Identifying FlashCopy logical drive types                       |   |   |   |   |    |
| Viewing and setting Object Data Manager (ODM) attributes        |   |   |   |   | 55 |
| Attribute definitions                                           |   |   |   |   | 55 |
| Using the lsattr command to view ODM attributes                 |   |   |   |   | 61 |
| Additional AIX configuration information                        |   |   |   |   | 62 |
| Disabling DS4000 cache mirroring.                               |   |   |   |   |    |
| Using fast I/O failure for Fibre Channel devices                |   |   |   |   |    |
| Using dynamic tracking of Fibre Channel devices                 |   |   |   |   |    |
| Using dynamic capacity expansion and dynamic volume expansion   |   |   |   |   |    |
| Replacing hot swap HBAs.                                        |   |   |   |   |    |
| Requirements                                                    |   |   |   |   |    |
| Known issues and restrictions                                   |   |   |   |   |    |
| Preparing for the HBA hot swap                                  |   |   |   |   |    |
| Replacing the hot swap HBA.                                     | • | • | • |   | 70 |
| Mapping the new WWPN to the DS4000 storage subsystem            |   |   |   |   |    |
|                                                                 |   |   |   |   |    |
| Completing the HBA hot swap procedure                           |   |   |   |   |    |
| Resolving disk array errors                                     | • | · | · |   | 12 |
| Redistributing logical drives in case of failure                | • | • | · | · | 75 |
|                                                                 |   |   |   |   |    |
| Chapter 3. Installing and configuring storage management softwa |   |   |   |   |    |
| HP-UX host systems                                              |   |   |   |   |    |
| Hardware, firmware, and host system requirements                |   |   |   |   |    |
| DS4000 hardware and firmware requirements                       |   |   |   |   |    |
| HP-UX system requirements                                       |   |   |   |   |    |
| Installing DS4000 Storage Manager                               |   |   |   |   |    |
| Installing Storage Manager using the installation wizard        |   |   |   |   |    |
| Installing Storage Manager packages manually                    |   |   |   |   | 81 |
| Configuring storage subsystems                                  |   |   |   |   | 85 |
| Adding storage subsystems to SMclient.                          |   |   |   |   | 86 |
| Upgrading controller firmware and NVSRAM                        |   |   |   |   |    |
| Storage Partitioning: Defining an HP-UX host group              |   |   |   |   |    |
| Mapping LUNs to a storage partition                             |   |   |   |   |    |
| Creating direct-attached and SAN-attached configurations        |   |   |   |   |    |
| Creating a direct-attached configuration                        |   |   |   |   |    |
| Creating a SAN-attached configuration                           |   |   |   |   |    |
| Enabling multipath I/O with PV-links                            |   |   |   |   |    |
|                                                                 | • | - | - | - |    |

| Using PV-links: Method 1........................<br>Using PV-links: Method 2....................... |      |   |       |
|----------------------------------------------------------------------------------------------------|------|---|-------|
| Redistributing logical drives in case of failure                                                    |      |   | . 97  |
| Chapter 4. Installing and configuring storage management softwa                                     | reo  | n |       |
| Solaris host systems                                                                                |      |   | 99    |
| Hardware, firmware, and host system requirements                                                    |      |   |       |
| DS4000 hardware and firmware requirements                                                           |      |   |       |
| Solaris system requirements                                                                         |      |   |       |
| Installing DS4000 Storage Manager.                                                                  |      |   |       |
|                                                                                                    |      |   |       |
| Installing Storage Manager using the installation wizard                                            |      |   |       |
| Installing Storage Manager packages manually                                                        |      |   |       |
| Configuring storage subsystems                                                                      |      |   |       |
| Adding storage subsystems to SMclient                                                               |      |   |       |
| Upgrading controller firmware and NVSRAM                                                            |      |   |       |
| Storage Partitioning: Defining a Solaris host group                                                 |      |   |       |
| Mapping LUNS to a storage partition                                                                 |      |   |       |
| Mapping LUNs to a new partition                                                                     |      |   | . 113 |
| Mapping LUNs to an existing storage partition                                                       |      |   | . 114 |
| Creating direct-attached and SAN-attached configurations                                            |      |   |       |
| Creating a direct-attached configuration                                                            |      |   |       |
| Creating a SAN-attached configuration.                                                              |      |   |       |
| Configuring the host bus adapter cards                                                              |      |   |       |
| Installing the JNI adapter driver package                                                           |      |   |       |
| Modifying the HBA settings and binding the HBAs                                                     |      |   |       |
|                                                                                                    |      |   |       |
| Installing the QLogic adapter driver package                                                        |      |   |       |
| Verifying the HBA installation                                                                      |      |   |       |
| Modifying the QLogic HBA settings                                                                   |      |   |       |
| Installing a failover driver on Solaris.                                                            |      |   |       |
| Installing the RDAC failover driver                                                                 |      |   |       |
| Installing the DMP failover driver                                                                  |      |   | . 127 |
| Verifying external storage                                                                          |      |   | . 131 |
| Redistributing logical drives in case of failure                                                    |      |   | . 132 |
| Chapter 5. Installing and configuring storage management softwa                                     | re o | n |       |
| POWER-based Linux host systems                                                                      |      |   |       |
| Hardware, firmware and system requirements                                                          |      |   |       |
| DS4000 requirements                                                                                 |      |   |       |
| SUSE Enterprise Linux Server (SLES 9) system requirements                                           |      |   |       |
| Red Hat Enterprise Linux system requirements                                                        |      |   |       |
| Restrictions.                                                                                       |      |   |       |
| Downloading the HBA driver and utility packages                                                     |      |   |       |
|                                                                                                    |      |   |       |
| Downloading the SLES 9 pSeries HBA driver and utility packages                                      |      |   |       |
| Downloading the RHEL 3 HBA driver utility packages                                                  |      |   |       |
| Installing DS4000 Storage Manager and utilities                                                     |      |   |       |
| Prerequisites for installing Storage Manager on a SLES 9 host                                       |      |   |       |
| Prerequisites for installing Storage Manager on a RHEL 3 host.                                      |      |   |       |
| Installing Storage Manager on a POWER-based Linux host                                              |      |   | . 145 |
| Configuring storage subsystems                                                                      |      |   | . 149 |
| Adding storage subsystems to SMclient                                                               |      |   |       |
| Upgrading controller firmware and NVSRAM                                                            |      |   |       |
| Creating direct-attached and SAN-attached configurations                                            |      |   |       |
| Storage Partitioning: Defining a host group                                                         |      |   |       |
|                                                                                                    |      |   |       |
| Mapping LUNS to a storage partition                                                                 |      |   |       |
| Configuring the host bus adapters                                                                   |      |   |       |
| Installing the RDAC Multipath Proxy driver                                                          |      | • | . 161 |

Ι

Ι

I

Ι

Ι

| Performing initial device identification163Performing initial device identification on SLES 9 hosts164Performing initial device identification on RHEL 3 hosts166Performing common maintenance tasks169Performing SLES 9 maintenance tasks169Performing RHEL 3 maintenance tasks169Performing RHEL 3 maintenance tasks172Replacing IBM host bus adapters using PCI Hotplug tools174                                                                                                    |
|----------------------------------------------------------------------------------------------------|
| Chapter 6. Completing the software configuration       179         Overview of heterogeneous host configurations       179         Configuring storage subsystems       179         Performing an initial automatic discovery of storage subsystems       179         Creating logical drives from free or unconfigured capacity.       181         Configuring alert notifications       183         Renaming storage subsystems       184         Creating a storage subsystem profile       184         Performing other storage subsystem management tasks       184                                                                                                    |
| Chapter 7. Using DS4000 Storage Manager with high-availability cluster         services       187         General information       187         Using cluster services on HP-UX systems       188         Using cluster services on Solaris systems       188         General hardware requirements       188         System dependencies       189         Using cluster services on AIX systems       189         Using cluster services on AIX systems       190         General hardware requirements       190         General hardware requirements       190         General hardware requirements       190         General hardware requirements       190         General hardware requirements       190         General hardware requirements       190         General hardware requirements       190         General hardware requirements       190         High Availability Cluster Multi-Processing       190         Parallel System Support Programs and General Parallel File System       191         GPFS, PSSP, and HACMP cluster configuration diagrams       191 |
| Appendix A. MC/Service Guard configuration details                                                                                                    |
| Appendix B. JNI and QLogic host bus adapter settings                                                                                                    |
| Appendix C. Downloading ESM firmware and drive firmware       .       .       .       .       .       .       .       .       .       .       .       .       .       .       .       .       .       .       .       .       .       .       .       .       .       .       .       .       .       .       .       .       .       .       .       .       .       .       .       .       .       .       .       .       .       .       .       .       .       .       .       .       .       .       .       .       .       .       .       .       .       .       .       .       .       .       .       .       .       .       .       .       .       .       .       .       .       .       .       .       .       .       .       .       .       .       .       .       .       .       .       .       .       .       .       .       .       .       .       .       .       .       .       .       .       .       .       .       .       .       .       .       .       .       .                                                                             |
| Appendix D. Limitations                                                                                                    |
| Appendix E. Additional DS4000 documentation                                                                                                    |

Τ

| Other DS4000 and DS4000-related documents               | • | • | 220 |
|---------------------------------------------------------|---|---|-----|
| Appendix F. Connecting HBAs in a FC switch environment. |   |   | 223 |
| Appendix G. Accessibility                               |   |   | 225 |
| Notices                                                 |   |   |     |
| Glossary                                                |   |   | 229 |
| Index                                                   |   |   | 239 |

Ι

# Figures

I

| 1.  | Installation process flow by current publications.                                         |   | xv |
|-----|--------------------------------------------------------------------------------------------|---|----|
| 2.  | In-band managed storage subsystems                                                         |   | 12 |
| 3.  | Out-of-band managed storage subsystems                                                     |   | 14 |
| 4.  | Sample network using both out-of-band and in-band managed storage subsystems               |   | 16 |
| 5.  | Installation process (part 1)                                                              |   | 17 |
| 6.  | Installation process (part 2)                                                              |   | 18 |
| 7.  | Installation process (part 3)                                                              |   | 19 |
| 8.  | DS4000/AIX system configuration.                                                           |   | 45 |
| 9.  | Controller Properties window                                                               |   | 48 |
| 10. | Change Mappings window                                                                     |   | 54 |
| 11. | Sample SMdevices command output (method 1)                                                 |   | 93 |
| 12. | Sample SMdevices command output (method 2)                                                 |   | 95 |
| 13. | Enterprise Management window.                                                              | 1 | 80 |
| 14. | Create Logical Drive — Introduction window                                                 | 1 | 81 |
| 15. | Cluster configuration with single DS4000 storage subsystem — one to four partitions        | 1 | 92 |
| 16. | Cluster configuration with three DS4000 storage subsystems — one partition per DS4000      | 1 | 93 |
| 17. | Cluster configuration with four DS4000 storage subsystems — one partition per DS4000       | 1 | 94 |
| 18. | RVSD cluster configuration with two DS4000 storage subsystems — two partitions per DS4000  | 1 | 95 |
| 19. | HACMP/GPFS cluster configuration with one DS4000 storage subsystem — one partition         | 1 | 96 |
| 20. | HACMP/GPFS cluster configuration with two DS4000 storage subsystems — two partitions per   |   |    |
|     | DS4000                                                                                     | 1 | 97 |
| 21. | Fibre channel fabric switch environment connecting host servers to a DS4000 Storage Server | 2 | 23 |

X DS4000 Storage Manager Version 9 Installation and Support Guide for AIX, HP-UX, Solaris, and Linux on POWER

# Tables

| Ι | 1.  | Mapping of FAStT names to DS4000 Series names                                      |
|---|-----|------------------------------------------------------------------------------------|
|   | 2.  | TotalStorage DS4000 Storage Manager Version 9.1 titles by user tasks               |
|   | 3.  | Latest firmware versions by storage subsystem model                                |
|   | 4.  | Installation sequences of DS4000 Storage Manager software packages by host type    |
|   | 5.  | Maximum number of logical drives per partition                                     |
|   | 6.  | Examples of possible configurations with more than 32 logical drives               |
|   | 7.  | Using Storage Partitioning with DS4000 storage subsystems                          |
| Ι | 8.  |                                                                                    |
|   | 9.  |                                                                                    |
| Ι | 10. | Firmware versions that support concurrent download (AIX)                           |
| Ι |     | File sets required for AIX 5.1 RDAC.                                               |
| I |     | File sets required for AIX 5.2 RDAC                                                |
| I |     | File sets required for AIX 5.3 RDAC                                                |
|   |     | Attributes for dar devices                                                         |
|   |     | Attributes for dac devices.                                                        |
|   |     | Attributes for hdisk devices                                                       |
|   |     | Required AIX operating systems and file set versions for supporting HBA hot swap   |
| Ι |     | DS4000 storage subsystems that you can use with HP-UX systems                      |
|   |     | Supported versions of hardware for HP-UX systems                                   |
|   |     | HP-UX kernel parameter configuration requirements                                  |
| Ι |     | Firmware versions that support concurrent download (HP-UX)                         |
|   |     | Sample record of logical drive preferred and alternate paths                       |
| Ι |     | DS4000 storage subsystems that you can use with Solaris systems                    |
| Ι |     | Hardware you can use with Solaris systems                                          |
|   |     | Firmware versions that support concurrent download (Solaris).                      |
|   | 26. |                                                                                    |
|   | 27. | DS4000 storage subsystems that you can use with POWER-based Linux host systems 134 |
|   |     | Hardware that is supported with POWER-based Linux hosts                            |
| Ι |     | Firmware versions that support concurrent download (Linux on POWER).               |
|   |     | HACMP software requirements                                                        |
|   | 31. | PSSP and GPFS software requirements.                                               |
|   |     | Configuration settings for FCI-1063                                                |
|   | 33. |                                                                                    |
|   | 34. |                                                                                    |
|   | 35. | Configuration settings for FC64-1063                                               |
|   |     | Configuration settings for QL2342                                                  |
|   | 37. | TotalStorage DS4500 Fibre Channel Storage Server document titles by user tasks     |
|   |     | TotalStorage DS4400 Fibre Channel Storage Server document titles by user tasks     |
|   |     | TotalStorage DS4300 Fibre Channel Storage Server document titles by user tasks     |
|   | 40. | TotalStorage DS4100 SATA Storage Server document titles by user tasks              |
|   | 41. | TotalStorage DS4800 Storage Subsystem document titles by user tasks                |
|   | 42. | TotalStorage DS4000 and DS4000-related document titles by user tasks               |
|   | 43. | DS4000 Storage Manager alternate keyboard operations                               |
|   |     |                                                                                    |

# About this document

This document provides information about how to set up, install, configure, and work with the IBM<sup>®</sup> TotalStorage<sup>®</sup> DS4000 Storage Manager Version 9.1x in AIX<sup>®</sup>, HP-UX, Solaris, and Linux on POWER<sup>™</sup>.

Use this document to:

- Determine the hardware and software that is required to install the DS4000 Storage Manager software into your subsystem network
- · Install the DS4000 Storage Manager software
- Upgrade the controller's nonvolatile storage random access memory (NVSRAM) and firmware
- · Configure the host subsystem
- · Identify management features that are unique to your specific installation

#### Notes:

- This document does not cover hardware installation or integration. For information about these topics, see the DS4000 Installation and Support Guide that is appropriate for your storage subsystem. See Appendix E, "Additional DS4000 documentation," on page 215 for a list of these documents.
- The controller firmware (version 06.1x.xx.xx or later) and NVSRAM that are included with IBM DS4000 Storage Manager Version 9.1x support only the following DS4000 storage subsystems:
  - DS4100 standard (base) option; Machine Type 1724; Model 100
  - DS4300 standard (base) and Turbo options; Machine Type 1722; Models 60U/60X
  - DS4400; Machine Type 1742; Models 1RU/1RX
  - DS4500; Machine Type 1742; Models 90U/90X
  - DS4800; Machine Type 1815; Models 82A/H, 84A/H

- 3. You cannot use controller firmware version 6.1x.xx.xx with the following DS4000 storage subsystems:
  - DS4100 SCU models
  - DS4300 SCU models
  - FAStT200
  - FAStT500

To find the firmware versions that you can use with these storage subsystems, see Table 3 on page 1. Please contact your IBM reseller or representative regarding any future availability of 6.1x.xx.xx controller firmware for these storage subsystems.

# FAStT product renaming

IIBM has renamed some FAStT family products. Table 1 on page xiv identifies eachIDS4000 product name with its corresponding previous FAStT product name. NoteIthat this change of **product name only** indicates no change in functionality orIwarranty. All products listed below with new names are functionally-equivalent andIfully-interoperable. Each DS4000 product retains full IBM service as outlined in

I

I

L

**Note:** DS4800 storage subsystems are supported only with controller firmware version 06.14.xx.xx.

| Previous FAStT Product Name                    | Current DS4000 Product Name                                                                     |
|------------------------------------------------|-------------------------------------------------------------------------------------------------|
| IBM TotalStorage FAStT Storage Server          | IBM TotalStorage DS4000                                                                         |
| FAStT                                          | DS4000                                                                                          |
| FAStT Family                                   | DS4000 Mid-range Disk System                                                                    |
| FAStT Storage Manager vX.Y (for example v9.10) | DS4000 Storage Manager vX.Y (for example v9.10)                                                 |
| FAStT100                                       | DS4100                                                                                          |
| FAStT600                                       | DS4300                                                                                          |
| FAStT600 with Turbo Feature                    | DS4300 Turbo                                                                                    |
| FAStT700                                       | DS4400                                                                                          |
| FAStT900                                       | DS4500                                                                                          |
| EXP700                                         | DS4000 EXP700                                                                                   |
| EXP710                                         | DS4000 EXP710                                                                                   |
| EXP100                                         | DS4000 EXP100                                                                                   |
| FAStT FlashCopy                                | FlashCopy for DS4000                                                                            |
| FAStT VolumeCopy                               | VolumeCopy for DS4000                                                                           |
| FAStT Remote Mirror (RM)                       | Enhanced Remote Mirroring for DS4000                                                            |
| FAStT Synchronous Mirroring                    | Metro Mirroring for DS4000                                                                      |
|                                                | Global Copy for DS4000<br>(New Feature = Asynchronous Mirroring<br>without Consistency Group)   |
|                                                | Global Mirroring for DS4000<br>(New Feature = Asynchronous Mirroring with<br>Consistency Group) |

# Who should read this document

|

Т

Т

This document is intended for system administrators and storage administrators who are responsible for installing storage management software.

Readers should have knowledge of the following concepts:

- Redundant array of independent disks (RAID)
- Small computer system interface (SCSI)
- Fibre Channel and serial ATA (SATA) technology

Readers should also have working knowledge of the applicable host operating systems that are used with DS4000 Storage Manager.

# DS4000 installation process overview

Figure 1 on page xv gives an overview of the DS4000 hardware and the DS4000 Storage Manager software installation process. Lined arrows in the flow chart indicate consecutive hardware and software installation process steps. Labeled arrows indicate which document provides detailed information about a step.

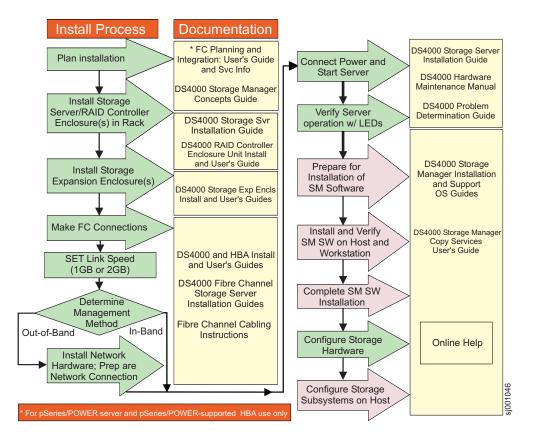

Figure 1. Installation process flow by current publications

# **DS4000 Storage Manager Version 9 library**

Table 2 presents an overview of DS4000 Storage Manager product library documents by the common tasks that they address. You can access documentation for these and other DS4000 products at the following Web site:

www.ibm.com/servers/storage/support/disk/

| Table 2. TotalStorage DS4000 Storage Manager | r Version 9.1 titles by user tasks |
|----------------------------------------------|------------------------------------|
|----------------------------------------------|------------------------------------|

| Title                                                                                                    | User tasks |                       |                       |               |                              |                           |  |  |  |
|----------------------------------------------------------------------------------------------------|------------|-----------------------|-----------------------|---------------|------------------------------|---------------------------|--|--|--|
|                                                                                                    | Planning   | Hardware installation | Software installation | Configuration | Operation and administration | Diagnosis and maintenance |  |  |  |
| IBM TotalStorage<br>DS4000 Storage<br>Manager Version 9<br>Installation and<br>Support Guide for<br>Windows<br>2000/Server 2003,<br>NetWare, ESX<br>Server, and Linux,<br>GC26-7706 | ~          |                       | ~                     | ~             |                              |                           |  |  |  |

Table 2. TotalStorage DS4000 Storage Manager Version 9.1 titles by user tasks (continued)

| Title                                                                                                    | User tasks |                       |                       |               |                              |                           |  |  |  |  |
|----------------------------------------------------------------------------------------------------|------------|-----------------------|-----------------------|---------------|------------------------------|---------------------------|--|--|--|--|
|                                                                                                    | Planning   | Hardware installation | Software installation | Configuration | Operation and administration | Diagnosis and maintenance |  |  |  |  |
| IBM TotalStorage<br>DS4000 Storage<br>Manager Version 9<br>Installation and<br>Support Guide for<br>AIX, UNIX, Solaris<br>and Linux on Power,<br>GC26-7705 | La         |                       | ~                     | ~             |                              |                           |  |  |  |  |
| IBM TotalStorage<br>DS4000 Storage<br>Manager Version 9<br>Copy Services<br>User's Guide,<br>GC26-7701                                                     | Lar        |                       | ~                     | ~             | ~                            |                           |  |  |  |  |
| IBM TotalStorage<br>DS4000 Storage<br>Manager Version 9<br>Concepts Guide,<br>GC26-7661                                                                    | ~          | ~                     | -                     | -             | ~                            | ~                         |  |  |  |  |

# How this document is organized

Chapter 1, "Introduction," on page 1 provides an introduction to the DS4000 Storage Manager product, including information about product resources in addition to this document.

Chapter 2, "Installing and configuring storage management software on AIX host systems," on page 27 provides information about how to install and configure DS4000 Storage Manager with an AIX host operating system.

Chapter 3, "Installing and configuring storage management software on HP-UX host systems," on page 77 provides information about how to install and configure DS4000 Storage Manager with an HP-UX host operating system.

Chapter 4, "Installing and configuring storage management software on Solaris host systems," on page 99 provides information about how to install and configure DS4000 Storage Manager with a Solaris host operating system.

Chapter 5, "Installing and configuring storage management software on POWER-based Linux host systems," on page 133 provides information about how to configure a DS4000 subsystem with a SUSE Linux Enterprise Server 9 (SLES 9) or Red Hat Enterprise Linux 3 (RHEL 3) operating system on a POWER or pSeries-based host.

Chapter 6, "Completing the software configuration," on page 179 provides step-by-step instructions for post-installation tasks, such as how to create storage arrays, logical drives, and storage partitions.

Chapter 7, "Using DS4000 Storage Manager with high-availability cluster services," on page 187 provides information about high-availability clustering system options.

Appendix A, "MC/Service Guard configuration details," on page 199 provides the procedure for how to correct the primary and alternate paths of the imported volume groups that are changed after using vgimport -m -s with LVM commands.

Appendix B, "JNI and QLogic host bus adapter settings," on page 201 provides the correct JNI and QLogic host bus adapter (HBA) settings for Solaris host operating systems.

Appendix C, "Downloading ESM firmware and drive firmware," on page 205 provides the procedures for verifying and downloading Environmental Service Module (ESM) firmware.

Appendix F, "Connecting HBAs in a FC switch environment," on page 223 provides an example of a Fibre Channel fabric switch configuration, and a Web site that contains links to switch documentation.

# Notices used in this document

This document contains the following notices that are designed to highlight key information:

| Note:      | These notices provide tips, guidance, or advice.                                                                                                    |
|------------|----------------------------------------------------------------------------------------------------|
| Important: | These notices provide information or advice that might help you avoid inconvenient or problem situations.                                                                |
| Attention: | These notices indicate possible damage to programs, devices or data. An attention notice is placed just before the instruction or situation in which damage could occur. |

# Getting information, help and service

If you need help, service, or technical assistance or just want more information about IBM products, you will find a wide variety of sources available from IBM to assist you. This section contains information about where to go for additional information about IBM and IBM products, what to do if you experience a problem with your system, and whom to call for service, if it is necessary.

## Before you call

Before you call, take these steps to try to solve the problem yourself:

- · Check all cables to make sure that they are connected.
- · Check the power switches to make sure that the system is turned on.
- Use the troubleshooting information in your system documentation, and use the diagnostic tools that come with your system.
- Check for technical information, hints, tips, and new device drivers at the IBM support Web site pages that are listed in this section.
- Use an IBM discussion forum on the IBM Web site to ask questions.

You can solve many problems without outside assistance by following the troubleshooting procedures that IBM provides in the DS4000 Storage Manager online help or in the documents that are provided with your system and software. The information that comes with your system also describes the diagnostic tests that you can perform. Most subsystems, operating systems, and programs come with information that contains troubleshooting procedures and explanations of error messages and error codes. If you suspect a software problem, see the information for the operating system or program.

# Using the documentation

Information about your IBM system and preinstalled software, if any, is available in the documents that come with your system. This includes printed books, online documents, readme files, and help files. See the troubleshooting information in your system documentation for instructions for using the diagnostic programs. The troubleshooting information or the diagnostic programs might tell you that you need additional or updated device drivers or other software.

# Web sites

The most up-to-date information about DS4000 storage subsystems and DS4000 Storage Manager, including documentation and the most recent software, firmware, and NVSRAM downloads, can be found at the following Web sites.

#### DS4000 Midrange Disk Systems

Find the latest information about IBM TotalStorage disk storage systems, including all of the DS4000 storage subsystems:

www-1.ibm.com/servers/storage/disk/ds4000/

#### IBM TotalStorage products

Find information about all IBM TotalStorage products:

www.storage.ibm.com/

#### Support for IBM TotalStorage disk storage systems

Find links to support pages for all IBM TotalStorage disk storage systems, including DS4000 storage subsystems and expansion units:

www-1.ibm.com/servers/storage/support/disk/

#### TotalStorage DS4000 interoperability matrix

Find the latest information about operating system and HBA support, clustering support, storage area network (SAN) fabric support, and DS4000 Storage Manager feature support:

www-1.ibm.com/servers/storage/disk/ds4000/interop-matrix.html

#### DS4000 Storage Manager readme files

Find the latest Storage Manager readme files for each host operating system at the IBM TotalStorage support page:

www-1.ibm.com/servers/storage/support/disk/

Click the link for your DS4000 storage subsystem. When the storage subsystem page opens, click the **Download** tab. Follow the links to the Storage Manager readmes.

#### Fix delivery center for AIX and Linux on POWER

Find the latest AIX and Linux on POWER information and downloads:

www-912.ibm.com/eserver/support/fixes/fcgui.jsp

In the **Server** drop down menu, select **pSeries family**. Then select your product or fix type.

#### @server pSeries and AIX information center

Find everything you need to know about using AIX with pSeries and POWER servers:

publib.boulder.ibm.com/infocenter/pseries/index.jsp?

#### Linux on pSeries support

Find information about using Linux on pSeries servers:

www.ibm.com/servers/eserver/pseries/linux/

#### Linux on POWER resource center

Find information about using Linux on POWER servers:

www.ibm.com/servers/enable/linux/power/

#### Storage Area Network (SAN) support

Find information about using SAN switches, including links to user guides and other documents:

www.ibm.com/servers/storage/support/san/index.html

#### DS4000 technical support

Find downloads, hints and tips, documentation, parts information, HBA and Fibre Channel support:

www-1.ibm.com/servers/storage/support/disk/

#### Premium feature activation

Enable a premium feature on a DS4000 storage subsystem by using the online tool:

www-912.ibm.com/PremiumFeatures/jsp/keyInput.jsp

#### **IBM** publications center

Find IBM publications:

www.ibm.com/shop/publications/order/

## How to send your comments

Your feedback is important to help us provide the highest quality information. If you have any comments about this document, you can submit them in one of the following ways:

E-mail

Submit your comments electronically to:

starpubs@us.ibm.com

Be sure to include the name and order number of the document and, if applicable, the specific location of the text you are commenting on, such as a page number or table number.

Mail

Fill out the Readers' Comments form (RCF) at the back of this document and return it by mail or give it to an IBM representative. If the RCF has been removed, you can address your comments to:

International Business Machines Corporation Information Development Department GZW 9000 South Rita Road Tucson Arizona 85744-0001 U.S.A.

# Chapter 1. Introduction

| <br> <br> | IBM DS4000 Storage Manager version 9.1x host software supports the new features that are incorporated into all releases of controller firmware version 06.1x.xx.xx, and manages DS4000 storage subsystems with all generally-released controller firmware versions (05.xx.xx.xx to 6.1x.xx.xx).      |
|-----------|----------------------------------------------------------------------------------------------------|
| I         | Notes:                                                                                                    |
| 1         | <ol> <li>DS4800 Fibre Channel storage subsystems require controller firmware<br/>06.14.xx.xx.</li> </ol>                                                                                                    |
| <br> <br> | <ol> <li>With controller firmware 06.12.xx.xx, Storage Manager 9.1x now supports<br/>DS4100 standard (base) SATA storage subsystems and EXP100 SATA storage<br/>expansion enclosures.</li> </ol>                                                                                                    |
|           | DS4100 single-controller (SCU) SATA storage subsystems require controller firmware 05.42.xx.xx.                                                                                                    |
|           | Before you install DS4000 Storage Manager software, consult the following documentation:                                                                                                    |
|           | Storage Manager readme files<br>Read these first.                                                                                                    |
|           | For the most recent Storage Manager readme files for your operating system, see the following Web site:                                                                                                    |
|           | www-1.ibm.com/servers/storage/support/disk/                                                                                                    |
|           | Click the link for your storage subsystem.                                                                                                    |
|           | When the page opens, click the <b>Download</b> tab, then click the link for Storage Manager.                                                                                                    |
|           | <b>Important:</b> Updated readme files contain the latest device driver versions, firmware levels and other information that supersedes this document.                                                                                                    |
|           | <i>IBM DS4000 Storage Manager Concepts Guide</i><br>Use this reference document to become familiar with the terminology and<br>the features of the DS4000 Storage Manager software. This document is<br>available on the DS4000 Storage Manager installation CD and at the Web<br>site listed above. |
| <br> <br> | All of the controller firmware versions that are listed in Table 3 are available free-of-charge. However, you must purchase a DS4100 single-controller (SCU) storage subsystem to obtain controller firmware 05.42.xx.xx, and you must purchase a DS4800 to obtain controller firmware 06.14.xx.xx.  |
|           | See Table 3 for information on latest supported controller firmware code levels available for all DS4000 storage subsystem models. See "What's new" on page 5 for new features that are associated with the 06.1x.xx.xx controller firmware.                                                         |
|           | Table 3. Latest firmware versions by storage subsystem model                                                                                                    |

Table 3. Latest firmware versions by storage subsystem model

| Storage subsystem model                                                | Machine type and model | Current firmware version |
|------------------------------------------------------------------------|------------------------|--------------------------|
| IBM <sup>®</sup> TotalStorage <sup>®</sup> DS4800 Storage<br>Subsystem | 1815 - 82A/H and 84A/H | 06.14.xx.xx              |

| Storage subsystem model                                                        | Machine type and model  | Current firmware version |  |
|--------------------------------------------------------------------------------|-------------------------|--------------------------|--|
| IBM TotalStorage DS4500 Storage<br>Subsystem                                   | 1742 - 90X/U            | 06.12.xx.xx              |  |
| IBM TotalStorage DS4400 Storage<br>Subsystem                                   | 1742 - 1RU/RX           | 06.12.xx.xx              |  |
| IBM TotalStorage DS4300 Base and<br>Turbo Storage Subsystem                    | 1722 - 60U/X            | 06.12.xx.xx              |  |
| IBM TotalStorage DS4300 - Storage<br>Subsystem single controller unit<br>(SCU) | 1722 - 60U/X and 6LU/LX | 05.34.xx.xx              |  |
| IBM TotalStorage DS4100 Storage<br>Subsystem                                   | 1724 - 100              | 06.12.xx.xx              |  |
| IBM TotalStorage DS4100 Storage<br>Subsystem - single controller unit<br>(SCU) | 1724 - 100              | 05.42.xx.xx              |  |
| IBM FAStT200 Storage Subsystem                                                 | 3542 - 1RU/RX           | 05.30.xx.xx              |  |
| IBM FAStT200 High Availability<br>Storage Subsystem                            | 3542 - 2RU/RX           | 05.30.xx.xx              |  |
| Netfinity <sup>®</sup> FAStT500 RAID Controller<br>Enclosure Unit*             | 3552 - 1RU/RX           | 05.30.xx.xx              |  |
| Netfinity Fibre Channel RAID<br>Controller Unit*                               | 3526 - 1RU/RX           | 04.01.xx.xx              |  |

Table 3. Latest firmware versions by storage subsystem model (continued)

This document provides you with information about how to install, configure, and work with DS4000 Storage Manager in the following host environments:

- AIX
- HP-UX
- Solaris
- SUSE Linux Enterprise Server 9 (SLES 9) on POWER
- Red Hat Enterprise Linux (RHEL 3) on POWER

**Note:** For information about installing Storage Manager on other host operating systems, see the *IBM TotalStorage FAStT Storage Manager 9 Installation and Support Guide for Windows 2000/Server 2003, NetWare, ESX Server, and Linux.* 

# **Product updates**

#### Important

In order to keep your system up to date with the latest firmware and other product updates, use the information below to register and use the **My support** web site.

Download the latest versions of the DS4000 Storage Manager host software, DS4000 storage server controller firmware, DS4000 drive expansion enclosure ESM firmware, and drive firmware at the time of the initial installation and when product updates become available. To be notified of important product updates, you must first register at the IBM Support and Download Web site:

www-1.ibm.com/servers/storage/support/disk/index.html

In the **Additional Support** section of the Web page, click **My support**. On the next page, if you have not already done so, register to use the site by clicking **register now**.

Perform the following steps to receive product updates:

- 1. After you have registered, type your user ID and password to log into the site. The **My support** page opens.
- 2. Click add products. A pull-down menu displays.
- 3. In the pull-down menu, select Storage. Another pull-down menu displays.
- 4. In the new pull-down menu, and in the subsequent pull-down menus that display, select the following topics:
  - Computer Storage
  - Disk Storage Systems
  - TotalStorage DS4000 Midrange Disk Systems & FAStT Stor Srvrs
  - **Note:** During this process a check list displays. Do not check any of the items in the check list until you complete the selections in the pull-down menus.
- 5. When you finish selecting the menu topics, place a check in the box for the machine type of your DS4000 series product, as well as any other attached DS4000 series product(s) for which you would like to receive information, then click **Add products**. The **My support** page opens again.
- 6. On the **My support** page, click the **Edit profile** tab, then click **Subscribe to email**. A pull-down menu displays.
- 7. In the pull-down menu, select Storage. A check list displays.
- 8. Place a check in each of the following boxes:
  - a. Please send these documents by weekly email
  - b. Downloads and drivers
  - c. Flashes

and any other topics that you may be interested in, and then click Update.

9. Click Sign out to log out of My Support.

# **Overview of DS4000 Storage Manager**

I

IBM TotalStorage DS4000 Storage Manager 9.1x consists of a set of client and host tools that enable you to manage the following IBM DS4000 storage subsystems from a storage management station:

- DS4400 Fibre Channel storage subsystems
- DS4500 Fibre Channel storage subsystems
- DS4300 Standard (Base), Turbo, and Single-Controller (SCU) Fibre Channel storage subsystems
- DS4100 Standard (Base) and Single-Controller (SCU) SATA storage subsystems
- DS4800 Fibre Channel storage subsystems

#### Notes:

T

- 1. DS4800 storage subsystems are supported by Storage Manager 9.14 only (with controller firmware version 6.14.xx.xx).
- DS4300 and DS4100 Single-Controller (SCU) storage subsystems are not supported with DS4000 controller firmware version 6.1x.xx.xx, or with AIX host operating systems.

DS4000 Storage Manager software and firmware are available on the product CD. You can also download DS4000 Storage Manager software and firmware from the following Web site:

www-1.ibm.com/servers/storage/support/disk/

Click the link for your storage subsystem. When the page opens, click the Download tab. Follow the links to the Storage Manager download files.

### The storage management station

The *storage management station* is the system that is responsible for managing all, or a portion of, a storage network. It communicates with the network management agents that reside in the managed nodes using a network management protocol, such as Simple Network Management Protocol (SNMP).

Storage management commands are sent to the storage subsystem controllers, where the controller firmware validates and runs the commands, and then returns status and configuration information to the client software.

A storage management station can be either of the following configurations:

- A remote system, connected to an Ethernet network, that is used to manage one or more storage subsystems
- A host that is connected to the storage subsystem with a Fibre Channel input/output (I/O) path which is also used to manage the attached storage subsystems
- **Note:** Even though you can install the storage management software on a host, the host still uses the Transmission Control Protocol/Internet Protocol (TCP/IP) to communicate with the host-agent. The host-agent communicates with the controller over the Fibre Channel connection through the *access volume*.

# DS4000 Storage Manager online help

After you have completed all the installation and configuration procedures that are provided in this document, refer to the following online help systems. The online help contains information that is common to all operating system environments.

You can access the help systems from the Enterprise Management and Subsystem Management windows in DS4000 Storage Manager by clicking **Help** on the toolbar or pressing F1.

#### **Enterprise Management Help window**

Use this online help system to learn more about working with the entire management domain.

#### Subsystem Management Help window

Use this online help system to learn more about managing individual storage subsystems.

#### What's new I This section describes new DS4000 Storage Manager features and new host operating system capabilities that are available with Storage Manager 9.1x. I I "FAStT product renaming" "New features with firmware 6.14.xx.xx" I L "New features with firmware 6.12.xx.xx and higher" FAStT product renaming IBM is in the process of renaming some FAStT family products. For a reference guide that identifies each new DS4000 product name with its corresponding FAStT product name, see "FAStT product renaming" on page xiii. I New features with firmware 6.14.xx.xx DS4000 Storage Manager 9.14 with controller firmware 6.14.xx.xx supports the new I DS4800 storage subsystem. If you are using a DS4800 storage subsystem, you I L must use controller firmware 6.14.xx.xx. Otherwise, use the latest version of controller firmware that is supported for your storage subsystem, as stated in I Table 3 on page 1. T Notes: 1. Controller firmware 6.14.xx.xx is supported only on the DS4800 storage I subsystem. I 2. The latest controller firmware versions might be 06.12.xx.xx, 05.42.xx.xx, I 05.34.xx.xx, or 5.30.xx.xx, depending on your storage subsystem model. I DS4000 Storage Manager 9.14 supports all of the features listed in "New features I with firmware 6.12.xx.xx and higher." L New features with firmware 6.12.xx.xx and higher DS4000 Storage Manager version 9.14, with controller firmware 6.12.xx.xx and I higher, supports the following new features: L New DS4000 Storage Manager installation option DS4000 Storage Manager 9.14 features an installation wizard that enables you to automatically install Storage Manager software packages on your host server. Note: Using the DS4000 Storage Manager installation wizard requires a system with a graphics card installed. You still have the option of installing the stand-alone host software packages manually. The packages are included with the installation CD. DS4000 FC/SATA Intermix update: Premium Feature Key DS4000 Storage Manager 9.14 supports enabling of the DS4000 FC/SATA Intermix premium feature using a Premium Feature Key. **Important:** If you are currently using controller firmware version 6.10.xx.xx with the DS4000 FC/SATA Intermix premium feature enabled, and you want to upgrade to controller firmware version 6.12.xx.xx, see "FC/SATA Intermix premium feature" on page 24 for important information before you install 6.12.xx.xx. For more information about using the Intermix premium feature, including configuration and set-up requirements, see the IBM TotalStorage DS4000 Fibre Channel and Serial ATA Intermix Premium Feature Installation Overview (GC26-7713).

#### DS4000 FC/SATA Intermix supported on DS4300 standard (base) subsystems

DS4000 FC/SATA Intermix is supported on DS4300 Standard (Base) subsystems with controller firmware version 6.12.xx.xx or later.

#### Support for DS4100 standard (base) subsystems

Storage Manager 9.14, with controller firmware 06.12.xx.xx or later, supports DS4100 standard (base) subsystems.

**Note:** The VolumeCopy and FC/SATA Intermix premium features are not supported at this time with the DS4100 Standard (Base) storage subsystem. Also, the DS4100 Standard (Base) storage subsystem is not supported on AIX host operating systems.

# Enhanced Remote Mirroring supported on DS4100 standard (base) subsystems

Enhanced Remote Mirroring is now supported on DS4100 standard (base) subsystems with controller firmware version 6.12.xx.xx or later.

#### **Enhanced Remote Mirroring**

Т

L

T

T

T

T

In addition to Metro Mirroring, IBM DS4000 Storage Manager version 9.1x and higher, with controller firmware level 6.10.11.xx or higher, also supports Global Copy and Global Mirroring Remote Mirror options. Please see the *IBM TotalStorage DS4000 Storage Manager Version 9 Copy Services User's Guide* for more information.

**Note:** The terms "Enhanced Remote Mirror Option," "Metro/Global Remote Mirror Option," "Remote Mirror," "Remote Mirror Option," and "Remote Mirroring" are used interchangeably throughout this document, the SMclient, and the online help system to refer to remote mirroring functionality.

#### Parallel hard drive firmware download

You can now download drive firmware packages to multiple drives simultaneously, which minimizes downtime. In addition, all files that are associated with a firmware update are now bundled into a single firmware package. See the Subsystem Management window online help for drive firmware download procedures.

#### Notes:

- Drive firmware download is an offline management event. You must schedule downtime for the download because I/O to the storage subsystem is not allowed during the drive firmware download process.
- 2. Parallel hard drive firmware download is not the same thing as concurrent download.

#### Staged controller firmware download

You can now download the DS4000 controller firmware and NVSRAM to DS4300 Turbo and DS4500 storage subsystems for later activation. Depending on your firmware version, DS4000 storage subsystem model, and host operating system, the following options might be available:

- Controller firmware download only with immediate activation
- Controller firmware download with the option to activate the firmware at a later time
- **Note:** Staged controller firmware download is not supported on DS4400 storage subsystems.

#### Subsystem Management Window usability enhancements

Storage Manager 9.1x features the following usability enhancements:

- Storage Partitioning wizard, which helps you easily create storage partitions
- Task Assistant, which helps guide you through common enterprise and subsystem management tasks
- · Ability to extract SMART data for SATA drives
- One-click collection of support data, drive diagnostic data, drive channel state management, controller 'service mode,' and the ability to save host topology information
- Improved media error handling for better reporting of unreadable sectors in the DS4000 storage subsystem event log, and persistent reporting of unreadable sectors

In addition, troubleshooting, recovery and maintenance tools are now under the Advanced heading in the Storage Manager 9.1x Subsystem Management window. The following submenus are available:

- Maintenance
- Troubleshooting
- Recovery

#### Full command-line interface capability

All of the options that are available in SMclient are also available using either the script editor in the Enterprise Management window, or using your preferred command-line interface. For more information about using the command-line interface, see the Enterprise Management window online help.

#### Support for DS4300 standard (base) storage subsystems

Controller firmware 06.12.xx.xx and higher supports DS4300 Standard (Base) storage subsystems.

**Note:** The VolumeCopy, FC/SATA Intermix and Enhanced Remote Mirroring premium features are not supported at this time with the DS4300 Standard (Base) storage subsystem. Also, the DS4300 Standard (Base) storage subsystem is not supported on AIX host operating systems.

#### Support for DS4000 EXP710 storage expansion enclosures

Controller firmware 06.1x.xx.xx and higher supports DS4000 EXP710 storage expansion enclosures.

Increased support for DS4000 EXP100 SATA storage expansion enclosures DS4000 EXP100 SATA storage expansion enclosures are now supported on DS4400 storage subsystems

Also, the DS4100 storage subsystem now supports up to seven EXP100 SATA storage expansion enclosures.

#### New host operating system information

The following host features are now available with DS4000 Storage Manager:

- Support for DS4000 Storage Manager on SUSE Linux 9
- You can install and run DS4000 Storage Manager 9.14 host software on a SUSE Linux 9 (SLES 9) host, with Service Pack 1.

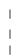

| <br> <br>                                            | <b>Note:</b> If you are using a SLES 9 host with a Storage Manager version earlier than 9.14, you must use a different operating system for your management station.                                                                                                    |  |  |
|------------------------------------------------------|----------------------------------------------------------------------------------------------------|--|--|
| I                                                    | Support for RDAC on SUSE Linux 9                                                                                                    |  |  |
|                                                      | POWER-based SUSE Linux 9 (SLES 9) hosts now support the RDAC multi-path failover driver.                                                                                                    |  |  |
| I                                                    | Support for RDAC on RHEL 3                                                                                                    |  |  |
|                                                      | POWER-based Red Hat Enterprise Linux 3 (RHEL 3) hosts now support the RDAC multi-path failover driver.                                                                                                    |  |  |
|                                                      | <ul> <li>Support for DS4000 Storage Manager on Red Hat Enterprise Linux 3</li> </ul>                                                                                                    |  |  |
|                                                      | You can install and run DS4000 Storage Manager client software on a POWER-based Red Hat Enterprise Linux 3 (RHEL 3) host, and use that host as your storage management station.                                                                                                    |  |  |
| DS4000 limitat                                       | tions                                                                                                    |  |  |
|                                                      | Please note the following limitations:                                                                                                    |  |  |
| 1                                                    | <ul> <li>DS4000 controller firmware version 06.14.xx.xx supports only DS4800 storage<br/>subsystems.</li> </ul>                                                                                                    |  |  |
| I                                                    | <ul> <li>DS4100 and DS4300 single-controller (SCU) storage subsystems do not support<br/>DS4000 controller firmware 6.1x.xx.xx.</li> </ul>                                                                                                    |  |  |
| <br> <br>                                            | <ul> <li>DS4800 storage subsystems do not support DS4000 EXP700 Fibre Channel<br/>storage expansion enclosures. You must upgrade to EXP710 storage expansion<br/>enclosures.</li> </ul>                                                                                                    |  |  |
|                                                      | <ul> <li>Controller firmware version 06.1x.xx.xx and corresponding NVSRAM are not<br/>supported on the following storage subsystems:</li> </ul>                                                                                                    |  |  |
|                                                      | <ul> <li>FAStT200 (3542, all models)</li> </ul>                                                                                                    |  |  |
|                                                      | <ul> <li>FAStT500 (3552, all models)</li> </ul>                                                                                                    |  |  |
|                                                      | Therefore, the Storage Manager features that are specific to version 06.1x.xx.xx firmware are unavailable for these FAStT subsystems. However, IBM recommends that you do use Storage Manager 9.1x software to manage these FAStT subsystems, using controller firmware versions 5.30.xx.xx. For more information about which firmware to use with your configuration, see Table 3 on page 1. |  |  |
|                                                      | <ul> <li>DS4300 Turbo storage subsystems do not support DS4000 EXP500 Fibre<br/>Channel storage expansion enclosures.</li> </ul>                                                                                                    |  |  |
|                                                      | <ul> <li>DS4100 and DS4300 standard (base) storage subsystems do not support the<br/>FC/SATA Intermix premium feature.</li> </ul>                                                                                                    |  |  |
| Overview of DS4000 Storage Manager software packages |                                                                                                    |  |  |
|                                                      | DS4000 Storage Manager contains the following client software packages:                                                                                                    |  |  |
|                                                      | SMruntime software                                                                                                    |  |  |

DS4000 Storage Manager Java<sup>™</sup> compiler

#### SMclient software

DS4000 Storage Manager client package

DS4000 Storage Manager contains the following host software packages:

#### SMagent software

DS4000 Storage Manager agent package

#### SMutil software

DS4000 Storage Manager utility package

In addition to this document, see the *IBM DS4000 Storage Manager Concepts Guide* for more information about DS4000 Storage Manager software.

# SMruntime software package

The DS4000 Storage Manager runtime software, SMruntime, is a Java compiler for the DS4000 Storage Manager client software, SMclient. SMruntime must be installed before SMclient is installed.

# SMclient software package

The DS4000 Storage Manager client software, SMclient, is a Java-based graphical user interface (GUI).

SMclient enables you to configure, manage and monitor DS4000 storage subsystems and storage expansion enclosures in a storage subsystem, either through a host system or through a storage management station.

Specifically, SMclient enables you to perform the following tasks:

- · Configure disk arrays and logical volumes
- · Assign names to arrays and volume groups
- Assign logical volumes to storage partitions
- · Replace and rebuild failed disk drives
- Expand the size of arrays
- Expand the size of logical volumes
- · Change RAID-type arrays
- · Configure and add additional host partitions with the premium partitioning feature
- Monitor the status of DS4000 storage subsystems
- Perform troubleshooting and maintenance tasks, such as downloading controller, ESM and drive firmware and NVSRAM
- View the major events log (MEL)
- Assign redundant RAID controllers
- Expand storage capacity using any of the following storage expansion enclosures:
  - DS4000 EXP500 Fibre Channel storage expansion enclosure
  - DS4000 EXP710 Fibre Channel storage expansion enclosure
  - DS4000 EXP700 Fibre Channel storage expansion enclosure
  - DS4000 EXP100 SATA storage expansion enclosure
- **Note:** For important information about using the DS4000 EXP100 SATA storage expansion enclosure, see *IBM TotalStorage DS4000 EXP100 Storage Expansion Enclosure Installation and User's Guide* (GC26-7601).

The SMclient contains two main components:

#### **Enterprise Management**

This component enables you to add, remove, and monitor storage subsystems in the management domain.

#### Subsystem Management

This component enables you to manage the components of an individual storage subsystem.

### SMagent software package

The DS4000 Storage Manager software agent package, SMagent, contains optional host-agent software, which you can use to manage storage subsystems through the host Fibre Channel connection.

#### Notes:

- 1. You must have a failover driver installed in order to use SMagent.
- 2. SMagent is not supported with controller firmware version 5.42.xx.xx.

SMagent takes requests from a storage management station that is connected to the host through a network connection, and passes the requests to the storage subsystem controllers through the Fibre Channel I/O path.

For more information about managing storage subsystems through SMagent, see "In-band (host-agent) management method" on page 11.

#### SMutil software package

You can use the DS4000 Storage Manager utility, SMutil, to register and map new logical drives to the operating system, and to verify mapping.

Install SMutil on all HP-UX, Solaris, and Linux host servers that are attached to a storage subsystem. (The host servers are attached to the storage subsystem through the Fibre Channel.)

# **Failover drivers**

| <br> |                | POWER, and Solaris host systems require one of the following for Fibre Channel path redundancy:                                  |
|------|----------------|----------------------------------------------------------------------------------------------------|
| <br> | AIX, RHEL 3, S | SLES 9<br>Redundant Disk Array Controller (RDAC)                                                                                 |
|      | Solaris        | RDAC <b>or</b> VERITAS Volume Manager with Dynamic Multipathing (DMP)                                                            |
|      |                | ver monitors I/O paths. If a component failure occurs in one of the paths, the failover driver reroutes all I/O to another path. |
|      | Notes:         |                                                                                                    |

- The AIX RDAC driver files are not included on the DS4000 Storage Manager installation CD. To install them, you must download the files from the Web site listed in "Installing the RDAC failover driver" on page 42 and follow the instructions in that section.
- HP-UX hosts do not require a nonstandard failover driver for multipath configurations. With the standard HP-UX driver, you can enable multipath I/O by using physical volume (PV) links.

# Software installation sequence

Install the DS4000 Storage Manager software packages in the sequences shown in Table 4 on page 11.

| Step                   | AIX                                                     | HP-UX                                                   | Solaris                                                  | Linux on<br>POWER                                                         |
|------------------------|---------------------------------------------------------|---------------------------------------------------------|----------------------------------------------------------|---------------------------------------------------------------------------|
| 1                      | SMruntime                                               | SMruntime                                               | SMruntime                                                | SMruntime                                                                 |
| 2                      | SMclient                                                | SMclient                                                | SMclient                                                 | SMclient                                                                  |
| 3                      | RDAC                                                    | SMagent                                                 | SMutil                                                   | SMutil                                                                    |
| 4                      | SMagent                                                 | SMutil                                                  | RDAC or DMP                                              | RDAC                                                                      |
| 5                      |                                                         |                                                         | SMagent                                                  | SMagent                                                                   |
| Location of procedures | "Installing<br>DS4000 Storage<br>Manager" on<br>page 31 | "Installing<br>DS4000 Storage<br>Manager" on<br>page 80 | "Installing<br>DS4000 Storage<br>Manager" on<br>page 102 | "Installing<br>DS4000 Storage<br>Manager and<br>utilities" on page<br>143 |

Table 4. Installation sequences of DS4000 Storage Manager software packages by host type

# Storage subsystem management methods

The storage management software provides the following two methods for managing storage subsystems:

#### In-band (host-agent) management method

Using this method, you manage the storage subsystems through the Fibre Channel I/O path to the host.

#### Out-of-band (direct) management method

Using this method, you manage the storage subsystems directly over the network through the Ethernet connection to each controller.

The management methods are described in the next sections.

# In-band (host-agent) management method

When you use the in-band management method, you manage the storage subsystems through the Fibre Channel I/O path to the host.

The management information can be processed by the host or passed to the storage management station through the network connection. Figure 2 on page 12 shows the in-band management method.

#### **Restrictions:**

- If both Fibre Channel connections to the controllers are lost, the SMclient software cannot be accessed for problem determination.
- In-band management is not supported with controller firmware version 5.42.xx.xx.

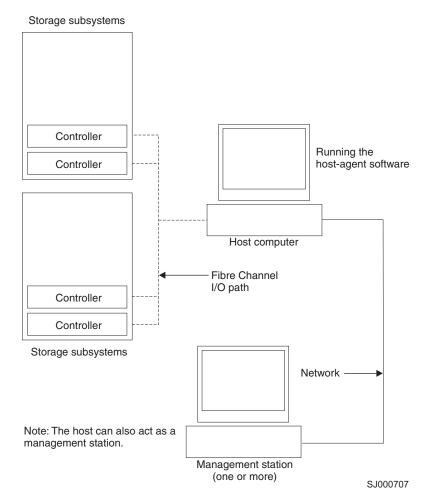

Figure 2. In-band managed storage subsystems

## In-band management method advantages

Using the in-band management method provides the following advantages:

- · You do not need to run Ethernet cables to the controllers.
- You do not need a Dynamic Host Configuration Protocol (DHCP) bootstrap protocol (BOOTP) server to connect the storage subsystems to the network.
- You do not need to configure the controller network (as described in the installation chapters for each operating system).
- When adding devices, you need to specify a host name or Internet Protocol (IP) address for the host only, not for the individual controllers in a storage subsystem. Storage subsystems that are attached to the host are automatically discovered.

#### In-band management method disadvantages

Using the in-band management method has the following disadvantages:

- If both Fibre Channel connections to the controllers are lost, the SMclient software cannot be accessed for problem determination.
- Unlike out-of-band management, in which the Fibre Channel connections are dedicated for I/O, in-band management uses the Fibre Channel for both I/O and

status reporting. Therefore, in-band management uses more bandwidth on the Fibre Channel than out-of-band management, and this can have an impact on performance.

- You are limited to configuring one less LUN than the maximum number allowed by the operating system and host adapter that you are using.
- The host-agent requires a special logical drive, called an *access volume*, to communicate with the controllers in the storage subsystem.

**Important:** The access volume uses one of the LUNs. If your host already has the maximum number of LUNs configured, either use the out-of-band management method or give up a LUN for use as the access volume. For information about your specific configuration, see the appropriate chapter in this document for your operating system environment.

# Out-of-band (direct) management method

When you use the out-of-band (direct) management method, you manage storage subsystems directly over the network through the Ethernet connection to each controller.

To manage the storage subsystem through the Ethernet connections, you must define the IP address and host name for each controller and attach a cable to the Ethernet ports on each of the storage subsystem controllers. Figure 3 on page 14 shows the out-of-band management method.

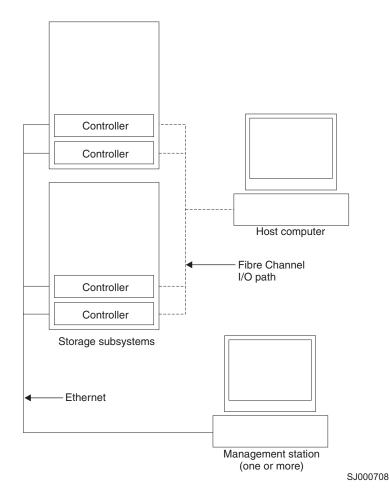

Figure 3. Out-of-band managed storage subsystems

If you use the out-of-band management method, see "Setting up IP addresses for DS4000 storage controllers" on page 20.

#### Out-of-band management method advantages

Using the out-of-band management method provides the following advantages:

- Unlike in-band management, which uses the Fibre Channel connections for both I/O and status reporting, out-of-band management dedicates the Fibre Channel for I/O only. Therefore, out-of-band management can result in higher performance than host-agent management.
- Because status reporting is conducted over Ethernet connections, the SMclient software can be accessed for problem determination if both Fibre Channel connections to the controllers are lost.
- The Ethernet connections to the controllers enable a storage management station running the SMclient software to manage storage subsystems that are connected to a host.

#### Out-of-band management method disadvantages

Using the out-of-band management method has the following disadvantages:

- It requires two Ethernet cables to connect both storage subsystem controllers to the network.
- When you configure IP addresses for new devices, you must either assign a static IP address or host name for each controller, or place the devices on a network with a DHCP or BOOTP server.

• Other network preparation tasks might be required. For more information, see the system installation guide for your network server.

# **Reviewing a sample network**

Figure 4 on page 16 shows an example of a network that contains both an out-of-band storage subsystem (Network A) and an in-band managed storage subsystem (Network B).

**Out-of-band-managed storage subsystem:** Network A is an out-of-band-managed storage subsystem. Network A contains the following components:

- A DHCP or BOOTP server
- A network management station (NMS) for Simple Network Management Protocol (SNMP) traps
- A host that is connected to a storage subsystem through a fibre-channel I/O path
- A management station that is connected by an Ethernet cable to the storage subsystem controllers
- **Note:** If the controllers, static IP addresses, or default IP addresses are used, you do not need to setup the DHCP/BOOTP server.

**In-band storage subsystem:** Network B is an in-band-managed storage subsystem. Network B contains the following components:

- · A host that is connected to a storage subsystem through a fibre-channel I/O path
- A management station that is connected by an Ethernet cable to the host computer

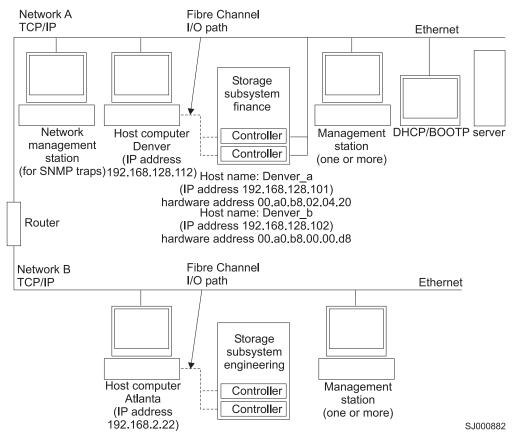

Figure 4. Sample network using both out-of-band and in-band managed storage subsystems

# Installation process diagram

Figure 5 on page 17, Figure 6 on page 18, and Figure 7 on page 19 provide an overview of the installation process for out-of-band management.

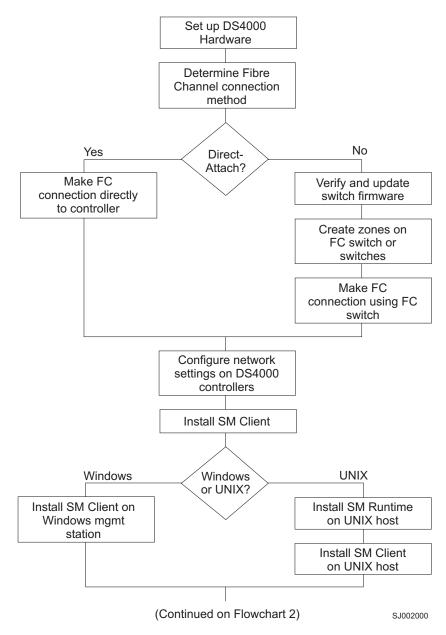

Figure 5. Installation process (part 1)

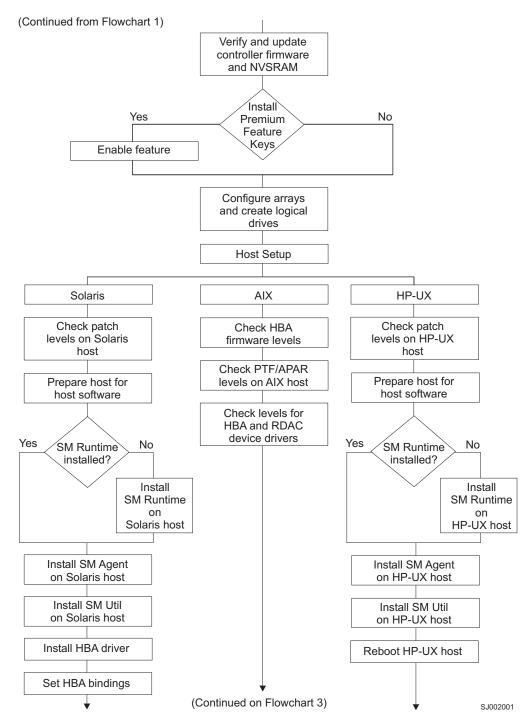

Figure 6. Installation process (part 2)

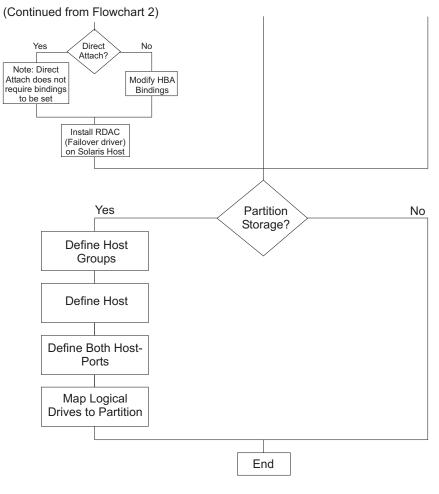

SJ002002

Figure 7. Installation process (part 3)

# Setting up IP addresses for DS4000 storage controllers

Complete the following procedures after you install SMruntime and SMclient, as described in the installation section for your host operating system:

- 1. "Setting up the DHCP/BOOTP server and network"
- 2. "Setting up the DHCP/BOOTP server and network"

To complete these procedures, you must set up a DHCP or BOOTP server and network with the following components:

- A DHCP or BOOTP server
- A network management station (NMS) for Simple Network Management Protocol (SNMP) traps
- A host that is connected to a storage subsystem through a fibre-channel I/O path
- A management station that is connected by an Ethernet cable to the storage subsystem controllers
- **Note:** You can avoid DHCP/BOOTP server and network tasks by assigning static IP addresses to the controller. If you do not wish to assign static TCP/IP addresses with the DS4000 Storage Manager, using the DS4000 default TCP/IP addresses, see the IBM support Web site at:

www.ibm.com/pc/support/

Refer to Retain Tip <sup>#</sup> H171389 Unable To Setup Networking Without DHCP/BOOTP.

# Setting up the DHCP/BOOTP server and network

Complete the following steps to set up the DHCP/BOOTP server and network:

- 1. Get the MAC address from each controller blade.
- 2. Complete whichever of the following steps is appropriate for your server:
  - On a DHCP server, create a DHCP record for each of the MAC addresses. Set the lease duration to the longest time possible.
  - On a BOOTP server, edit the bootptab file to add in the entries that associate the MAC address tab with the TCP/IP address.
- 3. Connect the DS4000 storage subsystem Ethernet ports to the network.
- 4. Boot the DS4000 storage subsystem.

When you are finished, complete the steps in the next section, "Steps for assigning static TCP/IP addresses to the DS4000 controllers."

# Steps for assigning static TCP/IP addresses to the DS4000 controllers

Complete the following steps to assign static TCP/IP addresses to the DS4000 storage subsystem controllers, using default TCP/IP addresses that are assigned to the DS4000 storage subsystem controllers during manufacturing:

- 1. Make a direct management connection to the DS4000 storage subsystem, using the default TCP/IP addresses:
  - Controller A: 192.168.128.101
  - Controller B: 192.168.128.102
- 2. Start SMclient. The Enterprise Management window opens.
- 3. In the Enterprise Management window, click on the name of the default storage subsystem. The Subsystem Management window opens.

- In the Subsystem Management window, right-click the controller icon and select Change —> Network Configuration in the pull-down menu. The Change Network Configuration window opens.
- 5. In the Change Network Configuration window, click on the Controller A and Controller B tabs and type the new TCP/IP addresses in their appropriate fields. Click **OK**.
- 6. Close the Subsystem Management window, wait five minutes, then delete the default DS4000 storage subsystem entry in the Enterprise Management window.
- 7. Add a new storage subsystem entry in the Enterprise Management window, using the new TCP/IP address.
- **Note:** To manage storage subsystems through a firewall, configure the firewall to open port 2463 to TCP data.

# DS4000 Storage Manager performance planning

DS4000 storage systems provide a high degree of flexibility to meet today's demanding storage applications. As such, care should be taken to plan configurations that meet specific application performance requirements.

Like most storage vendors, IBM publishes data sheets and specifications for the capabilities of the storage subsystem. These are intended for use as reference points for raw capabilities, but do not necessarily imply that actual performance specifications will be achieved for all configurations and operating environments. Many factors that are external to the DS4000 storage subsystem, such as server processor and memory, host bus adapters, command queue depth settings, and I/O size, can impact performance.

You must plan the configuration and setup of the DS4000 for your operating environment. If proper planning is not performed, poor performance can result, such as low throughput or high disk latencies (response times).

If your system uses controller firmware versions 5.4.xx.xx or later, you can create storage partitions with greater than 32 logical drives (up to 256). Take this factor into account during configuration planning. Depending on the I/O load requirements, it might be beneficial to spread volumes out on multiple partitions, if your operating system allows it.

**Note:** Not all operating system environments can support 256 logical drives per partition. See Table 5:

| Operating system               | Maximum number of LUNs per partition |
|--------------------------------|--------------------------------------|
| AIX                            | 256                                  |
| HP-UX 11.0                     | 32                                   |
| HP-UX 11.i                     | 128                                  |
| Solaris                        | 256 with DMP<br>32 with RDAC         |
| SUSE Linux Enterprise Server 9 | 256                                  |
| Red Hat Enterprise Linux 3     | 256                                  |

Table 5. Maximum number of logical drives per partition

The following example shows three possible configurations that have more than 32 logical drives.

# Performance planning: Configuration examples

If your system is running DS4000 controller firmware version 5.4.xx.xx or later, you can configure all 64 logical disks into one storage partition with two HBAs. You can also configure 256 logical disks into one partition with two HBAs. See Table 6:

**Note:** Systems running DS4000 controller firmware version 5.3.xx.xx or earlier require two storage partitions, each with 32 logical drives and four HBAs, to connect 64 logical disks to a host.

| Configuration number | DS4000 firmware version | HBAs | Storage partitions | Logical<br>drives |
|----------------------|-------------------------|------|--------------------|-------------------|
| 1                    | 5.3.xx.xx               | 4    | 2                  | 64                |
| 2                    | 5.4.xx.xx               | 2    | 1                  | 64                |
| 3                    | 5.4.xx.xx or 6.1x.xx.xx | 2    | 1                  | 256               |

Table 6. Examples of possible configurations with more than 32 logical drives

You might expect the following performance results with the configurations listed in Table 6:

- Configuration 1 might perform better than Configuration 2, which has more logical drives per storage partition.
- Depending on the application, Configuration 3 might perform poorly because of the large number of logical drives per partition. Applications that do not require frequent use of (or connectivity to) many logical drives might respond quite well and meet performance expectations. Other applications, such as those that require simultaneous access to all volumes over extended periods of time, will likely experience lower throughput and high latencies on the individual logical drives.

For excellent information about how to plan your configuration, see the following documents:

- IBM TotalStorage DS4000 Storage Manager Concepts Guide
- IBM TotalStorage: DS4000 Best Practices Guide

# DS4000 Storage Manager premium features

DS4000 Storage Manager supports the following premium features, which are available for purchase separately from IBM or an IBM Business Partner:

#### Premium copy services features

The following copy services are available with Storage Manager 9.1x:

- FlashCopy<sup>®</sup>
- VolumeCopy
- Enhanced Remote Mirror Option

#### Storage Partitioning premium feature

Storage Partitioning is standard on all DS4000 storage subsystems that are supported by DS4000 controller firmware version 6.1x.xx.xx.

#### "FC/SATA Intermix premium feature" on page 24

The IBM TotalStorage DS4000 Fibre Channel and Serial ATA Intermix

premium feature supports the concurrent attachment of Fibre Channel and SATA storage expansion enclosures to a single DS4000 controller configuration.

# Premium copy services features

This document lists the premium copy services features that are supported by DS4000 Storage Manager, but does not describe them in detail. For detailed copy services concepts and procedures, see the following documents, which are included on the DS4000 Storage Manager installation CD-ROM.

- IBM TotalStorage DS4000 Storage Manager 9 Copy Services User's Guide
- IBM TotalStorage DS4000 Storage Manager Concepts Guide

DS4000 Storage Manager supports the following premium copy services.

## FlashCopy

FlashCopy supports the creation and management of FlashCopy logical drives, which are logical equivalents of complete physical copies. FlashCopy logical drives are created more quickly than physical copies, and they require less disk space.

FlashCopy is host addressable, so you can perform backups using FlashCopy while the base logical drive is online and user-accessible. When the backup completes, you can delete the FlashCopy logical drive or save it for reuse.

## VolumeCopy

VolumeCopy is used with FlashCopy to copy data from one logical drive to a target logical drive in a single storage subsystem. For example, you can use VolumeCopy for any of the following purposes:

- To copy data from arrays that use smaller capacity drives to arrays that use larger capacity drives
- To back up data
- To restore FlashCopy logical drive data to the base logical drive

## Notes:

- 1. You must have FlashCopy enabled in order to use VolumeCopy. VolumeCopy can be purchased as part of a package with FlashCopy, or it can be purchased at a later time as an enhancement to FlashCopy.
- 2. VolumeCopy is not supported with DS4000 controller firmware version 5.42.xx.xx, or with the DS4100 storage subsystem.

## **Enhanced Remote Mirror Option**

The Enhanced Remote Mirror Option provides online, real-time replication of data between storage subsystems over a remote distance.

In the event of a disaster or unrecoverable error at one storage subsystem, the Enhanced Remote Mirror Option enables you to promote a second storage subsystem to take over responsibility for normal I/O operations.

## Notes:

1. With DS4000 controller firmware versions earlier than 6.1x.xx.xx, you cannot use the Enhanced Remote Mirror Option. However, you can use a previous version of the Remote Mirror Option. See *IBM TotalStorage DS4000 Storage Manager Copy Services User's Guide* for more information about the different versions.

2. **Exception:** You cannot use the Remote Mirror Option or the Enhanced Remote Mirror Option with DS4000 controller firmware versions 5.41.xx.xx or 5.42.xx.xx, or with the DS4100 storage subsystem.

# Storage Partitioning premium feature

The Storage Partitioning feature enables you to associate a set of logical drives on a DS4000 storage subsystem that can only be accessed by specified hosts and host ports. This association of logical drives to a set of hosts and host ports is called a *storage partition*. The benefit of defining storage partitions is to allow controlled access to the logical drives to only those hosts also defined in the storage partition.

Table 7 shows how many storage partitions are standard on your DS4000 storage subsystem.

| DS4000 Storage subsystem                              | Storage Partitioning<br>enabled by default       | Maximum number of storage partitions |
|-------------------------------------------------------|--------------------------------------------------|--------------------------------------|
| DS4800 Models 1815-82H<br>and 84H                     | Yes (8 partitions standard)                      | 64                                   |
| DS4800 Models 1815-82A<br>and 84A                     | Yes (Standard number depends upon configuration) | 64                                   |
| DS4100 Standard (Base) and<br>Single-Controller (SCU) | No                                               | 16                                   |
| DS4500                                                | Yes (16 partitions standard)                     | 64                                   |
| DS4400                                                | Yes (64 partitions standard)                     | 64                                   |
| DS4300 with Turbo option                              | Yes (8 partitions standard)                      | 64                                   |
| DS4300 Standard (Base) and<br>Single-Controller (SCU) | No                                               | 16                                   |

Table 7. Using Storage Partitioning with DS4000 storage subsystems

If you do not use Storage Partitioning, all logical drives are contained in a default host group. The logical drives in the default host group can be accessed by any Fibre Channel initiator that has access to the DS4000 host port.

When the DS4000 storage subsystem is attached to a SAN, you can use zoning within the fabric to limit access to the DS4000 host ports to specific set of hosts. Also, when homogeneous host servers are directly attached to the DS4000 storage subsystem, access to all logical drives might be satisfactory.

**Note:** For more information about fabric switches, see Appendix F, "Connecting HBAs in a FC switch environment," on page 223.

**Recommendation:** On systems that have the Storage Partitioning feature enabled, use storage partitioning when configuring logical drives and hosts. Configure each subsystem to use separate partitions, unless your system uses supported clustering software applications.

# FC/SATA Intermix premium feature

The IBM TotalStorage DS4000 Fibre Channel and Serial ATA Intermix premium feature supports the concurrent attachment of Fibre Channel and SATA storage expansion enclosures to a single DS4000 controller configuration.

With this premium feature, IBM TotalStorage DS4500, DS4400, and DS4300 Turbo storage subsystems can support the attachment of DS4000 EXP700 and EXP710 Fibre Channel storage expansion enclosures, and DS4000 EXP100 Serial ATA storage expansion enclosures, concurrently.

In this way, the Intermix premium feature enables you to create and manage distinct arrays that are built from either Fibre Channel disks or SATA disks, and allocate logical drives to the appropriate applications using a single DS4000 storage subsystem.

Please see your IBM technical service representative for information regarding future DS4000 storage subsystem support for the FC/SATA Intermix premium feature.

For important information about using the Intermix premium feature, including configuration and set-up requirements, see the *IBM TotalStorage DS4000 Fibre Channel and Serial ATA Intermix Premium Feature Installation Overview* (GC26-7713).

## Enabling the DS4000 FC/SATA Intermix premium feature

Storage Manager 9.1x supports the DS4000 FC/SATA Intermix premium feature with all 06.1x.xx.xx controller firmware versions. However, depending on which level of the controller firmware is installed on your storage subsystem, you need to follow different procedures to enable the premium feature.

## DS4000 controller firmware version 6.10.xx.xx

I

L

L

L

|

L

I

|

L

I

L

L

L

On storage subsystems using DS4000 controller firmware version 6.10.xx.xx, the DS4000 FC/SATA Intermix premium feature is enabled using an NVSRAM file.

Download the appropriate NVSRAM version, as described in the *IBM TotalStorage DS4000 Fibre Channel and Serial ATA Intermix Premium Feature Installation Overview*, Second Edition (GC26-7713-01), to enable the DS4000 FC/SATA Intermix premium feature.

## DS4000 controller firmware versions 6.12.xx.xx and 6.14.xx.xx

On storage subsystems using DS4000 controller firmware versions 6.12.xx.xx and 6.14.xx.xx, the DS4000 FC/SATA Intermix premium feature is enabled using a premium feature key.

Install the DS4000 FC/SATA Intermix Premium Feature Key, as described in the *IBM TotalStorage DS4000 Fibre Channel and Serial ATA Intermix Premium Feature Installation Overview*, Third Edition (GC26-7713-02), to enable the DS4000 FC/SATA Intermix premium feature.

**Upgrading DS4000 controller firmware on systems with FC/SATA Intermix already enabled:** If you are currently using DS4000 controller firmware 6.10.xx.xx and want to upgrade to 6.12.xx.xx or 6.14.xx.xx, and you already have the FC/SATA Intermix premium feature enabled on your subsystem, you need to complete the steps in this section.

Complete the following steps to upgrade the controller firmware to 6.12.xx.xx or 6.14.xx.xx:

- 1. Use the instructions in the DS4000 FC/SATA Intermix premium feature activation card to generate the premium feature key file.
- 2. Upgrade the controller firmware and NVSRAM to 06.12.xx.xx or 6.14.xx.xx version.

- **Note:** After the firmware is upgraded, the recovery guru will display the error "premium feature out-of-compliance." The premium feature that is out-of-compliance is the DS4000 FC/SATA Intermix premium feature. You will not be able to create any arrays or logical drives or modify the LUNs until after you complete step 3.
- 3. Enable the DS4000 FC/SATA Intermix premium feature using the premium feature key file. This restores the DS4000 subsystem to full functionality.

# **Enabling your premium features**

Т

T

T

T

T

Complete the following steps to enable a premium feature:

- **Note:** Before you enable the FC/SATA Intermix premium feature, see "FC/SATA Intermix premium feature" on page 24, and the *IBM TotalStorage DS4000 Fibre Channel and Serial ATA Intermix Premium Feature Installation Overview* (GC26-7713).
- 1. Gather the following information:
  - The feature activation code that accompanies the premium feature
  - Your controller unit machine type, model number and IBM serial number, which are printed on the label on the back of your DS4000 controller unit
  - Your 32-digit DS4000 Subsystem feature enable identifier, which you can view in the DS4000 Storage Manager Subsystem Management Window by clicking Storage Subsystem —> Premium Features —> List
- 2. Ensure that your controller unit and storage expansion enclosures are connected, powered on, and configured.
- 3. Generate the feature key file and enable your premium feature by completing the steps at the following Web site:

www-912.ibm.com/PremiumFeatures/jsp/keyInput.jsp

Your system is now ready to use the premium feature.

If the premium feature becomes disabled, you can access the Web site and repeat this process. For any additional assistance, please contact your IBM technical support representative.

# Chapter 2. Installing and configuring storage management software on AIX host systems

This chapter provides the following information for AIX operating systems:

- · "Hardware, software and host system requirements"
- "AIX restrictions" on page 30
- "Installing DS4000 Storage Manager" on page 31
- "Configuring storage subsystems" on page 34
- "Creating direct and SAN-attached configurations" on page 41
- "Installing the RDAC failover driver" on page 42
- "Identifying devices on AIX hosts" on page 44
- "Verifying the installation and configuration" on page 46
- "Viewing and setting Object Data Manager (ODM) attributes" on page 55
- "Additional AIX configuration information" on page 62
- "Replacing hot swap HBAs" on page 66
- "Resolving disk array errors" on page 72
- "Redistributing logical drives in case of failure" on page 75

# Hardware, software and host system requirements

This section lists the following requirements:

- Hardware and firmware requirements for the DS4000 configuration
- · Hardware and software requirements for the AIX host system
- Note: For the latest installation requirements and user information about Storage Manager, AIX file sets, and hardware components, see the Storage Manager readme file for AIX that is located in the DS4000 Installation CD. The most recent copy of the readme file, which supersedes this document, is maintained at the following Web site:

www-1.ibm.com/servers/storage/support/disk/

Click the link for your storage subsystem. When the storage subsystem page opens, click the **Download** tab, and follow the links to the readmes.

# DS4000 hardware and firmware requirements

Table 8 lists the DS4000 Fibre Channel storage subsystems that you can use with DS4000 Storage Manager.

| Product name                                 | Model                     | Controller firmware versions |
|----------------------------------------------|---------------------------|------------------------------|
| IBM TotalStorage DS4800 Storage<br>Subsystem | 1815-82A/H,<br>1815-84A/H | 06.14.xx.xx                  |
| IBM TotalStorage DS4100 Storage<br>Subsystem | 1724-100                  | 06.12.xx.xx                  |
| IBM TotalStorage DS4500 Storage<br>Subsystem | 1742-90U                  | 06.12.xx.xx                  |

Table 8. DS4000 storage subsystems that you can use with AIX systems (continued)

| Product name                                                 | Model                 | Controller firmware versions |
|--------------------------------------------------------------|-----------------------|------------------------------|
| IBM TotalStorage DS4400 Storage<br>Subsystem                 | 1742-1RU              | 06.12.xx.xx                  |
| IBM TotalStorage DS4300 Standard and Turbo Storage Subsystem | 1722-60U,<br>1722-60X | 06.12.xx.xx                  |

**NVSRAM:** For the latest NVSRAM versions, see the most recent Storage Manager readme files for AIX at the following Web site:

www-1.ibm.com/servers/storage/support/disk/

Т

L

Т

|

Click the link for your storage subsystem. When the storage subsystem page opens, click the **Download** tab, then click the Storage Manager link, then click the **Storage Mgr** tab.

Table 9 lists the DS4000 EXP storage expansion enclosures and other hardware that are supported with DS4000 Storage Manager.

**Note:** For important information about using the DS4000 EXP100 SATA storage expansion enclosure, see *IBM TotalStorage DS4000 EXP100 Storage Expansion Enclosure Installation and User's Guide* (GC26-7601).

Table 9. Supported versions of hardware for AIX systems

| Hardware                       | Product Name                                                                      | Model              | Minimum firmware version                                                                                                    |
|--------------------------------|-----------------------------------------------------------------------------------|--------------------|----------------------------------------------------------------------------------------------------|
| Storage Expansion<br>Enclosure | IBM TotalStorage<br>DS4000 EXP100 SATA<br>Storage Expansion<br>Enclosure          | 1710-10U or<br>10X | 9554<br>Note: When upgrading the<br>EXP100 to ESM firmware<br>version 9554, you must use<br>a storage subsystem that<br>has DS4000 controller<br>firmware 05.41.1x.xx<br>installed . You cannot<br>upgrade to ESM firmware<br>9554 using a storage<br>subsystem with different<br>firmware installed. |
|                                | IBM TotalStorage<br>DS4000 EXP710 Fibre<br>Channel Storage<br>Expansion Enclosure | 1740-710           | 9627                                                                                                    |
|                                | IBM TotalStorage<br>DS4000 EXP700 Fibre<br>Channel Storage<br>Expansion Enclosure | 1740-1RU or<br>1RX | 9326<br>Note: You must upgrade<br>the EXP700 ESM firmware<br>to version 9326 before you<br>upgrade the DS4000<br>controller firmware to<br>version 06.1x.xx.xx.                                                                                                    |
|                                | IBM TotalStorage<br>DS4000 EXP500 Fibre<br>Channel Storage<br>Expansion Enclosure | 3560-1RU or<br>1RX | 9166                                                                                                    |

| Hardware          | Product Name                                          | Model                              | Minimum firmware version |  |
|-------------------|-------------------------------------------------------|------------------------------------|--------------------------|--|
| Host Bus Adapters | IBM HA Emulex<br>LP7000                               | FC 6227                            | 3.30X1                   |  |
|                   | IBM HA Emulex<br>LP9000                               | FC 6228                            | 3.91A1                   |  |
|                   | IBM HA Emulex<br>LP9802-F2                            | FC 6239                            | 1.81X1                   |  |
|                   | IBM HA Emulex<br>LP10000<br>(AIX 5.2<br>and 5.3 only) | FC 5716                            | 1.90AX4                  |  |
| Switches          | IBM TotalStorage SAN<br>Switch                        | 2109-S08<br>2109-S16               | 2.6.2A                   |  |
|                   | IBM TotalStorage SAN<br>Switch                        | 2109-F16                           | 3.1.2A                   |  |
|                   | IBM TotalStorage SAN<br>Switch                        | 2109-M12                           | 4.0.2C                   |  |
|                   | IBM TotalStorage SAN<br>Switch                        | 2109-F32                           | 4.2.0C                   |  |
|                   | IBM TotalStorage SAN<br>Switch                        | 2109-F08                           | 3.1.2A                   |  |
|                   | McData switch                                         | 2032-064,<br>2032-140              | 6.01.00 - 18             |  |
|                   | McData switch                                         | 2031-016                           | 6.01.00 - 18             |  |
|                   | McData switch                                         | 2031-216,<br>2031-224              | 6.01.00 - 18             |  |
|                   | CNT switch                                            | 2042-001                           | 4.3.0                    |  |
|                   | Cisco switch                                          | 2062-D01,<br>2062-D07,<br>2062-T07 | 1.3.4A                   |  |

Table 9. Supported versions of hardware for AIX systems (continued)

Note: Check the latest readme file for the most up-to-date firmware versions.

For the most recent readme files, see the following Web site: www-1.ibm.com/servers/storage/support/disk/

Click the link for your storage subsystem. When the storage subsystem page opens, click the **Download** tab.

**Note:** If you have any questions about the latest DS4000 interoperability information, see the DS4000 interoperability matrix at the following Web site:

www-1.ibm.com/servers/storage/disk/ds4000/interop-matrix.html

# **AIX system requirements**

This section lists the minimum hardware and software requirements for an AIX host in a DS4300, DS4400, DS4500, or DS4800 storage subsystem that is managed by DS4000 Storage Manager.

For more information about using AIX with pSeries and POWER servers, see the pSeries and AIX Information Center at the following Web site:

publib.boulder.ibm.com/infocenter/pseries/index.jsp?

## Hardware requirements

The following hardware is required at minimum:

Any RS/6000<sup>®</sup>, RS6000 SP or IBM @server pSeries<sup>™</sup> or POWER server that supports FC 6227, FC 6228, FC 6239 or FC 5716 host bus adapters

**Important:** If you are using AIX 5.3 with a POWER4 system, contact your IBM service representative before installing AIX 5.3. Updated system firmware is required.

#### Software requirements

The following operating system software is required:

- AIX 5.1, 5.2, 5.3, or Virtual I/O Server
- File sets associated with IBM RDAC driver installations that are listed in Table 11 on page 43, Table 12 on page 43, or Table 13 on page 43.

**Note:** For information about Virtual I/O Server requirements, see the following Web site: techsupport.services.ibm.com/server/virtualization/vios

## **AIX restrictions**

The following restrictions apply to AIX configurations:

#### SAN and connectivity restrictions

- AIX hosts (or LPARs) can support multiple host bus adapters (HBAs) and DS4000 devices. However, there is a restriction on the number of HBAs that can be connected to a single DS4000 storage subsystem. You can configure up to two HBAs per partition and up to two partitions per DS4000 storage subsystem. Additional HBAs can be added for additional DS4000 storage subsystems and other SAN devices, up to the limits of your specific subsystem platform.
- Direct-attach configurations are restricted to single-initiator configurations only. You can only make one connection to each minihub on a DS4000 storage subsystem.

**Note:** DS4800, DS4300, and DS4100 storage subsystems do not have minihubs.

- Single-switch configurations are allowed, but each HBA and DS4000 controller combination must be in a separate SAN zone.
- Other storage devices, such as tape devices or other disk storage, must be connected through separate HBAs and SAN zones.
- Single HBA configurations are allowed, but each single HBA configuration requires that both controllers in the DS4000 be connected to the HBA, either through a switch or daisy-chain (direct-attach only). If they are connected through a switch, both controllers must be within the same SAN zone as the HBA.

Attention: Having a single HBA configuration can lead to loss of access data in the event of a path failure.

**Note:** DS4800, DS4300, and DS4100 storage subsystems do not support daisy-chain configurations.

## Restrictions when booting up your system

 If you want to use a CD to install AIX on a DS4000 device on a partition with more than 32 LUNs, you must use a CD that installs AIX version 5.2 or later. You cannot use an AIX CD that installs an earlier version of AIX.

Therefore, if your AIX installation CD version is earlier than AIX 5.2, and your system is booted from a DS4000 device, do not create more than 32 LUNs on the partition you boot from.

- When you boot your system from a DS4000 device, both paths to the DS4000 storage subsystem must be up and running.
- The system cannot use path failover during the AIX boot process. Once the AIX host has started, failover operates normally.

**Recommendation:** It is recommended that you do not boot your system from a SATA device.

## **Partitioning restrictions**

- The maximum number of partitions per AIX host, per DS4000 storage subsystem, is two.
- All logical drives that are configured for AIX must be mapped to an AIX host group.

**Note:** If you are using the default host group, ensure that the default host type is AIX.

For more information, see "Storage Partitioning: Defining an AIX host group" on page 38 and "Storage Partitioning premium feature" on page 24.

• On each controller, you must configure at least one LUN with an ID between 0 and 31 that is not a UTM or access logical drive.

## Interoperability restrictions

- You cannot use dynamic volume expansion (DVE) on AIX 5.1.
- DS4100 and DS4300 *single-controller* storage subsystems are not supported with AIX hosts. (DS4100 and DS4300 dual-controller storage subsystems are supported with AIX hosts.)
- EXP700 storage expansion units are not supported with DS4800 storage subsystems. You must upgrade to EXP710 storage expansion units.

# Installing DS4000 Storage Manager

I

I

|   | You can install all of the DS4000 Storage Manager software packages automatically               |
|---|-------------------------------------------------------------------------------------------------|
| I | by using the Storage Manager installation wizard, or you can install each package               |
|   | manually. This section contains the following procedures:                                       |
| I | <ul> <li>"Installing Storage Manager using the installation wizard"</li> </ul>                  |
| I | <ul> <li>"Installing Storage Manager packages manually" on page 32 (original method)</li> </ul> |
|   |                                                                                                 |

# Installing Storage Manager using the installation wizard

The DS4000 Storage Manager installation wizard installs the following software packages on the AIX host:

- SMruntime
- SMclient
- SMagent
- SMutil

## **Requirements:**

Т

T

Т

1

I

- 1. DS4000 Storage Manager 9.12 or 9.14
- 2. Graphics adapter card

If you are installing Storage Manager 9.10, or if your system does not have a graphics card installed, or if for any reason you do not want to use the wizard to install the software, skip this section and install the stand-alone host software packages using the procedures described in "Installing Storage Manager packages manually." All the packages are included with the installation CD.

## Notes:

- 1. If you use the wizard to install Storage Manager, you might need to increase the size of some partitions to accommodate the installation.
- 2. Do not install the software packages in the same subsystem by using both the installation wizard and the manual installation method.

Complete the following steps to install the DS4000 Storage Manager software using the installation wizard. Adjust the steps as necessary for your specific installation.

- Download the following file from the DS4000 Storage Manager CD, or from the DS4000 support Web site, to a directory on your system: SMIA-AIX-09.14.xx.xx.bin
- 2. Open the file on your system. The Storage Manager Installation wizard's Introduction window opens.
- 3. Follow the instructions in each window of the wizard. When you select the installation type, you can choose one of the following options:
  - Typical (Full) Installation Installs all Storage Manager software packages
  - · Management Station Installs SMruntime and SMclient
  - · Host Installs SMruntime, SMagent and SMutil
  - · Custom Allows you to select which packages you want to install
- 4. Restart the system.

**Result:** The DS4000 Storage Manager software is installed on your system.

## Installing Storage Manager packages manually

Use the following procedures, in the order listed, to install the DS4000 Storage Manager software on an AIX storage management station.

- 1. "Installing the client software"
- 2. "Installing SMagent (optional)" on page 33

## Installing the client software

Install the client software in the following order:

- 1. DS4000 SMruntime software
- 2. DS4000 SMclient software
- **Note:** SMclient is dependent on SMruntime, which is a Java compiler for SMclient and must be installed first.

*Prerequisites:* Before installing the software, ensure that the following conditions are met:

• The AIX host on which you are installing SMruntime meets the minimum hardware and software requirements described in "Hardware, software and host system requirements" on page 27 and "Software requirements" on page 30.

- The correct file sets are present on the system.
  - **Note:** If the file sets are not present, follow the instructions in "Installing the RDAC failover driver" on page 42 to download them from the appropriate Web site. For lists of required file sets, see the following tables in "AIX system requirements" on page 29:
    - AIX 5.1: Table 11 on page 43
    - AIX 5.2: Table 12 on page 43
    - **AIX 5.3:** Table 13 on page 43
- The DS4000 Storage Manager files are available in a directory on the system.

*Steps for installing SMruntime software:* Modify the commands as needed for your installation. No restart is required during the installation process.

1. Install SMruntime by typing the following command:

```
# installp -a -d /path_name
/SMruntime.AIX-09.1x.xx.xx.bff SMruntime.aix.rte
```

where *path\_name* is the directory path to the SMruntime package.

2. Verify that the installation was successful by typing the following command:

# lslpp -ah SMruntime.aix.rte

The verification process returns a table that describes the software installation, including the install package file name, version number, action and action status. If the verification process returns an error, contact your IBM service representative.

*Steps for installing SMclient software:* Modify the commands as needed for your installation. No restart is required during the client installation process.

1. Install SMclient by typing the following command:

```
# installp -a -d /path_name/
SMclient.AIX-09.1x.xx.xx.bff SMclient.aix.rte
```

where *path\_name* is the directory path to the SMclient package.

2. Verify that the installation was successful by typing the following command:

```
# lslpp -ah SMclient.aix.rte
```

The verification process returns a table that describes the software installation, including the install package file name, version number, action and action status. If the verification process returns an error, contact your support representative.

#### Installing SMagent (optional)

SMagent is required for in-band management only. It is not required for out-of-band management.

*Prerequisites:* Before installing SMagent, ensure that the following conditions are met:

- This is the AIX server that you identified as the storage management station.
- This machine meets the minimum hardware and software requirements described in "AIX system requirements" on page 29.
- SMruntime has been installed.

**Note:** SMagent is not supported with DS4000 controller firmware version 5.42.xx.xx.

*Steps for installing SMagent software:* Modify these commands as needed for your installation. No restart is required during the client installation process.

- **Note:** The installation process adds an entry to the /etc/inittab file that starts SMagent each time the system is booted.
- 1. Install SMagent by typing the following command:

# installp -a -d /path\_name/
SMagent.AIX-9.1x.xx.xx.bff SMagent.aix.rte

where *path\_name* is the directory path to the SMagent package.

2. Verify that the installation was successful by typing the following command:

# lslpp -ah SMagent.aix.rte

*Starting or stopping SMagent software:* Use the following command to manually start SMagent:

# SMagent start

Use the following command to manually stop SMagent:

<sup>#</sup> SMagent stop

## Configuring storage subsystems

If you have purchased a Storage Partitioning premium feature, ensure that the premium feature is enabled. For more information, see "Enabling your premium features" on page 26.

Complete the following procedures to configure DS4000 Storage Manager for an AIX system. This can be done from the DS4000 SMclient software running on either an AIX or a non-AIX system.

## Adding storage subsystems to SMClient

Complete the following steps to add storage subsystems to DS4000 SMclient:

- To set up the storage subsystem for AIX and DS4000 SMclient, the subsystem must be physically configured for direct management through the Ethernet connections on each controller. Install SMclient before configuring the subsystem.
  - **Note:** See "Setting up IP addresses for DS4000 storage controllers" on page 20 for information about assigning IP addresses to the controllers.
- 2. After the disk subsystem is configured on the network, start SMclient on the host server by typing the following command:

# /usr/SMclient/SMclient

The Enterprise Management window opens.

3. Complete the following steps to specify the IP addresses of the controllers:

|           | e    | <ul> <li>In the Enterprise Management window, click Edit —&gt; Add Storage<br/>Subsystem.</li> </ul>                                                                                                    |
|-----------|------|----------------------------------------------------------------------------------------------------|
| <br> <br> | b    | b. In the Add Storage Subsystem window, type the IP addresses of each<br>controller in the storage subsystem, and click Add. The name of the storage<br>subsystem displays in the Enterprise Management window. |
| I         |      | Note: Failure to add both controllers results in a partially-managed system.                                                                                                    |
| 1         |      | The name of the storage subsystem displays in the Enterprise Management vindow.                                                                                                    |
|           | 4. C | Double-click the name of the storage subsystem to open its Subsystem                                                                                                    |

# Upgrading controller firmware and NVSRAM

Management window.

The procedures in this section describe how to download and install DS4000 controller firmware and NVSRAM.

## Overview

Read the information in the following sections before you begin the download procedures:

- "Using concurrent download"
- "Using traditional or staged download"

**Using concurrent download:** Depending on your system's current firmware and AIX device driver levels, you might be able to use *concurrent download*. Concurrent download is a method of downloading firmware to the controllers that does not require you to stop I/O to the controllers during the process.

#### Attention:

- You cannot use concurrent firmware download if you change the default setting of the Object Data Manager (ODM) attribute *switch\_retries*. The default is 5. See "Viewing and setting Object Data Manager (ODM) attributes" on page 55 for more information.
- 2. If you do not have the correct firmware versions to use concurrent download, you must ensure that all I/O to the controllers is stopped before you upgrade the firmware.

To find out whether you can use concurrent download, see Table 10 on page 37.

*Using traditional or staged download:* There are two methods for downloading the firmware to the controllers:

- "Traditional download"
- "Staged download"

*Traditional download:* The traditional download process takes significantly longer and must be done in one phase, rather than in two phases as with the staged controller firmware download. Therefore the preferred method of controller firmware download is the staged controller firmware download.

*Staged download:* With staged firmware download, the download process occurs in two distinct phases: firmware transfer and firmware activation. You can perform the time-consuming task of loading the firmware online so that it is functionally transparent to the application. You can then defer the activation of the loaded firmware to a convenient time.

Some reasons for activating firmware files at a later time include the following:

- Time of day Activating can take a long time, so you might want to wait until I/O loads are lighter because the controllers will go offline briefly to activate the new firmware.
- **Type of package** You might want to test the new firmware package on one storage subsystem before activating it on other storage subsystems.
- **Multiple controllers** You can download controller firmware from the storage management software to all storage subsystem controllers for later activation.

#### Notes:

- You cannot use staged download to upgrade DS4000 controller firmware version 5.4x.xx.xx to version 6.1x.xx.xx. You can only use staged download if the DS4000 controller firmware version is already 6.1x.xx.xx, and you are downloading another version of 6.1x.xx.xx firmware.
- 2. Staged controller firmware download is not supported on DS4400 storage subsystems.

**Important:** Do not perform other storage management tasks, such as creating or deleting logical drives, reconstructing arrays, and so on, while downloading the DS4000 storage subsystem controller firmware. It is recommended that you close all storage management sessions (except for the session that you use to upgrade the firmware) to the DS4000 storage subsystem that you plan to update.

## Preparing for firmware or NVSRAM download

To prepare for download, review and complete all of the steps in this section before you start the download procedures.

*Check current versions of controller firmware and NVSRAM:* Versions of controller firmware and NVSRAM that are provided with this product might be later releases than those described in this document.

To check the controller firmware and NVSRAM versions that are currently installed on your system, complete the following steps:

- In the Subsystem Management window, click Storage Subsystem --> View Profile. The Storage Subsystem Profile window displays.
- 2. In the Storage Subsystem Profile window, click the Controllers tab to view the current versions of controller firmware and NVSRAM.
- 3. Click **Close** to close the Storage Subsystem Profile window.
- 4. To find whether the versions of controller firmware and NVSRAM that are currently on your storage subsystem are the latest versions, see the Storage Manager readme file for AIX at the following Web site:

www-1.ibm.com/servers/storage/support/disk/

Click the link for your storage subsystem. When the storage subsystem page opens, click the **Download** tab.

You can also find controller firmware versions listed in Table 3 on page 1.

5. If you find that you do not have the latest versions of the firmware and NVSRAM, download the correct versions from this Web site to a directory on your system, then follow the preparation and upgrade procedures that are described in this section. *Save the storage subsystem configuration:* Saving the storage subsystem configuration to a script file is necessary in order to restore the configuration in the event of a catastrophic failure.

Attention: Do not use this option if the storage subsystem is undergoing an operation that changes any configuration settings. (If any logical drive listed in the Logical View of the Subsystem Management window has a clock icon, then a configuration change is occurring, and you must wait to save the configuration.)

You can also save the storage subsystem profile, by selecting **Storage Subsystem** —> **View Profile** in the Subsystem Management window, and clicking **Save As**. Then, in the Save Profile window, select the sections of the profile that you want to save, specify a name and location for the text file, and click **Save**.

Save the storage subsystem configuration by completing the following steps:

- 1. In the Subsystem Management window, click **Storage Subsystem** —> **Configuration** —> **Save**. The Save Configuration window displays.
- 2. In the Save Configuration window, select the elements of the configuration that you want to save, and click **Yes**. A save dialog displays.
- 3. In the save dialog, specify a name for the script file and select its location.

#### Notes:

I

- The .cfg extension is used by default for the script file if you do not specify a file extension.
- Do not store your DS4000 Storage Subsystem configuration script file in the same location as the logical drives that are defined on your DS4000 Storage Subsystem. If you do, and the logical drives fail during the subsequent migration, you will lose data.
- 4. Click **Save**. The Configuration Saved window displays.
- 5. Review the information in the Configuration Saved window, then click **OK** to return to the Subsystem Management window.

**Determine whether you can use concurrent download:** You can use concurrent download only if you are upgrading from one version of controller firmware to a later release of the same version. For example, if you are upgrading from 06.10.xx.xx to 6.12.xx.xx, you can use concurrent download. However, if you are upgrading from 5.4x.xx.xx to 06.1x.xx.xx, you *cannot* use concurrent download, and you need to stop I/O before upgrading controller firmware.

| DS4000 storage subsystem:            | Controller firmware version:        |
|--------------------------------------|-------------------------------------|
| DS4300 base and Turbo:               | 6.10.xx.xx. 6.12.xx.xx              |
| DS4400/DS4500:                       | 6.10.xx.xx, 6.12.xx.xx              |
| DS4800                               | 06.14.xx.xx                         |
| DS4100                               | 06.10.xx.xx. 06.12.xx.xx            |
| All other DS4000 storage subsystems: | 05.30.xx.xx, 6.10.xx.xx, 6.12.xx.xx |

Table 10. Firmware versions that support concurrent download (AIX)

## Steps for upgrading the controller firmware

Complete the following steps to install a new firmware version on the controllers:

- Download the correct version of the firmware from the Web site that is listed in "Check current versions of controller firmware and NVSRAM" on page 36. Place the file in a designated directory on the host system.
- 2. Check your system's current firmware and device driver levels to determine whether you need to stop I/O before upgrading the firmware, using the information that is listed in Table 10 on page 37.

**Attention:** If you do not have the correct firmware and device driver levels for concurrent download, you *must* stop I/O to the controllers before you upgrade the firmware.

- 3. Ensure that the array is in an Optimal state. If it is not, resolve the issue before continuing to the next step.
- In the Subsystem Management window, click Advanced —> Maintenance —> Download —> Controller Firmware. The Download Firmware window displays.
- 5. Click **Browse** to select the firmware file that you previously downloaded to a directory on the host.
- 6. If you want to perform a staged firmware download, select the check box next to "Transfer files but don't activate them (activate later)." If you want to perform a traditional firmware download, do not select the check box, and the firmware will load immediately.
- 7. Click **OK**. The Confirm Download window displays.
- 8. Click Yes to start the download.
- 9. Close the Subsystem Management window and then reopen it to complete the firmware update.
- 10. Verify that the firmware was successfully installed.

## Steps for upgrading the NVSRAM

Complete the following steps to install a new version of NVSRAM on the controllers. NVSRAM will be activated immediately.

- Download the correct NVSRAM version from the Web site that is listed in "Check current versions of controller firmware and NVSRAM" on page 36. Place the file in a designated directory on the host system.
- 2. Stop I/O.
- 3. Ensure that the array is in an Optimal state. If it is not, resolve the issue before continuing to the next step.
- In the Subsystem Management window, click Advanced —> Maintenance —> Download —> Controller NVSRAM. The Download NVSRAM window displays.
- 5. Click **Browse** to select the NVSRAM file that you previously downloaded to a directory on the host.
- 6. Click **OK**. The Confirm Download window displays.
- 7. Click Yes to start the download.
- 8. Verify that the NVSRAM was successfully installed.
- 9. Start I/O.

# Storage Partitioning: Defining an AIX host group

A *host group* is an entity in the Storage Partitioning topology that defines a logical collection of host computers that require shared access to one or more logical drives. You can grant individual hosts in a defined host group access to storage partitions, independently of the host group. You can make logical drive-to-LUN mappings to the host group or to an individual host in a host group.

For more information about storage partitioning, see "Storage Partitioning premium feature" on page 24.

This section contains the following procedures:

- 1. "Steps for defining an AIX host group"
- 2. "Steps for verifying that the host ports match the host"

Before you begin: Read the following information.

• Create the AIX host group at the storage subsystem level. Do not create host groups at the default group level.

**Exception:** If you are running a DS4300 configuration without partitioning enabled, you can use the default host group.

• In a cluster partition, perform logical drive mappings on the host group level so that all the hosts can see the same storage. In a normal partition, perform logical drive mappings on the host level.

## Steps for defining an AIX host group

- 1. Click the Mappings View tab on the Subsystem Management window.
- In the Topology section of the Mappings window, highlight the name of the storage subsystem, and click Mappings —> Define —> Host Group.
  - **Note:** Make sure that the storage subsystem is highlighted in the left panel of the Subsystem Management window. Do not highlight Undefined Mappings.
- 3. Type the name of the new host group (for example, AIX). Click **Add**, and then click **Close**.
- In the Topology section of the Mappings window, highlight the new host group and click Mappings —> Define —> Host.
- 5. Define the new host. Type the name of the AIX host to which the storage subsystem is attached.
  - a. Click Add, and then click Close.
  - b. Highlight the host that you just added, then right-click and select **Define** Host Port.
  - c. Type or select the desired host port for the first HBA, and then change the host type to **AIX**. Click **Add**.
    - **Note:** Failure to change the host type from the default to AIX will cause undesired results.
  - d. If you are configuring additional HBAs to this partition, choose the host port for the next HBA and click **Add**, and then click **Close**.

## Steps for verifying that the host ports match the host

After you set up an AIX host group, complete the following steps to verify that the host ports match the AIX host:

1. Type the following command:

|--|--|

A list that contains all the HBAs that are in the system is displayed, as shown in the following example:

| # lsdev | -Cc adapter gre | p fcs      |  |
|---------|-----------------|------------|--|
| fcs0    | Available 20-58 | FC Adapter |  |
| fcs1    | Available 30-70 | FC Adapter |  |
| fcs2    | Available 40-60 | FC Adapter |  |
| fcs3    | Available 90-58 | FC Adapter |  |
| fcs4    | Available B0-70 | FC Adapter |  |
| fcs5    | Available CO-60 | FC Adapter |  |
|         |                 | ·          |  |

- 2. Identify the fcs number of the HBA that is connected to the DS4000.
- 3. Type the following command:

lscfg -vl *fcs#* |grep Network

where *fcs#* is the fcs number of the HBA that is connected to the DS4000. The network address number of the HBA is displayed, as in the following example:

Note: A network address is also known as a worldwide port name (WWPN).

- 4. Verify that the network address number matches the host port number that displays in host partition table of the DS4000 SMclient.
- 5. Repeat this procedure to verify the second host port.

## Mapping LUNS to a storage partition

This section contains the following procedures:

- "Mapping LUNs to a new partition"
- "Adding LUNs to an existing partition"

#### Mapping LUNs to a new partition

When mapping LUNs for the first time to a newly created partition, complete the following steps to map LUNs to the partition.

**Before you begin:** Read "DS4000 Storage Manager performance planning" on page 21 for information about planning the number of LUNs to map to each partition.

- 1. Select the Mappings view of the Subsystem Management window.
- In the Topology section, right-click the host on which you want to map LUNs, and select **Define Storage Partitioning**. The Define Storage Partitioning window opens.
- 3. In the Define Storage Partitioning window, select Host, then click Next.
- 4. Select the logical drive by name, on the right side of the window.
- 5. Accept the default LUN ID, or change it, then click Add.
- 6. Repeat step 5 for each LUN that you want to map to the partition.

## Adding LUNs to an existing partition

When adding LUNs to an existing partition, complete the following steps to map the new LUNs to the partition.

**Before you begin:** Read "DS4000 Storage Manager performance planning" on page 21 for information about planning the number of LUNs to map to each partition.

- 1. Select the Mappings view of the Subsystem Management window.
- 2. In the Topology section, right-click the host on which you want to map LUNs, and select **Define Additional Mappings**. The Define Additional Mapping window opens.
- In the Define Additional Mapping window, select the following options, and then click Add:
  - · Host group or host
  - Logical unit number (LUN)(0-255)
  - · Logical drive

Repeat these steps for each LUN that you want to add to the partition.

# Creating direct and SAN-attached configurations

DS4000 Storage Manager supports IBM DS4000 Fibre Channel Storage Subsystems in direct-attached AIX configurations or in a SAN environment through switches in AIX configurations.

# Creating a direct-attached configuration

Before you begin: Ensure that:

- One or two AIX servers can be connected to the DS4000 storage subsystems.
- No external hubs are being used.
- Two-server DS4400 or DS4500 configurations require four host-side minihubs, each with exactly one Fibre Channel connection from each HBA to a minihub.

Note: DS4300 Turbo storage subsystems do not have minihubs.

 Single HBA configurations are allowed. If you have a single HBA in a direct-attached configuration, both controllers in the DS4000 must be connected to the HBA through a daisy-chain.

**Attention:** Having a single HBA configuration can lead to loss of access data in the event of a path failure.

Complete the following steps to set up a direct-attached configuration:

- 1. Connect the HBAs to each controller or minihub port of the DS4000 storage subsystem.
- 2. Configure and verify the configuration, using the procedures that are described in "Identifying devices on AIX hosts" on page 44 and "Verifying the installation and configuration" on page 46.

# Creating a SAN-attached configuration

Before you begin: Ensure that:

- Multiple Fibre Channel HBAs within the same server cannot "see" the same DS4000 controller port.
- The IBM Fibre Channel HBAs are isolated from each other if they are connected to the same switch that is connected to the same DS4000 controller port.
- Each Fibre Channel HBA and controller port must be in its own fabric zone, if they are connecting through a single Fibre Channel switch, such as 2109-F16.

Multiple DS4000 devices can be configured to the same set of Fibre Channel HBAs through a Fibre Channel switch.

**Note:** Single HBA configurations are allowed. If you have a single HBA in a SAN-attached configuration, both controllers in the DS4000 must be Fibre Channel connected to the HBA through a switch, and both controllers must be within the same SAN zone as the HBA. For more information about zoning and enabling zones, see Appendix F, "Connecting HBAs in a FC switch environment," on page 223.

**Attention:** Having a single HBA configuration can lead to loss of access data in the event of a path failure.

Complete the following steps to set up a SAN-attached configuration:

- 1. Connect the HBAs to the switch or switches.
- 2. Connect the DS4000 storage subsystems to the switch or switches.
- 3. Set the required zones on the Fibre Channel switch or switches, if applicable.

**Note:** For more information about zoning and enabling zones, see Appendix F, "Connecting HBAs in a FC switch environment," on page 223.

- 4. Configure and verify the configuration.
- 5. Use the **cfgmgr** command to enable the HBAs to log in to the switch.

## Installing the RDAC failover driver

After you install the client software and configure your storage subsystems, use these instructions to install the appropriate DS4000 Storage Manager RDAC device driver.

You must install RDAC on all AIX hosts in your storage subsystem. This section describes how to check the current RDAC driver program driver version level, update the RDAC device driver, and verify that the RDAC update is complete.

## Prerequisites

This section lists the prerequisites for installing the RDAC driver version levels on an AIX system and describes how to verify the current RDAC drive driver version level.

## Installing the RDAC driver

The RDAC installation procedure that is described in "Steps for installing the RDAC driver" on page 44 refers to the tables listed in "AIX RDAC driver file sets."

#### **AIX RDAC driver file sets**

The file sets that are listed in Table 11 on page 43, Table 12 on page 43, and Table 13 on page 43 must be the specified versions or later. Be sure to check the readme file for more recently-updated information.

A Storage Manager readme file for AIX, which contains the latest installation and user information about the AIX file sets, storage management software, and hardware components, is located on the AIX DS4000 Installation CD. You can find the most recent copy of the readme file, which supersedes this document, at the following Web site: www-1.ibm.com/servers/storage/support/disk/

Click the link for your storage subsystem. When the storage subsystem page opens, click the **Download** tab.

You can also find controller firmware versions listed in Table 3 on page 1.

## Notes:

I

|

I

I

1

- If you have 2102-F10 storage array devices connected to your system, do not install devices.fcp.disk.array.rte versions 5.1.0.58 or 5.2.0.17 or later. These versions do not support 2102-F10 devices. Contact your IBM technical support representative for assistance.
- The AIX RDAC driver files are not included on the DS4000 installation CD. Either install them from the AIX Operating Systems CD, if the correct version is included, or download them from the following Web site:

http://www-912.ibm.com/eserver/support/fixes/fcgui.jsp

For more information, see "Installing the RDAC failover driver" on page 42.

| PTF file sets               | Version  |  |
|-----------------------------|----------|--|
| devices.fcp.disk.array.diag | 5.1.0.51 |  |
| devices.fcp.disk.array.rte  | 5.1.0.65 |  |
| devices.common.IBM.fc.rte   | 5.1.0.51 |  |
| devices.pci.df1000f7.com    | 5.1.0.64 |  |
| devices.pci.df1000f7.rte    | 5.1.0.37 |  |
| devices.pci.df1000f9.rte    | 5.1.0.37 |  |

Table 11. File sets required for AIX 5.1 RDAC

|  | Table 12. | File sets | s required | for AIX | 5.2 RDAC |
|--|-----------|-----------|------------|---------|----------|
|--|-----------|-----------|------------|---------|----------|

| 5.2.0.30 |                                                             |
|----------|-------------------------------------------------------------|
|          |                                                             |
| 5.2.0.60 |                                                             |
| 5.2.0.50 |                                                             |
| 5.2.0.60 |                                                             |
| 5.2.0.30 |                                                             |
| 5.2.0.30 |                                                             |
| 5.2.0.50 |                                                             |
|          | 5.2.0.50         5.2.0.60         5.2.0.30         5.2.0.30 |

Table 13. File sets required for AIX 5.3 RDAC

| PTF file sets               | Version  |
|-----------------------------|----------|
| devices.fcp.disk.array.diag | 5.3.0.0  |
| devices.fcp.disk.array.rte  | 5.3.0.20 |
| devices.common.IBM.fc.rte   | 5.3.0.0  |
| devices.pci.df1000f7.com    | 5.3.0.21 |
| devices.pci.df1000f7.rte    | 5.3.0.0  |
| devices.pci.df1000f9.rte    | 5.3.0.0  |
| devices.pci.df1000fa.rte    | 5.3.0.10 |

**Important:** With AIX 5.3, download the complete maintenance package and update all PTFs together. Do not install each PTF separately.

## Steps for installing the RDAC driver

Complete the following steps to update the RDAC driver version (devices.fcp.disk.array.rte) on an AIX system. Repeat these steps for all AIX systems that are connected to the storage subsystem.

**Before you begin:** Check the file set versions that are listed in "AIX system requirements" on page 29 or in the readme file, to verify whether your AIX systems have the most recent RDAC file sets. You only need to perform this installation on AIX systems that do not have the most recent RDAC file sets.

1. Download the most recent file sets from the following Web site:

techsupport.services.ibm.com/server/aix.fdc

2. Verify that the correct version of the software was successfully installed by typing the following command:

# lslpp -ah devices.fcp.disk.array.rte

The verification process returns a table that describes the software installation, including the installation package file set name, version number, action, and action status. If the verification process returns an error, contact your IBM technical support representative. If it does not return an error, then you are finished installing the updated RDAC driver on this AIX system.

3. For each AIX host that is to be attached to a DS4000 storage subsystem, repeat the above steps in order to install and verify the RDAC driver.

After you have finished installing RDAC, you can perform the initial device discovery, which is described in the next section.

## Identifying devices on AIX hosts

The RDAC driver creates the following devices that represent the DS4000 storage subsystem configuration, as shown in Figure 8 on page 45:

- **dar** The disk array router (dar) device represents the entire array, including the current and the deferred paths to all LUNs (hdisks).
- **dac** The disk array controller (dac) devices represent a controller within the storage subsystem. There are two dacs in the storage subsystem.
- **hdisk** Each hdisk device represents an individual LUN on the array.
- **utm** The universal transport mechanism (utm) device is used only with in-band management configurations, as a communication channel between the SMagent and the DS4000.
  - **Note:** You might see the utm device listed in command output, whether or not you have an in-band management configuration. For example, a utm might be listed when you run the **Isattr** command on a dac.

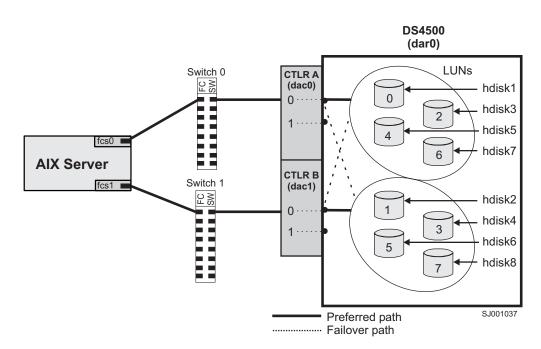

Figure 8. DS4000/AIX system configuration

# Performing initial device discovery

I

Complete these steps to perform the initial device discovery.

**Before you begin:** Ensure that the DS4000 storage subsystem has been set up, LUNs have been assigned to the host, and the RDAC driver has been installed.

1. Type the following command to probe for the new devices:

**Note:** In a SAN configuration, the devices do not log into the SAN switch until you run **cfgmgr**.

2. Type the following command:

# lsdev -Cc disk

- 3. Examine the output of the **Isdev -Cc disk** command to ensure that the RDAC software recognizes the DS4000 logical drives, as shown in the following list:
  - Each DS4300 logical drive is recognized as a "1722 (600) Disk Array Device".
  - Each DS4400 logical drive is recognized as a "1742 (700) Disk Array Device".
  - Each DS4500 logical drive is recognized as a "1742-900 Disk Array Device".
  - Each DS4800 logical drive is recognized as a "1815 Disk Array Device".

The following example shows the output of the  $\ensuremath{\text{lsdev}}$  -Cc disk command for a set of DS4500 LUNs:

| # lsdev -Cc disk              |            |                   |
|-------------------------------|------------|-------------------|
| hdisk0 Available 10-88-00-8,0 | 16 Bit LVD | SCSI Disk Drive   |
| hdisk32 Available 31-08-01    | 1742-900   | Disk Array Device |
| hdisk33 Available 91-08-01    | 1742-900   | Disk Array Device |
| hdisk34 Available 31-08-01    | 1742-900   | Disk Array Device |
| hdisk35 Available 91-08-01    | 1742-900   | Disk Array Device |
|                               |            |                   |

**Important:** You might discover that the configuration process has created two dacs and two dars on one DS4000 subsystem. This situation can occur when your host is using a partition that does not have any associated LUNs. When that happens, the system cannot associate the two dacs under the correct dar. If there are no LUNs, the system generates two dacs as expected, but it also generates two dars.

The following list shows the most common causes:

- You create a partition and attach the LUNs to it, but you do not add the host ports to the partition. Therefore, the host ports remain in the default partition.
- You replace one or more HBAs, but do not update the worldwide name (WWN) of the partition for the HBA.
- You switch the DS4000 from one set of HBAs to another as part of a reconfiguration, and do not update the WWNs.

In each of these cases, resolve the problem, and run **cfgmgr** again. The system removes the extra dar, or moves it from the Available state to the Defined state. (If the system moves the dar into the Defined state, you can then delete it.)

**Note:** When you perform the initial device identification, the Object Data Manager (ODM) attributes of each device are updated with default values. In most cases and for most configurations, the default values are satisfactory. However, there are some values that can be modified for maximum performance and availability. See "Viewing and setting Object Data Manager (ODM) attributes" on page 55.

See "Using the lsattr command to view ODM attributes" on page 61 for information about using the **lsattr** command to view attribute settings on an AIX system.

# Verifying the installation and configuration

After you have performed the initial device identification, complete the following procedures to verify that all of your DS4000 device names and paths are correct and that AIX recognizes your dars, dacs, and hdisks.

- "Identifying the controller ID numbers"
- "Identifying device names and bus numbers" on page 48
- "Identifying logical drives by operating system device names" on page 53
- "Identifying FlashCopy logical drive types" on page 54

**Tip:** Verify your installation and configuration before you mount your file systems and install your applications.

## Identifying the controller ID numbers

Choose one of the following options to identify the controller ID number of a dac:

• "Using the lsattr -El command" on page 47

• "Using the SMClient Controller Properties window"

## Using the Isattr -El command

1. Type the Isattr -EI command, as follows:

# lsattr -El dacname

where *dacname* is the name of the dac whose controller ID number you want to identify.

2. Find the value of the controller\_SN attribute, as shown in the following example. This value is the controller ID number of dac1.

| # lsattr -El dad | c1                 |                          |       |
|------------------|--------------------|--------------------------|-------|
| GLM_type         | low                | GLM type                 | False |
| alt_held_reset   | no                 | Alternate held in reset  | False |
| cache_size       | 1024               | Cache Size in MBytes     | False |
| controller_SN    | 1T14148774         | Controller serial number | False |
| ctrl_type        | 1742-0900          | Controller Type          | False |
| location         |                    | Location Label           | True  |
| lun_id           | 0x0                | Logical Unit Number      | False |
| node_name        | 0x200400a0b80f434d | FC Node Name             | False |
| passive_control  | no                 | Passive controller       | False |
| scsi_id          | 0x11a00            | SCSI ID                  | False |
| utm_lun_id       | none               | Logical Unit Number      | False |
| ww_name          | 0x200500a0b80f434e | World Wide Name          | False |
|                  |                    |                          |       |

## Using the SMClient Controller Properties window

- 1. In the Logical/Physical view of the Subsystem Management window, right-click a controller and select **Properties**. The Controller Properties window opens.
- 2. In the Controller Properties window, find the value of the Serial number attribute. In the example shown in Figure 9 on page 48, the controller in slot A has the controller ID number (serial number) 1T14148774, and is represented by dac1.

| Controller Properties                   |  |
|-----------------------------------------|--|
| Base hterfaces Network                  |  |
| Controller in Slot A                    |  |
| Status: Online                          |  |
| Current configuration                   |  |
| Firmware version: 06.10.02.00           |  |
| Appware version: 06.10.02.00            |  |
| Bootware version: 06.10.00.00           |  |
| NVSRAM version: N1742F700R910V02        |  |
| Pending configuration                   |  |
| Firmware version: Not applicable        |  |
| Appware version: Not applicable         |  |
| Bootware version: Not applicable        |  |
| NVSRAM version: Not applicable          |  |
| Transferred on: Not applicable          |  |
| Board ID: 4884                          |  |
| Product ID: 1742                        |  |
| Product revision: 0520                  |  |
| Serial number: 1T14148774               |  |
| Date of manufacture: October 15, 2001   |  |
| Cache/processor size (MB): 1024/128     |  |
| Date/Time: Thu Aug 05 13:45:35 PDT 2004 |  |
|                                         |  |
| Close Help                              |  |
|                                         |  |

Figure 9. Controller Properties window

# Identifying device names and bus numbers

As mentioned previously in this chapter, the RDAC software uses *dars* to represent the disk array routers, *dacs* to represent the disk array controllers, and *hdisks* to represent the logical drives.

After these operating system device names are found, you can use one or more of the following methods in AIX to get information about device names, bus numbers, and other attributes. You can then use this information to correlate the device names with their logical drives and preferred and alternate paths:

## "Using the Isdev command"

The **Isdev** command displays devices and their characteristics. **Isdev** also shows the state of the devices at startup time, or the last time that the **cfgmgr -v** command was run.

## "Using the fget\_config command" on page 50

The **fget\_config** command displays controllers and hdisks that are associated with a specified DS4000 (dar). **fget\_config** also shows the current state and logical drive (hdisk) ownership.

#### "Using the Isattr command" on page 52

The **Isattr** command displays device attributes and possible values. Attributes are only updated at startup time, or the last time that the **cfgmgr -v** command was run.

## Using the Isdev command

The examples in this section show you how to use the lsdev command to show the status of dars, dacs and hdisks.

*Isdev example 1:* This example shows the use of the **Isdev** command to view the status of the dar, which represents a DS4000 storage subsystem.

In the example, dar0 is a machine type 1742, which is a DS4400. It is in the Available state, which is the state at the time when the device was last configured by AIX.

# lsdev -C |grep dar0 dar0 Available 1742 (700) Disk Array Router

*Isdev example 2:* This example shows the use of the **Isdev** command to view the status of two dacs, which represent the DS4000 storage subsystem controllers.

In the example, as in the previous example, a DS4400 is shown in an Available state. Each dac has its own location code, or *path*, which are represented by the values 11-08-01 and 14-08-01. Each AIX system has its own set of location codes that describe the internal path of that device, including bus and host-adapter locations.

See the service manual for your system type to identify device locations.

# lsdev -C |grep dac dac0 Available 11-08-01 1742 (700) Disk Array Controller dac1 Available 14-08-01 1742 (700) Disk Array Controller

*Isdev example 3:* This example shows the use of the **Isdev** command to view the status and location codes of eight DS4400 hdisks.

In the example, note that the location codes of the odd-numbered hdisks correspond to the location code of dac0 that is listed in the previous example, and that the location codes of the even-numbered hdisks correspond to the location code of dac1. This means that the preferred I/O path for hdisks 1, 3, 5, and 7 is through dac0, and the failover path is through dac1. Conversely, the preferred path for hdisks 2, 4, 6, and 8 is through dac1, and failover path is through dac0.

| # lsdev | -Cc  grep hdi | sk           |        |          |      |       |        |
|---------|---------------|--------------|--------|----------|------|-------|--------|
| hdisk0  | Available     | 40-60-00-4,0 | 16 Bit | LVD SCSI | Disk | Drive |        |
| hdisk1  | Available     | 11-08-01     | 1742   | (700)    | Disk | Array | Device |
| hdisk2  | Available     | 14-08-01     | 1742   | (700)    | Disk | Array | Device |
| hdisk3  | Available     | 11-08-01     | 1742   | (700)    | Disk | Array | Device |
| hdisk4  | Available     | 14-08-01     | 1742   | (700)    | Disk | Array | Device |
| hdisk5  | Available     | 11-08-01     | 1742   | (700)    | Disk | Array | Device |
| hdisk6  | Available     | 14-08-01     | 1742   | (700)    | Disk | Array | Device |
| hdisk7  | Available     | 11-08-01     | 1742   | · · ·    |      |       | Device |
| hdisk8  | Available     | 14-08-01     | 1742   | (700)    | Disk | Array | Device |

*Isdev example 4:* This example shows the use of the **Isdev** command with the **grep** command to search for the first location code two numbers. In this way, you can determine the full preferred path from hdisk to Fibre Channel fabric.

| # lsdev | -C grep 11-08      |                                        |
|---------|--------------------|----------------------------------------|
| fcs0    | Available 11-08    | FC Adapter                             |
| fscsi0  | Available 11-08-01 | FC SCSI I/O Controller Protocol Device |
| dac0    | Available 11-08-01 | 1742 (700) Disk Array Controller       |
| hdisk1  | Available 11-08-01 | 1742 (700) Disk Array Device           |
| hdisk3  | Available 11-08-01 | 1742 (700) Disk Array Device           |
| hdisk5  | Available 11-08-01 | 1742 (700) Disk Array Device           |
| hdisk7  | Available 11-08-01 | 1742 (700) Disk Array Device           |
| hdisk8  | Available 11-08-01 | 1742 (700) Disk Array Device           |

## Using the fget\_config command

You can use the **fget\_config** command to display current configuration information for a DS4000 subsystem.

Use the following command syntax for the **fget\_config** command:

fget\_config -A | -1 | -v dar\_name

- A Displays output for all the configured dars in the subsystem. If you use this parameter, do not specify a dar name.
- I Displays output only for the dar that you specify.
- v Displays more information about the dar or dars, such as the user array names that were created when you configured the DS4000 subsystem.

**fget\_config example 1:** This example shows a sample output from the **fget\_config -I dar3** command. A dac can be Active, Passive, or Offline. Only dacs that are in Active state are used for I/O. In the output, you can see that dar3 consists of dac6 and dac9.

| <pre># fget_config -1 d</pre> | lar3   |
|-------------------------------|--------|
| dac6 ACTIVE dac9 A            | ACTIVE |
| hdisk26 dac9                  |        |
| hdisk27 dac6                  |        |
| hdisk28 dac9                  |        |
| hdisk29 dac6                  |        |
| hdisk30 dac9                  |        |
| hdisk31 dac6                  |        |
| hdisk32 dac9                  |        |
| hdisk33 dac9                  |        |
| hdisk83 dac6                  |        |

*fget\_config example 2:* This example shows a sample output from the *fget\_config -vl dar3* command. Note that using the *-v* parameter causes the user array name and the LUN names to be displayed:

| # fget_o              | config | -v] | dar3                   |
|-----------------------|--------|-----|------------------------|
| User arra<br>dac6 ACT |        |     | D59 DS4500 #1'<br>TIVE |
| Disk                  | DAC    |     | Logical Drive          |
| utm                   |        | 10  |                        |
| hdisk26               | dac9   | 1   | multipart11            |
| hdisk27               | dac6   | 2   | multipart12            |
| hdisk28               | dac9   | 3   | multipart13            |
| hdisk29               | dac6   | 4   | multipart14            |
| hdisk30               | dac9   | 5   | multipart15            |
| hdisk31               | dac6   | 6   | multipart16            |
| hdisk32               | dac9   |     | multipart17            |
| hdisk33               | dac9   |     | multipart19            |
| hdisk83               | dac6   |     | multipart18            |

*fget\_config example 3:* This example shows a sample output from the **fget\_config -A** command. Note that using the **-A** parameter causes all the dars to be displayed:

| # fget_config -A             |                              |
|------------------------------|------------------------------|
| dar0                         | dar2                         |
| dac3 ACTIVE dac0 PASSIVE     | dac2 ACTIVE dac5 ACTIVE      |
| hdisk4 dac3                  | hdisk25 dac5                 |
| hdisk5 dac3                  | 42                           |
| hdisk6 dac3<br>hdisk7 dac3   | dar3                         |
| hdisk8 dac3                  | dac6 ACTIVE dac9 ACTIVE      |
| hdisk10 dac3                 | hdisk26 dac9                 |
| hdisk11 dac3                 | hdisk27 dac6                 |
| hdisk12 dac3                 | hdisk28 dac9                 |
| hdisk13 dac3                 | hdisk29 dac6                 |
| hdisk14 dac3                 | hdisk30 dac9                 |
|                              | hdisk31 dac6                 |
| dar1                         | hdisk32 dac9<br>hdisk33 dac9 |
| dac1 ACTIVE dac4 ACTIVE      | hdisk83 dac6                 |
| hdisk15 dac1                 |                              |
| hdisk16 dac1                 |                              |
| hdisk17 dac4                 |                              |
| hdisk18 dac1                 |                              |
| hdisk19 dac4                 |                              |
| hdisk20 dac1                 |                              |
| hdisk21 dac4<br>hdisk22 dac1 |                              |
| hdisk23 dac4                 |                              |
| hdisk24 dac1                 |                              |
|                              |                              |
|                              |                              |

*fget\_config example 4:* This example shows a sample output from the **fget\_config -Av** command. Note that using the **-v** parameter causes the user array names and the LUN names to display:

```
#
    fget config -Av
---dar0---
                                       ---dar2---
User array name = 'D59S Flute-2
                                       User array name = 'D59S DS4500 #2'
(DS4500) #1'
                                       dac2 ACTIVE dac5 ACTIVE
dac3 ACTIVE dac0 PASSIVE
                                       Disk
                                               DAC
                                                     LUN Logical Drive
Disk
        DAC LUN Logical Drive
                                      utm
                                                      31
                                       hdisk25 dac5
hdisk4
             0 dualpart0
                                                      01
       dac3
hdisk5 dac3 1 dualpart1
hdisk6 dac3 2 dualpart2
                                       ---dar3---
hdisk7 dac3 4 dualpart4
hdisk8 dac3 5 dualpart5
                                       User array name = 'D59 DS4500 #1'
hdisk10 dac3 8 dualpart8
                                       dac6 ACTIVE dac9 ACTIVE
              9 dualpart9
hdisk11 dac3
hdisk12 dac3
              10 dualpart10
                                       Disk
                                               DAC
                                                     LUN Logical Drive
hdisk13 dac3
              11 dualpart11
                                       utm
                                                      10
hdisk14 dac3 12 dualpart12
                                       hdisk26 dac9
                                                      1 multipart11
                                      hdisk27 dac6
                                                      2 multipart12
---dar1---
                                                     3 multipart13
                                      hdisk28 dac9
                                      hdisk29 dac6
                                                     4 multipart14
User array name = 'D59 DS4500 #1'
                                                     5 multipart15
                                      hdisk30 dac9
dac1 ACTIVE dac4 ACTIVE
                                                     6 multipart16
                                      hdisk31 dac6
                                       hdisk32 dac9
                                                      7 multipart17
Disk
        DAC
             LUN Logical Drive
                                      hdisk33 dac9
                                                      9 multipart19
utm
              10
                                       hdisk83 dac6
                                                      8 multipart18
hdisk15 dac1
               0 multipart20
hdisk16 dac1
             1 multipart1
hdisk17 dac4 2 multipart2
hdisk18 dac1 3 multipart3
hdisk19 dac4 4 multipart4
hdisk20 dac1 5 multipart5
hdisk21 dac4 6 multipart6
hdisk22 dac1
               7 multipart7
hdisk23 dac4
               8 multipart8
hdisk24 dac1
               9 multipart9
```

## Using the Isattr command

You can also use the **Isattr** command to find out which controller owns a particular hdisk.

The following example shows portions of the outputs from several **Isattr** commands.

In the example, hdisk1 belongs to the controller represented by dac0. The hdisk has the same SCSI ID as the controller (dac) that owns it.

| # lsattr -El dac0           |                    |                                     |       |  |  |
|-----------------------------|--------------------|-------------------------------------|-------|--|--|
| GLM_type                    | low                | GLM type                            | False |  |  |
| alt_held_reset              |                    | Alternate held in reset             | False |  |  |
| cache_size                  | 1024               | Cache Size in MBytes                |       |  |  |
| controller_SN               | 1T23559428         | Controller serial number            |       |  |  |
| ctrl_type                   | 1742-0900          | Controller Type                     | False |  |  |
| location                    |                    | Location Label                      | True  |  |  |
| lun_id                      | 0x0                |                                     | False |  |  |
| node_name                   | 0x200400a0b80f434d | FC Node Name                        | False |  |  |
| passive_contro              | l no               | Passive controller                  | False |  |  |
| scsi_id                     | 0x11100            | SCSI ID                             | False |  |  |
| utm_lun_id                  | none               |                                     | False |  |  |
| ww_name                     | 0x200400a0b80f434e | World Wide Name                     | False |  |  |
| # lootty [] d               | <b>1</b>           |                                     |       |  |  |
| <pre># lsattr -El da</pre>  |                    | CLM type                            | False |  |  |
| GLM_type<br>alt held reset  | low                | GLM type<br>Alternate held in reset |       |  |  |
|                             |                    | Cache Size in MBytes                |       |  |  |
| cache_size<br>controller_SN | 1024               | Controller serial number            |       |  |  |
| ctrl type                   | 17/2_0000          | Controller Type                     |       |  |  |
| location                    | 1742-0900          | Location Label                      | True  |  |  |
| lun_id                      | 0x0                |                                     | False |  |  |
| node name                   |                    |                                     | False |  |  |
| passive contro              |                    |                                     | False |  |  |
| scsi_id                     | 0x11a00            | SCSI ID                             | False |  |  |
| utm lun id                  | none               |                                     | False |  |  |
| ww name                     | 0x200500a0b80f434e | World Wide Name                     | False |  |  |
|                             |                    |                                     |       |  |  |
| <pre># lsattr -El_h</pre>   |                    |                                     |       |  |  |
| Pa                          |                    | 0001 ID                             | - 1   |  |  |
| -                           | 0x11100            | SCSI ID                             | False |  |  |
|                             | 4096               |                                     | False |  |  |
| write_cache                 | yes                | Write Caching enabled               | False |  |  |
|                             |                    |                                     |       |  |  |
| 1                           |                    |                                     |       |  |  |

# Identifying logical drives by operating system device names

The **Isattr** command provides detailed information about a logical drive, including information that allows you to map the system device name to the logical drive on the DS4000 storage subsystem.

The following example shows the output of an **Isattr** command for a LUN named hdisk4:

| <pre># lsattr -El  </pre> | hdisk4                           |                                        |       |
|---------------------------|----------------------------------|----------------------------------------|-------|
| pvid                      | none                             | Physical volume identifier             | False |
| q type                    | simple                           | Queuing Type                           | False |
| queue depth               | 30                               | Queue Depth                            | True  |
| reserve lock              | yes                              | RESERVE device on open                 | True  |
| write_cache               | yes                              | Write Caching enabled                  | True  |
| size                      | 6062                             | Size in Mbytes                         | False |
| raid_level                | Θ                                | RAID Level                             | False |
| rw_timeout                | 30                               | Read/Write Timeout value               | True  |
| reassign_to               | 120                              | Reassign Timeout value                 | True  |
| scsi_id                   | 0x11000                          | SCSI ID                                | False |
| lun_id                    | 0x000200000000000                | Logical Unit Number                    | False |
| cache method              | fast write                       | Write Caching method                   | True  |
| prefetch mult             | 0 _                              | Multiple of blocks to prefetch on read | True  |
| iooo yolnamo              | 600A0B80000F14AF000003D140C046A2 | IEEE Unique volume name                | False |

In the example, you can see that hdisk4 is a 6 GB LUN of type RAID 0, with a LUN ID of 2, and an IEEE volume name of 600A0B80000F14AF000003D140C046A2.

You can make a more exact correlation using the distinctive *ieee\_volname* attribute. The value of this attribute on the AIX host is the same as the value of the *Logical Drive ID* on the DS4000 subsystem. You can see the *Logical Drive ID* in the Change Mapping window of DS4000 Storage Manager, which is shown in Figure 10.

To view the Change Mapping window, click the **Mappings view** tab in the Subsystem Management window. Right-click the name of the logical drive whose attributes you want to see, and select **Change Mapping**.

|                                                                                                    | ×  |
|----------------------------------------------------------------------------------------------------|----|
| Storage Subsystem View Mappings Array Logical Drive Controller Drive Advanced Help                                                                                                    |    |
|                                                                                                    |    |
| 🗓 Logical/Physical View 🔓 Mappings View                                                                                                    |    |
| Topology Defined Mappings                                                                                                    | _  |
| Storage Subsystem McCartney Logical Drive Name Accessible By LUN Logical Drive Capacity Type                                                                                                    |    |
| Undefined Mappings                                                                                                    | 4  |
| Raid-0-0A Host elm17c95 0 4 GB Standard                                                                                                    |    |
| Hug behavior of the second second |    |
| E The Host elm17c95                                                                                                    |    |
| Logical Drive ID: 60:0a:0b:80:00:0f:14:af:00:00:03:d1:40:c0:46:a2                                                                                                    |    |
| Host group or host:                                                                                                    |    |
|                                                                                                    |    |
| Host elm17c95                                                                                                    |    |
| Logical unit number (LUN) (0 to 255):                                                                                                    |    |
|                                                                                                    |    |
| OK Cancel Help                                                                                                    |    |
|                                                                                                    |    |
|                                                                                                    |    |
|                                                                                                    | ŀ  |
|                                                                                                    |    |
|                                                                                                    | -  |
| 00000                                                                                                    | -1 |

Figure 10. Change Mappings window

You can also identify the system disk name by viewing the *Subsystem ID (SSID)* attribute in the Logical Drive Properties window of DS4000 Storage Manager. The value of the *Subsystem ID (SSID)* attribute on the DS4000 subsystem is the same as the value of the *lun\_id* attribute on the AIX host.

To open the Logical Drive Properties window, right-click the name of the logical drive in the Logical/Physical view of the Subsystem Management window and select **Properties**.

# Identifying FlashCopy logical drive types

Complete the following steps to identify FlashCopy logical drive types:

1. Run the following command to list available logical drives:

# lsdev -Cc disk

A list of available logical drives displays, as shown in the following example:

```
[root@hostname] / # lsdev -Cc disk |pg
hdisk0 Available 40-60-00-4,0 16 Bit LVD SCSI Disk Drive
hdisk1 Available 40-60-00-8,0 16 Bit LVD SCSI Disk Drive
hdisk2 Available 11-08-01 1742-900 (900) Disk Array Device
hdisk3 Available 11-08-01 1742-900 (900) Disk Array Device
hdisk4 Available 11-08-01 1742-900 (900) Disk Array Snapshot
```

The FlashCopy array is identified by the term Disk Array Snapshot.

 Run the following command to display the state of each controller in a DS4000 array:

# fget\_config -Av

A list displays, as shown in the following example:

```
[root@hostname] / # fget_config -Av
---dar0---
User array name = 'DS4000 System 1'
dac0 ACTIVE dac1 ACTIVE
dac0-hdisk2 Raid-0-0B
dac1-hdisk3 Raid-0-1B
dac1-hdisk4 Raid-3-0A-1 Snapshot Volume
```

The FlashCopy logical drive is identified by the term Snapshot Volume.

For more information about the **Isdev** and **fget\_config** commands, see "Identifying device names and bus numbers" on page 48.

# Viewing and setting Object Data Manager (ODM) attributes

Some of the ODM attributes are for information purposes only. These information-only attributes show how the DS4000 storage subsystem is configured, or its current state. You can modify other attributes using SMIT or by using the AIX **chdev -p** command.

# Attribute definitions

The following tables list definitions and values of the ODM attributes for dars, dacs and hdisks:

- Table 14 on page 56: Attributes for dar devices
- Table 15 on page 57: Attributes for dac devices
- Table 16 on page 58: Attributes for hdisk devices

#### Notes:

- Attributes with True in the Changeable column can be modified from their default settings.
- 2. Attributes with False in the Changeable column are for informational or state purposes only. However, some attributes with False in the Changeable column can be modified using DS4000 Storage Manager.

3. The **Isattr -el** command is another way to determine which attributes can be modified. Attributes that can be modified display True in the last column of the **Isattr -el** output. You can also display the default values by using the **Isattr -dl** command. See "Using the Isattr command to view ODM attributes" on page 61 for more information.

| Attribute      | Definition                                                                                                    | Changeable (T/F) | Possible value                                                                                                    |
|----------------|----------------------------------------------------------------------------------------------------|------------------|----------------------------------------------------------------------------------------------------|
| act_controller | List of controllers in<br>the active state at the<br>time of configuration.                                                                                                    | False            | Set at configuration time by the RDAC software.                                                                                              |
| all_controller | List of controllers that<br>comprise this array;<br>usually there are two<br>dac devices.                                                                                                    | False            | Set at configuration<br>time by the RDAC<br>software.                                                                                        |
| held_in_reset  | Name of the controller<br>that was in the<br>held-in-reset state at<br>the time of<br>configuration, or <b>none</b><br>if no controllers were<br>in that state.                                        | True             | Set at configuration<br>time by the RDAC<br>software. Should not<br>be changed.                                                              |
| load_balancing | Indicator that shows<br>whether load<br>balancing is enabled<br>( <b>yes</b> ) or disabled<br>( <b>no</b> ); see the<br>definition of the<br><i>balance_freq</i> attribute<br>for more information.    | True             | Yes or No.<br>Attention: You<br>should only set the<br><i>load_balancing</i><br>attribute to <b>yes</b> in<br>single-host<br>configurations. |
| autorecovery   | Indicator that shows<br>whether the device<br>returns the array to<br>dual-active mode<br>when it detects proper<br>operation of both<br>paths and controllers<br>( <b>yes</b> ) or not ( <b>no</b> ). | True             | Yes or No. See<br>restrictions on use.                                                                                                    |
| hlthchk_freq   | Number that specifies<br>how often health<br>checks are<br>performed, in<br>seconds.                                                                                                    | True             | 1 - 9999. Should not<br>be changed                                                                                                    |
| aen_freq       | Number that specifies<br>how often polled AEN<br>checks are<br>performed, in<br>seconds.                                                                                                    | True             | 1 - 9999. Should not<br>be changed                                                                                                    |
| balance_freq   | If <i>load_balancing</i> is<br>enabled, number that<br>specifies how often<br>the system performs<br>load-balancing on the<br>array, in seconds.                                                       | True             | 1 - 9999 - should not<br>be changed                                                                                                    |

Table 14. Attributes for dar devices

| Attribute      | Definition                                                                                                    | Changeable (T/F) | Possible value                                                                                                    |
|----------------|----------------------------------------------------------------------------------------------------|------------------|----------------------------------------------------------------------------------------------------|
| fast_write_ok  | Indicator that shows<br>whether fast-write<br>write-caching is<br>available for this<br>system ( <b>yes</b> ) or not<br>( <b>no</b> ). | False            | Yes or No. State of DS4000 configuration.                                                                                                    |
| cache_size     | Cache size for both controllers, in megabytes; <b>0</b> if the sizes do not match.                                                     | False            | 512 or 1024. Set by DS4000.                                                                                                    |
| switch_retries | Number that specifies<br>how many times to<br>retry failed switches,<br>in integers.                                                   | True             | 0 - 255.<br>Default: 5<br>For most<br>configurations, the<br>default is the best<br>setting. If you are<br>using HACMP, it can<br>be helpful to set the<br>value to 0.<br><b>Attention:</b> You<br>cannot use<br>concurrent firmware<br>download if you<br>change the default<br>setting. |

Table 14. Attributes for dar devices (continued)

Table 15. Attributes for dac devices

| Attribute       | Definition                                                                                                    | Changeable (T/F) | Possible value                             |
|-----------------|----------------------------------------------------------------------------------------------------|------------------|--------------------------------------------|
| passive_control | Indicator that shows<br>whether this controller<br>was in passive state<br>at the time of<br>configuration ( <b>yes</b> ) or<br>not ( <b>no</b> ).                                                        | False            | Yes or No. State of DS4000 configuration.  |
| alt_held_reset  | Indicator that shows<br>whether the alternate<br>controller was in the<br>held-in-reset state at<br>the time of<br>configuration ( <b>yes</b> ) or<br>not ( <b>no</b> ).                                  | False            | Yes or No. State of DS4000 configuration.  |
| controller_SN   | Serial number of this controller.                                                                                                    | False            | Set by DS4000.                             |
| ctrl_type       | Type of array this<br>controller belongs to.<br>A value of value of<br><b>1722</b> indicates<br>DS4300; a value of<br><b>1742</b> indicates<br>DS4400; a value of<br><b>1742-900</b> indicates<br>DS4500. | False            | 1742, 1722,<br>1742-900. Set by<br>DS4000. |

| Table 15. Attributes for dac devices | (continued) |
|--------------------------------------|-------------|
|                                      | (00         |

| Attribute  | Definition                                                                                                    | Changeable (T/F) | Possible value                               |
|------------|----------------------------------------------------------------------------------------------------|------------------|----------------------------------------------|
| cache_size | Cache size of this controller, in megabytes.                                                                      | False            | 512, 1024. Set by DS4000.                    |
| scsi_id    | SCSI identifier of this controller.                                                                               | False            | Set by SAN, reported by AIX.                 |
| lun_id     | Logical unit number of this controller.                                                                           | False            | Set by DS4000.                               |
| utm_lun_id | Logical unit number of<br>this controller, or<br><b>none</b> if UTM (access<br>logical drives) is not<br>enabled. | False            | 0 - 31. Set by<br>DS4000 Storage<br>Manager. |
| node_name  | Name of the Fibre Channel node.                                                                                   | False            | Set by DS4000                                |
| location   | User-defined location<br>label for this<br>controller; the system<br>does not use this<br>value.                  | True             | Set by DS4000<br>Storage Manager.            |
| ww_name    | Fibre Channel<br>worldwide name of<br>this controller.                                                            | False            | Set by DS4000.                               |
| GLM_type   | GLM type used for this controller.                                                                                | False            | High or Low. Set by DS4000.                  |

Table 16. Attributes for hdisk devices

I

| Attribute    | Definition                                                                                                    | Changeable (T/F) | Possible value                                                                                                    |
|--------------|----------------------------------------------------------------------------------------------------|------------------|----------------------------------------------------------------------------------------------------|
| pvid         | AIX physical volume identifier, or <b>none</b> if not set.                                                                                                    | False            | Set by AIX.                                                                                                    |
| q_type       | Queueing type for this device; must be set to <b>simple</b> .                                                                                                    | False            | Set by AIX. Must be<br>"simple".                                                                                                    |
| queue_depth  | Number that specifies<br>the depth of the<br>queue based on<br>system configuration;<br>reduce this number if<br>the array is returning<br>a BUSY status on a<br>consistent basis. | True             | 1 - 64<br><b>Note:</b> See "Setting<br>the queue depth for<br>hdisk devices" on<br>page 60 for important<br>information about<br>setting this attribute. |
| PR_key_value | Required only if the<br>device supports any<br>of the persistent<br>reserve policies. This<br>attribute is used to<br>distinguish between<br>different hosts.                      | True             | 1-64, or None.<br><b>Note:</b> You must set<br>this attribute to<br>non-zero before the<br>reserve_policy<br>attribute is set.                           |

| Attribute      | Definition                                                                                                    | Changeable (T/F) | Possible value                                                                                                    |
|----------------|----------------------------------------------------------------------------------------------------|------------------|----------------------------------------------------------------------------------------------------|
| reserve_policy | Persistent reserve<br>policy, which defines<br>whether a reservation<br>methodology is<br>employed when the<br>device is opened.                                                                                | True             | no_reserve<br>PR_shared,<br>PR_exclusive, or<br>single_path_reserve.                                                                                        |
| max_transfer   | Maximum transfer<br>size is the largest<br>transfer size that can<br>be used in sending<br>I/O.                                                                                                    | True             | Numeric value;<br>Default = 1 MB<br><b>Note:</b> Usually<br>unnecessary to<br>change default,<br>unless very large I/Os<br>require increasing the<br>value. |
| write_cache    | Indicator that shows<br>whether write-caching<br>is enabled on this<br>device ( <b>yes</b> ) or not<br>( <b>no</b> ); see the<br>definition of the<br><i>cache_method</i><br>attribute for more<br>information. | False            | Yes or No.                                                                                                    |
| size           | Size of this logical drive.                                                                                                    | False            | Set by DS4000.                                                                                                    |
| raid_level     | Number that specifies the RAID level of this device.                                                                                                    | False            | 0, 1, 3, 5. Set by<br>DS4000 Storage<br>Manager.                                                                                                    |
| rw_timeout     | Number that specifies<br>the read/write timeout<br>value for each<br>read/write command<br>to this array, in<br>seconds; usually set<br>to 30.                                                                  | True             | 30 - 180. Should not<br>be changed from<br>default.                                                                                                    |
| reassign_to    | Number that specifies<br>the timeout value for<br>FC reassign<br>operations, in<br>seconds; usually set<br>to 120.                                                                                              | True             | 0 - 1000. Should not<br>be changed from<br>default.                                                                                                    |
| scsi_id        | SCSI identifier at the time of configuration.                                                                                                    | False            | Set by SAN, reported by AIX.                                                                                                    |
| lun_id         | Logical unit number of this device.                                                                                                    | False            | 0 - 255. Set by<br>DS4000 Storage<br>Manager.                                                                                                    |

Table 16. Attributes for hdisk devices (continued)

I

Ι

Table 16. Attributes for hdisk devices (continued)

| Attribute                                                                                     | Definition                                                                                                    | Changeable (T/F) | Possible value                                               |
|-----------------------------------------------------------------------------------------------|----------------------------------------------------------------------------------------------------|------------------|--------------------------------------------------------------|
| cache_method                                                                                  | <ul> <li>If write_cache is<br/>enabled, the<br/>write-caching method<br/>of this array; set to<br/>one of the following:</li> <li>default. Default<br/>mode; the word<br/>"default" is not<br/>seen if write_cache<br/>is set to yes.</li> <li>fast_write.<br/>Fast-write<br/>(battery-backed,<br/>mirrored<br/>write-cache) mode.</li> <li>fw_unavail.<br/>Fast-write mode<br/>was specified but<br/>could not be<br/>enabled;<br/>write-caching is not<br/>in use.</li> <li>fast_load.<br/>Fast-load<br/>(non-battery-<br/>backed,<br/>non-mirrored<br/>write-cache) mode.</li> <li>fl_unavail.<br/>Fast-load mode<br/>was specified but<br/>could not be<br/>enabled.</li> </ul> | False            | Default, fast_write,<br>fast_load, fw_unavail<br>fl_unavail. |
| prefetch_mult Number of blocks to<br>be prefetched into<br>read cache for each<br>block read. |                                                                                                    | False            | 0 - 100.                                                     |
| ieee_volname                                                                                  | ee_volname IEEE unique logical<br>drive name identifier<br>for this logical drive.                                                                                                    |                  | Set by DS4000.                                               |

## Setting the queue depth for hdisk devices

Setting the *queue\_depth* attribute to the appropriate value is important for system performance. If you have a large DS4000 configuration with many logical drives and hosts attached, use this setting for high performance.

This section provides methods for calculating your system's maximum queue depth, which you can use as a guideline to help you determine the best queue depth setting for your configuration.

*Calculating maximum queue depth:* The formula for calculating the maximum queue depth for your system depends on which firmware version is installed on the controller. Use one of the following formulas to calculate the maximum queue depth for your system.

#### Important:

- The maximum queue depth might not be an optimal setting in all cases. Use the maximum queue depth as a guideline, and adjust the setting as necessary for your specific configuration.
- 2. In systems with one or more SATA devices attached, you might need to set the queue depth attribute to a lower value than the maximum queue depth.
- Formula for controller firmware versions 06.1x.xx.xx or 05.4x.xx.xx

On DS4000 storage systems that are running DS4000 controller firmware versions 05.4x.xx.xx, 06.1x.xx.xx, or later, use the following formula to determine the maximum queue depth:

2048 / (number-of-hosts \* LUNs-per-host )

For example, a system with four hosts, each with 32 LUNs, would have a maximum queue depth of **16**:

2048 / (4 \* 32) = 16

Formula for controller firmware version 05.30.xx.xx

On DS4000 storage systems that are running DS4000 controller firmware version 05.30.xx.xx or earlier, use the following formula to determine the maximum queue depth:

512 / (number-of-hosts \* LUNs-per-host )

For example, a system with four hosts, each with 32 LUNs, would have a maximum queue depth of **4**:

512 / ( 4 \* 32 ) = 4

*Setting queue depth attribute:* You can set the *queue\_depth* attribute using the **chdev -I** command, as shown in the following example:

# chdev -1 hdiskX -a queue depth=y -P

where **X** is the name of the hdisk and **y** is the queue depth setting.

Note: Use the -P flag to make the changes permanent in the Customized Devices object class.

## Using the lsattr command to view ODM attributes

To view the Object Data Manager (ODM) attribute settings for dars, dacs, and hdisks, use the **Isattr** command, as follows:

- To view the default settings, type Isattr -DI.
- To view the attributes that are currently set on the system, type Isattr -EI.

The following **Isattr -EI** output examples show ODM attribute settings for a dar, a dac and an hdisk.

**Example 1:** Attribute settings for dar0:

| <pre># lsattr -El da</pre> | ar0       |                                             |       |
|----------------------------|-----------|---------------------------------------------|-------|
| act_controller             | dac0,dac1 | Active Controllers                          | False |
| aen_freq                   | 600       | Polled AEN frequency in seconds             | True  |
| all controller             | dac0,dac1 | Available Controllers                       | False |
| autorecovery               | no        | Autorecover after failure is corrected      | True  |
| balance_freq               | 600       | Dynamic Load Balancing frequency in seconds | True  |
| cache_size                 | 128       | Cache size for both controllers             | False |
| fast_write_ok              | yes       | Fast Write available                        | False |
| held_in_reset              | none      | Held-in-reset controller                    | True  |
| hlthchk_freq               | 600       | Health check frequency in seconds           | True  |
| load_balancing             | no        | Dynamic Load Balancing                      | True  |
| switch_retries             | 5         | Number of times to retry failed switches    | True  |
|                            |           |                                             |       |

**Example 2:** Attribute settings for dac0:

| # lsattr -El dad | c0                 |                          |       |
|------------------|--------------------|--------------------------|-------|
| GLM type         | low                | GLM type                 | False |
| alt held reset   | no                 | Alternate held in reset  | False |
| cache size       | 128                | Cache Size in MBytes     | False |
| controller SN    | 1T24594458         | Controller serial number | False |
| ctrl_type _      | 1722-600           | Controller Type          | False |
| location         |                    | Location Label           | True  |
| lun id           | 0x0                | Logical Unit Number      | False |
| node name        | 0x200200a0b80f14af | FC Node Name             | False |
| passive control  | no                 | Passive controller       | False |
| scsi id          | 0x11000            | SCSI ID                  | False |
| utm lun id       | 0x001f000000000000 | Logical Unit Number      | False |
| ww_name          | 0x200200a0b80f14b0 | World Wide Name          | False |
|                  |                    |                          |       |

Example 3: Attribute settings for hdisk174:

| lsattr -El hdi | sk174                            |                                        |       |
|----------------|----------------------------------|----------------------------------------|-------|
| cache method   | fast write                       | Write Caching method                   | False |
| ieee volname   | 600A0B80000F4365000001063F7076A7 | IEEE Unique volume name                | False |
| lun id         | 0x006900000000000                | Logical Unit Number                    | False |
| prefetch_mult  | 12                               | Multiple of blocks to prefetch on read | False |
| pvid           | none                             | Physical volume identifier             | False |
| q_type         | simple                           | Queuing Type                           | False |
| queue_depth    | 2                                | Queue Depth                            | True  |
| raid_level     | 5                                | RAID Level                             | False |
| reassign_to    | 120                              | Reassign Timeout value                 | True  |
| reserve_lock   | yes                              | RESERVE device on open                 | True  |
| rw timeout     | 30                               | Read/Write Timeout value               | True  |
| scsi_id        | 0x11f00                          | SCSI ID                                | False |
| size           | 2048                             | Size in Mbytes                         | False |
| write_cache    | yes                              | Write Caching enabled                  | False |
|                |                                  |                                        |       |

# Additional AIX configuration information

This section contains the following procedures:

- "Disabling DS4000 cache mirroring" on page 63
- "Using fast I/O failure for Fibre Channel devices" on page 63
- "Using dynamic tracking of Fibre Channel devices" on page 64
- "Using dynamic capacity expansion and dynamic volume expansion" on page 65

# **Disabling DS4000 cache mirroring**

Cache mirroring is enabled on the DS4000 storage subsystem by default. However, you might want to disable this function in certain environments where high performance is a critical factor (such as streaming media applications).

For most applications, cache mirroring should remain enabled.

**Attention:** You must be careful when you disable cache mirroring, particularly when the write cache function is enabled.

- If a controller failure or a power down occurs, data that is in the write cache (but not written to the physical disk media) might be lost. This can result in corrupted files, file systems, or databases.
- On AIX 5.1, 5.2, and 5.3, cache mirroring is *not* automatically re-enabled the next time the system is restarted or when you run the **cfgmgr** command.

## Steps for disabling cache mirroring

In DS4000 Storage Manager, complete the following steps to disable cache mirroring.

**Before you begin:** If write cache is enabled, make backups of all data before disabling cache mirroring.

- In the Logical/Physical view of the Subsystem Management window, right-click the logical drive on which you want to disable cache mirroring, and select Change —> Cache Settings.
- 2. In the Change Cache Settings window, clear the *Enable write caching with mirroring* check box.
- 3. Click **OK**.

#### Notes:

 When a LUN is opened that is running with write cache enabled and cache mirroring disabled, an FCP array warning message displays. The warning displays again every 24 hours until cache mirroring is enabled again. See FCP\_ARRAY\_ERR25, which is described in "Resolving disk array errors" on page 72.

# Using fast I/O failure for Fibre Channel devices

I/O failover occurs when a Fibre Channel adapter driver detects a link failure on the fabric between the switch and the DS4000 storage subsystem. You can change the failover characteristics by setting the fscsi device attribute **fc\_err\_recov** to one of the following settings.

fast\_fail Enables fast I/O failure.

If the Fibre Channel adapter driver detects that a link was lost between the switch and the DS4000, it waits a few seconds to allow the fabric to stabilize. If **fast\_fail** is specified, the adapter then begins failing all I/O at the adapter driver if it detects that the device is not on the fabric. Any new I/O or future retries of the failed I/O are failed immediately.

Fast I/O failure can be useful in multipath configurations. It can decrease the I/O fail times due to the loss of a link between the storage device and the switch, and can allow faster failover to alternate paths.

delayed\_fail Default setting.

If **delayed\_fail** is specified, I/O failure proceeds as normal; retries are not immediately failed, and failover takes longer than it does if **fast\_fail** is specified.

In single-path configurations, especially configurations with a single path to a paging device, the **delayed\_fail** setting should be used.

**Example:** You can enable fast I/O failure by setting this attribute, as shown in the following example. Be sure to stop all I/O and put the fscsi device into a Defined state before you set the attribute.

chdev -l fscsi0 -a fc err recov=fast fail

#### Notes:

- 1. The **fast\_fail** attribute only affects failover that occurs between the switch and the DS4000 storage subsystem. It does not affect failover that occurs between the host and the switch.
- Set the fast\_fail attribute on each HBA that is configured to the DS4000 storage subsystem.
- 3. You can use fast I/O failure only in a SAN environment. You cannot use it in a direct-attach environment.

## Using dynamic tracking of Fibre Channel devices

You can dynamically track Fibre Channel devices, which allows the dynamic movement of a Fibre Channel path between the fabric switch and the DS4000 subsystem by suspending I/O for 15 seconds while the move occurs.

**Exception:** You can only use dynamic tracking on AIX 5.2 and 5.3.

You can enable or disable dynamic tracking by setting the fscsi device attribute **dyntrk** to one of the following settings:

yes Enables dynamic tracking.

If dynamic tracking is enabled, the Fibre Channel adapter detects when the Fibre Channel node port ID of a device changes. It reroutes the traffic that is destined for that device to the new worldwide port name (WWPN) while the devices are still online.

For example, you can move a cable from one switch port to another while the devices are still online, and no failover occurs if you complete the move within 15 seconds. After 15 seconds, failover occurs.

Tip: The ports must be in the same zone on the same switch.

**no** Default setting.

If dynamic tracking is not enabled, you must take the devices offline before you move a cable from one port to another. Otherwise, failover occurs.

**Example:** You can enable dynamic tracking by setting this attribute, as shown in the following example. Be sure to stop all I/O and put the fscsi device into a Defined state before you set the attribute.

```
chdev -l fscsi0 -a dyntrk=yes
```

#### Notes:

- Set the dyntrk attribute on each HBA that is configured to the DS4000 storage subsystem.
- You can use dynamic tracking only in a SAN environment. You cannot use it in a direct-attach environment.

## Using dynamic capacity expansion and dynamic volume expansion

Dynamic volume expansion (DVE) is dynamic on the DS4000, but it requires manual intervention for AIX to recognize the new logical drive capacity. This section explains how to use DVE with AIX.

**Exception:** You can only use DVE on AIX 5.2 and 5.3.

**Before you begin:** Ensure that there is available free capacity within the array. You can check free capacity availability using DS4000 Storage Manager, in the Logical/Physical view of the Subsystem Management window. If there is not enough free capacity, and extra drives are available, perform a dynamic capacity expansion (DCE) operation before you perform the DVE operation. A DCE operation increases the capacity of the array by adding physical disks.

#### Performing a dynamic capacity expansion operation

Complete the following steps to perform a DCE:

- In the Logical/Physical view of the Subsystem Management window, right-click the logical drive whose capacity you want to increase, and select **Increase Capacity**. The Increase Logical Drive Capacity — Additional Instructions window opens.
- 2. Read the additional instructions and click **OK**. The Increase Logical Drive Capacity window opens.
- 3. Type the amount that you want to increase the logical drive, and click OK.

You see an hourglass on every logical drive within the array. You must wait for the process to complete before you can begin any AIX intervention.

Tip: If the DS4000 is busy, the process might take several hours to complete.

After you have ensured that there is sufficient free capacity within the array, you can perform DVE, as described in the next topic.

**Requirement:** You must either reboot the system or run the **cfgmgr** command before you can view the additional capacity using the ODM attribute.

#### Performing a dynamic volume expansion operation

Complete the following steps to perform a DVE on the AIX host. For more information about expanding Logical Volume Manager (LVM) logical drives, see the man page for the **chvg** command .

1. Unmount the file systems from the LVM logical drive group that has been expanded, by typing the following command:

umount mount\_point

where *mount\_point* is the name of the filesystem that is being unmounted.

2. Change the logical drive group by typing the following command:

chvg -g logical drive group name

where the *logical drive group name* is the name of the associated LVM logical drive group.

- **Note:** If you see a warning that the logical drive group cannot be imported to AIX 5.1 or lower, ignore the warning. It is an error. You can import the logical drive group to AIX 5.1 (or lower.)
- 3. Mount the file systems.

#### Notes:

- 1. You might have to run the **varyoffvg** command, and then the **varyonvg** command, on the logical drive group for LVM to see the size change on the disk. However, the new capacity is available for use by the operating system.
- 2. You cannot resize while the logical drive group is activated in classic or enhanced concurrent mode.
- 3. You cannot resize the root logical drive group.

# **Replacing hot swap HBAs**

This section describes the procedure for hot-swapping Fibre Channel host bus adapters (HBAs) on an AIX host.

The hot swap procedure requires knowledge in the following areas:

- AIX administration
- AIX hardware procedures for PCI card replacement.
- IBM TotalStorage DS4000 Storage Manager
- Fibre Channel zoning procedures (required if a switch is used to interconnect DS4000 storage subsystem and the AIX host, and zoning is based on WWPN)
- **Caution:** If the procedures are not followed as they are documented in this section, loss of data availability can occur. IBM recommends that you read and understand all of the requirements and steps in this section before you begin the HBA hot swap procedure.

This section contains the following information:

- "Requirements"
- · "Known issues and restrictions" on page 67
- "Preparing for the HBA hot swap" on page 67
- "Replacing the hot swap HBA" on page 70
- "Mapping the new WWPN to the DS4000 storage subsystem" on page 71
- "Completing the HBA hot swap procedure" on page 71

## Requirements

The following are the minimum AIX operating system and file set versions that are required to support hot swap:

Table 17. Required AIX operating systems and file set versions for supporting HBA hot swap

| Operating system | Package name               | File set version |
|------------------|----------------------------|------------------|
| AIX 5.1          | devices.fcp.disk.array.rte | 5.1.0.65         |
| AIX 5.2          | devices.fcp.disk.array.rte | 5.2.0.60         |
| AIX 5.3          | devices.fcp.disk.array.rte | 5.3.0.20         |

# Known issues and restrictions

Please note the following known issues and restrictions when you perform a hot swap operation:

- **Caution:** Any deviations from these notes and procedures might cause a loss of data availability.
- The autorecovery attribute of the dar must be set to no. Autorecovery is a dynamically set feature that can be turned back on after the hot swap procedure is complete. Failure to disable autorecovery mode during a hot swap procedure can cause loss of access to data.
- Do not redistribute logical drives to the preferred path until you verify that the HBA replacement succeeded and that the subsequent configuration was performed correctly. Redistributing the logical drives before verifying successful hot swap and configuration can cause a loss of access to data.
- The only supported hot swap scenario is the following operation:
  - Replacing a defective HBA with the same model HBA, and in the same PCI slot.

Do not insert the defective HBA into any other system, even if the HBA is found not to actually be defective. Always return the HBA to IBM.

Important: No other variations of replacement scenarios are currently supported.

• Hot swap is not supported in single-HBA configurations.

## Preparing for the HBA hot swap

Complete the procedures in this section to prepare for the hot swap.

#### Collecting system data

In preparation for the hot swap procedure, complete the following steps to collect data from the system:

1. Type the following command:

# lsdev -C |grep fcs

The output is similar to the following example:

#### 2. Type the following command:

# 1sdev -C |grep dac

The output is similar to the following example:

| dac1 Available 1A-08-02 1815 DS4800 Disk Array Controller | dac0 | Available 17-08-02 | 1815 | DS4800 Disk Array Controller |
|-----------------------------------------------------------|------|--------------------|------|------------------------------|
|                                                           | dac1 | Available 1A-08-02 | 1815 | DS4800 Disk Array Controller |

3. Type the following command for each of the fcs devices:

# lscfg -vpl fcsX

where X is the number of the fcs device. The output looks similar to the following example:

| lscfg -vpl | fcs0                                 |
|------------|--------------------------------------|
| fcs0       | U0.1-P1-I1/Q1 FC Adapter             |
|            |                                      |
|            | Part Number                          |
|            | EC LevelA                            |
|            | Serial Number                        |
|            | Manufacturer                         |
|            | Feature Code/Marketing ID2765        |
|            | FRU Number                           |
|            | Network Address                      |
|            | ROS Level and ID02C03951             |
|            | Device Specific.(Z0)2002606D         |
|            | Device Specific.(Z1)00000000         |
|            | Device Specific.(Z2)00000000         |
|            | Device Specific.(Z3)03000909         |
|            | Device Specific.(Z4)FF401210         |
|            | Device Specific.(Z5)02C03951         |
|            | Device Specific.(Z6)06433951         |
|            | Device Specific.(Z7)07433951         |
|            | Device Specific.(Z8)20000000C92D2981 |
|            | Device Specific.(Z9)CS3.91A1         |
|            | Device Specific. (ZA)C1D3.91A1       |
|            | Device Specific.(ZB)C2D3.91A1        |
|            | Device Specific.(YL)UO.1-P1-I1/Q1    |
|            |                                      |
|            | M SPECIFIC                           |
| PLAIFUR    | M SPECIFIC                           |
| Name       | fibre-channel                        |
|            | : LP9002                             |
|            | fibre-channel@1                      |
|            | e Type: fcp                          |
|            | cal Location: U0.1-P1-I1/Q1          |
|            |                                      |
|            |                                      |
| 1          |                                      |

4. Type the following command:

# lsdev -C |grep ^dar

The output looks similar to the following example:

| # dar0 | Available | 1815 | DS4800 Disk Array Router |
|--------|-----------|------|--------------------------|
| dar1   | Available | 1815 | DS4800 Disk Array Router |

5. Type the following command to list the attributes of each dar found on the system:

# lsattr -El darX

where X is the number of the dar. The output looks similar to the following example:

| lsattr -El dar0 |           |                                             |       |
|-----------------|-----------|---------------------------------------------|-------|
| act_controller  | dac0,dac2 | Active Controllers                          | False |
| all controller  | dac0,dac2 | Available Controllers                       | False |
| held in reset   | none      | Held-in-reset controller                    | True  |
| load balancing  | no        | Dynamic Load Balancing                      | True  |
| autorecovery    | no        | Autorecover after failure is corrected      | True  |
| hlthchk freq    | 600       | Health check frequency in seconds           | True  |
| aen freq        | 600       | Polled AEN frequency in seconds             | True  |
| balance freq    | 600       | Dynamic Load Balancing frequency in seconds | True  |
| fast write ok   | yes       | Fast Write available                        | False |
| cache size      | 1024      | Cache size for both controllers             | False |
| switch retries  | 5         | Number of times to retry failed switches    | True  |
|                 |           |                                             |       |
|                 |           |                                             |       |

## Verifying that autorecovery is disabled

Before you perform the hot swap, you must complete the following steps to ensure that autorecovery is disabled on every dar that is involved with the HBA you want to hot swap:

1. Identify all the dac(s) that are involved with the HBA by typing the following command:

# lsdev -C|grep 11-08

The output looks similar to the following example:

| # lsdev | -C grep 11-08      |                                        |  |
|---------|--------------------|----------------------------------------|--|
| fcs0    | Available 11-08    | FC Adapter                             |  |
| fscsi0  | Available 11-08-01 | FC SCSI I/O Controller Protocol Device |  |
| dac0    | Available 11-08-01 | 1742 (700) Disk Array Controller       |  |
| hdisk1  | Available 11-08-01 | 1742 (700) Disk Array Device           |  |
| hdisk3  | Available 11-08-01 | 1742 (700) Disk Array Device           |  |
| hdisk5  | Available 11-08-01 | 1742 (700) Disk Array Device           |  |
| hdisk7  | Available 11-08-01 | 1742 (700) Disk Array Device           |  |
| hdisk8  | Available 11-08-01 | 1742 (700) Disk Array Device           |  |

- 2. Consult the **Isattr** command output that you collected in step 5 on page 68 of the procedure "Collecting system data" on page 67. In the **Isattr** output, identify the dar(s) that list the dacs you identified in step 1 of this procedure.
- 3. For each dar that you identified in step 2, type the following command:

| # lsattr -El darX | grep autorecovery |
|-------------------|-------------------|
|-------------------|-------------------|

where *X* is the number of the dar. The output looks similar to the following example:

| <pre># lsattr -El</pre> | dar0  grep | autorecovery                                |  |
|-------------------------|------------|---------------------------------------------|--|
| autorecovery            | no         | Autorecover after failure is corrected True |  |

- 4. In the lsattr command output, verify that the second word is **no**. If the second word is set to **yes**, then autorecovery is currently enabled.
  - **Important:** For each dar on which autorecovery is enabled, you must disable it by setting the autorecovery ODM attribute to **no**. See "Viewing and setting Object Data Manager (ODM) attributes" on page 55 to learn how to change attribute settings. Do not proceed with the hot swap procedure until you complete this step and verify that autorecovery is disabled.

# Replacing the hot swap HBA

After you complete the procedures in "Preparing for the HBA hot swap" on page 67, complete the following steps to replace the hot swap HBA:

1. Place the HBA that you want to replace into the Defined state by typing the following command:

```
# rmdev -R1 fcsX
```

where X is the number of the HBA. The output is similar to the following example:

```
rmdev -Rl fcs0
fcnet0 Defined
dac0 Defined
fscsi0 Defined
fcs0 Defined
```

- In the AIX smit menu, initiate the process that is required for the HBA hot swap by selecting smit --> Devices --> PCI Hot Plug Manager --> Replace/Remove a PCI Hot Plug Adapter.
- 3. In the Replace/Remove a PCI Hot Plug Adapter window, select targeted HBA. A window displays that contains instructions for replacing the HBA.
- 4. Replace the HBA by following the smit instructions.

Note: Do not reinstall the Fibre Channel Cable at this time.

- 5. If the steps in this procedure are completed successfully up to this point, you obtain the following results:
  - The "defective" HBA is removed from the system.
  - The replacement FC HBA is powered on.
  - The associated fcsX device is in the Defined state.

Before continuing, verify that these results have been obtained.

- 6. Install the Fibre Channel loop back on the replacement HBA.
- 7. Place the HBA into the Active state by typing the following command:

# cfgmgr

8. Verify that the fcs device is now available by typing the following command:

# lsdev -C |grep fcs

9. Verify or upgrade the firmware on the replacement HBA to the appropriate level by typing the following command:

# lscfg -vpl fcsX

where X is the number of the fcs.

- **Note:** You can determine the HBA firmware level by referring to the fcs*X* device data that you gathered during the procedure at the start of this section, "Collecting system data" on page 67.
- 10. Record the 16-digit number that is associated with Network Address, as it was displayed in the output of the command you used in step 9. This Network

Address number will be used in the next procedure, manually map the replacement HBA's WWPN to the Storage subsystem(s).

11. Place the HBA back into the Defined state by typing the following command:

```
# rmdev -R1 fcsX
```

When you have completed this procedure, continue to the next procedure, "Mapping the new WWPN to the DS4000 storage subsystem."

# Mapping the new WWPN to the DS4000 storage subsystem

For each DS4000 storage subsystem that is affected by the hot swap, complete the following steps to map the worldwide port name (WWPN) of the HBA to the storage subsystem:

- 1. Start DS4000 Storage Manager and open the Subsystem Management window.
- In the Mapping View of the Subsystem Management window, select Mappings

   -> Show All Host Port Information. The Host Port Information window displays.
- 3. Using the data that you collected during the procedure "Collecting system data" on page 67, find the entry in the Host Port Information window that matches the WWPN of the "defective" HBA (the HBA that you removed), and record the alias name. Then, close the Host Port Information window.
- 4. In the Mapping View, select the alias name of the HBA host port that you just recorded.
- 5. Select **Mappings --> Replace Host Port**. The Replace Host Port window opens.
- In the Replace Host Port window, verify that the current HBA Host Port Identifier, which is listed at the top of the window, exactly matches the WWPN of the HBA that you removed.
- Type the 16-digit WWPN of the replacement HBA in the New Identifier field, and click OK.

When you have completed these steps continue to the next procedure, "Completing the HBA hot swap procedure."

# Completing the HBA hot swap procedure

Complete the following steps to finish replacing the hot swap HBA:

- 1. Remove the Fibre Channel loop back plug, and insert the Fibre Channel cable that was previously attached to the HBA that you removed.
- 2. If HBA is attached to a Fibre Channel switch, *and* the zoning is based on WWPN, modify the zoning information to replace the WWPN of the former HBA with the WWPN of the replacement HBA. (Run **cfgmgr** at this time to allow the HBA to register its WWPN in the Fibre Channel switch.)
  - Important: Skip this step if the HBA is directly attached to the DS4000 subsystem, or if the Fibre Channel switch zoning is based on port numbers instead of WWPNs. If you do need to modify the zoning, failure to correctly do so will prevent the HBA from accessing the storage subsystem.
- 3. Run the cfgmgr command.
- 4. Type the following commands to verify that the replaced fcs*X* device and its associated dac(s) are placed in the Available state:

```
# lsdev -C |grep fcs
```

lsdev -C |grep dac

5. Type the following step to verify that no additional dar(s) have been created and that the expected dar(s) are in the Available state. (Refer to the data that you collected during the procedure "Collecting system data" on page 67 to compare the original number of dar(s) to the number that is now reported by the system.)

# lsdev -C |grep dar

- **Caution:** The presence of additional dar(s) in the **Isdev** output indicates a configuration problem. If this occurs, do *not* continue this procedure until you correct the problem, Loss of data availability can occur.
- 6. For each dar, type the following command to verify that affected dar attributes indicate the presence of two active dac(s):

# lsattr -El darX grep act\_controller

where *X* is the number of the dar. The output looks similar to the following:

| lsattr -El dar0 grep act controller         |       |
|---------------------------------------------|-------|
| act_controller dac0,dac2 Active Controllers | False |

- **Caution:** If two dacs are not reported for each affected dar, loss of data availability can occur. Do *not* continue this procedure if two dac(s) are not reported for each dar. Correct the problem before continuing.
- 7. Using the Storage Manager procedure that is described in "Redistributing logical drives in case of failure" on page 75, manually redistribute volumes to preferred paths.
- 8. Verify that disks stay on preferred path by using one or both of the following methods:

#### Using AIX system

Run the **fget\_config -Av** command, and verify that drives are on expected path

#### **Using Storage Manager**

In the Enterprise Management window, verify that the storage subsystem(s) are Optimal. If they are not Optimal, verify that any drives that are part of the subsystems involved with hot swap process are *not* listed in the Recovery GURU.

 Enable autorecovery of the affected dar(s) at this time, if needed. (See "Viewing and setting Object Data Manager (ODM) attributes" on page 55 to learn how to change attribute settings.)

Result: The Fibre Channel HBA hot swap is now complete.

# **Resolving disk array errors**

This section shows a list of possible disk array errors that could be reported in the AIX error log. You can view the AIX error log by running the **errpt -a** command.

You can also check your DS4000 Storage Manager Major Event log (MEL) to find out whether there is any correlation between the host, SAN, and DS4000 storage subsystem.

You might need to validate your configuration or replace defective hardware to correct the situation.

**Note:** For more information about troubleshooting, see the *IBM TotalStorage DS4000 Fibre Channel Hardware Maintenance Manual and Problem Determination Guide.* 

- FCP\_ARRAY\_ERR1 ARRAY OPERATION ERROR A permanent hardware error involving the disk array media.
- FCP\_ARRAY\_ERR2 ARRAY OPERATION ERROR A permanent hardware error.
- **FCP\_ARRAY\_ERR3** ARRAY OPERATION ERROR A permanent error detected by the array adapter.
- FCP\_ARRAY\_ERR4 ARRAY OPERATION ERROR A temporary error within the array, communications, adapter, and so on.
- FCP\_ARRAY\_ERR5 UNDETERMINED ERROR An undetermined error has occurred.
- **FCP\_ARRAY\_ERR6** *SUBSYSTEM COMPONENT FAILURE* A degradation condition has occurred other than a disk drive.
- **FCP\_ARRAY\_ERR7** *CONTROLLER HEALTH CHECK FAILURE* A health check on the passive controller has failed.
- FCP\_ARRAY\_ERR8 ARRAY CONTROLLER SWITCH One array controller has become unavailable, so I/O has moved to the other controller.
- **FCP\_ARRAY\_ERR9** ARRAY CONTROLLER SWITCH FAILURE An array controller switch has failed.
- FCP\_ARRAY\_ERR10 ARRAY CONFIGURATION CHANGED A logical unit has been moved from one controller to the other (most likely by the action of an alternate host).
- FCP\_ARRAY\_ERR11 IMPROPER DRIVE TYPE FOR DUAL ACTIVE MODE This error should not be possible on the 2102 array, and exists for history reasons only. FCP\_ARRAY\_ERR11 might be reused for a different error in the future.
- FCP\_ARRAY\_ERR12 POLLED AEN FAILURE

An automatic error notification has failed.

• FCP\_ARRAY\_ERR13 ARRAY INTER-CONTROLLER COMMUNICATION FAILURE

The controllers are unable to communicate with each other. This could result from one of the controllers being rebooted while the error log was being generated. However, it could be a much more serious error that indicates a problem with the Fibre Channel connections.

• FCP\_ARRAY\_ERR14 ARRAY DRIVE FAILURE

A serious or unrecoverable error has been detected on a physical disk within the DS4000 subsystem. A system engineer might be able to obtain the exact cause from an analysis of the sense data.

• FCP\_ARRAY\_ERR15 CACHE BATTERY LOW/DATA LOSS POSSIBLE

If a controller card is replaced, it is likely that the cache batteries will be flat. It can take two days for the cache batteries to be fully recharged. During this time errors are logged in the error log. Do not replace the controller.

• FCP\_ARRAY\_ERR16 CACHE BATTERY CHARGE BELOW 87.5%

If a controller card is replaced, it is likely that the cache batteries will be flat. It can take two days for the cache batteries to be fully recharged. During this time errors are logged in the error log. Do not replace the controller.

• FCP\_ARRAY\_ERR17 WORLDWIDE NAME CHANGED

A controller has changed worldwide names (most likely either it was replaced without placing it in the reset state first, or the cabling was changed so that a different controller with the same SCSI ID is on the loop).

• FCP\_ARRAY\_ERR18 RESERVATION CONFLICT

An operation failed because the disk array logical drive (LUN) is reserved by another host.

• FCP\_ARRAY\_ERR19 SNAPSHOT VOLUME'S REPOSITORY FULL

The repository capacity limit has been reached. To resolve this error you can increase the repository capacity.

• FCP\_ARRAY\_ERR20 SNAPSHOT OPERATION STOPPED BY ADMIN The FlashCopy (snapshot) operation has been disabled or stopped. To resolve

this error you can recreate the FlashCopy.FCP ARRAY ERR21 SNAPSHOT REPOSITORY METADATA ERROR

There was a problem with the metadata of the FlashCopy (snapshot) repository during the FlashCopy operation. To resolve this error you can recreate the FlashCopy.

• FCP\_ARRAY\_ERR22 REMOTE VOL MIRRORING: ILLEGAL I/O ORIGIN

The primary logical drive received I/O from a remote array, or the secondary logical drive received I/O from other than the primary logical drive. To resolve this error you can try the operation again.

• FCP\_ARRAY\_ERR23 SNAPSHOT OPERATION NOT ALLOWED

The repository capacity limit has been reached, so the FlashCopy (snapshot) operation has failed. To resolve this error you can delete or recreate the FlashCopy.

• FCP\_ARRAY\_ERR24 SNAPSHOT VOLUME'S REPOSITORY FULL

The repository capacity limit has been reached. To resolve this error you can delete or recreate the FlashCopy (snapshot).

• FCP\_ARRAY\_ERR25 CACHED DATA WILL BE LOST IF CONTROLLER FAILS

This message is a warning that a disk array logical drive (LUN) is running with write cache enabled and cache mirroring disabled. The warning displays when the LUN is opened, and it displays again every 24 hours until cache mirroring is enabled again.

If a controller failure or a power down occurs while the LUN is running in this mode, data that is in the write cache (but not written to the physical disk media) might be lost. This can result in corrupted files, file systems, or databases.

## • FCP\_ARRAY\_ERR26 LOGICAL VOLUME IS WRITE PROTECTED

The status of the logical drive is read-only. The probable reason is that it is a secondary logical drive of a FlashCopy, VolumeCopy, or remote mirror pair. Check which relationship applies to the logical drive.

- For FlashCopy, a status of read-only on the secondary logical drive usually indicates that the repository is full.

|           | <ul> <li>For VolumeCopy, both the primary and secondary logical drives are read-only<br/>during the copy. The secondary logical drive is read-only when the copy is<br/>stopped but the copy pair had not been deleted.</li> </ul>                                                     |
|-----------|----------------------------------------------------------------------------------------------------|
|           | <ul> <li>For remote mirroring, the secondary logical drive is always read-only, as long<br/>as the mirror is active.</li> </ul>                                                                                                    |
| •         | FCP_ARRAY_ERR27 SINGLE CONTROLLER RESTARTED                                                                                                    |
| <br> <br> | The subsystem is operating as a single controller, and an error has been repaired. The error might have been a communication or hardware problem, or it might have occurred because a LUN was moved to a controller that does not have a path to the current host                      |
| <br> <br> | If this is a dual-controller subsystem, find the reason that the subsystem is operating in single-controller mode, and resolve the problem. Possible reasons include:                                                                                                    |
| <br> <br> | <ul> <li>An HBA, switch port, switch, DS4000 port or DS4000 controller was<br/>unavailable during the last system reboot or the last time the cfgmgr<br/>command was run.</li> </ul>                                                                                                   |
|           | <ul> <li>A user removed a path (dac) as part of a Fibre Channel adapter hot swap<br/>operation.</li> </ul>                                                                                                    |
| •         | FCP_ARRAY_ERR28 SINGLE CONTROLLER RESTART FAILURE                                                                                                    |
| <br> <br> | The subsystem is operating as a single controller, and the error has not been repaired. There is a problem with the path between this host and the subsystem or with the subsystem itself. The host has attempted to communicate with the subsystem and that communication has failed. |
| 1         | If the number of retries that is specified in the ODM attribute <i>switch_retries</i> is reached, the I/O is failed back to the user.                                                                                                    |
|           | Repair the error. Then, if this is a dual-controller subsystem, find the reason that the subsystem is operating in single-controller mode, and resolve that problem. Possible reasons include:                                                                                         |
| <br> <br> | <ul> <li>An HBA, switch port, switch, DS4000 port or DS4000 controller was<br/>unavailable during the last system reboot or the last time the <b>cfgmgr</b><br/>command was run.</li> </ul>                                                                                            |
| 1         | <ul> <li>A user removed a path (dac) as part of a Fibre Channel adapter hot swap<br/>operation.</li> </ul>                                                                                                    |

# Redistributing logical drives in case of failure

If you enabled autorecovery on the AIX host, you do not need to redistribute logical drives manually after a controller failover. However, if you have a heterogeneous host environment, you might need to redistribute logical drives manually. Hosts that do not support some form of autorecovery, or AIX hosts that have autorecovery disabled, will not automatically redirect logical drives to the preferred paths.

Complete the following steps to manually redistribute logical drives to their paths:

- 1. Repair or replace any faulty components. For more information, see the *IBM TotalStorage DS4000 Installation and Support Guide* for the appropriate DS4000 storage subsystem.
- Using the Subsystem Management window, redistribute logical drives to their preferred paths by clicking Advanced —> Recovery —> Redistribute Logical Drives.

- **Note:** If a large number of LUNs is configured on the DS4000 system, redistributing logical drives might take 60 minutes or more to complete, depending on how busy the system is.
- 3. Run the **fget\_config** command to verify the active paths, as shown in this example:

| <pre># fget_config -1</pre> | dar0   |
|-----------------------------|--------|
| dac0 ACTIVE dac1            | ACTIVE |
| dac0-hdisk1                 |        |
| dac0-hdisk2                 |        |
| dac0-hdisk3                 |        |
| dac1-hdisk4                 |        |
| dac1-hdisk5                 |        |
| dac1-hdisk6                 |        |
| dac1-hdisk7                 |        |
| dac0-hdisk8                 |        |
|                             |        |
|                             |        |

# Chapter 3. Installing and configuring storage management software on HP-UX host systems

This chapter provides the following information for HP-UX operating systems:

- "Hardware, firmware, and host system requirements"
- "Installing DS4000 Storage Manager" on page 80
- "Configuring storage subsystems" on page 85
- "Creating direct-attached and SAN-attached configurations" on page 91
- "Enabling multipath I/O with PV-links" on page 92
- "Redistributing logical drives in case of failure" on page 97

# Hardware, firmware, and host system requirements

This section lists the following requirements:

- Hardware and firmware requirements for the DS4000 configuration
- · Hardware and software requirements for the HP-UX host system
- **Note:** For the latest installation requirements and user information about Storage Manager, the HP-UX host operating system, and hardware components, see the readme file that is located in the HP-UX DS4000 Installation CD. The most recent copy of the Storage Manager readme file for HP-UX, which supersedes this document, is maintained at the following Web site:

www-1.ibm.com/servers/storage/support/disk/

Click the link for your storage subsystem. When the storage subsystem page opens, click the **Download** tab, and follow the links to the readmes.

# DS4000 hardware and firmware requirements

Table 18 lists the DS4000 Fibre Channel storage subsystems that you can use with DS4000 Storage Manager.

| I         | Table 18. DS4000 storage subsystems that you can use with HP-UX systems      |                           |                              |
|-----------|------------------------------------------------------------------------------|---------------------------|------------------------------|
| I         | Product name                                                                 | Model                     | Controller firmware versions |
|           | IBM TotalStorage DS4800 Storage<br>Subsystem                                 | 1815-82A/H,<br>1815-84A/H | 06.14.xx.xx                  |
|           | IBM TotalStorage DS4100 SATA Base<br>Storage Subsystem                       | 1724-100                  | 06.12.xx.xx                  |
| <br> <br> | IBM TotalStorage DS4100 SATA<br>Single-controller (SCU) Storage<br>Subsystem | 1724-1SX                  | 05.42.xx.xx                  |
|           | IBM TotalStorage DS4500 Storage<br>Subsystem                                 | 1742-90U                  | 06.12.xx.xx                  |
|           | IBM TotalStorage DS4400 Storage<br>Subsystem                                 | 1742-1RU                  | 06.12.xx.xx                  |
|           | IBM TotalStorage DS4300 Standard<br>and Turbo Storage Subsystem              | 1722-60U,<br>1722-60X     | 06.12.xx.xx                  |
| <br> <br> | IBM TotalStorage DS4300<br>single-controller (SCU) Storage<br>Subsystem      | 1722-6LU,<br>1722-6LX     | 5.34.xx.xx                   |

Table 18. DS4000 storage subsystems that you can use with HP-UX systems

Table 18. DS4000 storage subsystems that you can use with HP-UX systems (continued)

| Product name | Model | Controller firmware versions |
|--------------|-------|------------------------------|
|--------------|-------|------------------------------|

**NVSRAM:** For the latest NVSRAM versions, see the most recent Storage Manager readme files for HP-UX at the following Web site:

```
www-1.ibm.com/servers/storage/support/disk/
```

1

|

Τ

T

1

Click the link for your storage subsystem. When the storage subsystem page opens, click the **Download** tab, then click the Storage Manager link, then click the **Storage Mgr** tab.

Table 19 lists the DS4000 EXP storage expansion enclosures and other hardware that you can use with DS4000 Storage Manager.

**Note:** For important information about using the DS4000 EXP100 SATA storage expansion enclosure, see *IBM TotalStorage DS4000 EXP100 Storage Expansion Enclosure Installation and User's Guide* (GC26-7601).

| Hardware                        | Product Name                                                                      | Model              | Minimum firmware version                                                                                                    |
|---------------------------------|-----------------------------------------------------------------------------------|--------------------|----------------------------------------------------------------------------------------------------|
| Storage Expansion<br>Enclosures | IBM TotalStorage<br>DS4000 EXP100 SATA<br>Storage Expansion<br>Enclosure          | 1710-10U or<br>10X | 9554<br>Note: When upgrading the<br>EXP100 to ESM firmware<br>version 9554, you must us<br>a storage subsystem that<br>has DS4000 controller<br>firmware 05.41.1x.xx<br>installed . You cannot<br>upgrade to ESM firmware<br>9554 using a storage<br>subsystem with different<br>firmware installed. |
|                                 | IBM TotalStorage<br>DS4000 EXP710 Fibre<br>Channel Storage<br>Expansion Enclosure | 1740-710           | 9627                                                                                                    |
|                                 | IBM TotalStorage<br>DS4000 EXP700 Fibre<br>Channel Storage<br>Expansion Enclosure | 1740-1RU or<br>1RX | 9326<br><b>Note:</b> You must upgrade<br>the EXP700 ESM firmware<br>to version 9326 before you<br>upgrade the DS4000<br>controller firmware to<br>version <b>06.1x.xx.xx</b> .                                                                                                    |
|                                 | IBM TotalStorage<br>DS4000 EXP500 Fibre<br>Channel Storage<br>Expansion Enclosure | 3560-1RU or<br>1RX | 9166                                                                                                    |
| Host Bus Adapters               | HP FC Adapter for<br>HP-UX 11.0                                                   | A5158A,<br>A6795A  | B.11.00.10,                                                                                                    |
|                                 | HP FC Adapter for<br>HP-UX 11i                                                    | A5158A,<br>A6795A  | B.11.11.09,<br>B.11.11.03                                                                                                    |

Table 19. Supported versions of hardware for HP-UX systems

| Hardware | Product Name                   | Model                              | Minimum firmware version |
|----------|--------------------------------|------------------------------------|--------------------------|
| Switches | IBM TotalStorage SAN<br>Switch | 2109-S08<br>2109-S16               | 2.6.2A                   |
|          | IBM TotalStorage SAN<br>Switch | 2109-F16                           | 3.1.2A                   |
|          | IBM TotalStorage SAN switch    | 2109-M12                           | 4.0.2C                   |
|          | IBM TotalStorage SAN switch    | 2109-F32                           | 4.2.0C                   |
|          | IBM TotalStorage SAN switch    | 2109-F08                           | 3.1.2A                   |
|          | McData switch                  | 2032-064,<br>2032-140              | 6.01.00 - 18             |
|          | McData switch                  | 2031-016                           | 6.01.00 - 18             |
|          | McData switch                  | 2031-216,<br>2031-224              | 6.01.00 - 18             |
|          | CNT switch                     | 2042-001                           | 4.3.0                    |
|          | Cisco switch                   | 2062-D01,<br>2062-D07,<br>2062-T07 | 1.3.4A                   |

Table 19. Supported versions of hardware for HP-UX systems (continued)

**Note:** If you have any questions about the latest DS4000 interoperability information, see the DS4000 interoperability matrix at the following Web site:

www-1.ibm.com/servers/storage/disk/ds4000/interop-matrix.html

## **HP-UX** system requirements

This section lists the minimum hardware and software requirements for an HP-UX host in a DS4300, DS4400, DS4500, or DS4800 storage subsystem that is managed by DS4000 Storage Manager 9.1x.

#### Hardware requirements

The HP-UX system must be an HP 9000/Series 800 server with:

- 440 MHz processor or faster
- 1 GB memory
- 0.7 MB available on /opt and root (or root-equivalent) privileges for installing SMutil and SMagent
- 47.5 MB available disk space on /opt and at least 95 MB available on /tmp for installation in an SMruntime environment

## Software requirements

Ensure that the HP-UX host is running one of the following operating systems with the appropriate patches. Because patch levels can be superseded by more recent versions, refer to your operating system documentation or contact your operating system supplier to ensure that you have the correct patches.

- HP-UX 11.0 (64 bit) with the following patches, at minimum:
- PHKL\_23939

1

– PHKL-27003

| I         | – PHKL 24027                                                                                                    |
|-----------|----------------------------------------------------------------------------------------------------|
| I         | – PHKL_27364                                                                                                    |
| <br> <br> | <ul> <li>To run HP-UX SDK for Java 2 Platform applications and applets using GUIs,<br/>you must also ensure that the HP C++ runtime libraries are installed on the<br/>HP-UX system; the latest version is available as patch PHSS_1658</li> </ul> |
| I         | HP-UX 11.i (64 bit) with the following patches, at minimum:                                                                                                    |
| I         | – PHKL_26519                                                                                                    |
| I         | – PHKL_26743                                                                                                    |
| I         | <ul> <li>PHCO_27408, version 1.0</li> </ul>                                                                                                    |
| <br>      | <ul> <li>For high-availability clusters of HP 9000/Series 800 computers, install the HP<br/>MC/Service Guard software package.</li> </ul>                                                                                                    |
|           | Ensure that the following maximum kernel parameters are configured, as shown in                                                                                                    |

Ensure that the following maximum kernel parameters are configured, as shown in Table 20.

| Parameter          | Description                 | Configuration  |
|--------------------|-----------------------------|----------------|
| max_thread_proc 64 | Maximum threads per process | 1024           |
| maxfiles           | Soft-file limit per process | 2048           |
| maxuser            | Influences other parameters | 256 or greater |
| ncallout           | Number of pending timeouts  | 4144           |

Table 20. HP-UX kernel parameter configuration requirements

# Installing DS4000 Storage Manager

|

T

Т

T

Т

The DS4000 Storage Manager software includes the following software packages:

#### SMruntime (required)

SMruntime is a Java compiler for the DS4000 Storage Manager software packages. SMruntime must be installed before the other packages are installed.

#### SMclient (optional)

SMclient is Storage Manager's graphical user interface (GUI), which you use to manage your storage subsystems. If you are not using your HP-UX host as a storage management station (for example, if you are using a Windows management station with SMclient installed), then you do not need to install SMclient on your HP-UX host.

#### SMagent (optional)

SMagent contains host-agent software, which you can use to manage your subsystems if you are using an in-band management configuration (managing the storage subsystems through the Fibre Channel I/O path to the host). If you are using an out-of-band management configuration, you do not need to install SMagent.

#### SMutil (required)

SMutil is a utility that you can use to register and map new logical drives to the operating system. SMutil is required on HP-UX host systems.

You can install all of the DS4000 Storage Manager software packages automatically by using the Storage Manager installation wizard, or you can install each package manually. This section contains the following procedures:

• "Installing Storage Manager using the installation wizard" on page 81

• "Installing Storage Manager packages manually" (original method)

# Installing Storage Manager using the installation wizard

The DS4000 Storage Manager installation wizard can install all of the Storage Manager software packages automatically. If you prefer, you can install just the following required packages onto your HP-UX host:

- SMruntime
- SMutil

L

L

|

To choose the packages that you want to install, select Custom Installation during the installation procedure, as described in "Steps for installing Storage Manager using the installation wizard."

## Installation wizard requirements

To use the installation wizard, you must meet the following requirements:

- You are installing DS4000 Storage Manager 9.12 or 9.14
- Your HP-UX host has a graphics adapter card installed.

| If you are installing Storage Manager 9.10 or an earlier version, or if your system    |
|----------------------------------------------------------------------------------------|
| does not have a graphics card installed, skip this section and install the stand-alone |
| host software packages using the procedures described in "Installing Storage           |
| Manager packages manually." All the packages are included with the installation CD.    |
|                                                                                        |

**Note:** Do not install the software packages in the same server by using both the installation wizard and the manual installation method.

## Steps for installing Storage Manager using the installation wizard

Complete the following steps to install the DS4000 Storage Manager software using the installation wizard. Adjust the steps as necessary for your specific installation.

- Download the following file from the DS4000 Storage Manager CD, or from the DS4000 support Web site, to a directory on your system:
  - SMIA-HPUX-09.1x.xx.xx.bin
- 2. Open the file on your system. The Storage Manager Installation wizard's Introduction window opens.
- 3. Follow the instructions in each window of the wizard. When you select the installation type, you can choose one of the following options:
  - Typical (Full) Installation Installs all Storage Manager software packages
  - · Management Station Installs SMruntime and SMclient
  - Host Installs SMruntime, SMagent and SMutil
  - · Custom Allows you to select which packages you want to install
- 4. Restart the system.

**Result:** The DS4000 Storage Manager software is installed on your system.

# Installing Storage Manager packages manually

| I | Use the following procedures, in the order listed, to install DS4000 Storage    |
|---|---------------------------------------------------------------------------------|
| I | Manager 9.10 (or earlier) software on an HP-UX storage management station or on |
| I | an HP-UX host acting as a storage management station.                           |
| I | 1. "Installing the client software" on page 82                                  |
|   | 2. "Installing the host software" on page 83                                    |

**Note:** If you are installing Storage Manager 9.12 or 9.14, do not install the software manually. Instead, use the installation procedure that is described in "Installing Storage Manager using the installation wizard" on page 81.

## Installing the client software

Т

I

Т

Install the client software in the following order:

- 1. DS4000 SMruntime software (required)
- 2. DS4000 SMclient software (optional)
- **Note:** SMclient is dependent on SMruntime, which is a Java compiler for the SMclient and must be installed first. If you do not install SMruntime you receive errors during the software install analysis phase.

*Prerequisites:* Before installing the client software, ensure that the following conditions are met:

- This is the HP 9000-series server that you identified as the storage management station.
- This machine meets the minimum hardware and software requirements described in "HP-UX system requirements" on page 79.
- Neither the SMruntime software nor the SMclient software is installed on the host and you are ready to install them on this machine.
- The DS4000 Storage Manager installation files are available in a directory on the system.

*Steps for installing SMruntime software (required):* Modify the commands as needed for your installation. No restart is required during the SMruntime installation process.

- 1. Insert the HP-UX installation CD in the CD-ROM drive.
- 2. Start the installation process by typing the following command:

```
# mount -o cdcase -F cdfs /path_name /cdrom
# swinstall -s /cdrom/HP-UX/SMruntime 09xxxxx
```

where *path\_name* is the directory path to the SMruntime package. The Software Selection window opens and displays this message:

#### SMruntime

- 3. Select SMruntime.
- 4. Click Actions —> Mark for installation.
- 5. Click Actions —> Install (Analysis).
- 6. Click **OK** when the analysis is finished.
- 7. In the confirmation window, click Yes to start the installation.
- 8. When the application is finished, click **Done** in the Installation window and close the application.

**Note:** You must exit the **swinstall** command before running the **swverify** command to verify the installation.

9. Verify that the installation was successful by typing the following command:

# swverify -v SMruntime

If no failure is reported, you are done installing SMruntime. If a failure is reported, follow the instructions in the /var/adm/sw/swagent.log file.

**Result:** The SMruntime installation of this HP-UX storage management station is complete.

**Steps for installing SMclient software (optional):** If you are using your HP-UX host as a storage management station, then you must install SMclient on the host. If you are using a different computer as your storage management station, install SMclient on that computer.

Modify the commands as needed for your installation. No restart is required during the SMclient installation process.

1. Start the installation process by typing the following command:

```
# swinstall -s /cdrom/HP-UX/SMclient-HP-09xxxxx
```

The Software Selection window opens and displays the following message:

SMclient

- 2. Select **SMclient**.
- 3. Click Actions —> Mark for installation.
- 4. Click Actions -> Install (Analysis)
- 5. Click **OK** when the analysis is finished.
- 6. In the Confirmation window, click **Yes** to start the installation.
- 7. When the application is finished, click **Done** in the Installation window and close the application.
  - **Note:** You must exit the **swinstall** command before running the **swverify** command to verify installation.
- 8. Verify that the installation was successful by typing the following command:

# swverify -v SMclient

If no failure is reported, you are done installing SMclient. If a failure is reported, follow the instructions in the /var/adm/sw/swutil.log file.

**Result:** The SMclient installation of this HP-UX storage management station is complete.

**Note:** To ensure redundancy in a cluster environment, you must install SMclient on at least one additional storage management station or cluster server.

#### Installing the host software

If you are installing the optional SMagent, install the host software in the following order. If you are not installing SMagent, then SMutil is the only DS4000 Storage Manager host software that you need to install.

- DS4000 SMagent software (optional for in-band management only)
- DS4000 SMutil software (required)
- **Note:** SMagent and SMutil are dependent on SMruntime, which is a Java compiler for the DS4000 Storage Manager software and must be installed first. If you do not install SMruntime you receive errors during the software install analysis phase.

*Prerequisites:* Before installing the host software, ensure that the following conditions are met:

- This is the HP 9000-series server that you identified as the storage management station.
- This machine meets the minimum hardware and software requirements described in "HP-UX system requirements" on page 79.
- SMruntime has been installed.
- **Note:** SMagent is not supported with DS4000 controller firmware version 5.42.xx.xx.

*Steps for installing SMagent software (optional):* SMagent is required for in-band management only. It is not required for out-of-band management.

Modify the commands as needed for your installation. No restart is required during the SMagent installation process.

1. Start the installation process by typing the following command:

# swinstall -s /cdrom/HP-UX/SMagent-HP-09xxxxxx

The Software Selection window opens and displays this message:

SMagent

- 2. Select SMagent.
- 3. From the toolbar, click **Actions** —> **Mark for installation**.
- 4. Click Actions -> Install (analysis).
- 5. Click **OK** when the analysis is finished.
- 6. In the Confirmation window, click **Yes** to start the installation.
- 7. When the installation is finished, click **Done** in the Installation window and close the application.

**Note:** You must exit the **swinstall** command before running the **swverify** command to verify the installation.

Verify that the installation was successful by typing the following command:

# swverify -v SMagent

If no failure is reported, you are done installing SMagent. If a failure is reported, follow the instructions in the /var/adm/sw/swagent.log file.

**Result:** The SMagent installation on this HP-UX storage management station is complete.

*Steps for installing SMutil software (required):* Modify the commands as needed for your installation. No restart is required during the SMutil installation process.

1. Start the installation process by typing the following command:

# swinstall -s /cdrom/HP-UX/SMutil 09xxxxx

The Software Selection window opens and displays this message:

SMutil

2. Select SMutils.

- 3. Click Actions -> Mark for Installation.
- 4. Click Actions -> Install (Analysis).
- 5. Click **OK** when the analysis is finished.
- 6. In the Confirmation window, click Yes to start the installation.
- 7. When the application is finished, click **Done** in the Installation window and close the application.
  - **Note:** You must exit the **swinstall** command before running the **swverify** command to verify the installation.
- 8. Verify that the installation was successful by typing the following command:

# swverify -v SMutil

If no failure is reported, you are done installing SMutil. If a failure is reported, follow the instructions in the /var/adm/sw/swutil.log file.

**Result:** The SMutil installation of this HP-UX storage management station is complete.

# Configuring storage subsystems

After you install DS4000 Storage Manager, you need to configure the subsystem. System configuration includes configuring logical drives and creating storage arrays using the Subsystem Management window of DS4000 Storage Manager.

See "Configuring storage subsystems" on page 179 for additional information about storage configuration.

Before you begin: Note the following information:

• All DS4000 storage subsystems have an access logical drive set to LUN 31.

Note: Do not delete the access LUN or the access logical drive.

- AVT/ADT is enabled by default; leave it in that state for HP-UX hosts.
- Versions of controller firmware and NVSRAM that come with this product might be later releases than those described in this document. To ensure that you have the latest versions of the firmware and the NVSRAM, read the Storage Manager readme file for HP-UX that is provided with the product. You can also find the latest readme file at the following Web site:

www-1.ibm.com/servers/storage/support/disk/

Click the link for your storage subsystem. When the storage subsystem page opens, click the **Download** tab. Follow the links to the readmes.

- **Note:** If you do not have the latest versions of controller firmware and NVSRAM, download them and complete the procedure described in "Upgrading controller firmware and NVSRAM" on page 86. If the version numbers are current, you can skip that procedure.
- If you have purchased a Storage Partitioning premium feature, ensure that the feature is enabled. See "Enabling your premium features" on page 26 for more information.

Complete the following procedures to configure DS4000 Storage Manager for an HP-UX system.

# Adding storage subsystems to SMclient

Complete the following steps to add storage subsystems to SMclient:

- To set up the storage subsystem for HP-UX, the subsystem must be physically configured, at least initially, for direct management through the Ethernet connections on each controller as well as through the Fibre Channel connection. Install the DS4000 Storage Manager software (SMruntime, SMclient, SMagent, and SMutil) before configuring the subsystem.
- 2. After the disk subsystem is configured on the network, type the following command to run SMclient on either the host server, if it is on the same network as the storage subsystem, or on another machine in the network that has the DS4000 Storage Manager software installed:

#### # SMclient

Т

T

T

1

1

- 3. Complete the following steps to specify the IP addresses of the controllers:
  - a. In the Enterprise Management window, click Edit —> Add Storage Subsystem.
  - b. In the Add Storage Subsystem window, type the IP addresses of each controller in the storage subsystem, and click **Add**. The name of the storage subsystem displays in the Enterprise Management window.

**Note:** Failure to add both controllers results in a partially-managed system.

- 4. In the Enterprise Management window, double-click the name of the storage subsystem to open its Subsystem Management window.
- 5. In the Subsystem Management window, click **Storage Subsystem** —> **View Profile** and review the summary portion of the output.

# Upgrading controller firmware and NVSRAM

The procedures in this section describe how to download and install DS4000 controller firmware and NVSRAM.

#### **Overview**

Read the information in the following sections before you begin the download procedures:

- "Using concurrent download"
- · "Using traditional or staged download"

**Using concurrent download:** Depending on your system's current firmware, you might be able to use *concurrent download*. Concurrent download is a method of downloading firmware to the controllers that does not require you to stop I/O to the controllers during the process.

*Using traditional or staged download:* There are two methods for downloading the firmware to the controllers:

- "Traditional download"
- "Staged download" on page 87

*Traditional download:* The traditional download process takes significantly longer and must be done in one phase, rather than in two phases as with the staged controller firmware download. Therefore the preferred method of controller firmware download is the staged controller firmware download.

*Staged download:* With staged firmware download, the download process occurs in two distinct phases: firmware transfer and firmware activation. You can perform the time-consuming task of loading the firmware online so that it is functionally transparent to the application. You can then defer the activation of the loaded firmware to a convenient time.

Some reasons for activating firmware files at a later time include the following:

- Time of day Activating can take a long time, so you might want to wait until I/O loads are lighter because the controllers will go offline briefly to activate the new firmware.
- **Type of package** You might want to test the new firmware package on one storage subsystem before activating it on other storage subsystems.
- **Multiple controllers** You can download controller firmware from the storage management software to all storage subsystem controllers for later activation.

#### Notes:

- You cannot use staged download to upgrade DS4000 controller firmware version 5.4x.xx.xx to version 6.1x.xx.xx. You can only use staged download if the DS4000 controller firmware version is already 6.1x.xx.xx, and you are downloading another version of 6.1x.xx.xx firmware.
- 2. Staged controller firmware download is not supported on DS4400 storage subsystems.

**Important:** Do not perform other storage management tasks, such as creating or deleting logical drives, reconstructing arrays, and so on, while downloading the DS4000 storage subsystem controller firmware. It is recommended that you close all storage management sessions (except for the session that you use to upgrade the firmware) to the DS4000 storage subsystem that you plan to update.

#### Preparing for firmware or NVSRAM download

To prepare for download, review and complete all of the steps in this section before you start the download procedures.

*Check current versions of controller firmware and NVSRAM:* Versions of controller firmware and NVSRAM that are provided with this product might be later releases than those described in this document.

To check the controller firmware and NVSRAM versions that are currently installed on your system, complete the following steps:

- 1. In the Subsystem Management window, click **Storage Subsystem** —> **View Profile**. The Storage Subsystem Profile window displays.
- 2. In the Storage Subsystem Profile window, click the Controllers tab to view the current versions of controller firmware and NVSRAM.
- 3. Click **Close** to close the Storage Subsystem Profile window.
- 4. To find whether the versions of controller firmware and NVSRAM that are currently on your storage subsystem are the latest versions, see the Storage Manager readme file for HP-UX at the following Web site:

www-1.ibm.com/servers/storage/support/disk/

Click the link for your storage subsystem.

When the storage subsystem page opens, click the **Download** tab, then click the Storage Manager tab.

The latest versions are listed in the readme file.

5. If you find that you do not have the latest versions of the firmware and NVSRAM, download the correct versions from this Web site to a directory on your system, then follow the preparation and upgrade procedures that are described in this section.

*Save the storage subsystem configuration:* Saving the storage subsystem configuration to a script file is necessary in order to restore the configuration in the event of a catastrophic failure.

Attention: Do not use this option if the storage subsystem is undergoing an operation that changes any configuration settings. (If any logical drive listed in the Logical View of the Subsystem Management window has a clock icon, then a configuration change is occurring, and you must wait to save the configuration.)

You can also save the storage subsystem profile, by selecting **Storage Subsystem** —> **View Profile** in the Subsystem Management window, and clicking **Save As**. Then, in the Save Profile window, select the sections of the profile that you want to save, specify a name and location for the text file, and click **Save**.

Save the storage subsystem configuration by completing the following steps:

- 1. In the Subsystem Management window, click **Storage Subsystem** —> **Configuration** —> **Save**. The Save Configuration window displays.
- 2. In the Save Configuration window, select the elements of the configuration that you want to save, and click **Yes**. A save dialog displays.
- 3. In the save dialog, specify a name for the script file and select its location.

#### Notes:

Т

1

- The .cfg extension is used by default for the script file if you do not specify a file extension.
- Do not store your DS4000 Storage Subsystem configuration script file in the same location as the logical drives that are defined on your DS4000 Storage Subsystem. If you do, and the logical drives fail during the subsequent migration, you will lose data.
- 4. Click **Save**. The Configuration Saved window displays.
- 5. Review the information in the Configuration Saved window, then click **OK** to return to the Subsystem Management window.

**Determine whether you need to stop I/O:** You can use concurrent download only if you are upgrading from one version of controller firmware to a later release of the same version. For example, if you are upgrading from 06.10.xx.xx to 6.12.xx.xx, you can use concurrent download. However, if you are upgrading from 5.4x.xx.xx to 06.1x.xx.xx, you *cannot* use concurrent download.

In addition, before you upgrade controller firmware, ensure that concurrent download is supported with your system's current firmware versions, using the information that is listed in Table 21.

Table 21. Firmware versions that support concurrent download (HP-UX)

| DS4000 storage subsystem:       | Controller firmware version: |
|---------------------------------|------------------------------|
| DS4300 base and Turbo:          | 6.10.xx.xx. 6.12.xx.xx       |
| DS4300 single-controller (SCU): | 05.34.07.xx                  |

 DS4000 storage subsystem:
 Controller firmware version:

 DS4400/DS4500:
 6.10.xx.xx, 6.12.xx.xx

 DS4800
 06.14.xx.xx

 DS4100
 06.10.xx.xx, 06.12.xx.xx

 All other DS4000 storage subsystems:
 05.30.xx.xx, 6.10.xx.xx, 6.12.xx.xx

Table 21. Firmware versions that support concurrent download (HP-UX) (continued)

## Steps for upgrading the controller firmware

Complete the following steps to install a new firmware version on the controllers:

- 1. Download the correct version of the firmware from the Web site that is listed in "Check current versions of controller firmware and NVSRAM" on page 87. Place the file in a designated directory on the host system.
- Check your system's current firmware versions to determine whether you need to stop I/O before upgrading the firmware, using the information that is listed in Table 21 on page 88.

**Attention:** If you do not have the correct firmware and device driver levels for concurrent download, you *must* stop I/O to the controllers before you upgrade the firmware.

- 3. Ensure that the array is in an Optimal state. If it is not, resolve the issue before continuing to the next step.
- In the Subsystem Management window, click Advanced —> Maintenance —> Download —> Controller Firmware. The Download Firmware window displays.
- 5. Click **Browse** to select the firmware file that you previously downloaded to a directory on the host.
- 6. If you want to perform a staged firmware download, select the check box next to "Transfer files but don't activate them (activate later)." If you want to perform a traditional firmware download, do not select the check box, and the firmware will load immediately.
- 7. Click OK. The Confirm Download window displays.
- 8. Click Yes to start the download.
- 9. Close the Subsystem Management window and then reopen it to complete the firmware update.
- 10. Type the following command to restart the host:

# reboot

L

L

I

L

I

|

11. Verify that the firmware was successfully installed.

## Steps for upgrading the NVSRAM

Complete the following steps to install a new version of NVSRAM on the controllers. NVSRAM will be activated immediately.

- Download the correct NVSRAM version from the Web site that is listed in "Check current versions of controller firmware and NVSRAM" on page 87. Place the file in a designated directory on the host system.
- 2. Stop I/O.
- 3. Ensure that the array is in an Optimal state. If it is not, resolve the issue before continuing to the next step.
- In the Subsystem Management window, click Advanced —> Maintenance —> Download —> Controller NVSRAM. The Download NVSRAM window displays.

- 5. Click **Browse** to select the NVSRAM file that you previously downloaded to a directory on the host.
- 6. Click **OK**. The Confirm Download window displays.
- 7. Click Yes to start the download.
- 8. Verify that the NVSRAM was successfully installed.
- 9. Start I/O.

## Storage Partitioning: Defining an HP-UX host group

A *host group* is an entity in the Storage Partitioning topology that defines a logical collection of host computers that require shared access to one or more logical drives. You can grant individual hosts in a defined host group access to storage partitions, independently of the host group. You can make logical drive-to-LUN mappings to the host group or to an individual host in a host group.

#### Notes:

1. Create the HP-UX host group at the storage subsystem level. Do not create host groups at the default group level.

**Exception:** If you are running a DS4300 configuration without partitioning enabled, you can use the default host group.

2. In a cluster partition, perform logical drive mappings on the host group level so that all the hosts can see the same storage. In a normal partition, perform logical drive mappings on the host level.

For more information about Storage Partitioning, see "Storage Partitioning premium feature" on page 24.

**Before you begin:** Identify the worldwide port name for each of your HBAs. Look for the worldwide port name for the HBA and write down the number for future reference. Use the following command to find your HBAs listed in the dev directory as td0, td1, and so on, where X in the following example represents the td number.

| #cd /dev/td<br>#tdutil /dev/tdX |
|---------------------------------|
| <pre>#tdutil /dev/tdX</pre>     |

## Steps for defining a host group

Complete the following steps to create an HP-UX host group:

- 1. Click the Mappings View tab on the Subsystem Management window.
- In the Topology section, highlight the storage subsystem and click Mappings
   —> Define —> Host Group.

**Note:** Make sure that the storage subsystem is highlighted in the left panel of the Subsystem Management window. Do not click on Undefined Mappings.

- 3. Type the name of the new host group (for example, HP-UX). Click **Add**, and then click **Close**.
- 4. Select the new host group and click Mappings -> Define -> Host.
- 5. Define the new host. Type the name of the HP-UX host to which the storage subsystem is attached.
  - a. Click Add, and then click Close.
  - b. Highlight the host that you just added, then right-click and select **Define Host Port**.

- **Note:** You might be required to restart the host if you cannot see the WWPN for your HBAs. Restarting causes the system to log into the switch. If the restart does not work, manually enter the WWPNs when prompted.
- c. Type or select the desired host port for the first HBA, and then change the host type to **HP-UX**. Click **Add**.
  - **Note:** Failure to change the host type from the default to HP-UX causes undesired results. Also, if you use two HBAs you must define two host ports. Failure to do so causes undesired results.
- d. Choose the host port for the second HBA and click **Add**, and then click **Close**.

## Mapping LUNs to a storage partition

**Before you begin:** Read "DS4000 Storage Manager performance planning" on page 21 for information about planning the number of LUNs to map to each partition.

Note: HP-UX operating systems do not currently support 256 LUNs per partition.

- HP-UX 11.10 supports up to 32 LUNs per partition.
- HP-UX 11.i supports up to 128 LUNs per partition.

Complete the following steps to map LUNs to a storage partition:

- 1. Select the Mappings view of the Subsystem Management window.
- 2. In the Topology section, right-click the host on which you want to map LUNs, and select **Define Additional Mappings**. The Define Additional Mappings window opens.
- 3. In the Define Additional Mappings window, select the following options, and then click **Add**:
  - Host group or host
  - Logical unit number (LUN)
  - The logical drive that you want to map
  - **Note:** It is recommended that you do not map at the host group level. If you do, every host can see all the LUNs.

Repeat these steps for each LUN that you want to map to the partition.

## Creating direct-attached and SAN-attached configurations

DS4000 Storage Manager supports IBM DS4000 Storage Subsystems in direct-attached HP-UX configurations or in a SAN environment through switches in HP-UX configurations.

## Creating a direct-attached configuration

To create a direct-attached configuration, you must ensure that:

- One or two HP-UX servers can be connected to DS4000 storage subsystems.
- Two server DS4400 or DS4500 configurations require four host-side minihubs, each with exactly one Fibre Channel connection from each HBA to a minihub.

**Note:** DS4300 Turbo storage subsystems do not have minihubs.

- There are two or four HBAs (HP A6795A or HP A5158A) per DS4000 storage subsystem. Each pair must be configured to one DS4000 partition.
- No external hubs are being used.

Complete the following steps to set up a direct-attached configuration:

- 1. Connect the HBAs to each controller or minihub port of the DS4000 storage subsystem.
- 2. Configure and verify the configuration.

## Creating a SAN-attached configuration

To create a SAN-attached configuration, you must ensure that:

- Multiple Fibre Channel HBAs within the same server cannot "see" the same DS4000 controller port.
- The IBM Fibre Channel HBAs are isolated from each other if they are connected to the same switch that is connected to the same DS4000 controller port.
- Each Fibre Channel HBA and controller port must be in its own fabric zone, if they are connecting through a single Fibre Channel switch, such as a 2109-F16.
   Multiple DS4000 devices can be configured to the same set of Fibre Channel HBAs through a Fibre Channel switch.

Complete the following steps to set up a SAN-attached configuration:

- **Note:** For more information about zoning and enabling zones, see Appendix F, "Connecting HBAs in a FC switch environment," on page 223.
- 1. Connect the HBAs to the switch or switches.
- 2. Connect the DS4000 storage subsystems to the switch or switches.
- 3. Set the required zones on the Fibre Channel switch or switches, if applicable.
- 4. Configure and verify the configuration.

## Enabling multipath I/O with PV-links

If the HP-UX system is attached with two host bus adapters to the DS4000 storage subsystem, you can establish redundant access to storage by using physical volume links (PV-links), a feature of the HP-UX operating system. PV-links achieve access redundancy by using devices with both primary and secondary paths to the same device.

#### Important:

- There are two methods for establishing redundant access to storage using PV-links:
  - If you have DS4000 controller firmware version 6.1.xx.xx or 5.xx.xx.xx installed, use method 1.
  - If you have DS4000 controller firmware firmware version 4.xx.xx.xx installed, use method 2.
- For both methods, you must have SMutil installed on the host.

## **Using PV-links: Method 1**

If you have DS4000 controller firmware version 6.1.xx.xx or 5.xx.xx.xx installed, use the following procedure to enable multipath I/O by using PV-links:

1. Run the **hot\_add** command from HP-UX at the shell prompt. This command updates any new devices that are created or added. A dump is generated.

When the **hot\_add** command runs, each new logical drive that is created in the Subsystem Management window represents a disk device to the operating system.

#hot\_add

 Run the SMdevices command. The system provides a dump similar to the example in Figure 11. Notice that every logical drive and logical drive access unit has been assigned a logical unit number (LUN). Each logical drive has two paths. Each DS4000 controller has one logical drive access. For example, a subsystem that contains two DS4000 controllers has two logical drive accesses.

```
#SMdevices
```

```
/dev/rdsk/c166t0d0 [Storage Subsystem DS4000, Logical Drive Accounting, LUN 0,
Logical Drive WWN <600a0b80000f56d0000001e3eaead2b>,
Preferred Path (Controller-B): In Use]
/dev/rdsk/c166t0d1 [Storage Subsystem DS4000, Logical Drive HR, LUN 1,
Logical Drive WWN <600a0b80000f5d6c000000273eaeae30>,
Alternate Path (Controller-B): Not In Use]
/dev/rdsk/c166t0d2 [Storage Subsystem DS4000, Logical Drive Finance,
LUN 2, Logical Drive WWN <600a0b80000f5d6c00000253eaeadf8>,
Alternate Path (Controller-B): Not In Use]
/dev/rdsk/c166t0d3 [Storage Subsystem DS4000, Logical Drive Purchasing,
LUN 3, Logical Drive WWN <600a0b80000f5d6c000000243eaeadbe>,
Alternate Path (Controller-B): Not In Use]
/dev/rdsk/c166t0d4 [Storage Subsystem DS4000, Logical Drive Development,
LUN 4, Logical Drive WWN <600a0b80000f56d00000001d3eaeacef>,
Preferred Path (Controller-B): In Use]
/dev/rdsk/c166t3d7 [Storage Subsystem DS4000, Logical Drive Access, LUN 31,
Logical Drive WWN <600a0b80000f56d00000001b0000000>]
/dev/rdsk/c172t0d0 [Storage Subsystem DS4000, Logical Drive Accounting, LUN 0,
Logical Drive WWN <600a0b80000f56d0000001e3eaead2b>,
Alternate Path (Controller-A): Not In Use]
/dev/rdsk/c172t0d1 [Storage Subsystem DS4000, logical Drive HR, LUN 1,
Logical Drive WWN <600a0b80000f5d6c000000273eaeae30>,
Preferred Path (Controller-A): In Use]
/dev/rdsk/c172t0d2 [Storage Subsystem DS4000, Logical Drive Finance, LUN 2,
Logical Drive WWN <600a0b80000f5d6c000000253eaeadf8>,
Preferred Path (Controller-A): In Use]
/dev/rdsk/c172t0d3 [Storage Subsystem DS4000, Logical Drive Purchasing, LUN 3,
Logical Drive WWN <600a0b80000f5d6c000000243eaeadbe>,
Preferred Path (Controller-A): In Use]
/dev/rdsk/c172t0d4 [Storage Subsystem DS4000, Logical Drive Development, LUN 4,
Logical Drive WWN <600a0b80000f56d00000001d3eaeacef>,
Alternate Path (Controller-A): Not In Use]
/dev/rdsk/c172t3d7 [Storage Subsystem DS4000, Logical Drive Access, LUN 31,
Logical Drive WWN <600a0b80000f5d6c000000220000000>]
```

Figure 11. Sample SMdevices command output (method 1)

**Note:** If you do not see the logical drives and logical drive accesses after running the **hot\_add** and **SMdevices** commands, restart the HP-UX host by running the **reboot** command.

#reboot

3. Determine the preferred and alternate path for each logical drive by examining the output from the **SMdevices** command, as shown in the example in

Figure 11 on page 93. Notice that each device is listed twice; one instance is the preferred path and one instance is the alternate path.

#### **Preferred path**

In the sample output that is shown in Figure 11 on page 93, the preferred path is /dev/rdsk/c166t0d0:

/dev/rdsk/c166t0d0 [Storage Subsystem DS4000, Logical Drive Accounting, LUN 0, Logical Drive WWN <600a0b80000f56d00000001e3eaead2b>, Preferred Path (Controller-B): In Use]

#### Alternate path

In the sample output that is shown in Figure 11 on page 93, the alternate path is /dev/rdsk/c172t0d0:

```
/dev/rdsk/c172t0d0 [Storage Subsystem DS4000, Logical Drive
Accounting, LUN 0, Logical Drive WWN <600a0b80000f56d00000001e3eaead2b>,
Alternate Path (Controller-A): NotIn Use]
```

## **Using PV-links: Method 2**

If you have DS4000 controller firmware version 4.xx.xx.xx installed, use the following procedures to enable multipath I/O by using PV-links:

- Determine the preferred and alternate paths
- · Create the logical drives and logical drive groups

#### Determining preferred and alternate paths

Complete the following steps to determine the preferred and alternate paths.

 Run the hot\_add command from HP-UX at the shell prompt. This command updates any new devices that are created or added. A dump is generated. When the hot\_add command runs, each new logical drive that is created in the Subsystem Management window represents a disk device to the operating system.

#hot\_add

 Run the SMdevices command. The system provides a dump similar to the example in Figure 12 on page 95. Notice that every logical drive and logical drive access unit has been assigned a logical unit number (LUN). Each logical drive has two paths. Each DS4000 controller has one logical drive access. For example, a subsystem that contains two DS4000 controllers has two logical drive accesses.

#SMdevices

| /dev/rdsk/c166t0d0 [Storage Subsystem DS4000, Logical Drive Accounting, LUN 0,  |
|---------------------------------------------------------------------------------|
| Logical Drive WWN <600a0b80000f56d00000001e3eaead2b>]                           |
| /dev/rdsk/c166t0d1 [Storage Subsystem DS4000, Logical Drive HR, LUN 1,          |
| Logical Drive WWN <600a0b80000f5d6c000000273eaeae30>]                           |
| /dev/rdsk/c166t0d2 [Storage Subsystem DS4000, Logical Drive Finance, LUN 2,     |
| Logical Drive WWN <600a0b80000f5d6c000000253eaeadf8>]                           |
| /dev/rdsk/c166t0d3 [Storage Subsystem DS4000, Logical Drive Purchasing, LUN 3,  |
| Logical Drive WWN <600a0b80000f5d6c000000243eaeadbe>]                           |
| /dev/rdsk/c166t0d4 [Storage Subsystem DS4000, Logical Drive Development, LUN 4, |
| Logical Drive WWN <600a0b80000f56d00000001d3eaeacef>]                           |
| /dev/rdsk/c166t3d7 [Storage Subsystem DS4000, Logical Drive Access, LUN 31,     |
| Logical Drive WWN <600a0b80000f56d00000001b0000000>]                            |
|                                                                                 |
| /dev/rdsk/c172t0d0 [Storage Subsystem DS4000, Logical Drive Accounting, LUN 0,  |
| Logical Drive WWN <600a0b80000f56d00000001e3eaead2b>]                           |
| /dev/rdsk/c172t0d1 [Storage Subsystem DS4000, logical Drive HR, LUN 1,          |
| Logical Drive WWN <600a0b80000f5d6c000000273eaeae30>]                           |
| /dev/rdsk/c172t0d2 [Storage Subsystem DS4000, Logical Drive Finance, LUN 2,     |
| Logical Drive WWN <600a0b80000f5d6c000000253eaeadf8>]                           |
| /dev/rdsk/c172t0d3 [Storage Subsystem DS4000, Logical Drive Purchasing, LUN 3,  |
| Logical Drive WWN <600a0b80000f5d6c000000243eaeadbe>]                           |
| /dev/rdsk/c172t0d4 [Storage Subsystem DS4000, Logical Drive Development, LUN 4, |
| Logical Drive WWN <600a0b80000f56d00000001d3eaeacef>]                           |
| /dev/rdsk/c172t3d7 [Storage Subsystem DS4000, Logical Drive Access, LUN 31,     |
| Logical Drive WWN <600a0b80000f5d6c0000002200000000>]                           |
|                                                                                 |

Figure 12. Sample SMdevices command output (method 2)

Note: If you do not see the logical drives and logical drive accesses after running the **hot\_add** and **SMdevices** commands, restart the HP-UX host by running the **reboot** command.

#reboot

3. Determine the preferred and alternate path for each logical drive by examining the output from the **SMdevices** command, as shown in the example in Figure 12.

Notice that each device is listed twice; one instance is the preferred path and one instance is the alternate path. Also, notice that each device has a worldwide name (WWN). Part of the WWN of each logical drive is unique for each controller in the DS4000 storage subsystem. If you examine the WWNs for the logical drive access in Figure 12, you notice that they differ in only five digits, f56d0 and f5d6c.

The devices in Figure 12 are viewed through the controllers c166 and c172. To determine the preferred path of a specific logical drive seen by the operating system perform the following steps:

a. Find the WWN for each logical drive access. In this case, Logical Drive Access 1 is associated with **c166** and has the WWN of **f56d0**.

/dev/rdsk/**c166**t3d7 [Storage Subsystem DS4000, Logical Drive Access, LUN 31, Logical Drive WWN <600a0b80000**f56d0**0000001b00000000>]

Logical Drive Access 2 is associated with c172 and has the WWN of f5d6c:

/dev/rdsk/c172t3d7 [Storage Subsystem DS4000, Logical Drive Access, LUN 31, Logical Drive WWN <600a0b80000f5d6c0000002200000000>]

b. Identify the preferred device path name for the attached storage device by matching the logical drive WWN to a logical drive access WWN. In this case, the WWN for **LUN 0** is associated with controller **c166** and **c172**.

Therefore, the preferred path for LUN 0 is /dev/rdsk/c166t0d0, which is controller c166:

/dev/rdsk/c166t0d0 [Storage Subsystem DS4000, Logical Drive Accounting, LUN 0, Logical Drive g<600a0b80000f56d00000001e3eaead2b>]

The alternate path is /dev/rdsk/c172t0d0, which is controller c172:

/dev/rdsk/c172t0d0 [Storage Subsystem DS4000, Logical Drive Accounting, LUN 0, Logical Drive WWN <600a0b80000f56d00000001e3eaead2b>]

c. To keep a record for future reference, enter this path information for LUN 0 into a matrix (similar to the one in Table 22).

| Table 22. Sample | record of logical | drive preferred | and alternate paths |
|------------------|-------------------|-----------------|---------------------|
|                  |                   |                 |                     |

| LUN | Logical drive name | Preferred path     | Alternate path     |
|-----|--------------------|--------------------|--------------------|
| 0   | Accounting         | /dev/rdsk/c166t0d0 | /dev/rdsk/c172t0d0 |
| 1   | HR                 | /dev/rdsk/c172t0d1 | /dev/rdsk/c166t0d1 |
| 2   | Finance            | dev/rdsk/c172t0d2  | /dev/rdsk/c166t0d2 |
| 3   | Purchasing         | /dev/rdsk/c172t0d3 | /dev/rdsk/c166t0d3 |
| 4   | Development        | /dev/rdsk/c166t0d4 | /dev/rdsk/c172t0d4 |

d. Repeat step 3a on page 95 through step 3c for each logical drive that is seen by the operating system.

Continue to the next procedure.

#### Creating volumes and volume groups

After you have determined the preferred and alternate paths, and have recorded them in a matrix for future reference, perform the following steps to create volumes and volume groups.

**Important:** Do not use SAM for DS4000 storage configuration. If you do, you might get unexpected results.

**Note:** The steps in this procedure refer to LUN 0 in Table 22.

1. Create a physical volume and define the primary paths for the attached storage devices. The primary path will be the preferred path. Type the following command at the shell prompt:

#pvcreate /dev/rdsk/c166t0d0

The system confirms the creation of the new physical volume.

- 2. Create volume groups.
  - **Note:** For more information on how to create volume groups, refer to HP-UX documentation or to man pages.
  - a. Make a directory for volume group by typing the following commands. This directory must reside in the /dev directory.

#cd /dev #mkdir /vg1

b. Create the group special file in the /dev directory for the volume group by typing the following command:

#mknod /dev/vg1/group c 64 0x010000

c. Create a volume group and define physical volume names (primary link) for the attached storage device by typing the following command:

#vgcreate /dev/vg1/ /dev/dsk/c166t0d0

d. Define the secondary path name (alternate path) for the attached-storage device by typing the following command:

#vgextend vg1 /dev/dsk/c172t0d0

- **Note:** You can also use the **vgextend** command to add additional storage devices to an existing volume group. Add the primary path first, then add the alternate path, as shown in the following example:
  - 1) Add the primary path for LUN1.

#vgextend vg1 /dev/dsk/c172t0d1

2) Add the secondary path for LUN1.

#vgextend vg1 /dev/dsk/c166t0d1

- 3. Create logical volumes. For more information, refer to HP-UX documentation.
- 4. Create file systems for the logical volumes.
- 5. Repeat step 1 on page 96 through step 4 to create additional volume groups. For more information, refer to HP-UX documentation.
- 6. Verify the primary (preferred) and secondary (alternate) paths for each device by typing the following command:

#vgdisplay -v *vgname* 

where *vgname* is the volume group name.

## Redistributing logical drives in case of failure

Auto Volume Transfer (AVT) is enabled, by default, on HP-UX hosts. If a failure occurs that initiates a controller failover, AVT redirects I/O to the available controller. AVT does not require manual redistribution.

**Important:** If you have a heterogeneous host environment, you must redistribute logical drives manually. Failure to do so will leave the subsystem in a *Needs Attention* state, because hosts that do not support AVT or have AVT disabled will not automatically redirect I/O to the preferred controller. If a failure occurs that initiates a controller failover, perform the following steps to redistribute logical drives to their paths:

- 1. Repair or replace any faulty components. For more information, see the *IBM TotalStorage DS4000 Installation and Support Guide* for the appropriate DS4000 storage subsystem.
- Using the Subsystem Management window, redistribute logical drives to their preferred paths by clicking Advanced —> Recovery —> Redistribute Logical Drives.

# Chapter 4. Installing and configuring storage management software on Solaris host systems

This chapter provides the following information for Solaris operating systems:

- "Hardware, firmware, and host system requirements"
- "Installing DS4000 Storage Manager" on page 102
- "Configuring storage subsystems" on page 108
- "Creating direct-attached and SAN-attached configurations" on page 114
- "Configuring the host bus adapter cards" on page 115
- "Installing a failover driver on Solaris" on page 125
- "Verifying external storage" on page 131
- "Redistributing logical drives in case of failure" on page 132

## Hardware, firmware, and host system requirements

This section lists the following requirements:

- · Hardware and firmware requirements for the DS4000 configuration
- · Hardware and software requirements for the Solaris host system
- **Note:** For the latest installation requirements and user information about Storage Manager, the Solaris host operating system, and hardware components, see the readme file that is located in the Solaris DS4000 Installation CD. The most recent copy of the readme file, which supersedes this document, is maintained at the following Web site:

www-1.ibm.com/servers/storage/support/disk/

Click the link for your storage subsystem. When the storage subsystem page opens, click the **Download** tab, and follow the links to the readmes.

## DS4000 hardware and firmware requirements

Table 23 lists the DS4000 Fibre Channel storage subsystems that you can use with DS4000 Storage Manager.

| Product name                                                           | Model                     | Controller firmware versions |
|------------------------------------------------------------------------|---------------------------|------------------------------|
| IBM TotalStorage DS4800 Storage<br>Subsytem                            | 1815-82A/H,<br>1815-84A/H | 06.14.xx.xx                  |
| IBM TotalStorage DS4100 Storage<br>Subsytem                            | 1724-100                  | 06.12.xx.xx                  |
| IBM TotalStorage DS4100<br>Single-controller (SCU) Storage<br>Subsytem | 1724-1SX                  | 05.42.xx.xx                  |
| IBM TotalStorage DS4500 Storage<br>Subsytem                            | 1742-90U                  | 06.12.xx.xx                  |
| IBM TotalStorage DS4400 Storage<br>Subsytem                            | 1742-1RU                  | 06.12.xx.xx                  |
| IBM TotalStorage DS4300 Standard and<br>Turbo Storage Subsytem         | 1722-60U,<br>1722-60X     | 06.12.xx.xx                  |

Table 23. DS4000 storage subsystems that you can use with Solaris systems

I

Table 23. DS4000 storage subsystems that you can use with Solaris systems (continued)

| Product name                                                        | Model                 | Controller firmware versions |
|---------------------------------------------------------------------|-----------------------|------------------------------|
| IBM TotalStorage DS4300<br>single-controller (SCU) Storage Subsytem | 1722-6LU,<br>1722-6LX | 5.34.xx.xx                   |

**NVSRAM:** For the latest NVSRAM versions, see the most recent Storage Manager readme files for Solaris at the following Web site:

www-1.ibm.com/servers/storage/support/disk/

1

Т

1

Т

Т

|
|
|
|

Click the link for your storage subsystem. When the storage subsystem page opens, click the **Download** tab, then click the Storage Manager link, then click the **Storage Mgr** tab.

Table 24 lists the DS4000 EXP storage expansion enclosures and other hardware that you can use with DS4000 Storage Manager.

**Note:** For important information about using the DS4000 EXP100 SATA Storage Expansion Enclosures, see *IBM TotalStorage DS4000 EXP100 Storage Expansion Enclosure Installation and User's Guide* (GC26-7601).

| Hardware                       | Product Name                                                                      | Model              | Minimum firmware version                                                                                                    |
|--------------------------------|-----------------------------------------------------------------------------------|--------------------|----------------------------------------------------------------------------------------------------|
| Storage Expansion<br>Enclosure | IBM TotalStorage<br>DS4000 EXP100 SATA<br>Storage Expansion<br>Enclosure          | 1710-10U or<br>10X | 9554<br><b>Note:</b> When upgrading<br>the EXP100 to ESM<br>firmware version 9554,<br>you must use a storage<br>subsystem that has<br>DS4000 controller<br>firmware <b>05.41.1x.xx</b><br>installed . You cannot<br>upgrade to ESM<br>firmware 9554 using a<br>storage subsystem with<br>different firmware<br>installed. |
|                                | IBM TotalStorage<br>DS4000 EXP710 Fibre<br>Channel Storage<br>Expansion Enclosure | 1740-710           | 9627                                                                                                    |
|                                | IBM TotalStorage<br>DS4000 EXP700 Fibre<br>Channel Storage<br>Expansion Enclosure | 1740-1RU or<br>1RX | 9326<br>Note: You must<br>upgrade the EXP700<br>ESM firmware to<br>version 9326 before you<br>upgrade the DS4000<br>controller firmware to<br>version 06.1x.xx.xx.                                                                                                    |
|                                | IBM TotalStorage<br>DS4000 EXP500 Fibre<br>Channel Storage<br>Expansion Enclosure | 3560-1RU or<br>1RX | 9166                                                                                                    |

Table 24. Hardware you can use with Solaris systems

| Hardware | Product Name                | Model                              | Minimum firmware version |
|----------|-----------------------------|------------------------------------|--------------------------|
|          | JNI FC Adapter              | FCE-6410-N 33<br>Mhz               | 4.1.1.3                  |
|          | JNI FC Adapter              | FCE2-6412 66<br>Mhz 64 bit         |                          |
|          | JNI FC Adapter              | FCE-6460-PCI<br>64 bit             | 5.3.1.1                  |
|          | JNI FC Adapter              | FCE-1473<br>S-bus 64 bit           |                          |
|          | JNI FC Adapter              | FCC2-6562                          |                          |
|          | JNI FC Adapter              | FCX-6562                           | -                        |
|          | JNI FC Adapter              | FCC\X2-6562                        |                          |
|          | QLogic Adapter              | 4.08                               | 2.00.01                  |
|          | Emulex Adapter              | LP9001                             | 1.90.A4                  |
|          | Emulex Adapter              | LP9802                             |                          |
|          | Emulex Adapter              | LP10000                            |                          |
| Switches | IBM TotalStorage SAN switch | 2109-S08,<br>2109-S16              | 2.6.2A                   |
|          | IBM TotalStorage SAN switch | 2109-F16                           | 3.1.2A                   |
|          | IBM TotalStorage SAN switch | 2109-F8                            |                          |
|          | IBM TotalStorage SAN switch | 2109-M12                           | 4.0.2C                   |
|          | IBM TotalStorage SAN switch | 2109-F32                           | 4.2.0C                   |
|          | McData switch               | 2032-064,<br>2032-140              | 6.01.00 - 18             |
|          | McData switch               | 2031-016                           |                          |
|          | McData switch               | 2031-216,<br>2031-224              |                          |
|          | CNT switch                  | 2042-001                           | 4.3.0                    |
|          | Cisco switch                | 2062-D01,<br>2062-D07,<br>2062-T07 | 1.3.4A                   |

Table 24. Hardware you can use with Solaris systems (continued)

**Note:** If you have any questions about the latest DS4000 interoperability information, see the DS4000 interoperability matrix at the following Web site:

www-1.ibm.com/servers/storage/disk/ds4000/interop-matrix.html

## Solaris system requirements

I L T I I L I L I T L I I L I I L I I I I I L I I L L Т L

This section lists the minimum hardware and software requirements for a Solaris host in a DS4300, DS4400, DS4500, or DS4800 storage subsystem that is managed by DS4000 Storage Manager 9.1x.

#### Hardware requirements

The Solaris system must be a Sparc S20 processor with:

- 1 GB system memory
- · CD-ROM drive
- · Mouse or similar pointing device
- · Ethernet network interface card
- 1 MB available on /opt and root (or root-equivalent) privileges for installing RDAC

#### Software requirements

Use the following software:

#### **Operating system**

T

T

T

Т

Т

Ensure that the Solaris host is running one of the following operating systems with the appropriate patches, including Sun's latest available recommended and security patches.

#### Solaris 8

Maintenance update 7

#### Solaris 9

Maintenance update 4, including the following patch:

• 113454-14 (or higher)

#### Solaris 10

VERITAS Cluster Server (optional) -- For high-availability clusters of Sparc S20 systems, install the VERITAS Cluster Server software package. See the VERITAS Cluster Server (VCS) documentation for the latest patches.

**Note:** The patches listed in this document can be superseded by more recent versions. Therefore, see your Solaris operating system documentation or contact your operating system supplier to ensure that you have the correct patches. In addition, review device driver readme files for other Solaris patches that you might need.

## Installing DS4000 Storage Manager

The DS4000 Storage Manager software includes the following software packages:

#### SMruntime (required)

SMruntime is a Java compiler for the DS4000 Storage Manager software packages. SMruntime must be installed before the other packages are installed.

#### SMclient (optional)

SMclient is Storage Manager's graphical user interface (GUI), which you use to manage your storage subsystems. If you are not using your Solaris host as a storage management station (for example, if you are using a Windows management station with SMclient installed), then you do not need to install SMclient on your Solaris host.

#### SMagent (optional)

SMagent contains host-agent software, which you can use to manage your subsystems if you are using an in-band management configuration (managing the storage subsystems through the Fibre Channel I/O path to the host). If you are using an out-of-band management configuration, you do not need to install SMagent.

#### SMutil (required)

SMutil is a utility that you can use to register and map new logical drives to the operating system. SMutil is required on Solaris host systems.

| I | You can install all of the DS4000 Storage Manager software packages automatically                |
|---|--------------------------------------------------------------------------------------------------|
| 1 | by using the Storage Manager installation wizard, or you can install each package                |
|   | manually. This section contains the following procedures:                                        |
|   | <ul> <li>"Installing Storage Manager using the installation wizard"</li> </ul>                   |
| I | <ul> <li>"Installing Storage Manager packages manually" on page 104 (original method)</li> </ul> |

## Installing Storage Manager using the installation wizard

The DS4000 Storage Manager installation wizard can install all of the Storage Manager software packages automatically. If you prefer, you can install just the following required packages onto your Solaris host:

- SMruntime
- SMutil

L

I

To choose the packages that you want to install, select Custom Installation during the installation procedure, as described in "Steps for installing Storage Manager using the installation wizard."

#### Installation wizard requirements

To use the installation wizard, you must meet the following requirements:

- You are installing DS4000 Storage Manager 9.14
- Your Solaris host has a graphics adapter card installed.

If you are installing Storage Manager 9.10 or an earlier version on Solaris, or if your system does not have a graphics card installed, skip this section and install the stand-alone host software packages using the procedures described in "Installing Storage Manager packages manually" on page 104. All the packages are included with the installation CD.

**Note:** Do not install the software packages in the same server by using both the installation wizard and the manual installation method.

Steps for installing Storage Manager using the installation wizard

Complete the following steps to install the DS4000 Storage Manager software using the installation wizard. Adjust the steps as necessary for your specific installation.

- 1. Download the following file from the DS4000 Storage Manager CD, or from the DS4000 support Web site, to a directory on your system: SMIA-SOL-09.1x.xx.xx.bin
- 2. Open the file on your system. The Storage Manager Installation wizard's Introduction window opens.
- 3. Follow the instructions in each window of the wizard. When you select the installation type, you can choose one of the following options:
  - Typical (Full) Installation Installs all Storage Manager software packages
  - · Management Station Installs SMruntime and SMclient
  - Host Installs SMruntime, SMagent and SMutil
  - Custom Allows you to select which packages you want to install

**Important:** If you plan to install VERITAS DMP as a failover driver instead of RDAC, you must select **Custom Installation** as the installation

type. Then, when you select the components you want to install, make sure that RDAC is *not* selected.

4. Restart the system.

Result: The DS4000 Storage Manager software is installed on your system.

## Installing Storage Manager packages manually

T

T

Т

I

T

Use the following procedures, in the order listed, to install the DS4000 Storage Manager software on a Solaris storage management station.

- 1. "Installing the client software"
- 2. "Installing the host software" on page 106
- **Note:** If you are installing Storage Manager 9.12 or 9.14, do not install the software manually. Instead, use the installation procedure that is described in "Installing Storage Manager using the installation wizard" on page 103.

#### Installing the client software

Install the client software in the following order:

- 1. DS4000 SMruntime software (required)
- 2. DS4000 SMclient software (optional)
- **Note:** The SMclient is dependent on SMruntime, which is a Java compiler for the SMclient and must be installed first.

*Prerequisites:* Before installing the client software, ensure that the following conditions are met:

- This is the SUN SPARCstation workstation that you have identified as the storage management station.
- This machine is running Solaris 8, Solaris 9 or Solaris 10, and meets the minimum hardware and software requirements described in "Solaris system requirements" on page 101.
- Neither DS4000 SMruntime software nor DS4000 SMclient software is installed on the host, and you are ready to install them on this machine.
- The DS4000 Storage Manager installation files are available in a directory on the system.

*Steps for installing SMruntime software (required):* Modify these commands as needed for your installation. No restart is required during the client installation process.

**Before you begin:** Visit the Web site that is listed in "Hardware, firmware, and host system requirements" on page 99 to ensure you have the most recent version of the software.

- 1. Insert the Solaris installation CD in the CD-ROM drive.
- 2. Start the installation process by typing the following command:

pkgadd -d path/filename.pkg

where *path/filename* is the directory path and name of the package that you want to install. Information about packages that can be installed in the specified directory is displayed on the command line. The following is an example of what you might see displayed.

```
The following packages are available:

1 SMruntime

IBM DS4000 Storage Manager 9 Runtime (sparc)

version numberSelect package(s) you wish to process (or 'all'

to process all Packages). (default:all) [?,??,q]:
```

Press Enter to select the default (all). The installation process begins. The following prompt is displayed:

```
This package contains scripts which will be executed with super-user
Permission during the process of installing this package.
Do you want to continue with the installation of <SMruntime>
[y, n, ?]
```

 Type y and press Enter. The installation process continues. When the SMruntime software has been successfully installed, the following message is displayed:

Installation of <SMruntime> was successful.

5. Type the following command to verify that the installation is successful:

# pkginfo -1 SMruntime

The installation is successful if the following message displays:

INSTDATE: date/time
STATUS: completely installed

where *date/time* is today's installation date and time.

**Steps for installing SMclient software (optional):** If you are using your Solaris host as a storage management station, then you must install SMclient on the host. If you are using a different computer as your storage management station, install SMclient on that computer.

Modify these commands as needed for your installation. No restart is required during the client installation process.

- 1. Insert the Solaris installation CD in the CD-ROM drive.
- 2. Start the installation process by typing the following command:

# pkgadd -d path/filename.pkg

where *path/filename* is the directory path and name of the package that you want to install.

Information about packages that can be installed in the specified directory is displayed on the command line. The following is an example of what you might see displayed.

```
The following packages are available:

1 SMclient IBM DS4000 Storage Manager 9 Client

(sparc) version number

Select package(s) you wish to process (or 'all' to process all

packages). (default:all) [?,??,q]:
```

3. Press Enter to select the default (all).

The installation process begins. The following prompt is displayed:

This package contains scripts which will be executed with super-user permission during the process of installing this package. Do you want to continue with the installation of <SMclient> [y, n, ?]

4. Type y and press Enter.

The installation process continues. When the SMclient software has been successfully installed, the following message is displayed:

```
Installation of <SMclient> was successful.
```

5. Type the following command to verify that the installation is successful:

```
# pkginfo -1 SMclient
```

The installation is successful if the following message displays:

```
INSTDATE: date/time
STATUS: completely installed
```

where *date/time* is today's installation date and time.

**Result:** The client software installation on this Solaris storage management station is complete. Remove the installation CD from the CD-ROM drive.

**Note:** To ensure redundancy in a cluster environment, you must install the client software on at least one additional storage management station or cluster server. To install the client software on additional storage management stations, repeat the installation procedure. Use the corresponding installation profile for each storage management station as a guide.

#### Installing the host software

If you are installing the optional SMagent, install the host software in the following order. If you are not installing SMagent, then SMutil is the only DS4000 Storage Manager host software that you need to install.

- DS4000 SMagent software (optional for in-band management only)
- DS4000 SMutil software (required)

Т

*Prerequisites:* Before installing the host software, ensure that the following conditions are met:

- This is the Sun SPARCstation workstation that you have identified as the storage management station.
- This machine is running Solaris 8, Solaris 9 or Solaris 10, and meets the minimum hardware and software requirements described in "Solaris system requirements" on page 101.
- The SMagent, SMutil, and RDAC software packages are not installed, and you
  are ready to install them on this machine.
- **Note:** SMagent is not supported with DS4000 controller firmware version 5.42.xx.xx.

*Steps for installing SMagent software (optional):* SMagent is required for in-band management only. It is not required for out-of-band management.

Complete the following steps to install SMagent:

1. Type the following command to start installing the SMagent package:

pkgadd -d *path/filename*.pkg

where *path/filename* is the directory path and name of the package that you want to install.

The installation process begins.

Information about packages that can be installed in the specified directory is displayed on the command line. The following is an example of what you might see displayed.

```
The following packages are available:

1 SMagent IBM DS4000 Storage Manager 9 Agent

(sparc) version number

Select package(s) you wish to process (or 'all' to process all
```

packages). (default:all) [?,??,q]:

#### 2. Press Enter to select the default (all).

The installation process begins. The following prompt is displayed:

```
This package contains scripts which will be executed with super-user
Permission during the process of installing this package.
Do you want to continue with the installation of <SMagent>
[y n, ?]
```

#### 3. Type y and press Enter.

The installation process continues. When the SMagent software has been successfully installed, the following message is displayed:

Installation of <SMagent> was successful.

Type the following command to verify that the installation is successful:

# pkginfo -1 SMagent

The installation is successful if the following message displays:

```
INSTDATE: date/time
STATUS: completely installed
```

where *date/time* is today's installation date and time.

5. Remove the installation CD from the CD-ROM drive.

*Steps for installing SMutil software (required):* Complete the following steps to install SMutil:

1. Type the following command to start installing the SMutil package:

pkgadd -d path/filename.pkg

where *path/filename* is the directory path and name of the package that you want to install.

The installation process begins.

When the SMutil has been successfully installed, the following message is displayed:

Installation of <SMutil> was successful.

2. Type the following command to verify that the installation is successful:

# pkginfo -1 SMutil

The installation is successful if the following message displays:

INSTDATE: *date/time* STATUS: completely installed

where *date/time* is today's installation date and time.

**Result:** You have finished installing the host software on this Solaris host.

## Configuring storage subsystems

To configure DS4000 Storage Manager for a Solaris system, complete the following procedures in the order that they are described in this section:

- Add storage subsystems to DS4000 SMclient
- Update NVSRAM and DS4000 firmware (if necessary)

Before you begin: Read the following information:

All DS4000 storage subsystems have an access logical drive set to LUN 31.

**Note:** Do not delete the access LUN or the access logical drive.

- If you have purchased a Storage Partitioning premium feature, ensure that the feature is enabled. See "Enabling your premium features" on page 26 for more information.
- Versions of controller firmware and NVSRAM that are provided with this product might be later releases than those described in this document. To ensure that you have the latest versions of the firmware and the NVSRAM, read the Storage Manager readme file for Solaris that is provided with the product. You can also find the latest readme file at the Web site that is appropriate for your DS4000 storage subsystem:

www-1.ibm.com/servers/storage/support/disk/

Click the link for your storage subsystem. When the storage subsystem page opens, click the **Download** tab. Follow the links to the readmes.

**Note:** If you do not have the latest versions of controller firmware and NVSRAM, download them and complete the procedure described in "Upgrading controller firmware and NVSRAM" on page 109. If the version numbers are current, you can skip that procedure.

## Adding storage subsystems to SMclient

Т

1

Т

Complete the following steps to specify the IP addresses of the controllers:

- 1. In the Enterprise Management window, click Edit —> Add Storage Subsystem.
- In the Add Storage Subsystem window, type the IP addresses of each controller in the storage subsystem, and click Add. The name of the storage subsystem displays in the Enterprise Management window.

Note: Failure to add both controllers results in a partially-managed system.

## Upgrading controller firmware and NVSRAM

The procedures in this section describe how to download and install DS4000 controller firmware and NVSRAM.

#### Overview

L

Read the information in the following sections before you begin the download procedures:

- "Using concurrent download"
- "Using traditional or staged download"

**Using concurrent download:** Depending on your system's current firmware version, you might be able to use *concurrent download*. Concurrent download is a method of downloading firmware to the controllers that does not require you to stop I/O to the controllers during the process.

*Using traditional or staged download:* There are two methods for downloading the firmware to the controllers:

- "Traditional download"
- "Staged download"

*Traditional download:* The traditional download process takes significantly longer and must be done in one phase, rather than in two phases as with the staged controller firmware download. Therefore the preferred method of controller firmware download is the staged controller firmware download.

*Staged download:* With staged firmware download, the download process occurs in two distinct phases: firmware transfer and firmware activation. You can perform the time-consuming task of loading the firmware online so that it is functionally transparent to the application. You can then defer the activation of the loaded firmware to a convenient time.

Some reasons for activating firmware files at a later time include the following:

- Time of day Activating can take a long time, so you might want to wait until I/O loads are lighter because the controllers will go offline briefly to activate the new firmware.
- **Type of package** You might want to test the new firmware package on one storage subsystem before activating it on other storage subsystems.
- **Multiple controllers** You can download controller firmware from the storage management software to all storage subsystem controllers for later activation.

#### Notes:

- You cannot use staged download to upgrade DS4000 controller firmware version 5.4x.xx.xx to version 6.1x.xx.xx. You can only use staged download if the DS4000 controller firmware version is already 6.1x.xx.xx, and you are downloading another version of 6.1x.xx.xx firmware.
- 2. Staged controller firmware download is not supported on DS4400 storage subsystems.

**Important:** Do not perform other storage management tasks, such as creating or deleting logical drives, reconstructing arrays, and so on, while downloading the DS4000 storage subsystem controller firmware. It is recommended that you close

all storage management sessions (except for the session that you use to upgrade the firmware) to the DS4000 storage subsystem that you plan to update.

#### Preparing for firmware or NVSRAM download

To prepare for download, review and complete all of the steps in this section before you start the download procedures.

*Check current versions of controller firmware and NVSRAM:* Versions of controller firmware and NVSRAM that are provided with this product might be later releases than those described in this document.

To check the controller firmware and NVSRAM versions that are currently installed on your system, complete the following steps:

- In the Subsystem Management window, click Storage Subsystem —> View Profile. The Storage Subsystem Profile window displays.
- 2. In the Storage Subsystem Profile window, click the Controllers tab to view the current versions of controller firmware and NVSRAM.
- 3. Click **Close** to close the Storage Subsystem Profile window.
- 4. To find whether the versions of controller firmware and NVSRAM that are currently on your storage subsystem are the latest versions, see the Storage Manager readme file for Solaris at the following Web site:

www-1.ibm.com/servers/storage/support/disk/

Click the link for your storage subsystem.

When the storage subsystem page opens, click the **Download** tab.

5. If you find that you do not have the latest versions of the firmware and NVSRAM, download the correct versions from this Web site to a directory on your system, then follow the preparation and upgrade procedures that are described in this section.

*Save the storage subsystem configuration:* Saving the storage subsystem configuration to a script file is necessary in order to restore the configuration in the event of a catastrophic failure.

Attention: Do not use this option if the storage subsystem is undergoing an operation that changes any configuration settings. (If any logical drive listed in the Logical View of the Subsystem Management window has a clock icon, then a configuration change is occurring, and you must wait to save the configuration.)

You can also save the storage subsystem profile, by selecting **Storage Subsystem** —> **View Profile** in the Subsystem Management window, and clicking **Save As**. Then, in the Save Profile window, select the sections of the profile that you want to save, specify a name and location for the text file, and click **Save**.

Save the storage subsystem configuration by completing the following steps:

- In the Subsystem Management window, click Storage Subsystem —> Configuration —> Save. The Save Configuration window displays.
- 2. In the Save Configuration window, select the elements of the configuration that you want to save, and click **Yes**. A save dialog displays.
- 3. In the save dialog, specify a name for the script file and select its location.

#### Notes:

- The .cfg extension is used by default for the script file if you do not specify a file extension.
- Do not store your DS4000 Storage Subsystem configuration script file in the same location as the logical drives that are defined on your DS4000 Storage Subsystem. If you do, and the logical drives fail during the subsequent migration, you will lose data.
- 4. Click Save. The Configuration Saved window displays.
- 5. Review the information in the Configuration Saved window, then click **OK** to return to the Subsystem Management window.

**Determine whether you need to stop I/O:** You can use concurrent download *only* if you are upgrading from one version of controller firmware to a later release of the same version.

Example: If you are upgrading from 06.10.xx.xx to 6.12.xx.xx, you can use concurrent download. However, if you are upgrading from 5.4x.xx.xx to 06.1x.xx.xx, you cannot use concurrent download.

In addition, before you upgrade controller firmware, ensure that concurrent download is supported with your system's current firmware versions, using the information that is listed in Table 25.

| DS4000 storage subsystem:            | Controller firmware version:        |
|--------------------------------------|-------------------------------------|
| DS4300 base and Turbo:               | 6.10.xx.xx. 6.12.xx.xx              |
| DS4300 single-controller (SCU):      | 05.34.07.xx                         |
| DS4400/DS4500:                       | 6.10.xx.xx, 6.12.xx.xx              |
| DS4800                               | 06.14.xx.xx                         |
| DS4100                               | 06.10.xx.xx. 06.12.xx.xx            |
| All other DS4000 storage subsystems: | 05.30.xx.xx, 6.10.xx.xx, 6.12.xx.xx |

Table 25. Firmware versions that support concurrent download (Solaris)

#### Steps for upgrading the controller firmware

Complete the following steps to install a new firmware version on the controllers:

- Download the correct version of the firmware from the Web site that is listed in "Check current versions of controller firmware and NVSRAM" on page 110. Place the file in a designated directory on the host system.
- Check your system's current firmware versions to determine whether you need to stop I/O before upgrading the controller firmware, using the information that is listed in Table 25.

**Attention:** If you do not have the latest firmware levels for concurrent download, you *must* stop I/O to the controllers before you upgrade the controller firmware.

- 3. Ensure that the array is in an Optimal state. If it is not, resolve the issue before continuing to the next step.
- In the Subsystem Management window, click Advanced —> Maintenance —> Download —> Controller Firmware. The Download Firmware window displays.
- 5. Click **Browse** to select the firmware file that you previously downloaded to a directory on the host.

- 6. If you want to perform a staged firmware download, select the check box next to "Transfer files but don't activate them (activate later)." If you want to perform a traditional firmware download, do not select the check box, and the firmware will load immediately.
- 7. Click OK. The Confirm Download window displays.
- 8. Click **Yes** to start the download.
- 9. Close the Subsystem Management window and then reopen it to complete the firmware update.
- 10. Verify that the firmware was successfully installed.

#### Steps for upgrading the NVSRAM

Complete the following steps to install a new version of NVSRAM on the controllers. NVSRAM will be activated immediately.

- 1. Download the correct NVSRAM version from the Web site that is listed in "Check current versions of controller firmware and NVSRAM" on page 110. Place the file in a designated directory on the host system.
- 2. Stop I/O.
- 3. Ensure that the array is in an Optimal state. If it is not, resolve the issue before continuing to the next step.
- In the Subsystem Management window, click Advanced —> Maintenance —> Download —> Controller NVSRAM. The Download NVSRAM window displays.
- 5. Click **Browse** to select the NVSRAM file that you previously downloaded to a directory on the host.
- 6. Click **OK**. The Confirm Download window displays.
- 7. Click Yes to start the download.
- 8. Verify that the NVSRAM was successfully installed.
- 9. Start I/O.

## Storage Partitioning: Defining a Solaris host group

A *host group* is an entity in the Storage Partitioning topology that defines a logical collection of host computers that require shared access to one or more logical drives. You can grant individual hosts in a defined host group access to storage partitions, independently of the host group. You can make logical drive-to-LUN mappings to the host group or to an individual host in a host group.

#### Notes:

1. Create the Solaris host group at the storage subsystem level. Do not create host groups at the default group level.

**Exception:** If you are running a DS4300 configuration without partitioning enabled, you can use the default host group.

2. In a cluster partition, perform logical drive mappings on the host group level so that all the hosts can see the same storage. In a normal partition, perform logical drive mappings on the host level.

For more information about storage partitioning, see "Storage Partitioning premium feature" on page 24.

#### Steps for defining a host group

Complete the following steps to define a Solaris host group:

- 1. Re-scan the storage subsystem, and then click **Manage the Device** to return to the Subsystem Management window.
- 2. In the Subsystem Management window, click the Mappings View tab.

- 3. In the Topology section of the Mappings window, highlight the name of the storage subsystem, and click **Mappings** —> **Define** —> **Host Group**.
  - **Note:** Make sure that the storage subsystem is highlighted in the left panel of the Subsystem Management window. Do not click on Undefined Mappings.
- 4. Type the name of the new host group (for example, Solaris). Click **Add**, and then click **Close**.
- 5. Select the new host group and click **Mappings** —> **Define** —> **Host**.
- 6. Define the new host. Type the name of the Solaris host to which the storage subsystem is attached.
  - a. Click Add, and then click Close.
  - b. Highlight the host that you just added, then right-click and select **Define** Host Port.
  - c. Type or select the desired host port for the first HBA, and then change the host type to **Solaris**. Click **Add**.

**Note:** Failure to change the host type from the default to Solaris causes undesired results.

d. Choose the host port for the second HBA and click **Add**, and then click **Close**.

**Note:** If you use two HBAs you must define two host ports. Failure to do so causes undesired results.

e. Click Storage Subsystem -> Exit.

## Mapping LUNS to a storage partition

This section contains the following procedures:

- · "Mapping LUNs to a new partition"
- "Mapping LUNs to an existing storage partition" on page 114

**Recommendation:** It is recommended that you do not map at the host group level. If you do, every host can see all the LUNs.

## Mapping LUNs to a new partition

When mapping LUNs for the first time to a newly created partition, complete the following steps.

**Before you begin:** Read "DS4000 Storage Manager performance planning" on page 21 for information about planning the number of LUNs to map to each partition.

- 1. Select the Mappings view of the Subsystem Management window.
- In the Topology section, right-click the host on which you want to map LUNs, and select **Define Storage Partitioning**. The Define Storage Partitioning window opens.
- 3. In the Define Storage Partitioning window, select Host, then click Next.
- 4. Select the logical drive by name, on the right side of the window.
- 5. Accept the default LUN ID, or change it, then click Add.
- 6. Repeat step 5 for each LUN that you want to map to the partition.

## Mapping LUNs to an existing storage partition

**Before you begin:** Read "DS4000 Storage Manager performance planning" on page 21 for information about planning the number of LUNs to map to each partition.

Complete the following steps to map LUNs to an existing storage partition:

- 1. Select the Mappings view of the Subsystem Management window.
- 2. In the Topology section, right-click the host on which you want to map LUNs, and select **Define Additional Mappings**. The Define Additional Mappings window opens.
- 3. In the Define Additional Mappings window, select the following options, and then click **Add**:
  - Host group or host
  - Logical unit number (LUN)
  - · The logical drive that you want to map
  - **Note:** It is recommended that you do not map at the host group level. If you do, every host can see all the LUNs.

Repeat these steps for each LUN that you want to map to the partition.

## Creating direct-attached and SAN-attached configurations

DS4000 Storage Manager supports IBM DS4000 Storage Subsystems in direct-attached Solaris configurations or in a SAN environment through switches in Solaris configurations.

## Creating a direct-attached configuration

In a direct-attached configuration, one or two Solaris servers can be connected to DS4000 storage subsystems.

#### **Requirements:**

• Two-server DS4400 or DS4500 configurations require four host-side minihubs, each with exactly one Fibre Channel connection from each HBA to a minihub.

Note: DS4300 Turbo storage subsystems do not have minihubs.

• No external hubs can be used.

Complete the following steps to set up a direct-attached configuration:

- 1. Connect the HBAs to each controller or minihub port of the DS4000 storage subsystem.
- 2. Configure and verify the configuration.

## Creating a SAN-attached configuration

Use the following procedure to create a SAN-attached configuration.

#### **Requirements:**

- Multiple HBAs within the same server must be unable to "see" the same DS4000 controller port.
- The JNI HBAs must be isolated from each other if they are connected to the same switch that is connected to the same DS4000 controller port.

• Each HBA and controller port must be in its own fabric zone, if they are connecting through a single switch, such as a 2109-F16.

See the documentation provided by the switch manufacturer for more information about zoning. Multiple DS4000 devices can be configured to the same set of HBAs through a Fibre Channel switch.

Complete the following steps to set up a SAN-attached configuration:

**Note:** For more information about zoning and enabling zones, see Appendix F, "Connecting HBAs in a FC switch environment," on page 223.

- 1. Connect the HBAs to the switch or switches.
- 2. Connect the DS4000 storage subsystems to the switch or switches.
- 3. Set the required zones on the Fibre Channel switch or switches, if applicable.
- 4. Configure and verify the configuration.

## Configuring the host bus adapter cards

Before you can install the failover driver, you must install the HBA driver package and modify the configuration file settings using the following procedures:

#### JNI

- · "Installing the JNI adapter driver package"
- "Modifying the HBA settings and binding the HBAs" on page 116 (SAN-attached only)

#### QLogic

- "Installing the QLogic adapter driver package" on page 123
- "Modifying the QLogic HBA settings" on page 124

## Installing the JNI adapter driver package

The procedures for installing the JNI adapter driver package and modifying the JNI HBA settings both refer to Table 26.

Table 26. JNI model numbers and configuration files

| JNI HBA model numbers                             | Configuration files       |
|---------------------------------------------------|---------------------------|
| FC64-1063-N                                       | /kernel/drv/fcaw.conf     |
| FCI-1063-N                                        | /kernel/drv/fca-pci.conf  |
| FCE2-1063, FCE2-1063, FCE-6410,<br>FCE2-6412      | /kernel/drv/jnic.conf     |
| FCE-1473, FCE2-1473, FCE-6412 (2 Gb),<br>FCE-6460 | /kernel/drv/jnic146x.conf |

#### Before you begin:

- 1. Ensure that the JNI HBAs have been installed and attached directly to the controllers or to a SAN fabric switch.
- 2. If attached to SAN fabric switch, ensure that the zones for the DS4000 storage subsystem have been created and enabled.

#### Notes:

a. All fabric switches must be zoned in such a way that a single HBA can access only one controller per storage array.

- b. For more information about zoning and enabling zones, see Appendix F, "Connecting HBAs in a FC switch environment," on page 223.
- In the Storage Manager readme file for Solaris, identify the correct driver packages for the installed HBAs. You can find the readme file at the following Web site:

www-1.ibm.com/servers/storage/support/disk/

Click the link for your storage subsystem.

When the storage subsystem page opens, click the **Download** tab.

Complete the following steps to install the JNI adapter driver package:

1. Download the most current HBA driver package, as listed in the Storage Manager readme file for Solaris, from the following Web site:

www.jni.com/Drivers

2. Run the following command to install the JNI adapter driver package:

#pkgadd -d adapter\_driver\_package

where *adapter\_driver\_package* is the name of the adapter driver package that you want to install, as in the following example:

#pkgadd -d JNIC146x.pkg

Run the following command to verify that the JNI adapter drive package is installed:

#pkginfo adapter\_driver\_package

where *adapter\_driver\_package* is the name of the adapter driver package that you installed, as in the following example:

#pkginfo -1 JNIC146x.pkg

4. Type the following command to reboot the Solaris host:

#reboot -- -r

## Modifying the HBA settings and binding the HBAs

The loop settings in the JNI configuration file are set by default to private loop for direct-attach configurations. For a SAN-attached configuration that uses a fabric switch, modify the loop settings to bind the HBAs to the DS4000 storage controller before you install the failover driver on the host.

This section contains the following procedures:

- "Modifying the JNI HBA settings for McData, Cisco, CNT, and IBM SAN 1 GB switches" on page 117
- "Modifying the JNI HBA settings for a IBM SAN 2 Gb switch" on page 120

**Attention:** If you have a direct-attached configuration, skip this section and proceed to "Installing the RDAC failover driver" on page 125 or "Installing the DMP failover driver" on page 127. You do not need to modify JNI HBA settings if you have a direct-attached configuration.

## Modifying the JNI HBA settings for McData, Cisco, CNT, and IBM SAN 1 GB switches

**Before you begin:** Table 26 on page 115 lists the configuration file for each JNI adapter driver package. Also, some of the steps in these procedures refer to Appendix B, "JNI and QLogic host bus adapter settings," on page 201.

Complete the following procedures to modify the JNI HBA settings.

#### Modifying the loop settings:

1. Run the following commands.

```
#cd /kernel/drv
#vi JNI_configuration_file
```

where *JNI\_configuration\_file* is the JNI configuration file whose HBA settings you want to modify, as in the following example:

```
#cd /kernel/drv
#vi jnic146x.conf
```

- 2. In the Vi Editor, uncomment and modify the loop attributes using the information that is listed in Appendix B, "JNI and QLogic host bus adapter settings," on page 201.
- 3. Run the following command to save changes made to the JNI configuration file.

```
#:wq
```

4. Run the following command to reboot the Solaris host.

```
#reboot -- -r
```

#### Gathering the binding information:

1. After the host reboots, run the following commands to gather binding information in the messages log.

#cd /var/adm #more messages

The messages log displays, as in the following example:

Jul 18 14:33:50 sunburn jnic146x: [ID 550325 kern.notice] jnic146x0: Hba: JNI,FCR Model: FCX2-6562 Jul 18 14:33:50 sunburn jnic146x: [ID 277434 kern.notice] jnic146x0: FCode: Version 3.8.9 [BAFA] Jul 18 14:33:50 sunburn jnic146x: [ID 188160 kern.notice] jnic146x0: IRQ: 1 Channel: 1 Jul 18 14:33:50 sunburn jnic146x: [ID 428106 kern.notice] jnic146x0: SubVend: 1242 Sub: 6562 Rev: b100 Vend: 124 2 Dev: 1560 Jul 18 14:33:50 sunburn jnic146x: [ID 904290 kern.notice] jnic146x0: WWNN: 1000000173008A2E WWPN: 2000000173008A2E Jul 18 14:33:51 sunburn jnic146x: [ID 695386 kern.notice] jnic146x0: Auto-negotiating link speed Jul 18 14:33:51 sunburn jnic146x: [ID 873028 kern.notice] jnic146x0: Configured as Private Loop port Jul 18 14:33:52 sunburn jnic146x: [ID 245684 kern.notice] jnic146x0: JNIC v5.2.3 (03042900) Jul 18 14:33:50 sunburn jnic146x: [ID 550325 kern.notice] jnic146x1: Hba: JNI,FCR Model: FCX2-6562 Jul 18 14:33:50 sunburn jnic146x: [ID 277434 kern.notice] jnic146x1: FCode: Version 3.8.9 [BAFA] Jul 18 14:33:50 sunburn jnic146x: [ID 188160 kern.notice] jnic146x1: IRQ: 1 Channel: 1 Jul 18 14:33:50 sunburn jnic146x: [ID 428106 kern.notice] jnic146x1: SubVend: 1242 Sub: 6562 Rev: b100 Vend: 124 2 Dev: 1560 Jul 18 14:33:50 sunburn jnic146x: [ID 904290 kern.notice] jnic146x1: WWNN: 1000000173009A2E WWPN: 2000000173009A2E Jul 18 14:33:51 sunburn jnic146x: [ID 695386 kern.notice] jnic146x1: Auto-negotiating link speed Jul 18 14:33:51 sunburn jnic146x: [ID 873028 kern.notice] jnic146x1: Configured as Private Loop port Jul 18 14:33:52 sunburn jnic146x: [ID 245684 kern.notice] jnic146x1: JNIC v5.2.3 (03042900)

2. Search the messages log for the most recent HBA information. You can do this with a backwards search for the installed HBAs.

#### # /SunOS

- 3. Record the following information about the installed HBAs:
  - The JNI driver instances
  - · The WWPNs

For example, for the output listed above, you would record the following information:

| JNI driver instance | WWPN            |
|---------------------|-----------------|
| jnic146x0           | 200000173008A2E |
| jnic146x1           | 200000173009A2E |

After you finish gathering the binding information, continue to the next procedure, "Binding the HBAs to storage controllers."

**Binding the HBAs to storage controllers:** The examples in this procedure assume that you are binding two JNIC FCE-6460 HBAs to the DS4000 controllers. Adjust the steps for your specific configuration.

1. Run the following commands to open the JNI configuration file.

```
#cd /kernel/drv
#vi JNI_configuration_file
```

where *JNI\_configuration\_file* is the name of the JNI configuration file of the HBA that you want to modify.

For example, the following commands open the jnic146x.conf file.

#cd /kernel/drv
#vi jnic146x.conf

2. In the file, search for a section called Configuration parameters for target to FC device mappings, as shown in the following example:

```
***************
#
 Configuration parameters for target to FC device mapping:
#
#
    targetX hba,
#
   targetX lunY hba.
#
   targetX wwnn,
#
   targetX_wwpn,
#
   targetX_port,
#
# Type: string
# Default:
#
# Example usage: Replace the 'x' characters with actual WWNN, WWPN, or port ID.
#
              = "jnic146x0";
# target0 hba
# target0_lun0_hba = "jnic146x0";
# target0_wwpn
            = "XXXXXX";
# target0_port
# jnic146x0-target0 lun0 hba="jnic146x0";
# jnic146x0-target0 wwnn="xxxxxxxxxxxxxxx;;
# Example usage: Replace the 'x' characters with actual WWNN, WWPN, or port ID.
#
# target0_hba
             = "jnic146x0";
# target0_lun0_hba = "jnic146x0";
# jnic146x0-target0 lun0 hba="jnic146x0";
# jnic146x0-target0 wwnn="xxxxxxxxxxxxxxxx;;
```

- 3. Using the information that you recorded in the previous procedure, "Gathering the binding information" on page 117, add the following parameters to the file for each HBA:
  - Targetx\_hba = JNI driver instance
  - Targetx\_wwpn = Controller WWPN

For example:

```
Target0_hba = jnic146x0
Target0_wwpn = 2000000173008A2E
Target1_hba = jnic146x1
Target1_wwpn = 2000000173009A2E
```

4. Run the following command to save the changes to the JNI configuration file.

```
#:wq
```

5. Run the following command to reboot the Solaris host.

```
#reboot -- -r
```

#### Modifying the JNI HBA settings for a IBM SAN 2 Gb switch

If you are using a IBM SAN 2 Gb switch, you need to force the HBA (FCC-6460, FCE-1473, or FCE2-1473 operating in 2 Gb mode) to be a public loop device.

If you are using any other switch, see "Modifying the JNI HBA settings for McData, Cisco, CNT, and IBM SAN 1 GB switches" on page 117 for the correct modification procedures.

Complete the following procedures to modify the JNI HBA settings.

#### Gathering the binding information:

1. Open the /var/adm/messages file by typing the following command:

# more /var/adm/messages

Perform a backwards search of the /var/adm/messages file by typing the following command:

# /SunOS

3. Look for the HBAs in the /var/adm/messages file. For example, you might see the following information in the /var/adm/messages file:

May 6 10:02:11 solar unix: jnic146x0: Port 011000 (WWN 200200a0b80f478e:200300a0b80f478f) online. May 6 10:02:11 solar unix: jnic146x3: Port 610300 (WWN 200200a0b80f478e:200200a0b80f478f) online.

- 4. Record the following information about the installed HBAs:
  - · The JNI driver instances
  - The WWPNs

For example, for the output listed above, you would record the following information:

| JNI driver instance | WWPN             |
|---------------------|------------------|
| jnic146x0           | 200300a0ba0f478F |
| jnic146x3           | 200200a0ba0f478F |

 Record the WWPN for each FCE-6460-N adapter that is installed on the host. In this example, the WWPN is 200300a0ba0f478F for an adapter on target 0, and would be 200200a0ba0f478F for an adapter on target 3:

**Attention:** In the messages file, notice that each adapter has a network port and a port. Do not use the WWPN for the network port; only use the WWPN for the port.

*Opening the JNI configuration file:* The examples in this procedure assume that you are binding two JNIC FCE-6460 HBAs to the controllers.

**Before you begin:** See Appendix B, "JNI and QLogic host bus adapter settings," on page 201 and modify settings accordingly.

1. Type the following command:

vi /kernel/drv/jnic146x.conf

2. In the file, look for the section titled Parameters: FcLoopEnabled and FcFabricEnabled. Highlight and copy the following text:

```
-jnic 146x0-FcLoopEnabled=1;
-jnic 146x0-FcFabricEnabled=0;
```

3. Paste the copy immediately following the text that you copied in step 2, as shown in the following example:

```
-jnic 146x0-FcLoopEnabled=1;
-jnic 146x0-FcFabricEnabled=0;
-jnic 146x0-FcLoopEnabled=1;
-jnic 146x0-FcFabricEnabled=0;
```

4. Change the target values according to the information that you gathered from the /var/adm/messages file. In this example, one controller is on target 0 and the other controller is on target 3:

```
-jnic 146x0-FcLoopEnabled=1;
-jnic 146x0-FcFabricEnabled=0;
-jnic 146x3-FcLoopEnabled=1;
-jnic 146x3-FcFabricEnabled=0;
```

5. Set the FcLoopEnabled and FcFabricEnabled attributes, as shown in the following example, in which both controllers are attached to a 2 Gb switch:

```
-jnic 146x0-FcLoopEnabled=1;
-jnic 146x0-FcFabricEnabled=1;
-jnic 146x3-FcLoopEnabled=1;
-jnic 146x3-FcFabricEnabled=1;
```

Note: IBM SAN 2 Gb switches (public):

- FcLoopEnable=1
- FcFabricEnable=1

**Binding the HBAs to the storage controllers:** Complete the following steps to set and change the target variables to the specified values:

1. In the jnic146x.conf file, search for a section called Configuration parameters for target to FC device mappings, as shown in the following example:

```
****************
# Configuration parameters for target to FC device mapping:
#
#
    targetX hba,
#
    targetX lunY hba,
#
    targetX_wwnn,
#
    targetX wwpn,
#
    targetX port,
#
# Type: string
# Default:
# Example usage: Replace the 'x' characters with actual WWNN, WWPN, or port ID.
                = "inic146x0":
# target0 hba
# target0_lun0_hba = "jnic146x0";
# target0_wwpn = "xxxxxxxxxxxxxxxxxxxxx";
# target0_port = "xxxxxxx";
# jnic146x0-target0 lun0 hba="jnic146x0";
# jnic146x0-target0 wwnn="xxxxxxxxxxxxxxxx;
# Example usage: Replace the 'x' characters with actual WWNN, WWPN, or port ID.
                = "jnic146x0";
# target0_hba
# target0 lun0 hba = "jnic146x0";
# target0 wwnn = "xxxxxxxxxxxxxxxxx;";
              = "xxxxxxxxxxxxxxxxxx;";
# target0 wwpn
# target0 port = "xxxxxx";
# jnic146x0-target0 lun0 hba="jnic146x0";
# jnic146x0-target0_wwnn="xxxxxxxxxxxxxxxxx;;
```

- Using the information that you recorded in the previous procedure, "Gathering the binding information" on page 120, add the following parameters to the file for each HBA:
  - Targetx\_hba = JNI driver instance
  - Targetx\_wwpn = Controller WWPN

For example:

Target0\_hba = jnic146x0
Target0\_wwpn = 200300a0ba0f478F
Target1\_hba = jnic146x3
Target1\_wwpn = 200200a0ba0f478F

3. Type the following command to save the changes to the JNI configuration file:

#:wq

4. Type the following command to reboot and configure the Solaris host:

#reboot -- -r

When you are finished, install the failover driver on the host. See "Installing the RDAC failover driver" on page 125 or "Installing the DMP failover driver" on page 127 for more information.

# Installing the QLogic adapter driver package

This section describes how to install the QLogic adapter driver package.

#### Before you begin:

- Ensure that the QLogic HBAs have been installed, and are attached either directly to the controllers or to the SAN fabric switch.
- If the HBAs are attached to a SAN fabric switch, ensure that the zones for the DS4000 storage subsystem are created and enabled.

#### Notes:

- 1. All fabric switches must be zoned in such a way that a single HBA can access only one controller per storage array.
- 2. For more information about zoning and enabling zones, see Appendix F, "Connecting HBAs in a FC switch environment," on page 223.

Complete the following steps to install the QLogic adapter driver package.

1. Download the most current adapter driver package from the following Web site to a local directory on the host:

www.QLogic.com

2. Un-compress the QLogic adapter driver package, by typing the following command:

#uncompress glogic\_adapter\_driver.

where *qlogic\_adapter\_driver* is the name of the compressed adapter driver (for example, q1a2300\_pkg\_v408.Z).

3. Install the QLogic adapter driver package, by typing the following command:

#pkgadd -d adapter\_driver\_pkg

where *adapter\_driver\_pkg* is the name of the package that you want to install (for example, q1a2300\_pkg\_408). A package installation menu displays.

4. From the package installation menu, select package 3:

3. QLA2300-3 QLogic QLA23000 driver (Sparc) Solaris 8-9, Rev=4.08

- **Note:** You do not need to install any of the QLSDMLIB packages that display in the package installation menu.
- 5. Follow the instructions in the package installation utility to install the QLogic adapter driver package.
  - **Note:** When the following screen displays, press **Enter** to install the driver object in the default directory (/kernel/drv):

```
Where do you want the driver object installed?
[default = /kernel/drv]
```

Verify that the QLogic adapter package is installed, by typing the following command:

#pkginfo -1 pkg\_version

where *pkg\_version* is the name of the adapter driver package that you installed (for example, QLA2300–3).

7. The following screen displays. Type y, then press Enter.

```
Do you want to continue with the installation of the pkg_version? [y, n, ?]
```

where *pkg\_version* is the name of the adapter driver package that you installed (for example, QLA2300–3).

8. Reboot the Solaris host, by typing the following command:

| # rebootr |
|-----------|
|-----------|

When you are done, go to the next procedure, "Verifying the HBA installation."

# Verifying the HBA installation

Complete the following steps to verify that the HBAs are installed:

1. Type the following command:

# view /var/adm/messages

A list of administrative messages displays.

- 2. Scroll down the list until you see the HBAs listed.
- 3. Record the WWPN and the HBA number for each of the two HBA cards.

When you are done, go to the next procedure, "Modifying the QLogic HBA settings."

#### Modifying the QLogic HBA settings

Complete the following steps to modify the QLogic HBA settings:

1. Open the QLogic configuration file, by typing the following commands:

| # | cd | /kernel/drv                   |  |
|---|----|-------------------------------|--|
|   |    | <i>QLogic_conf_file</i> .conf |  |

where *QLogic\_conf\_file*.conf is the name of the QLogic configuration file (for example, q1a2300.conf).

- In the Vi Editor, uncomment and modify the loop attributes on each of the two QLogic HBA cards, using the information that is listed in Appendix B, "JNI and QLogic host bus adapter settings," on page 201.
- 3. Save the changes to the QLogic configuration file, by typing the following command:

#:wq

4. Reboot the Solaris host, by typing the following command:

# reboot -- -r

When you are finished, install the failover driver, as described in the next section.

# Installing a failover driver on Solaris

You can install either the RDAC failover driver or the DMP failover driver on your Solaris system.

This section includes the following procedures:

- "Installing the RDAC failover driver"
- "Installing the DMP failover driver" on page 127

## Installing the RDAC failover driver

This section describes how to install RDAC on a Solaris host.

**Before you begin:** You must install a JNI or QLogic driver package before you install RDAC. If you have a SAN-attached configuration, you must also modify the JNI or QLogic configuration file before you install RDAC. If you fail to follow the procedures in this order, problems can occur.

For information about how to install the JNI or QLogic HBA driver packages and modify the settings, see "Configuring the host bus adapter cards" on page 115.

**Note:** Modifying failover settings in the JNI or QLogic configuration file after installing RDAC requires the removal of the RDAC from the host.

#### Steps for installing the RDAC failover driver

**Before you begin:** Check the Storage Manager readme file for Solaris at the following Web site to ensure that you have the latest version of RDAC:

www-1.ibm.com/servers/storage/support/disk/

Click the link for your storage subsystem. When the storage subsystem page opens, click the **Download** tab.

The latest versions are listed in the readme file.

Complete the following steps to install RDAC:

- 1. Insert the Solaris installation CD in the CD-ROM drive.
  - **Note:** In this procedure, the installation CD is mounted at /cdrom/SM91. Modify these commands as needed for your installation.
- 2. Type the following command to start installing the RDAC package:

# pkgadd -d path/filename.pkg

where *path/filename* is the directory path and name of the package that you want to install.

The installation process begins.

Information about packages that can be installed in the specified directory is displayed on the command line, as in the following example:

```
The following packages are available:

1 RDAC Redundant Disk Array Controller

(sparc) version number

Select package(s) you wish to process (or 'all' to process all

packages). (default:all) [?,??,q]:
```

- 3. Type the value of the package you are installing and press **Enter**. The installation process begins.
- The software automatically checks for package conflicts. If any conflicts are detected, a message is displayed indicating that some files are already installed and are in use by another package.

The following prompt is displayed:

Do you want to install these conflicting files [y, n, ?]

Type y and press Enter.

5. The following prompt is displayed:

This package contains scripts which will be executed with super-user permission during the process of installing this package. Do you want to continue with the installation of <RDAC> [y, n, ?]

Type y and press Enter.

The installation process continues.

6. When the RDAC package has been successfully installed, the following message is displayed:

Installation of <RDAC> was successful.

Ensure that the variables in the configuration files for the JNI adapter cards have been set to the correct values. For information about these configuration files and their variables, see "Modifying the HBA settings and binding the HBAs" on page 116.

7. Reboot the Solaris host by typing the following command:

# reboot -- -r

**Attention:** Any modifications to the persistent bindings in the jnic146.conf requires the removal of RDAC. After the RDAC is removed you can modify the persistent bindings in the jnic146x.conf, and then re-install RDAC.

Complete the following steps to modify the sd.conf or jnic146x.conf files:

1. Remove RDAC by typing the following command:

#pkgrm RDAC driver pkg name

where *RDAC\_driver\_pkg\_name* is the name of the RDAC driver package that you want to remove.

2. Verify RDAC drive package removal by typing the following command:

#pkginfo RDAC\_driver\_pkg\_name

where *RDAC\_driver\_pkg\_name* is the name of the RDAC driver package that you removed.

3. Reboot the Solaris host by typing the following command:

#reboot -- -r

 Modify persistent bindings in the jnic146x.conf or edit the sd.conf file by typing the following command:

```
# vi /kernel/drv/jnic146x.conf or sd.conf
```

When you have finished making changes, run the following command to save the changes:

```
#:wq
```

5. Install the RDAC driver package by typing the following command:

#pkgadd -d RDAC driver pkg name

where *RDAC\_driver\_pkg\_name* is the name of the RDAC driver package that you want to install.

6. Verify package installation by typing the following command:

#pkginfo RDAC\_driver\_pkg\_name

where *RDAC\_driver\_pkg\_name* is the name of the RDAC driver package that you installed.

7. Reboot the Solaris host by typing the following command:

#reboot -- -r

**Note:** You must reboot the host after modifying the jnic146x.conf file, because the jnic146x.conf driver is only read during the boot process. Failure to reboot the host might result in some devices being inaccessible.

#### Installing the DMP failover driver

1

This section describes how to install VERITAS Dynamic Multipathing (DMP), which is a failover driver for Solaris hosts. While RDAC allows you to have only 32 LUNs, DMP allows you to have up to 256 LUNs.

**Important** This section refers to the following Web site for some installation procedures:

www.veritas.com

#### System requirements

Ensure that your system meets the following requirements for installing DMP:

- Solaris operating system
- VERITAS Volume Manager 3.5 or 4.1
- SMibmasl.pkg (enables Solaris to recognize the DS4000 machine type)

#### **DMP** installation overview

Ensure that your system meets the following prerequisites for installing DMP:

- · The HBAs are installed on the Solaris host.
- The JNI HBA package is installed.
- The parameter settings in the JNI configuration file (for example, Jnic146x.conf) are modified.
- In a SAN environment, bindings are configured.
- The zones are created and enabled for the Solaris partition.
- Storage is mapped to the Solaris partition.

**Note:** For more information about zoning and enabling zones, see Appendix F, "Connecting HBAs in a FC switch environment," on page 223.

Perform the following procedures, in the order listed, to complete the DMP installation:

- 1. "Preparing for VERITAS DMP installation"
- 2. "Installing VERITAS Volume Manager packages for DMP" on page 130
- 3. "Installing the SMibmasl software package" on page 130
- 4. "Configuring VERITAS Volume Manager" on page 130
- 5. "Starting the VERITAS Enterprise Administrator" on page 131

#### Preparing for VERITAS DMP installation

Complete the following steps to prepare the host for installing VERITAS DMP:

- 1. Choose the Solaris host on which you want to install DMP.
- 2. Manually define the targets and LUNs in the /kernel/drv/sd.conf file, by completing the following steps.

By default, the /kernel/drv/sd.conf file defines targets 0, 1, 2, and 3. LUN0 also is defined for targets 0, 1, 2, and 3.

Notes:

- Each target represents a controller to a subsystem, and each LUN represents a logical drive.
- If you are adding additional target or LUN definitions to the /kernel/drv/sd.conf file for an existing DMP configuration, be sure to reboot the Solaris host.
- a. Open the /kernel/drv/sd.conf file with the Vi Editor, by typing the following command:

# vi /kernel/drv/sd.conf

The file looks similar to the following example:

```
# Copyright (c) 1992, Sun Microsystems, Inc.
#
#ident "@(#)sd.conf 1.9 98/01/11 SMI"
name="sd" class="scsi" class_prop="atapi"
target=0 lun=0;
name="sd" class="scsi" class_prop="atapi"
target=1 lun=0;
name="sd" class="scsi" class_prop="atapi"
target=2 lun=0;
name="sd" class="scsi" class_prop="atapi"
target=3 lun=0;
```

b. Add additional target and LUN definitions, using the Vi Editor. In the following example, it is assumed that the Solaris host is attached to one DS4000 subsystem with three LUNs mapped to the DS4000 storage partition. In addition, the access LUN must be mapped to the partition.

```
# Copyright (c) 1992, Sun Microsystems, Inc.
#
#ident "@(#)sd.conf 1.9 98/01/11 SMI"
name="sd" class="scsi" class prop="atapi"
target=0 lun=0;
name="sd" class="scsi" class prop="atapi"
target=1 lun=0;
name="sd" class="scsi" class prop="atapi"
target=2 lun=0;
name="sd" class="scsi" class_prop="atapi"
target=3 lun=0;
name="sd" class="scsi" target=0 lun=1;
name="sd" class="scsi" target=0 lun=2;
name="sd" class="scsi" target=0 lun=3;
name="sd" class="scsi" target=0 lun=31;
name="sd" class="scsi" target=1 lun=1;
name="sd" class="scsi" target=1 lun=2;
name="sd" class="scsi" target=1 lun=3;
name="sd" class="scsi" target=1 lun=31;
```

 Save the new entries in the /kernel/drv/sd.conf fil, by typing the following command:

#:wq

3. Verify that RDAC is not installed on the host, by typing the following command:

# pkginfo -1 RDAC

4. If RDAC is installed, remove it by typing the following command:

# pkgrm RDAC

5. Verify that a host partition has been created. If not, create one by following the procedure that is described in "Storage Partitioning: Defining a Solaris host group" on page 112.

Attention: Set the host port type to Solaris DMP. Failure to do so results in an inability to map for more than the RDAC limit of 32 LUNs, and causes other undesired results.

- 6. Ensure that all of the paths are optimal, and are in a preferred path state from the SMclient.
- 7. Reboot the host and ensure that the devices show up, by typing the following command:

# SMdevices

- 8. Verify that you have a 1 GB logical drive available for the rootdg.
- 9. Label the logical drive that you are using for the rootdg, by typing the following command:

# format

10. Reboot the Solaris host, by typing the following command:

# reboot -- -r

#### Installing VERITAS Volume Manager packages for DMP

Before you begin to install VERITAS Volume Manager packages for DMP, ensure that you have the VERITAS Volume Manager license key and any other VERITAS licenses that you want to install available during the installation process.

This document does not describe how to install the VERITAS product. For VERITAS Volume Manager installation procedures, see the VERITAS product documentation for Solaris at the following Web site:

www.veritas.com

#### Installing the SMibmasl software package

Complete the following steps to install the SMibmasl software package:

1. Install the SMibmasl package, by typing the following command:

**Tip:** You can select either the default (a11), or select option 1.

#pkgadd -d SMibmasl\_pkg

2. Reboot the Solaris host, by typing the following command:

# reboot -- -r

#### Configuring VERITAS Volume Manager

This document does not describe how to configure the VERITAS product. For VERITAS Volume Manager configuration procedures, see the VERITAS product documentation for Solaris at the following Web site:

www.veritas.com

#### Starting the VERITAS Enterprise Administrator

After you have installed the VERITAS packages, and configured the rootdg, you must stop and restart the VERITAS Enterprise Administrator (VEA).

Tip: VEA starts automatically after a reboot.

Complete the following steps to start VEA:

1. Stop the VEA service, by typing the following command at the command prompt:

| $ \# / U \mu l / v K I S U \mu / \mu I I / v X S V l - K$ | # / | opt/VRTSob/bin/vxsvc · | -k |  |
|-----------------------------------------------------------|-----|------------------------|----|--|
|-----------------------------------------------------------|-----|------------------------|----|--|

2. Restart the VEA service, by typing the following command:

# /opt/VRTSob/bin/vxsvc

3. Verify the state of the VEA service, by typing the following command:

# /opt/VRTSob/bin/vxsvc -m

4. Start the VEA GUI, by typing the following command:

# /opt/VRTSob/bin/vea &

5. Login to the VEA GUI, and re-scan.

When you are done, you have completed installing VERITAS DMP for the Solaris host.

See the VERITAS documentation for information about how to complete the following tasks:

- Set up disk groups
- Create volumes
- · Create file systems
- Mount file systems

# Verifying external storage

After you install the failover driver, complete the following steps to verify that the host recognizes the external storage.

**Before you begin:** SMutil must be installed on the host to enable the **SMdevices** and **hot\_add** commands, which you use in the following procedure. For information about how to install SMutil, see "Steps for installing SMutil software (required)" on page 107.

**Restriction:** Do not delete the access LUN or the access logical drive. RDAC uses the access LUN for communication between controllers and DS4000 Storage Manager. Therefore, a storage subsystem with two controllers would require two access LUNs. The access LUN is typically assigned the LUN number 31, by default.

1. Run the following command to verify that the host recognizes the external DS4000 storage:

# /opt/IBM\_FAStT/util/SMdevices

You must see two access LUNS, and all the configured storage (logical drives). If any of these are missing, run the following command:

# /etc/raid/bin/hot\_add

2. Run the following command to verify that SMutil and the host both recognize all the configured storage:

| format |        |        |        |        |
|--------|--------|--------|--------|--------|
|        | format | format | format | format |

You must see two access LUNS, and all configured storage (logical drives). If you still do not see all the storage, check the following:

- Recheck the zones.
- Ensure that the zones have been enabled.
- · Recheck the targets and WWPNs.
- Check to see if the DS4000 Controllers and expansion drawers are powered on.
- Check to see if the switch or switches are powered on.
- Check Fibre Channel cables.

# Redistributing logical drives in case of failure

Auto Volume Transfer (AVT) is disabled, by default, on Solaris hosts. Therefore, if a failure occurs that initiates a controller failover, you must manually redistribute logical drives to their preferred paths.

Complete the following steps to manually redistribute logical drives to their preferred paths:

- 1. Repair or replace any faulty components. For more information, see the *IBM TotalStorage DS4000 Installation and Support Guide* for the appropriate DS4000 storage subsystem.
- Using the Subsystem Management window, redistribute logical drives to their preferred paths by clicking Advanced —> Recovery —> Redistribute Logical Drives.

# Chapter 5. Installing and configuring storage management software on POWER-based Linux host systems

|   | You can use DS4000 Storage Manager with the following Linux distributions for<br>POWER-based host operating systems:                 |
|---|----------------------------------------------------------------------------------------------------|
|   | SUSE Enterprise Linux Server 9 (SLES 9)                                                                                              |
|   | Red Hat Enterprise Linux 3 (RHEL 3)                                                                                                  |
|   | This chapter contains the following topics, which describe how to install and use DS4000 Storage Manager on SLES 9 and RHEL 3 hosts: |
| I | <ul> <li>"Hardware, firmware and system requirements"</li> </ul>                                                                     |
| I | "Restrictions" on page 138                                                                                                    |
| I | <ul> <li>"Downloading the HBA driver and utility packages" on page 139</li> </ul>                                                    |
| I | <ul> <li>"Installing DS4000 Storage Manager and utilities" on page 143</li> </ul>                                                    |
| I | <ul> <li>"Configuring storage subsystems" on page 149</li> </ul>                                                                     |
| I | <ul> <li>"Installing the RDAC Multipath Proxy driver" on page 161</li> </ul>                                                         |
| I | <ul> <li>"Performing initial device identification" on page 163</li> </ul>                                                           |
| Ι | <ul> <li>"Performing common maintenance tasks" on page 169</li> </ul>                                                                |
|   | For additional Linux on POWER/pSeries support, see the following Web sites:                                                          |
|   | Linux on POWER resource center<br>www.ibm.com/servers/enable/linux/power/                                                            |
|   | Linux on pSeries support                                                                                                    |

www.ibm.com/servers/eserver/pseries/linux/

# Hardware, firmware and system requirements

This section lists the following requirements:

- · Hardware and firmware requirements for the DS4000 configuration
- Hardware and software requirements for your POWER-based SLES 9 or RHEL 3 host system
- Important: For the latest installation requirements and user information, see the Storage Manager readme file for Linux on POWER that is located in the DS4000 Installation CD. The most recent copy of the readme file, which supersedes this document, is maintained at the following Web site:

www-1.ibm.com/servers/storage/support/disk/

Click the link for your DS4000 Mid-range disk system. When the storage subsystem page opens, click the **Download** tab, and follow the links to the Storage Manager readmes.

# **DS4000 requirements**

Table 27 on page 134 lists the DS4000 Storage Subsystems that you can use with POWER-based SLES 9 or RHEL 3 hosts.

Table 27. DS4000 storage subsystems that you can use with POWER-based Linux host systems

| Product name                                                            | Model                     | Controller firmware versions |
|-------------------------------------------------------------------------|---------------------------|------------------------------|
| IBM TotalStorage DS4800 Storage<br>Subsystem                            | 1815-82A/H,<br>1815-84A/H | 06.14.xx.xx                  |
| IBM TotalStorage DS4100 Storage<br>Subsystem                            | 1724-100                  | 06.12.xx.xx                  |
| IBM TotalStorage DS4100<br>Single-controller (SCU) Storage<br>Subsystem | 1724-1SX                  | 05.42.xx.xx                  |
| IBM TotalStorage DS4500 Storage<br>Subsystem                            | 1742-90U                  | 06.12.xx.xx                  |
| IBM TotalStorage DS4400 Storage<br>Subsystem                            | 1742-1RU                  | 06.12.xx.xx                  |
| IBM TotalStorage DS4300 Storage<br>Subsystem                            | 1722-60U,<br>1722-60X     | 06.12.xx.xx                  |
| IBM TotalStorage DS4300<br>single-controller (SCU) Storage<br>Subsystem | 1722-6LU,<br>1722-6LX     | 5.34.xx.xx                   |

**NVSRAM:** For the latest NVSRAM versions, see the most recent Storage Manager readme files for Linux on POWER at the following Web site:

www-1.ibm.com/servers/storage/support/disk/

Click the link for your storage subsystem. When the storage subsystem page opens, click the **Download** tab, then click the Storage Manager link, then click the **Storage Mgr** tab.

Table 28 on page 135 lists the DS4000 EXP storage expansion enclosures and other hardware that are supported with POWER-based SLES 9 or RHEL 3 hosts.

**Note:** For important information about using the DS4000 EXP100 SATA storage expansion enclosure, see *IBM TotalStorage DS4000 EXP100 Storage Expansion Enclosure Installation and User's Guide* (GC26-7601).

| Hardware                        | Product Name                                                                      | Model              | Minimum firmware version                                                                                                    |
|---------------------------------|-----------------------------------------------------------------------------------|--------------------|----------------------------------------------------------------------------------------------------|
| Storage Expansion<br>Enclosures | IBM TotalStorage<br>DS4000 EXP100 SATA<br>Storage Expansion<br>Enclosure          | 1710–10U or<br>10X | 9554<br>Note: When upgrading the<br>EXP100 to ESM firmware<br>version 9554, you must use<br>a storage subsystem that<br>has DS4000 controller<br>firmware 05.41.1x.xx<br>installed . You cannot<br>upgrade to ESM firmware<br>9554 using a storage<br>subsystem with different<br>firmware installed. |
|                                 | IBM TotalStorage<br>DS4000 EXP710 Fibre<br>Channel Storage<br>Expansion Enclosure | 1740-710           | 9627                                                                                                    |
|                                 | IBM TotalStorage<br>DS4000 EXP700 Fibre<br>Channel Storage<br>Expansion Enclosure | 1740-1RU or<br>1RX | 9326<br>Note: You must upgrade<br>the EXP700 ESM firmware<br>to version 9326 before you<br>upgrade the DS4000<br>controller firmware to<br>version 06.1x.xx.xx.                                                                                                    |
|                                 | IBM TotalStorage<br>DS4000 EXP500 Fibre<br>Channel Storage<br>Expansion Enclosure | 3560-1RU or<br>1RX | 9166                                                                                                    |
| Host Bus Adapters               | IBM HA Emulex<br>LP9000                                                           | FC 6228            | 3.91A1                                                                                                    |
|                                 | IBM HA Emulex<br>LP9002-F2                                                        | FC 6239            | 1.81X1                                                                                                    |
|                                 | IBM HA Emulex<br>LP10000                                                          | FC 5716            | 1.90A4                                                                                                    |

I

| Table 28. Hardware that is suppo | rted with POWER-based Linux hosts |
|----------------------------------|-----------------------------------|
|                                  |                                   |

| Hardware | Product Name                | Model                              | Minimum firmware version |
|----------|-----------------------------|------------------------------------|--------------------------|
| Switches | IBM TotalStorage SAN switch | 2109-S08<br>2109-S16               | 2.6.2A                   |
|          | IBM TotalStorage SAN switch | 2109-F16                           | 3.1.2A                   |
|          | IBM TotalStorage SAN switch | 2109-M12                           | 4.0.2C                   |
|          | IBM TotalStorage SAN switch | 2109-F32                           | 4.2.0C                   |
|          | IBM TotalStorage SAN switch | 2109-F08                           | 3.1.2A                   |
|          | McData switch               | 2032-064,<br>2032-140              | 6.01.00 - 18             |
|          | McData switch               | 2031-016                           | 6.01.00 - 18             |
|          | McData switch               | 2031-216,<br>2031-224              | 6.01.00 - 18             |
|          | CNT switch                  | 2042-001                           | 4.3.0                    |
|          | Cisco switch                | 2062-D01,<br>2062-D07,<br>2062-T07 | 1.3.4A                   |

Table 28. Hardware that is supported with POWER-based Linux hosts (continued)

Check the latest Storage Manager readme file for Linux on POWER for the most up-to-date firmware versions.

For the most recent readme files, see the following Web site:

www-1.ibm.com/servers/storage/support/disk/

Click the link for your storage subsystem. When the storage subsystem page opens, click the **Download** tab, and follow the links to the Storage Manager readmes.

**Note:** If you have any questions about the latest DS4000 interoperability information, see the DS4000 interoperability matrix at the following Web site:

www-1.ibm.com/servers/storage/disk/ds4000/interop-matrix.html

# SUSE Enterprise Linux Server (SLES 9) system requirements

| I         This section lists the minimum hardware and software requirements for           I         POWER-based host running SLES 9 on a DS4800, DS4300 Turbo, DS4           I         DS4500 storage subsystem that is managed by DS4000 Storage Manage | 4400, or  |
|----------------------------------------------------------------------------------------------------|-----------|
| Host hardware requirements                                                                                                    |           |
| The following hardware is required at minimum:                                                                                                    |           |
| Host: IBM @server pSeries or POWER server with 64-bit PowerPC                                                                                                    |           |
| l architecture <sup>™</sup>                                                                                                    |           |
| Management station for DS4000 Storage Manager 9.14                                                                                                    |           |
| You can use the SLES 9 host as the management station for DS4000                                                                                                    | 0 Storage |
| Manager 9.14.                                                                                                    | 5         |
| Management station for DS4000 Storage Manager 9.12 and earlie                                                                                                    | ∍r        |
| DS4000 Storage Manager 9.12 (and earlier) client software and DS40                                                                                                    | 000       |
| controller firmware 06.12.xx.xx are not supported on SLES 9 hosts, s                                                                                                    |           |
| install the Storage Manager software on a separate management stat                                                                                                    |           |

| <br> <br> | <ul> <li>For Windows or i386-based Linux management stations, see the minimum<br/>requirements listed for those operating systems in IBM TotalStorage DS4000<br/>Storage Manager 9 Installation and Support Guide for Windows 2000/Server</li> </ul> |
|-----------|----------------------------------------------------------------------------------------------------|
| I         | 2003, NetWare, ESX Server, and Linux (GC26-7706).                                                                                                    |
|           | <ul> <li>For AIX, HP-UX, Solaris, or Red Hat 3 and Red Hat 4 management stations,<br/>see the minimum requirements listed in the appropriate chapters in this<br/>document.</li> </ul>                                                               |
| '         |                                                                                                    |
| <br>      | Software requirements<br>The following software distributions must be at the specified versions or later:                                                                                                    |
| I         | SUSE LINUX Enterprise Server 9                                                                                                    |
| I         | Version: SP1                                                                                                    |
| I         | • Kernel: 2.6.5-7.139-pseries64                                                                                                    |
| I         | Emulex HBA driver and Application Kit                                                                                                    |
|           |                                                                                                    |
|           | <ul> <li>Ipfcdd v2.10g driver (included with SLES 9 installation CD)</li> </ul>                                                                                                    |
|           | Ipfcdd v2.10h driver                                                                                                    |
| I         | Emulex v2.10g Application Kit                                                                                                    |
| <br>      | IBM Storage Manager RDAC MPP driver (firmware 06.14.xx.xx only)<br>rdac-LINUX-09.01.B5.02-source.tar.gz                                                                                                    |
| <br>      | IBM Storage Manager software packages (firmware 06.14.xx.xx only)<br>SMIA-LINUXPPC-09.14.A5.05.bin                                                                                                    |
| I         | The following individual software packages are included in the SMIA                                                                                                    |
| I         | package. You can install them with the SMIA package, or separately:                                                                                                    |
| I         | <ul> <li>SMruntime-LINUX-09.14.A5.00-1.ppc64.rpm</li> </ul>                                                                                                    |
| I         | <ul> <li>SMclient-LINUX-09.14.G5.05-1.noarch.rpm</li> </ul>                                                                                                    |
| I         | <ul> <li>SMutil-LINUX-09.14.A5.00-1.ppc64.rpm</li> </ul>                                                                                                    |
| I         | <ul> <li>SMagent-LINUX-09.14.A5.00-1.ppc64.rpm</li> </ul>                                                                                                    |
|           | <b>_</b>                                                                                                    |
| I         | Red Hat Enterprise Linux system requirements                                                                                                    |
| <br> <br> | This section lists the minimum hardware and software requirements for a POWER-based host running RHEL 3 (update 4) on a DS4300 Turbo, DS4400, or DS4500 storage subsystem that is managed by DS4000 Storage Manager.                                 |
| I         | Host hardware requirements                                                                                                    |
| I         | The following hardware is required at minimum:                                                                                                    |
| I         | Host: IBM @server pSeries or POWER server with 64-bit PowerPC architecture.                                                                                                    |
| I         | Software requirements                                                                                                    |
| İ         | The following software must be at the specified versions, or later. Check the                                                                                                    |
| <br>      | Storage Manager readme file for Linux on POWER at the following Web site for the most up-to-date version levels.                                                                                                    |
| I         | www-1.ibm.com/servers/storage/support/disk/                                                                                                    |
|           | Click the link for your storage subsystem. When the storage subsystem page opens, click the <b>Download</b> tab, and follow the links to the readmes.                                                                                                |
|           |                                                                                                    |
|           |                                                                                                    |
| <br>      | Red Hat Enterprise Linux                                                                                                    |
| <br> <br> |                                                                                                    |

| <br> <br> | <ul> <li>Emulex tool kit and HBA driver</li> <li>Ipfc v7.1.14 (included with kernel)</li> <li>ioctl kit (Helper Module: lpfc_2.4_ioctl.module_kit — 1.0.13–1.tar.gz)</li> <li>Emulex v7.1.14 Application Kit (ElxLinuxApps — 2.0a20-7.1.1.14-1.tar)</li> </ul> |
|-----------|----------------------------------------------------------------------------------------------------|
|           | IBM Storage Manager RDAC MPP driver (for failover capability)<br>rdac-LINUX-09.00.A5.09-source.tar.gz                                                                                                    |
| 1         | IBM Storage Manager software packages<br>SMIA-LINUXPPC-09.14.A5.05.bin                                                                                                    |
|           | The following individual software packages are included in the SMIA package. You can install them with the SMIA package, or separately:                                                                                                    |
| I         | <ul> <li>SMruntime-LINUX-09.14.A5.00-1.ppc64.rpm</li> </ul>                                                                                                    |
| 1         | <ul> <li>SMclient-LINUX-09.14.G5.05-1.noarch.rpm</li> </ul>                                                                                                    |
| 1         | <ul> <li>SMutil-LINUX-09.14.A5.00-1.ppc64.rpm</li> </ul>                                                                                                    |
| I         | SMagent-LINUX-09.14.A5.00-1.ppc64.rpm                                                                                                    |

# Restrictions

Before you begin working with DS4000 Storage Manager, read the following list of restrictions. The restrictions apply to both SLES 9 and RHEL 3, except as otherwise T T noted: SAN and connectivity restrictions • Linux on POWER-based hosts can support the following number of host bus adapters (HBAs): - Single-path: Single-path configurations can support up to two HBAs per controller. You can configure one HBA to each mini-hub on the DS4000 controller. Each HBA-to-controller relationship must reside in a separate zone and a separate partition. - **Dual-path:** Dual-path configurations can support two HBAs per partition, and one partition per host, per DS4000 storage subsystem. Direct-attached single-path configurations are restricted to single-initiator configurations only. You can only make one connection to each minihub on a DS4000 storage subsystem. Note: DS4300 Turbo storage subsystems do not have minihubs. Single-switch configurations are allowed, but each HBA and DS4000 controller combination must be in a separate SAN zone. • Other storage devices, such as tape devices or other disk storage, must be connected through separate HBAs and SAN zones. Clustering is not currently supported. Note: For more information about zoning and enabling zones, see Appendix F, "Connecting HBAs in a FC switch environment," on page 223. Linux RDAC restrictions • Auto volume transfer/auto-disk transfer (AVT/ADT) is managed by the Linux RDAC driver. To avoid contention, you must disable AVT/ADT by selecting the LNXCL host type instead of the Linux host type when you define your host groups. (The Linux host type automatically enables AVT/ADT; the LNXCL host type does not.) 1

| I                   | Partitioning restrictions                                                                                                    |
|---------------------|----------------------------------------------------------------------------------------------------|
|                     | <ul> <li>The maximum number of partitions per POWER-based Linux host, per<br/>DS4000 storage subsystem, is as follows:</li> </ul>                                                                                                    |
| I                   | <ul> <li>Single-path: Four partitions</li> </ul>                                                                                                    |
| I                   | <ul> <li>Dual-path: One partition</li> </ul>                                                                                                    |
| I                   | <ul> <li>Map the host type as follows:</li> </ul>                                                                                                    |
|                     | <ul> <li>Single-path: All logical drives in single-path configurations must be<br/>mapped as host type Linux (AVT is enabled in this host type).</li> </ul>                                                                                                    |
|                     | <ul> <li>Dual-path: All logical drives in dual-path configurations must be<br/>mapped as host type LNXCL (AVT is disabled in this host type).</li> </ul>                                                                                                    |
| <br> <br> <br> <br> | <ul> <li>The Linux SCSI layer does not support skipped (sparse) LUNs. If the mapped LUNs are not contiguous, the Linux kernel does not scan any LUNs that occur after the skipped LUN, so the remaining LUNs are not available to the host server. Therefore, always map the LUNs using consecutive numbers, starting with LUN 0. For example, map LUNs to numbers 0; 1; 2; 3; 4; 5; and so on, without skipping any numbers.</li> <li>On each partition, you must map a LUN 0.</li> </ul> |
|                     | <ul> <li>On each controller, you must configure at least one partition with an ID<br/>between 0 and 31 that is not a UTM or access logical drive.</li> </ul>                                                                                                    |
|                     | For more information about Storage Partitioning, see "Storage Partitioning premium feature" on page 24.                                                                                                    |
| I                   | Interoperability restrictions                                                                                                    |
|                     | <ul> <li>Important: Do not attach DS4000 devices before the first time you boot<br/>the host.</li> </ul>                                                                                                    |
| 1                   | <ul> <li>Dynamic volume expansion (DVE) is not currently supported on RHEL 3.<br/>(DVE is supported on SLES 9.)</li> </ul>                                                                                                    |

# Downloading the HBA driver and utility packages

I

L

I

I

I

I

L

L

L

This section contains the following procedures:

- "Downloading the SLES 9 pSeries HBA driver and utility packages"
- "Downloading the RHEL 3 HBA driver utility packages" on page 141

# Downloading the SLES 9 pSeries HBA driver and utility packages

Download the following packages from the Emulex Web site:

Uncompressed Compressed package filename Description filename Application lpfcapp-2.10g-1.ppc64.tgz lputil Monitors HBAs and package facilitates downloading of HBA firmware Driver lpfcdriver-2.10h.tgz lpfcdd driver Compiles changes in the configuration file package (/etc/lpfc.conf) Release (Not compressed) linux\_2.0h.pdf Instructions for notes upgrading to the 2.10h device driver

www.emulex.com/ts/docoem/framibm.htm

| e Iputil utility to check curre                                                                                                    | filename                                                     |                                         |
|----------------------------------------------------------------------------------------------------|--------------------------------------------------------------|-----------------------------------------|
|                                                                                                    | ent HBA firmware lev                                         | rels or to download                     |
| ed package, type the folk                                                                                                    | owing command to                                             | uncompress the                          |
| _name.tgz                                                                                                    |                                                              |                                         |
|                                                                                                    |                                                              |                                         |
| ease notes for lpfc driver<br>stalling RDAC at this time<br>new initrd image.                                                                                                    |                                                              | •                                       |
| iver, complete whichever configuration:                                                                                                    | of the following pr                                          | ocedures is                             |
| c driver package on a hos                                                                                                    | st without RDAC in                                           | istalled"                               |
| c driver package on a hos                                                                                                    | st with RDAC insta                                           | lled" on page 14                        |
| if you are installing the lp<br>lled. If RDAC is installed<br>C installed" on page 141<br>ing steps to install the lp<br>ry for the lpfc driver.<br>ofcdriver-2.10h.tgz packa<br>e file by typing the followin<br>_name.tgz | , see "Installing the<br>fc driver.<br>age file to the direc | e lpfc driver pack                      |
| all                                                                                                    | by typing the follov                                         | ving commands:                          |
| rsion of the lpfcdd module<br>g the following command<br>n the host, go to step 6.)                                                                                                    |                                                              |                                         |
|                                                                                                    |                                                              |                                         |
| odule by typing the follow                                                                                                    | wing command:                                                |                                         |
|                                                                                                    |                                                              |                                         |
| n                                                                                                    | nodule by typing the follow                                  | nodule by typing the following command: |

|

|

T

| | | |

|

|

1

|

|

L

|       | talling the lpfc driver package on a host with RDAC installed<br>e host already has RDAC installed, you must uninstall RDAC before installing<br>lpfc driver.                                       |
|-------|----------------------------------------------------------------------------------------------------|
| Not   | e: If the RDAC driver is not installed, and you are not installing the RDAC driver at this time, see the release notes for information about making a new initrd image.                             |
|       | nplete the following steps to uninstall RDAC and install the lpfc driver:                                                                                                    |
| 1.    | Change to the Linux RDAC directory by typing the following command:                                                                                                    |
| # C   | d ~linuxrdac dir                                                                                                    |
| 2.    | Uninstall RDAC by typing the following command:                                                                                                    |
| # m   | ake uninstall                                                                                                    |
| 3     | Create a directory for the lpfc driver.                                                                                                    |
|       | Download the <b>Ipfcdriver-2.10h.tgz</b> package file to the directory you just created.                                                                                                    |
| 5.    | Uncompress the file by typing the following command:                                                                                                    |
| # t   | ar -zxvf package_name.tgz                                                                                                    |
| 6.    | In the same directory, install the module by typing the following commands:                                                                                                    |
| # s   | n Install.sh                                                                                                    |
| # m   | ake<br>ake modules_install                                                                                                    |
|       | If a previous version of the lpfcdd module is loaded, unload the that lpfcdd module by typing the following command. (If a previous version of the lpfcdd module is not on the host, go to step 8.) |
| # ri  | nmod lpfcdd                                                                                                    |
| 8.    | Load the new module by typing the following command:                                                                                                    |
| # i   | nsmod lpfcdd.ko                                                                                                    |
| 9.    | Reinstall the RDAC driver by typing the following commands:                                                                                                    |
| # m   | d ~linuxrdac dir<br>ake clean                                                                                                    |
| l# m. | ake                                                                                                    |

11. Reboot.

| | |

|
|
|

# Downloading the RHEL 3 HBA driver utility packages

The Emulex Helper Module and Application Kit are not included with the RHEL 3 kernel. You need to download them, as described in this section.

**Note:** The Emulex HBA driver is included with the RHEL 3 kernel.

Complete the following steps to download and install the Emulex HBA Kits.

1. Download the following packages from the Emulex Web site:

www.emulex.com/ts/docoem/framibm.htm

| Description            | Compressed package filename               |
|------------------------|-------------------------------------------|
| Emulex Helper Module   | lpfc_2.4_ioctl_module_kit-1.0.13-1.tar.gz |
| Emulex Application Kit | ElxLinuxApps-2.0a20-7.1.14-1.tar          |

2. Type the following command to uncompress the Emulex Helper Module:

```
# tar -zxvf lpfc_2.4_ioctl_module_kit-1.0.13-1.tar.gz
```

Result: The uncompressed package file is put into a new directory.

3. Type the following commands to install the module:

```
# cd lpfc_2.4_ioctl_module_kit-1.0.13-1
# ioctl-install
```

4. Type the following command to uncompress the Emulex Application Kit:

# tar -xvf ElxLinuxApps-2.0a20-7.1.14-1.tar

Result: The package file is uncompressed.

5. Type the following command to install the kit:

# ./install

Important: HBAnyware starts automatically when you install the Emulex Application Kit. Because HBAnyware impedes the removal of the lpfcdfc file from the modules stack when using **insmod**, you must stop HBAnyware by using the **stop hbanyware** or **uninstall** commands at these times. For more information, see the readme.txt file that accompanies the Application Kit files.

**Result:** The following files and directories are installed:

- · enterprise\_kitfiles/
- enterprise\_kitfiles/hbaapi\_2.0.f.tgz (loads HBAnyware)
- enterprise\_kitfiles/lputil\_16a10.tgz
- enterprise\_kitfiles/EmlxApps300a15.tgz
- enterprise\_kitfiles/lpfcutil\_2.4\_lib\_kit-1.0.13-1.tgz
- install
- uninstall
- README.txt
- README\_SSC.txt
- **Note:** Use the **Iputil** utility to check current HBA firmware levels or to download firmware.

# Installing DS4000 Storage Manager and utilities

| <br>      | With Storage Manager 9.14, the Storage Manager client software and utilities are available for POWER-based RHEL 3 and SLES 9 hosts.                                                                                                    |
|-----------|----------------------------------------------------------------------------------------------------|
|           | <b>Exception:</b> On storage subsystems running controller firmware 9.12.xx.xx, you<br>cannot use your POWER-based SLES 9 host as a storage<br>management station. To manage these DS4000 storage subsystems<br>with your POWER-based SLES 9 host, you must install the Storage<br>Manager client software (SMclient) on an AIX 5L, Solaris, HP-UX,<br>Windows, i386 processor-based Linux, or POWER-based RHEL 3<br>server, and use that server as your storage management station. |
|           | <ul> <li>For information about installing DS4000 Storage Manager on an AIX, Solaris, or<br/>HP-UX management station, see the appropriate installation chapter in this<br/>document:</li> </ul>                                                                                                    |
|           | <ul> <li>Chapter 2, "Installing and configuring storage management software on AIX<br/>host systems," on page 27</li> </ul>                                                                                                    |
|           | <ul> <li>Chapter 3, "Installing and configuring storage management software on<br/>HP-UX host systems," on page 77</li> </ul>                                                                                                    |
|           | <ul> <li>Chapter 4, "Installing and configuring storage management software on<br/>Solaris host systems," on page 99</li> </ul>                                                                                                    |
|           | • For information about installing DS4000 Storage Manager on a Windows or i386 processor-based Linux management station, see <i>IBM TotalStorage DS4000 Storage Manager 9 Installation and Support Guide for Intel-based Operating System Environments</i> (GC26-7649).                                                                                                    |
|           | <ul> <li>For information about installing DS4000 Storage Manager on a POWER-based<br/>RHEL 3 management station, see the next section, "Prerequisites for installing<br/>Storage Manager on a RHEL 3 host" on page 144.</li> </ul>                                                                                                    |
| I         | Prerequisites for installing Storage Manager on a SLES 9 host                                                                                                    |
|           | After you install SLES 9 on your host, and before you begin to install the Storage<br>Manager software and configure your subsystems, complete the following tasks:<br>1. "Downloading the SLES 9 pSeries HBA driver and utility packages" on page 139<br>2. "Checking the /etc/sysconfig/kernel file"                                                                                                    |
| <br> <br> | <ol> <li>3. "Rebuilding the ramdisk" (required only if changes are made to the /etc/sysconfig/kernel file)</li> </ol>                                                                                                    |
| <br>      | <b>Important:</b> When you boot the host the first time, you must not have any DS4000 devices attached.                                                                                                    |
| <br> <br> | <b>Checking the /etc/sysconfig/kernel file</b><br>Ensure that the local hard disk driver is listed before the lpfcdd driver in the /etc/sysconfig/kernel file, as in the following example:<br>INITRD_MODULES="sym53c8xx lpfcdd"                                                                                                    |
| <br>      | where <i>sym53c8xx</i> is the local hard disk driver. If the listings are not in that order, edit the file to list the lpfcdd driver last.                                                                                                    |
| <br>      | <b>Note:</b> If you edit this file, you must rebuild the ramdisk, as described in "Rebuilding the ramdisk."                                                                                                    |
| <br>      | <b>Rebuilding the ramdisk</b><br>If you edited the /etc/sysconfig/kernel file, you must complete the following steps:                                                                                                    |

1. Type the following commands:

```
# cd /boot
# mkinitrd -v maxscsi.initrd-2.4.21-27.EL.img 2.4.21-27.EL
```

where *maxscsi* is an arbitrary name and *2.4.21-27.EL* is the current kernel version.

2. Edit the /etc/yaboot.conf file by adding the following lines:

```
image=/vmlinux-2.4.21-27.EL
  label=max-linux
  read-only
  initrd=/maxscsi.initrd-2.4.21-27.EL.img
  append="root=LABEL=/"
```

where *maxscsi* is the name you used in step 1 and *2.4.21-27.EL* is the current kernel version.

- **Important:** If you do not complete this step, the outdated initrd space will be installed when you reboot.
- 3. Reboot.

Т

1

I

## Prerequisites for installing Storage Manager on a RHEL 3 host

After you install RHEL 3 on your host, and before you begin to install the Storage Manager software and configure your subsystems, you must complete the following tasks:

- "Modifying the configuration file"
- "Rebuilding the ramdisk" on page 145
- "Downloading the RHEL 3 HBA driver utility packages" on page 141
- **Important:** When you boot the host the first time, you must not have any DS4000 devices attached.

#### Modifying the configuration file

Complete the following steps to modify the configuration file (/etc/modules.conf):

1. On your RHEL 3 host, type the following command to view the configuration file:

# view /etc/modules.conf

2. In the file, verify that the lpfc device driver is listed *after* all the other scsi device drivers. If it is not, change the listing order and the scsi\_hostadapter number so that the lpfc device driver is listed last, as in the following example:

```
# view /etc/modules.conf
alias eth0 e100
alias eth1 e100
alias eth2 e100
alias scsi_hostadapter sym53c8xx
alias scsi_hostadapter1 lpfc
```

**Important:** If you do not complete this step, and the lpfc module is listed before the internal disk module, the DS4000 devices will be discovered first. Name slippage of the boot disk will occur.

3. Add the following lines to the configuration file:

```
options scsi_mod max_scsi_luns=255
options lpfc lpfc_nodev_tmo=60 lpfc_lun_queue_depth=10 fc_inq_pqb_filter=0x01
```

Explanation of new lines:

- scsi\_mod max\_scsi\_luns=255 This line is required so that the host can
  read more than one device on each storage subsystem
- lpfc lpfc\_nodev\_tmo=60 The setting is not adjustable. 60 is the required setting.
- lpfc lun queue depth=xx The setting is adjustable. The default is 30.
- lpfc\_inq\_pqb\_filter=0x01 Use this setting if needed. The filter parameter fixes a known SCSI midlayer problem in some distributions. Use this setting if you find duplicate LUN 0's in /proc/scsi/scsi, per attached DS4000.

After you finish updating the configuration file, continue to the next procedure, "Rebuilding the ramdisk."

#### Rebuilding the ramdisk

After you modify the configuration file, complete the following steps to rebuild the ramdisk:

1. Update the modules.dep file by typing the following command:

# depmod -a

2. Type the following commands:

```
# cd /boot
# mkinitrd -v maxscsi.initrd-2.4.21-27.EL.img 2.4.21-27.EL
```

where *maxscsi* is an arbitrary name and *2.4.21-27.EL* is the current kernel version.

3. Edit the /etc/yaboot.conf file by adding the following lines:

```
image=/vmlinux-2.4.21-27.EL
  label=max-linux
  read-only
  initrd=/maxscsi.initrd-2.4.21-27.EL.img
  append="root=LABEL=/"
```

where *maxscsi* is the name you used in step 2 and *2.4.21-27.EL* is the current kernel version.

**Important:** If you do not complete this step, the outdated initrd space will be installed when you reboot.

4. Reboot.

| I | Installing Storage Manager on a POWER-based Linux host                            |
|---|-----------------------------------------------------------------------------------|
| I | Use the procedures in this section to install DS4000 Storage Manager 9.14 on your |
| I | SLES 9 or RHEL 3 host.                                                            |
| I | Note: DS4000 Storage Manager versions 9.12 and 9.10 are not supported on          |
|   | SLES 9 hosts.                                                                     |
|   |                                                                                   |

You can install all of the DS4000 Storage Manager 9.14 software packages automatically by using the Storage Manager installation wizard, or you can install each package manually. This section contains the following procedures:

- "Installing Storage Manager using the installation wizard"
- "Installing Storage Manager packages manually" on page 147 (original method)

#### Installing Storage Manager using the installation wizard

The DS4000 Storage Manager installation wizard is a Java-based interactive method of choosing which packages to automatically install on your host system. The installation wizard installs the following software packages on the SLES 9 or RHEL 3 host:

- SMruntime
- SMclient

Т

T

Т

Т

Т

Т

- SMagent
- SMutil
- **Note:** If you are installing Storage Manager 9.10 or 9.12, if your system does not meet the requirements for using the wizard, or if for any reason you do not want to use the wizard to install the software, skip this section and install the stand-alone host software packages using the procedures described in "Installing Storage Manager packages manually" on page 147. All the packages are included with the installation CD.

#### **Requirements:**

- DS4000 Storage Manager 9.14
- Graphics adapter card or a remote graphical console program (such as VNC or Exceed)
- Graphical Interface X Configuration (such as XFree86) installed and configured on the host

*Opening a remote Xwindows or VNC connection:* The Storage Manager 9.14 SMIA package must be installed in a graphics environment, as indicated in the listed requirements. If the local console does not have a graphics card, you can install the package remotely through VNC or Xwindows connections, as follows:

#### **Xwindows connection**

Complete the following steps to open a remote Xwindow connection:

- 1. Ensure that an Xwindows program is installed and running on your server.
- Open a remote Xwindow from your PC using Exceed by typing the following command line in the Exceed Client Startup window with appropriate other selections:

```
xterm -display PC-IP-ADDR:0 -T remote-IPADDR
-r -ls +sb -sl 2000 -n remote-IPADDR -geom 80x24+0+0
```

#### **VNC** connection

Complete the following steps to open a VNC connection:

1. Open the VNC Web browser by typing the following commands:

```
# cd /root
# vncserver
```

2. When you are asked for a password, type a new password and write it down. A message displays a session number, as in the following example:

hostIP:1

|

I

L

T

L

I

I

I

T

I

T

T

|

|

I

I

L

L

Т

I

L

L

Т

L

I

I

I

L

where 1 is the session number.

3. Open a local browser window and enter *<host IP*:580 *session number>*, as shown in the following example:

http://9.27.95.21:5809

where the hostIP is 9.27.95.21, and the session number is 9.

**Steps for installing DS4000 Storage Manager software using the installation wizard:** Complete the following steps to install the DS4000 Storage Manager software using the installation wizard. Adjust the steps as necessary for your specific installation.

1. Download the Storage Manager 9.14 SMIA package file from the DS4000 Storage Manager CD, or from the DS4000 support Web site, to a directory on your system by typing the following command:

sh SMIA-LINUXPPC-09.14.A5.05.bin

- 2. Open the file on your system. The Storage Manager Installation wizard's Introduction window opens.
- 3. Follow the instructions in each window of the wizard. When you select the installation type, you can choose one of the following options:
  - Typical (Full) Installation Installs all Storage Manager software packages
  - Management Station Installs SMruntime and SMclient
  - Host Installs SMruntime, SMagent and SMutil
  - · Custom Allows you to select which packages you want to install

**Result:** The DS4000 Storage Manager software is installed on your system.

#### Installing Storage Manager packages manually

Use the following procedures, in the order listed, to install the DS4000 Storage Manager software on a POWER-based RHEL 3 or SLES 9 storage management station.

Install the Storage Manager software in the following order.

- 1. "Steps for installing SMruntime software" on page 148
- 2. "Steps for installing SMclient software" on page 148
- 3. "Steps for installing SMutil" on page 149
- 4. "Steps for installing SMagent (optional)" on page 149
- **Note:** SMclient is dependent on SMruntime, which is a Java compiler for SMclient and must be installed first.

*Prerequisites:* Before installing the software, ensure that the following conditions are met.

| minimum har                | or SLES 9 host on which you are installing SMruntime meets the dware and software requirements described in "Hardware, firmware requirements" on page 133.                                                                                  |
|----------------------------|----------------------------------------------------------------------------------------------------|
| The Graphica               | al Interface X Configuration is installed and configured. If this was<br>d at Linux installation, configure it now using one of the following                                                                                               |
| RHEL 3                     | Use redhat-config-xfree86.                                                                                                    |
| SLES 9                     | Use xfree86.                                                                                                    |
| The DS4000 host.           | Storage Manager files have been downloaded to a directory on the                                                                                                    |
| Note: If you               | do not have the files, you can find them at the following Web site:                                                                                                    |
| www-                       | 1.ibm.com/servers/storage/support/disk/                                                                                                    |
| page                       | the link for your storage subsystem. When the storage subsystem opens, click the <b>Download</b> tab, and follow the links to the Storage ger files.                                                                                        |
| needed for your            | <b>Alling SMruntime software:</b> Modify the following commands as r installation. No restart is required during the installation process.                                                                                                  |
|                            | ntime-LINUX-09.14.A5.00-1.ppc64.rpm                                                                                                    |
|                            |                                                                                                    |
| 2. Verify that the         | he installation was successful by typing the following command:                                                                                                    |
| # rpm -qa   gr             | ep SMruntime                                                                                                    |
|                            | <b>Alling SMclient software:</b> Modify the following commands as r installation. No restart is required during the client installation                                                                                                    |
| 1. Install SMcli           | ient by typing the following command:                                                                                                    |
| # rpm -ihv SMcl            | ient-LINUX-09.14.G5.05-1.noarch.rpm                                                                                                    |
| 2. Verify that th          | he installation was successful by typing the following command:                                                                                                    |
| # rpm -qa  grep            | SMclient                                                                                                    |
| Result: The                | e verification process shows the package name and version.                                                                                                    |
|                            | g the installation of the client software, you can launch the SMclient typing the following command:                                                                                                    |
| <pre># /opt/IBM_DS40</pre> | 00/SMclient                                                                                                    |
| Result: The Sto            | prage Manager Enterprise Management window opens.                                                                                                    |
| Manager<br>their inst      | terprise Management window does not open, verify that the Storage<br>r software packages listed in the installation procedures completed<br>callation without error, and that the X Graphical Interface is<br>ed and running on the server. |

|
|
|

1

|

Т

|

T

|

1

| <br> <br> <br> | (The SMclient is a Java-based program that must run in a graphical interface<br>or remote graphical window. See "Opening a remote Xwindows or VNC<br>connection" on page 146.)<br>If the verification process returns an error, contact your support<br>representative.                                                |
|----------------|----------------------------------------------------------------------------------------------------|
| <br> <br>      | <ul><li>Steps for installing SMutil: Modify the commands as needed for your installation. No restart is required during the installation process.</li><li>1. Install SMutil by typing the following command:</li></ul>                                                                                                 |
| <br> <br> <br> | <ul> <li># rpm -ihv SMutil-LINUX-09.14.A5.00-1.ppc64.rpm</li> <li>2. Verify that the installation was successful by typing the following command:</li> <li># rpm -qa  grep SMutil</li> </ul>                                                                                                    |
|                | <b>Result:</b> The verification process shows the package name and version.<br><b>Steps for installing SMagent (optional):</b> SMagent is required for in-band management only. It is not required for out-of-band management.                                                                                         |
|                | <ul> <li>Note: SMagent is not supported with DS4000 controller firmware version 5.42.xx.xx.</li> <li>Modify the commands as needed for your installation. No restart is required during the installation process.</li> <li>1. Install SMagent by typing the following command:</li> </ul>                              |
| <br> <br>      | <ul> <li># rpm -ihv SMagent-LINUX-09.14.A5.00-1.ppc64.rpm</li> <li>2. Verify that the installation was successful by typing the following command:</li> <li># rpm -qa  grep SMagent</li> </ul>                                                                                                    |
|                | <ul> <li>Result: The verification process shows the package name and version.</li> <li>Note: If no UTM LUNs are assigned on the DS4000, SMagent stops with a warning message that there are no UTM LUNs available. This is normal. After a UTM LUN is assigned, start the SMagent program by typing SMagent</li> </ul> |
| i              | start.                                                                                                    |

# Configuring storage subsystems

Before you can configure storage subsystems, the subsystem must be physically configured for direct management using Ethernet connections from the management station to each controller. Also, SMclient must be installed on the management station before you can configure the subsystem.

#### Notes:

- 1. See "Setting up IP addresses for DS4000 storage controllers" on page 20 for information about assigning initial IP addresses to the controllers.
- 2. If you are using a RHEL 3 or SLES 9 host that is a headless server, you can configure DS4000 Storage Manager by remote vnc connection or by using SMclient on a different management station.

This section contains the following topics:

- "Adding storage subsystems to SMclient"
- "Storage Partitioning: Defining a host group" on page 155

# Adding storage subsystems to SMclient

After the disk subsystem is configured on the network, perform the following steps to add storage subsystems to DS4000 SMclient.

#### Notes:

Т

T

Т

1. If the Enterprise Management window does not open, verify that the Storage Manager software packages listed in the installation procedures completed their installation without error, and that the X Graphical Interface is configured and running on the server.

(The SMclient is a Java-based program that must run in a graphical interface or remote graphical window. See "Opening a remote Xwindows or VNC connection" on page 146.)

If the verification process returns an error, contact your support representative.

- The Storage Manager client software version 9.12, and DS4000 controller firmware 06.12.xx.xx, are not supported on SLES 9. You need a different type of management station to manage the storage subsystems of you are using Storage Manager 9.12 or DS4000 controller firmware 06.12.xx.xx with a SLES 9 host.
- 3. The Storage Manager client software version 9.12 is supported on RHEL 3, and Storage Manager client software version 9.14 is supported on both SLES 9 and RHEL 3, but you can use a different type of management station to manage the storage subsystems if you prefer.
- 1. Start SMclient on the management station by typing the following command:

#### # /opt/IBM\_DS4000/SMclient

The Enterprise Management window opens.

- 2. Complete the following steps to add the storage subsystems to the SMclient:
  - a. In the Enterprise Management window, click Edit —> Add Storage Subsystem.
  - b. In the Add Storage Subsystem window, type the IP addresses of each controller in the storage subsystem, and click **Add**. The name of the storage subsystem displays in the Enterprise Management window.

**Note:** Failure to add both controllers results in a partially-managed system.

3. Double-click the name of the storage subsystem to open its Subsystem Management window.

# Upgrading controller firmware and NVSRAM

The procedures in this section describe how to download and install DS4000 controller firmware and NVSRAM.

#### **Overview**

Read the information in the following sections before you begin the download procedures:

- "Using concurrent download" on page 151
- "Upgrading controller firmware and NVSRAM"
- "Using traditional or staged download" on page 151

**Using concurrent download:** Depending on your system's current firmware version, you might be able to use *concurrent download*. Concurrent download is a method of downloading firmware to the controllers that does not require you to stop I/O to the controllers during the process.

*Using traditional or staged download:* There are two methods for downloading the firmware to the controllers:

- "Traditional download"
- "Staged download"

*Traditional download:* The traditional download process takes significantly longer and must be done in one phase, rather than in two phases as with the staged controller firmware download. Therefore the preferred method of controller firmware download is the staged controller firmware download.

*Staged download:* With staged firmware download, the download process occurs in two distinct phases: firmware transfer and firmware activation. You can perform the time-consuming task of loading the firmware online so that it is functionally transparent to the application. You can then defer the activation of the loaded firmware to a convenient time.

Some reasons for activating firmware files at a later time include the following:

- Time of day Activating can take a long time, so you might want to wait until I/O loads are lighter because the controllers will go offline briefly to activate the new firmware.
- **Type of package** You might want to test the new firmware package on one storage subsystem before activating it on other storage subsystems.
- **Multiple controllers** You can download controller firmware from the storage management software to all storage subsystem controllers for later activation.

#### Notes:

- You cannot use staged download to upgrade DS4000 controller firmware version 5.4x.xx.xx to version 6.1x.xx.xx. You can only use staged download if the DS4000 controller firmware version is already 6.1x.xx.xx, and you are downloading another version of 6.1x.xx.xx firmware.
- 2. Staged controller firmware download is not supported on DS4400 storage subsystems.

**Important:** Do not perform other storage management tasks, such as creating or deleting logical drives, reconstructing arrays, and so on, while downloading the DS4000 storage subsystem controller firmware. It is recommended that you close all storage management sessions (except for the session that you use to upgrade the firmware) to the DS4000 storage subsystem that you plan to update.

#### Preparing for firmware or NVSRAM download

To prepare for download, review and complete all of the steps in this section before you start the download procedures.

*Check current versions of controller firmware and NVSRAM:* Versions of controller firmware and NVSRAM that are provided with this product might be later releases than those described in this document.

To check the controller firmware and NVSRAM versions that are currently installed on your system, complete the following steps:

- In the Subsystem Management window, click Storage Subsystem —> View Profile. The Storage Subsystem Profile window displays.
- 2. In the Storage Subsystem Profile window, click the Controllers tab to view the current versions of controller firmware and NVSRAM.
- 3. Click **Close** to close the Storage Subsystem Profile window.
- 4. To find whether the versions of controller firmware and NVSRAM that are currently on your storage subsystem are the latest versions, see the Storage Manager readme file for Linux on POWER at the following Web site:

www-1.ibm.com/servers/storage/support/disk/

Click the link for your storage subsystem. When the storage subsystem page opens, click the **Download** tab, and follow the links to the readmes.

5. If you find that you do not have the latest versions of the firmware and NVSRAM, download the correct versions from this Web site to a directory on your system, then follow the preparation and upgrade procedures that are described in this section.

*Save the storage subsystem configuration:* Saving the storage subsystem configuration to a script file is necessary in order to restore the configuration in the event of a catastrophic failure.

Attention: Do not use this option if the storage subsystem is undergoing an operation that changes any configuration settings. (If any logical drive listed in the Logical View of the Subsystem Management window has a clock icon, then a configuration change is occurring, and you must wait to save the configuration.)

You can also save the storage subsystem profile by selecting **Storage Subsystem** —> **View Profile** in the Subsystem Management window, and clicking **Save As**. Then, in the Save Profile window, select the sections of the profile that you want to save, specify a name and location for the text file, and click **Save**.

Save the storage subsystem configuration by completing the following steps:

- In the Subsystem Management window, click Storage Subsystem —> Configuration —> Save. The Save Configuration window displays.
- 2. In the Save Configuration window, select the elements of the configuration that you want to save, and click **Yes**. A save dialog displays.
- 3. In the save dialog, specify a name for the script file and select its location.

#### Notes:

- The .cfg extension is used by default for the script file if you do not specify a file extension.
- Do not store your DS4000 Storage Subsystem configuration script file in the same location as the logical drives that are defined on your DS4000 Storage Subsystem. If you do, and the logical drives fail during the subsequent migration, you will lose data.
- 4. Click **Save**. The Configuration Saved window displays.
- 5. Review the information in the Configuration Saved window, then click **OK** to return to the Subsystem Management window.

**Determine whether you can use concurrent download:** You can use concurrent download only if you are upgrading from one version of controller firmware to a later release of the same version. For example, if you are upgrading from 06.10.xx.xx to 6.12.xx.xx, you can use concurrent download. However, if you are upgrading from 5.4x.xx.xx to 06.1x.xx.xx, you *cannot* use concurrent download, and you need to stop I/O before upgrading controller firmware.

**Note:** You can only use concurrent download if an RDAC driver is installed on the host.

| Table 29. Firmware version | s that support concurren | t download (Linux on POWER) |
|----------------------------|--------------------------|-----------------------------|
|----------------------------|--------------------------|-----------------------------|

| DS4000 storage subsystem:            | Controller firmware version:        |
|--------------------------------------|-------------------------------------|
| DS4300 base and Turbo:               | 6.10.xx.xx. 6.12.xx.xx              |
| DS4300 single-controller (SCU):      | 05.34.07.xx                         |
| DS4400/DS4500:                       | 6.10.xx.xx, 6.12.xx.xx              |
| DS4800                               | 06.14.xx.xx                         |
| DS4100                               | 06.10.xx.xx. 06.12.xx.xx            |
| All other DS4000 storage subsystems: | 05.30.xx.xx, 6.10.xx.xx, 6.12.xx.xx |

#### Steps for upgrading the controller firmware

I

L

I

Т

L

L

L

Complete the following steps to install a new firmware version on the controllers:

- Download the correct version of the firmware from the Web site that is listed in "Check current versions of controller firmware and NVSRAM" on page 151. Place the file in a designated directory on the host system.
- 2. Check your system's current firmware versions to determine whether you need to stop I/O, using the information that is listed in Table 29. In addition, verify that an RDAC driver is installed on the host.

**Attention:** If you do not have the correct firmware versions for concurrent download, or if an RDAC driver is not installed, you *must* stop I/O to the controllers before you upgrade the firmware.

- 3. Ensure that the array is in an Optimal state. If it is not, resolve the issue before continuing to the next step.
- In the Subsystem Management window, click Advanced —> Maintenance —> Download —> Controller Firmware. The Download Firmware window displays.
- 5. Click **Browse** to select the firmware file that you previously downloaded to a directory on the host.
- 6. If you want to perform a staged firmware download, select the check box next to "Transfer files but don't activate them (activate later)." If you want to perform a traditional firmware download, do not select the check box, and the firmware will load immediately.
- 7. Click **OK**. The Confirm Download window displays.
- 8. Click Yes to start the download.
- 9. Close the Subsystem Management window and then reopen it to complete the firmware update.
- 10. Verify that the firmware was successfully installed.

#### Steps for upgrading the NVSRAM

Complete the following steps to install a new version of NVSRAM on the controllers. NVSRAM will be activated immediately.

- 1. Download the correct NVSRAM version from the Web site that is listed in "Check current versions of controller firmware and NVSRAM" on page 151. Place the file in a designated directory on the host system.
- 2. Stop I/O.
- 3. Ensure that the array is in an Optimal state. If it is not, resolve the issue before continuing to the next step.
- In the Subsystem Management window, click Advanced —> Maintenance —> Download —> Controller NVSRAM. The Download NVSRAM window displays.
- 5. Click **Browse** to select the NVSRAM file that you previously downloaded to a directory on the host.
- 6. Click **OK**. The Confirm Download window displays.
- 7. Click Yes to start the download.
- 8. Verify that the NVSRAM was successfully installed.
- 9. Start I/O.

T

T

1

# Creating direct-attached and SAN-attached configurations

DS4000 Storage Manager supports IBM DS4000 Storage Subsystems in direct-attached POWER-based Linux host configurations or in a SAN environment through switches in POWER-based Linux host configurations.

#### Creating a direct-attached configuration

The following types of direct-attached configurations are supported:

- One to four POWER-based Linux host servers, in single-path configurations, can be connected to each DS4000 storage subsystem.
- One or two POWER-based Linux servers, in dual-path or RDAC configurations, can be connected to each DS4000 storage subsystem. Each server must have exactly one HBA connected to each controller port.
- Single and dual HBA configurations are supported.
- **Note:** Two-server, dual-path DS4400 or DS4500 configurations require four host-side minihubs, each with exactly one Fibre Channel connection from each HBA to a minihub.

Complete the following steps to set up a direct-attached configuration:

- 1. Ensure that no external hubs are being used.
- Connect the HBAs to each controller or minihub port of the DS4000 storage subsystem.
- 3. Configure and verify the configuration.

#### Creating a SAN-attached configuration

Before you begin: To create a SAN-attached configuration, you must ensure that:

- Multiple Fibre Channel HBAs within the same server cannot "see" the same DS4000 controller port.
- The IBM Fibre Channel HBAs in a host system must be isolated from each other if they are connected to the same switch that is connected to the same DS4000 controller port.
- An RDAC configuration requires two HBAs per host system, each in a separate switch zone that is connected to one of the two controllers.
- Each Fibre Channel HBA on each host, and controller port on each DS4000 subsystem, must be in its own fabric zone, if they are connecting through a single Fibre Channel switch.

**Note:** Single HBA configurations are allowed. If you have a single HBA in a SAN-attached configuration, the controller must be Fibre Channel connected to the HBA through a switch, and both controllers must be within the same SAN zone as the HBA.

**Attention:** Having a single HBA configuration can lead to loss of access data in the event of a path failure.

Complete the following steps to set up a SAN-attached configuration:

- 1. Connect the HBAs to the switch or switches.
- 2. Connect the DS4000 storage subsystems to the switch or switches.
- 3. Set the required zones on the Fibre Channel switch or switches, if applicable.
- 4. Configure, then verify the configuration by logging into the switch to view the system.
- **Note:** For more information about zoning and enabling zones, see Appendix F, "Connecting HBAs in a FC switch environment," on page 223.

# Storage Partitioning: Defining a host group

A *host group* is an entity in the Storage Partitioning topology that defines a logical collection of host computers that require shared access to one or more logical drives. You can grant individual hosts in a defined host group access to storage partitions, independently of the host group. You can make logical drive-to-LUN mappings to the host group or to an individual host in a host group.

If you have purchased a Storage Partitioning premium feature, ensure that the premium feature is enabled. For more information about storage partitioning, see "Storage Partitioning premium feature" on page 24.

#### Steps for defining a host group

Complete the following steps to define a host group.

Before you begin: Note the following information.

• Create the host group at the storage subsystem level. Do not create host groups at the default group level.

**Exception:** If you are running a DS4000 configuration without partitioning enabled, you can use the default host group.

- Auto volume transfer/auto-disk transfer (AVT/ADT) is managed by the Linux RDAC driver. To avoid contention, you must disable AVT/ADT by selecting the LNXCL host type instead of the Linux host type when you define your host groups, as described in the procedure. (The Linux host type automatically enables AVT/ADT; the LNXCL host type does not.)
- 1. Click the **Mappings View** tab on the Subsystem Management window.
- 2. In the Topology section of the Mappings window, highlight the name of the storage subsystem, and click **Mappings** —> **Define** —> **Host Group**.
  - **Note:** Make sure that the storage subsystem is highlighted in the left panel of the Subsystem Management window. Do not highlight Undefined Mappings.
- 3. Type the name of the new host group (for example, RHEL 3). Click **Add**, and then click **Close**.
- 4. Highlight the new host group and click **Mappings** —> **Define** —> **Host**.

- 5. Type the name of the host to which the storage subsystem is attached (for example, redhatserver). Click **Add**, and then click **Close**.
- 6. Highlight the host that you just added, then right-click and select **Define Host Port**.
- Select the host port identifier for the first HBA (for example, 10:00:00:c9:24:0c:3f). If you do not see the identifier that you are looking for, see the note at the end of this procedure.
- 8. Change the host type, as follows, according to your configuration:
  - Single-path: Select Linux.
  - Dual-path: Select LNXCL.

Click Add.

**Important:** Failure to change the host type from the default might cause undesired results.

9. If you are configuring an additional HBA to this partition, choose the host port for the next HBA and click **Add**, and then click **Close**.

Note: You must configure two HBAs per partition if you are using RDAC.

**Important:** The host port identifier is the worldwide port name (WWPN) of the host bus adapter. If you do not see the one you want in the host port identifier drop-down menu, check the following:

#### **Fibre Channel cable**

You might not be using the correct cable. Verify that you are using the correct Fibre Channel cable, and that it is connected properly.

#### Switch zoning

If you are connected to a switch, ensure that it is zoned correctly.

**Note:** For more information about zoning and enabling zones, see Appendix F, "Connecting HBAs in a FC switch environment," on page 223.

#### lpfc module

You might not have initialized the lpfc module (verify with the **Ismod** command). Type **modprobe lpfc** or **modprobe lpfcdfc** for the subsystem that does not display in the menu.

#### Steps for verifying that the host ports match the host

1. Type the following command to view the HBAs:

# ls /proc/scsi/lpfc

**Result:** A list containing all of the HBAs discovered on the system is shown.

- 2. In the list, identify the host number of the HBA that is connected to the DS4000.
- 3. Type the following command to view the WWPNs of the HBA and connected DS4000 controllers:

cat /proc/scsi/lpfc/lpfc#

where *lpfc#* is the assigned HBA number.

**Result:** Information about the HBA displays, as shown in the following example. Note that the Portname value (**bold** text) is equivalent to the WWPN:

```
# cat /proc/scsi/lpfc/3
Emulex LightPulse FC SCSI 7.0.3
Emulex LightPulse LP9802 2 Gigabit PCI Fibre Channel
Adapter on PCI
bus 161 device 08 irq 137
SerialNum: 0000c930aele
Firmware Version: 1.00 (H2J1.00X5)
Hdw: 2003806d
VendorId: 0xf98010df
Portname: 10:00:00:00:c9:30:ae:1e Nodename: 20:00:0
0:00:c9:30:ae:1e
Link Up - Ready:
    PortID 0x11400
    Fabric
    Current speed 2G
```

- 4. Verify that the WWPN matches the Host Port Identifier number assigned to the host port in the host partition table of the DS4000 SMclient.
- 5. Repeat this procedure to verify the second host port, if configuring for RDAC.

# Mapping LUNS to a storage partition

This section contains the following procedures:

- "Mapping LUNs to a new partition"
- "Adding LUNs to an existing partition" on page 158

#### Important:

|

L

- 1. It is recommended that you always map the LUNs using consecutive numbers, starting with LUN 0. For example, map LUNs to numbers 0; 1; 2; 3; 4; 5; and so on, without skipping any numbers.
- 2. It is recommended that you do not map at the host group level. If you do, every attached host can see all the LUNs.
- On each partition, you must map a LUN 0. (It is recommended that LUN 0 is not a UTM LUN.)
- 4. You must map at least one non-UTM LUN on each partition.

#### Mapping LUNs to a new partition

When mapping LUNs for the first time to a newly created partition, complete the following steps to map LUNs to the partition.

**Before you begin:** Read "DS4000 Storage Manager performance planning" on page 21 for information about planning the number of LUNs to map to each partition.

- 1. Select the Mappings view of the Subsystem Management window.
- In the Topology section, right-click the host on which you want to map LUNs, and select **Define Storage Partitioning**. The Define Storage Partitioning window opens.
- 3. In the Define Storage Partitioning window, select Host, then click Next.
- 4. Select the logical drive by name, on the right side of the window.
- 5. Accept the default LUN ID, or change it, then click Add.
- 6. Repeat step 5 for each LUN that you want to map to the partition.

#### Adding LUNs to an existing partition

When adding LUNs to an existing partition, complete the following steps to map the new LUNs to the partition.

**Before you begin:** Read "DS4000 Storage Manager performance planning" on page 21 for information about planning the number of LUNs to map to each partition.

- 1. Select the Mappings view of the Subsystem Management window.
- In the Topology section, right-click the host on which you want to map LUNs, and select **Define Additional Mappings**. The Define Additional Mapping window opens.
- 3. In the Define Additional Mapping window, select the following options, and then click **Add**:
  - · Host group or host
  - Logical unit number (LUN)(0-255)
  - · Logical drive

Repeat these steps for each LUN that you want to add to the partition.

## Configuring the host bus adapters

Complete the procedure that is appropriate for your operating system:

- "Configuring SLES 9 host bus adapters"
- "Configuring RHEL 3 host bus adapters" on page 160

#### Configuring SLES 9 host bus adapters

Each Emulex HBA that is used with POWER-based SLES 9 hosts needs two separate HBA and utility driver packages. The standard packages are loaded onto the system with the SLES 9 installation.

Use the **Ismod** command to find out whether the HBA device driver (lpfcdd module) is on the system.

**Configuring HBAs:** Complete the following steps to set up the HBAs:

- 1. Create the SAN switch connections.
- 2. Type the following command to start the HBA driver:

# modprobe lpfcdd

The driver searches for all HBAs, and their connections, that are on the system.

3. Type the following command to view the **lpfcdd** output:

# lsscsi

A list of HBAs and their connections displays, as shown in the following example:

| hostname:~  | # lsscsi |        |            |               |  |
|-------------|----------|--------|------------|---------------|--|
| [0:0:5:0]   | disk     | IBM    | ST336607LC | C50H /dev/sda |  |
| [0:255:255: | 255]no d | ev IBM | 570B001    | 0150 -        |  |
| [1:0:0:0]   | disk     | IBM    | 1742-900   | 0520 /dev/sdb |  |
| [1:0:0:1]   | disk     | IBM    | 1742-900   | 0520 /dev/sdc |  |
| [1:0:0:2]   | disk     | IBM    | 1742-900   | 0520 /dev/sdd |  |
| [1:0:0:3]   | disk     | IBM    | 1742-900   | 0520 /dev/sde |  |
| [1:0:0:4]   | disk     | IBM    | 1742-900   | 0520 /dev/sdf |  |
| [1:0:0:5]   | disk     | IBM    | 1742-900   | 0520 /dev/sdg |  |
| [1:0:0:6]   | disk     | IBM    | 1742-900   | 0520 /dev/sdh |  |
| [1:0:0:7]   | disk     | IBM    | 1742-900   | 0520 /dev/sdi |  |
| [1:0:0:8]   | disk     | IBM    | 1742-900   | 0520 /dev/sdj |  |
| [1:0:0:9]   | disk     | IBM    | 1742-900   | 0520 /dev/sdk |  |
| [1:0:1:0]   | disk     | IBM    | 1742       | 0520 /dev/sdl |  |
| [1:0:1:1]   | disk     | IBM    | 1742       | 0520 /dev/sdm |  |
| [1:0:1:2]   | disk     | IBM    | 1742       | 0520 /dev/sdn |  |
| [1:0:1:3]   | disk     | IBM    | 1742       | 0520 /dev/sdo |  |
| [1:0:1:4]   | disk     | IBM    | 1742       | 0520 /dev/sdp |  |
|             |          |        |            |               |  |

**Note:** [1:0:0:0] = [*HBA* : *scsi\_bus* : *scsi\_id* : *LUN*]

Column 4 shows the associated DS4000 type, and column 6 shows the Linux operating system device identifier.

4. Type the following command to view the properties of each HBA (such as firmware version, controller WWPNs, and connection speed):

# cat /proc/scsi/lpfc/HBA#

Repeat for each HBA. (See an example of the **cat** command output in "Viewing HBA properties" on page 169.)

5. Type the following command to display all assigned LUNs:

```
# SMdevices
```

**Result:** A list of information about all assigned LUNs is displayed. This information includes the assigned host device name (/dev/sd..) and the following DS4000 storage subsystem information about the owning storage subsystem, as shown by the SMclient:

- Name
- Assigned Logical drive name
- Assigned LUN ID
- Preferred controller owner, and whether that controller is currently controlling the logical drive

The output of **SMdevices** command looks similar to the following example:

| # SMdevices                                                                                 |
|---------------------------------------------------------------------------------------------|
| IBM FAStT Storage Manager Devices, Version 09.12.A5.00                                      |
| Built Fri Jan 14 16:42:15 CST 2005                                                          |
| (C) Copyright International Business Machines Corporation,                                  |
| 2004 Licensed Material - Program Property of IBM. All rights reserved.                      |
|                                                                                             |
| /dev/sdh (/dev/sg10) [Storage Subsystem DS4500_Storage_Server-A,                            |
| Logical Drive Raid-5-0A, LUN 4, Logical Drive ID                                            |
| <600a0b80000f0fc300000044412e2dbf>, Preferred Path (Controller-A): In Use]                  |
| /dev/sdd (/dev/sg6) [Storage Subsystem DS4500_Storage_Server-A,                             |
| Logical Drive Raid-5-1A, LUN 0, Logical Drive ID                                            |
| <600a0b80000f13ec00000016412e2e86>, Preferred Path (Controller-B): In Use]                  |
| /dev/sde (/dev/sg7) [Storage Subsystem DS4500_Storage_Server-A,                             |
| Logical Drive Raid-0-0A, LUN 1, Logical Drive ID                                            |
| <600a0b80000f0fc30000003c412e2d59>, Preferred Path (Controller-A): In Use]                  |
| /dev/sdf (/dev/sg8) [Storage Subsystem DS4500_Storage_Server-A,                             |
| Logical Drive Raid-1-0A, LUN 2, Logical Drive ID                                            |
| <600a0b80000f0fc30000003e412e2d79>, Preferred Path (Controller-A): In Use]                  |
| /dev/sdg (/dev/sg9) [Storage Subsystem DS4500_Storage_Server-A,                             |
| Logical Drive Raid-3-0A, LUN 3, Logical Drive ID                                            |
| <pre>&lt;600a0b80000f13ec00000012412e2e4c&gt;, Preferred Path (Controller-A): In Use]</pre> |

When you are done, check the Mappings View of the Subsystem Management window to verify that the LUNs that are detected by the HBAs are correct.

#### Configuring RHEL 3 host bus adapters

Complete the following steps to set up HBAs on a RHEL 3 host.

1. Type the following command to verify that the lpfc and lpfcdfc modules are installed and working:

# 1smod

**Result:** A list of installed modules displays.

- 2. Verify that entries for the lpfc and lpfcdfc modules are included in the Ismod list.
- 3. Create the SAN switch connections.
- 4. Use one of the following methods to probe for the HBA:
  - Method 1: rmmod, modprobe

Type the following commands:

| With Emulex Kit installed                                  | Without Emulex Kit installed            |
|------------------------------------------------------------|-----------------------------------------|
| <pre># rmmod lpfcdfc # rmmod lpfc # modprobe lpfcdfc</pre> | <pre># rmmod lpfc # modprobe lpfc</pre> |

**Result:** The driver searches for all HBAs, and their connections, that are on the system.

Method 2: lun\_scan

Type the following command:

| # | cd /usr/sbin/lpfc    |
|---|----------------------|
| # | lun_scan <i>hba#</i> |

to rescan a particular HBA if the Applications package is installed, or

| # | cd /usr/sbin/lpfc |
|---|-------------------|
| # | lun_scan all      |

to rescan all the HBAs that are on the system.

**Result:** The driver searches for the HBA or HBAs, and the HBA connections.

5. Type the following command to view the properties of each HBA (such as firmware version, controller WWPNs, and connection speed):

# cat /proc/scsi/lpfc/HBA#

Repeat for each HBA. (See an example of the **cat** command output in "Viewing HBA properties" on page 169.)

6. Type the following command to display all assigned LUNs:

# SMdevices

**Result:** A list of information about all assigned LUNs is displayed. This information includes the assigned host device name (/dev/sd..) and the following DS4000 storage subsystem information about the owning storage subsystem, as shown by the SMclient:

- Name
- · Assigned Logical drive name
- Assigned LUN ID
- Preferred controller owner, and whether that controller is currently controlling the logical drive

The output of **SMdevices** command looks similar to the following example:

```
# SMdevices
IBM FAStT Storage Manager Devices, Version 09.12.A5.00
Built Fri Jan 14 16:42:15 CST 2005
(C) Copyright International Business Machines Corporation,
2004 Licensed Material - Program Property of IBM. All rights reserved.
 /dev/sdh (/dev/sg10) [Storage Subsystem DS4500 Storage Server-A,
Logical Drive Raid-5-0A, LUN 4, Logical Drive ID
<600a0b80000f0fc300000044412e2dbf>, Preferred Path (Controller-A): In Use]
 /dev/sdd (/dev/sg6) [Storage Subsystem DS4500 Storage Server-A,
Logical Drive Raid-5-1A, LUN 0, Logical Drive ID
<600a0b80000f13ec00000016412e2e86>, Preferred Path (Controller-B): In Use]
 /dev/sde (/dev/sg7) [Storage Subsystem DS4500 Storage Server-A,
Logical Drive Raid-0-0A, LUN 1, Logical Drive ID
<600a0b80000f0fc30000003c412e2d59>, Preferred Path (Controller-A): In Use]
 /dev/sdf (/dev/sg8) [Storage Subsystem DS4500 Storage Server-A,
Logical Drive Raid-1-0A, LUN 2, Logical Drive ID
<600a0b80000f0fc30000003e412e2d79>, Preferred Path (Controller-A): In Use]
 /dev/sdg (/dev/sg9) [Storage Subsystem DS4500_Storage_Server-A,
Logical Drive Raid-3-0A, LUN 3, Logical Drive ID
<600a0b80000f13ec00000012412e2e4c>, Preferred Path (Controller-A): In Use]
```

When you are done, check the Mappings View of the Subsystem Management window to verify that the LUNs that are detected by the HBAs are correct.

# Installing the RDAC Multipath Proxy driver

|  |   | n describes how to install the RDAC driver for a dual-path sed Linux configuration.          |
|--|---|----------------------------------------------------------------------------------------------|
|  | • | Before you install RDAC, make sure that the partitions and LUNs are configured and assigned. |

|    | mplete the following steps to install RDAC:                                                                                                    |
|----|----------------------------------------------------------------------------------------------------|
| Ι. | Download the RDAC driver package from the IBM DS4000 support Web site.                                                                                                    |
|    | RDAC package for RHEL 3:<br>rdac-LINUX-09.00.A5.09-source.tar.gz                                                                                                    |
|    | RDAC package for SLES 9:<br>rdac_LINUX_09.01.B5.02_source_tar_gz                                                                                                    |
| 2. | Create a directory on the host and download the RDAC driver package to that directory.                                                                                                    |
| 3. | Uncompress the file by typing the following command:                                                                                                    |
| #  | tar -zxvf rdac-LINUX- <i>package_version</i> -source.tar.gz                                                                                                    |
|    | where <i>package_version</i> is the RHEL 3 or SLES 9 package version number that is specified in step 1.                                                                                                    |
|    | <b>Result:</b> A directory called <b>linuxrdac</b> is created.                                                                                                    |
| 4. | Open the Readme.txt that is included in the linuxrdac directory.                                                                                                    |
| 5. | In the Readme.txt, find the instructions for building and installing the driver and complete the steps, which include rebooting the server.                                                                                                    |
|    | Note: Make sure you reboot the server before you proceed to step 6.                                                                                                    |
| 6. | Type the following command to list the installed modules:                                                                                                    |
| #  | lsmod                                                                                                    |
| 7  | Verify that module entries are included in the <b>Ismod</b> list, as follows:                                                                                                    |
| 1. | -                                                                                                    |
|    | Module entries for RHEL 3                                                                                                    |
|    | • scsi_mod                                                                                                    |
|    | • sd_mod                                                                                                    |
|    | • Sg                                                                                                    |
|    | <ul><li> lpfc</li><li> mpp_Vhba</li></ul>                                                                                                    |
|    | <ul><li>mpp_Vnba</li><li>mpp_Upper</li></ul>                                                                                                    |
|    | <ul> <li>Ipfcdfc (if ioctl module is installed)</li> </ul>                                                                                                    |
|    | Module entries for SLES 9                                                                                                    |
|    | mppVhba                                                                                                    |
|    | mppUpper                                                                                                    |
|    | <ul> <li>Ipfcdd</li> </ul>                                                                                                    |
|    | <b>Note:</b> If you do not see the mpp_Vhba module, the likely cause is that the server was rebooted before the LUNs were assigned, so the mpp_Vhba module was not installed. If this is the case, assign the LUNs now, reboot the server, and then repeat step 7. |
| 8. | Type the following command to verify the driver version:                                                                                                    |
| #  | mppUtil -V                                                                                                    |
|    | <b>Result:</b> The Linux multipath driver version displays.                                                                                                    |
| 9. |                                                                                                    |
|    | RDAC driver                                                                                                    |

1

 # ls -1R /proc/mpp

1

T

1

|

**Result:** An output similar to the following example displays:

| # 1s -1R / | proc/i | mpp    |                   |          |     |      |    |        |             |
|------------|--------|--------|-------------------|----------|-----|------|----|--------|-------------|
| /proc/mpp: |        |        |                   |          |     |      |    |        |             |
| total O    |        |        |                   |          |     |      |    |        |             |
| dr-xr-xr-x | 4      | root   | root              |          | 0   | 0ct  | 24 | 02:56  | DS4100-sys1 |
| crwxrwxrwx |        | root   | root              | 254,     | 0   | 0ct  | 24 | 02:56  | mppVBusNode |
|            |        |        |                   |          |     |      |    |        |             |
| /proc/mpp/ | DS41   | 00-sys | 1:                |          |     |      |    |        |             |
| total 0    |        |        |                   |          |     |      |    |        |             |
| dr-xr-xr-x | 3      | root   | root              |          | 0   | 0ct  | 24 | 02:56  | controllerA |
| dr-xr-xr-x | 3      | root   | root              |          | 0   | 0ct  | 24 | 02:56  | controllerB |
| -rw-rr     | 1      | root   | root              |          | 0   | 0ct  | 24 | 02:56  | virtualLun0 |
| -rw-rr     | 1      | root   | root              |          |     |      |    |        | virtualLun1 |
| -rw-rr     |        | root   | root              |          |     |      |    |        | virtualLun2 |
| -rw-rr     |        | root   | root              |          |     |      |    |        | virtualLun3 |
| -rw-rr     |        | root   | root              |          |     |      |    |        | virtualLun4 |
| -rw-rr     |        | root   | root              |          |     |      |    |        | virtualLun5 |
|            | -      |        |                   |          | Ũ   |      |    | 02.000 |             |
| /proc/mpp/ | DS41   | 00-svs | 1/controller      | Α.       |     |      |    |        |             |
| total 0    | 0011   | 00 595 | 17 control of ter |          |     |      |    |        |             |
| dr-xr-xr-x | 2      | root   | root              |          | 0   | Oct  | 24 | 02.56  | lpfc h6c0t2 |
|            | -      | 1000   | 1000              |          | Ŭ   | 000  |    | 02.00  | 1010_100002 |
| /proc/mpp/ | DS41   | 00-svs | 1/controller      | A/lnfc   | h60 | -0t2 | •  |        |             |
| total 0    | 0011   | 00 595 | 17 control of ter | /// ipic |     |      | •  |        |             |
| -rw-rr     | 1      | root   | root              |          | 0   | 0ct  | 24 | 02:56  | LUNO        |
| -rw-rr     |        | root   | root              |          |     |      |    | 02:56  |             |
| -rw-rr     |        | root   | root              |          |     |      |    | 02:56  |             |
| -rw-rr     |        | root   | root              |          |     |      |    | 02:56  |             |
| -rw-rr     |        | root   | root              |          |     |      |    | 02:56  |             |
| -rw-rr     |        | root   | root              |          |     |      |    | 02:50  |             |
|            | 1      | 1001   | 1000              |          | 0   | οιι  | 24 | 02.30  | LONG        |
| /proc/mpp/ | D\$/11 | 00-575 | 1/controller      | ·R•      |     |      |    |        |             |
| total 0    | 0341   | 00-393 | 1/ CONCIONEN      | υ.       |     |      |    |        |             |
| dr-xr-xr-x | 2      | root   | root              |          | 0   | 0ct  | 2/ | 02.56  | lpfc h5c0t0 |
|            | 2      | 1001   | TOOL              |          | 0   | υιι  | 24 | 02:50  | Thic_Decoro |
| /proc/mpp/ | D\$/11 | 00-575 | 1/controller      | B/lnfc   | h50 | -0+0 |    |        |             |
| total 0    | 0341   | 00-595 | 1/ CONCIONEN      | D/ IPIC  |     | .010 | •  |        |             |
| -rw-rr     | 1      | root   | root              |          | 0   | 0ct  | 24 | 02:56  |             |
|            |        | root   |                   |          |     |      |    | 02:50  |             |
| -rw-rr     |        | root   | root<br>root      |          |     |      |    | 02:50  |             |
| -rw-rr     |        | root   |                   |          |     |      |    | 02:50  |             |
| -rw-rr     | -      |        | root              |          |     |      |    |        |             |
| -rw-rr     |        | root   | root              |          |     |      |    | 02:56  |             |
| -rw-rr     | 1      | root   | root              |          | 0   | UCT  | 24 | 02:56  | LUNS        |
|            |        |        |                   |          |     |      |    |        |             |

**Note:** After you install the RDAC driver, the following commands and man pages are available:

- mppUtil
- mppBusRescan
- mppUpdate

# Performing initial device identification

Complete the procedure that is appropriate for your operating system:

- "Performing initial device identification on SLES 9 hosts" on page 164
- "Performing initial device identification on RHEL 3 hosts" on page 166

# Performing initial device identification on SLES 9 hosts

Identify the devices by using one of the following methods:

#### **Device identification: Method 1**

1. Type the following commands:

| ŧ | rmmod | lpfcdd |  |
|---|-------|--------|--|
|   |       |        |  |

# modprobe lpfcdd

# lsscsi

A list of HBAs and their connections displays, as shown in the following example:

| hostname:~  | # lsscsi  |        |            |      |          |  |  |
|-------------|-----------|--------|------------|------|----------|--|--|
| [0:0:5:0]   | disk      | IBM    | ST336607LC | C50H | /dev/sda |  |  |
| [0:255:255: | :255]no d | ev IBM | 570B001    | 0150 | 9 –      |  |  |
| [1:0:0:0]   | disk      | IBM    | 1742-900   | 0520 | /dev/sdb |  |  |
| [1:0:0:1]   | disk      | IBM    | 1742-900   | 0520 | /dev/sdc |  |  |
| [1:0:0:2]   | disk      | IBM    | 1742-900   | 0520 | /dev/sdd |  |  |
| [1:0:0:3]   | disk      | IBM    | 1742-900   | 0520 | /dev/sde |  |  |
| [1:0:0:4]   | disk      | IBM    | 1742-900   | 0520 | /dev/sdf |  |  |
| [1:0:0:5]   | disk      | IBM    | 1742-900   | 0520 | /dev/sdg |  |  |
| [1:0:0:6]   | disk      | IBM    | 1742-900   | 0520 | /dev/sdh |  |  |
| [1:0:0:7]   | disk      | IBM    | 1742-900   | 0520 | /dev/sdi |  |  |
| [1:0:0:8]   | disk      | IBM    | 1742-900   | 0520 | /dev/sdj |  |  |
| [1:0:0:9]   | disk      | IBM    | 1742-900   | 0520 | /dev/sdk |  |  |
| [1:0:1:0]   | disk      | IBM    | 1742       | 0520 | /dev/sdl |  |  |
| [1:0:1:1]   | disk      | IBM    | 1742       | 0520 | /dev/sdm |  |  |
| [1:0:1:2]   | disk      | IBM    | 1742       | 0520 | /dev/sdn |  |  |
| [1:0:1:3]   | disk      | IBM    | 1742       | 0520 | /dev/sdo |  |  |
| [1:0:1:4]   | disk      | IBM    | 1742       | 0520 | /dev/sdp |  |  |
|             |           |        |            |      |          |  |  |
|             |           |        |            |      |          |  |  |

**Note:** [1:0:0:0] = [*HBA* : *scsi\_bus* : *scsi\_id* : *LUN*]

Column 4 shows the associated DS4000 type, and column 6 shows the Linux OS device number.

2. Type the following commands:

# cd /proc/scsi/lpfc
# ls

A list of HBAs is displayed, as shown in the following example:

. .. 10 11 7 8 9

3. For each HBA in the directory, type the following command:

# cat hba#

where *hba#* is an HBA in the directory. The HBA's properties display, as shown in the following example:

```
hostname:/proc/scsi/lpfc # cat 11
Emulex LightPulse FC SCSI 2.10f
HBA: Emulex LightPulse LP9002 (2 Gigabit) on PCI bus 2a device 08 irq 58
SerialNum: 1C21908CE5
Firmware Version: 3.82A1 (C2D3.82A1)
Hdw: 2002606d
VendorId: 0xf90010df
Portname: 10:00:00:c9:2d:29:f1 Nodename: 20:00:00:c9:2d:29:f1
Link Up - Ready:
   PortID 0x10200
   Fabric
  Current speed 2G
lpfc4t00 DID 010400 WWPN 20:02:00:a0:b8:13:0f:d3 WWNN 20:02:00:a0:b8:13:0f:d2
lpfc4t01 DID 010500 WWPN 20:0a:00:a0:b8:0f:33:79 WWNN 20:0a:00:a0:b8:0f:33:78
lpfc4t02 DID 010600 WWPN 20:08:00:a0:b8:12:aa:53 WWNN 20:08:00:a0:b8:12:aa:52
lpfc4t03 DID 010700 WWPN 20:04:00:a0:b8:12:db:f1 WWNN 20:04:00:a0:b8:12:db:f0
lpfc4t04 DID 010a00 WWPN 20:10:00:a0:b8:06:64:1e WWNN 20:10:00:a0:b8:06:64:1d
hostname:/proc/scsi/lpfc #
```

4. Check the information to verify connectivity with the storage controllers.

#### **Device identification: Method 2**

1. Type the following commands:

# cd /sys/class/scsi\_host/
# ls

A list of hosts is displayed, as shown in the following example:

```
. .. host0 host1 host10 host11 host7 host8 host9
```

2. Type the following commands:

```
# cd host#
```

```
# 1s
```

where *host#* is the number of a host in the list. The next list of files displays, as shown in the following example:

| hostname | :/sys/clas | ss/scsi_hos | st/host1 #  | 1s        |            |              |  |
|----------|------------|-------------|-------------|-----------|------------|--------------|--|
| . cmd_   | per_lun    | nost_busy   | scan        | unchec    | ked_isa_dm | a            |  |
| devi     | ce l       | proc_name   | sg_tablesi  | ze unique | _id        |              |  |
|          |            |             |             |           |            |              |  |
|          |            | _           | st/host1 #  |           |            |              |  |
| hostname | :/sys/clas | ss/scsi_hos | st/host1/de | vice # ls |            |              |  |
| •        | 1:0:0:8    | 1:0:1:4     | 1:0:2:12    | 1:0:3:1   | 1:0:4:0    | 1:0:4:6      |  |
| ••       | 1:0:0:9    | 1:0:1:5     | 1:0:2:2     | 1:0:3:10  | 1:0:4:1    | 1:0:4:7      |  |
| 1:0:0:0  | 1:0:1:0    | 1:0:1:6     | 1:0:2:3     | 1:0:3:2   | 1:0:4:10   | 1:0:4:8      |  |
| 1:0:0:1  | 1:0:1:1    | 1:0:1:7     | 1:0:2:4     | 1:0:3:3   | 1:0:4:11   | 1:0:4:9      |  |
| 1:0:0:2  | 1:0:1:10   | 1:0:1:8     | 1:0:2:5     | 1:0:3:4   | 1:0:4:12   | detach state |  |
| 1:0:0:3  | 1:0:1:11   | 1:0:1:9     | 1:0:2:6     | 1:0:3:5   | 1:0:4:13   | -            |  |
| 1:0:0:4  | 1:0:1:12   | 1:0:2:0     | 1:0:2:7     | 1:0:3:6   | 1:0:4:2    |              |  |
| 1:0:0:5  | 1:0:1:13   | 1:0:2:1     | 1:0:2:8     | 1:0:3:7   | 1:0:4:3    |              |  |
| 1:0:0:6  | 1:0:1:2    | 1:0:2:10    | 1:0:2:9     | 1:0:3:8   | 1:0:4:4    |              |  |
| 1:0:0:7  | 1:0:1:3    | 1:0:2:11    | 1:0:3:0     | 1:0:3:9   | 1:0:4:5    |              |  |
|          |            |             |             |           |            |              |  |
|          |            |             |             |           |            |              |  |

- Compare the LUNs that are displayed in the Isscsi output to the LUNs that are displayed in the Mappings View of the Subsystem Management window.
- 4. If the number of LUNs displayed in the Subsystem Management window is different from the number of LUNs displayed in the **Isscsi** output, the most likely cause is that the LUNs are not mapped properly. In this case, ensure that LUN 0 is mapped to the host, and that the LUNs are mapped in consecutive order.

#### **Device identification: Method 3**

Complete the following steps to view HBA and DS4000 controllers' port connectivity using the switch interface:

- 1. Use the browser to log into the switch.
- 2. In the switch view, click Admin.
- 3. When prompted, log in as root. The Admin window opens.
- 4. In the Admin window, select View.

A report showing port status, zones and connections is displayed.

# Performing initial device identification on RHEL 3 hosts

Type the following command to view the LUNs that the host can detect:

# cat /proc/scsi/scsi

The resulting output depends on whether you have RDAC installed.

#### Device identification without RDAC installed

If you do not have the RDAC driver installed, you see output similar to the following example:

| Attached devices:<br>Host: scsi0 Channel: 00 Id: 01 Lun: 00<br>Vendor: IBM Model: DROM00203 Rev: 7R41<br>Type: CD-ROM ANSI SCSI revision: 02<br>Host: scsi0 Channel: 00 Id: 08 Lun: 00<br>Vendor: IBM Model: ST336607LC Rev: C50F<br>Type: Direct-Access ANSI SCSI revision: 03<br>Host: scsi3 Channel: 00 Id: 00 Lun: 00<br>Vendor: IBM Model: 1742-900 Rev: 0520<br>Type: Direct-Access ANSI SCSI revision: 03<br>Host: scsi3 Channel: 00 Id: 00 Lun: 01<br>Vendor: IBM Model: 1742-900 Rev: 0520<br>Type: Direct-Access ANSI SCSI revision: 03<br>Host: scsi3 Channel: 00 Id: 00 Lun: 01<br>Vendor: IBM Model: 1742-900 Rev: 0520 |
|----------------------------------------------------------------------------------------------------|
| Host: scsi0 Channel: 00 Id: 01 Lun: 00<br>Vendor: IBM Model: DROM00203<br>Type: CD-ROMRev: 7R41<br>ANSI SCSI revision: 02Host: scsi0 Channel: 00 Id: 08 Lun: 00<br>Vendor: IBM Model: ST336607LC<br>Type: Direct-AccessRev: C50F<br>ANSI SCSI revision: 03Host: scsi3 Channel: 00 Id: 00 Lun: 00<br>Vendor: IBM Model: 1742-900<br>Type: Direct-AccessRev: 0520<br>ANSI SCSI revision: 03Host: scsi3 Channel: 00 Id: 00 Lun: 01<br>Vendor: IBM Model: 1742-900<br>Rev: 0520Rev: 0520                                                                                                    |
| Vendor: IBMModel: DROM00203Rev: 7R41Type:CD-ROMANSI SCSI revision: 02Host: scsi0 Channel: 00 Id: 08 Lun: 00Vendor: IBMModel: ST336607LCType:Direct-AccessANSI SCSI revision: 03Host: scsi3 Channel: 00 Id: 00 Lun: 00Vendor: IBMModel: 1742-900Vendor: IBMModel: 1742-900Rev: 0520Type:Direct-AccessANSI SCSI revision: 03Host: scsi3 Channel: 00 Id: 00 Lun: 01Vendor: IBMModel: 1742-900Host: scsi3 Channel: 00 Id: 00 Lun: 01Rev: 0520                                                                                                    |
| Type:CD-ROMANSI SCSI revision: 02Host: scsi0 Channel: 00 Id: 08 Lun: 00Vendor: IBMModel: ST336607LCRev: C50FType:Direct-AccessANSI SCSI revision: 03Host: scsi3 Channel: 00 Id: 00 Lun: 00Vendor: IBMModel: 1742-900Type:Direct-AccessANSI SCSI revision: 03Host: scsi3 Channel: 00 Id: 00 Lun: 01Rev: 0520Type:Direct-AccessANSI SCSI revision: 03Host: scsi3 Channel: 00 Id: 00 Lun: 01Rev: 0520Vendor: IBMModel: 1742-900Rev: 0520                                                                                                    |
| Host: scsi0 Channel: 00 Id: 08 Lun: 00Vendor: IBMModel: ST336607LCType: Direct-AccessANSI SCSI revision: 03Host: scsi3 Channel: 00 Id: 00 Lun: 00Vendor: IBMModel: 1742-900Type: Direct-AccessANSI SCSI revision: 03Host: scsi3 Channel: 00 Id: 00 Lun: 00Vendor: IBMModel: 1742-900Rev: 0520Type: Direct-AccessHost: scsi3 Channel: 00 Id: 00 Lun: 01Vendor: IBMModel: 1742-900Rev: 0520                                                                                                    |
| Vendor: IBMModel: ST336607LCRev: C50FType:Direct-AccessANSI SCSI revision: 03Host: scsi3 Channel: 00 Id: 00 Lun: 00Rev: 0520Vendor: IBMModel: 1742-900Rev: 0520Type:Direct-AccessANSI SCSI revision: 03Host: scsi3 Channel: 00 Id: 00 Lun: 01Vendor: IBMModel: 1742-900Vendor: IBMModel: 1742-900Rev: 0520                                                                                                    |
| Type:Direct-AccessANSI SCSI revision: 03Host: scsi3 Channel: 00 Id: 00 Lun: 00<br>Vendor: IBMModel: 1742-900Rev: 0520Type:Direct-AccessANSI SCSI revision: 03Host: scsi3 Channel: 00 Id: 00 Lun: 01<br>Vendor: IBMModel: 1742-900Rev: 0520                                                                                                    |
| Host: scsi3 Channel: 00 Id: 00 Lun: 00<br>Vendor: IBMRev: 0520<br>ANSI SCSI revision: 03Type: Direct-AccessANSI SCSI revision: 03Host: scsi3 Channel: 00 Id: 00 Lun: 01<br>Vendor: IBMModel: 1742-900Rev: 0520                                                                                                    |
| Vendor: IBMModel: 1742-900Rev: 0520Type: Direct-AccessANSI SCSI revision: 03Host: scsi3 Channel: 00 Id: 00 Lun: 01Rev: 0520Vendor: IBMModel: 1742-900Rev: 0520                                                                                                    |
| Type:Direct-AccessANSI SCSI revision: 03Host:scsi3 Channel:00 Id:00 Lun:01Vendor:IBMModel:1742-900Rev:0520                                                                                                    |
| Host: scsi3 Channel: 00 Id: 00 Lun: 01<br>Vendor: IBM Model: 1742-900 Rev: 0520                                                                                                    |
| Vendor: IBM Model: 1742-900 Rev: 0520                                                                                                    |
|                                                                                                    |
|                                                                                                    |
| Type: Direct-Access ANSI SCSI revision: 03                                                                                                    |
| Host: scsi3 Channel: 00 Id: 00 Lun: 02                                                                                                    |
| Vendor: IBM Model: 1742-900 Rev: 0520                                                                                                    |
| Type: Direct-Access ANSI SCSI revision: 03                                                                                                    |
| Host: scsi3 Channel: 00 Id: 00 Lun: 03                                                                                                    |
| Vendor: IBM Model: 1742-900 Rev: 0520                                                                                                    |
| Type: Direct-Access ANSI SCSI revision: 03                                                                                                    |
| Host: scsi3 Channel: 00 Id: 00 Lun: 04                                                                                                    |
| Vendor: IBM Model: 1742-900 Rev: 0520                                                                                                    |
| Type: Direct-Access ANSI SCSI revision: 03                                                                                                    |
| Host: scsi3 Channel: 00 Id: 00 Lun: 05                                                                                                    |
| Vendor: IBM Model: 1742-900 Rev: 0520                                                                                                    |
| Type: Direct-Access ANSI SCSI revision: 03                                                                                                    |

# **Note:** If two paths are configured, you will see each LUN two times — once on each configured HBA path.

If the output shows that no LUNs are assigned to the host, reboot the host or type the following sequence of commands to probe the scsi bus for the added devices:

# rmmod lpfcdfc
# rmmod lpfc
# modprobe lpfcdfc

Then, type the following command again:

# cat /proc/scsi/scsi

#### Device identification with RDAC installed

If you have the RDAC driver installed, you see output similar to the following sample output. In the output, there are five LUNs from a DS4500 storage subsystem (Model: 1742-900), assigned to two HBAs:

| <pre># cat /proc/scsi/scsi</pre>                                      |                                     |
|-----------------------------------------------------------------------|-------------------------------------|
| Attached devices:                                                     |                                     |
| Host: scsi0 Channel: 00 Id: 01 Lun: 00                                |                                     |
| Vendor: IBM Model: DROM00203                                          | Rev: 7R41                           |
| Type: CD-ROM                                                          | ANSI SCSI revision: 02              |
| Host: scsi0 Channel: 00 Id: 08 Lun: 00                                |                                     |
| Vendor: IBM Model: ST336607LC                                         | Rev: C50F                           |
| Type: Direct-Access                                                   | ANSI SCSI revision: 03              |
| Host: scsi3 Channel: 00 Id: 00 Lun: 00                                |                                     |
| Vendor: IBM Model: 1742-900                                           | Rev: 0520                           |
| Type: Direct-Access                                                   | ANSI SCSI revision: 03              |
| Host: scsi3 Channel: 00 Id: 00 Lun: 01                                |                                     |
| Vendor: IBM Model: 1742-900                                           | Rev: 0520                           |
| Type: Direct-Access                                                   | ANSI SCSI revision: 03              |
| Host: scsi3 Channel: 00 Id: 00 Lun: 02                                |                                     |
| Vendor: IBM Model: 1742-900                                           | Rev: 0520                           |
| Type: Direct-Access                                                   | ANSI SCSI revision: 03              |
| Host: scsi3 Channel: 00 Id: 00 Lun: 03                                |                                     |
| Vendor: IBM Model: 1742-900                                           | Rev: 0520                           |
| Type: Direct-Access                                                   | ANSI SCSI revision: 03              |
| Host: scsi3 Channel: 00 Id: 00 Lun: 04                                |                                     |
| Vendor: IBM Model: 1742-900                                           | Rev: 0520                           |
| Type: Direct-Access                                                   | ANSI SCSI revision: 03              |
| Host: scsi5 Channel: 00 Id: 00 Lun: 00                                | D 0500                              |
| Vendor: IBM Model: 1742-900                                           | Rev: 0520                           |
| Type: Direct-Access                                                   | ANSI SCSI revision: 03              |
| Host: scsi5 Channel: 00 Id: 00 Lun: 01<br>Vendor: IBM Model: 1742-900 | Davis 0520                          |
|                                                                       | Rev: 0520<br>ANSI SCSI revision: 03 |
| Type: Direct-Access<br>Host: scsi5 Channel: 00 Id: 00 Lun: 02         | ANSI SCSI PEVISION: 05              |
| Vendor: IBM Model: 1742-900                                           | Rev: 0520                           |
| Type: Direct-Access                                                   | ANSI SCSI revision: 03              |
| Host: scsi5 Channel: 00 Id: 00 Lun: 03                                | ANSI 5051 TEVISION. 05              |
| Vendor: IBM Model: 1742-900                                           | Rev: 0520                           |
| Type: Direct-Access                                                   | ANSI SCSI revision: 03              |
| Host: scsi5 Channel: 00 Id: 00 Lun: 04                                |                                     |
| Vendor: IBM Model: 1742-900                                           | Rev: 0520                           |
| Type: Direct-Access                                                   | ANSI SCSI revision: 03              |
| Host: scsill Channel: 00 Id: 04 Lun: 00                               |                                     |
| Vendor: IBM Model: VirtualDisk                                        | Rev: 0520                           |
| Type: Direct-Access                                                   | ANSI SCSI revision: 03              |
| Host: scsill Channel: 00 Id: 04 Lun: 01                               |                                     |
| Vendor: IBM Model: VirtualDisk                                        | Rev: 0520                           |
| Type: Direct-Access                                                   | ANSI SCSI revision: 03              |
| Host: scsill Channel: 00 Id: 04 Lun: 02                               |                                     |
| Vendor: IBM Model: VirtualDisk                                        | Rev: 0520                           |
| Type: Direct-Access                                                   | ANSI SCSI revision: 03              |
| Host: scsill Channel: 00 Id: 04 Lun: 03                               |                                     |
| Vendor: IBM Model: VirtualDisk                                        | Rev: 0520                           |
| Type: Direct-Access                                                   | ANSI SCSI revision: 03              |
| Host: scsill Channel: 00 Id: 04 Lun: 04                               |                                     |
| Vendor: IBM Model: VirtualDisk                                        | Rev: 0520                           |
| Type: Direct-Access                                                   | ANSI SCSI revision: 03              |
|                                                                       |                                     |

#### Notes:

- 1. Each LUN is displayed on both of its configured paths.
- 2. The **VirtualDisk** is the RDAC's logical disk. There is one VirtualDisk for each LUN, regardless of number of paths available.

3. If you do not see any VirtualDisks in the output, the most likely cause is that the mpp\_Vhba module did not get installed. (This happens if the RDAC driver was installed before any LUNs were configured.) Use the **Ismod** command to verify whether the mpp\_Vhba module is installed. If it is missing from the list of modules, make sure that the LUNs are configured, then reboot the host.

# Performing common maintenance tasks

See the information in this section that is appropriate for your operating system:

- "Performing SLES 9 maintenance tasks"
- "Performing RHEL 3 maintenance tasks" on page 172

# Performing SLES 9 maintenance tasks

This section describes some common system administration tasks.

- "Viewing HBA properties"
- "Checking LUN size" on page 171

#### **Viewing HBA properties**

You can use one of the following methods to view HBA properties, such as WWPNs and firmware levels.

#### Viewing HBA properties, Method 1:

1. Type the following commands:

```
# cd /proc/scsi/lpfc
# ls
```

A list of HBAs displays, as shown in the following example:

. .. 10 11 7 8 9

2. Type the following command:

# cat hba#

where *hba#* is the number of an HBA in the list. The HBA's properties display, as shown in the following example:

```
hostname:/proc/scsi/lpfc # cat 11
Emulex LightPulse FC SCSI 2.10f
HBA: Emulex LightPulse LP9002 (2 Gigabit) on PCI bus 2a device 08 irq 58
SerialNum: 1C21908CE5
Firmware Version: 3.82A1 (C2D3.82A1)
Hdw: 2002606d
VendorId: 0xf90010df
Portname: 10:00:00:00:c9:2d:29:f1
                                    Nodename: 20:00:00:c9:2d:29:f1
Link Up - Ready:
   PortID 0x10200
   Fabric
   Current speed 2G
lpfc4t00 DID 010400 WWPN 20:02:00:a0:b8:13:0f:d3 WWNN 20:02:00:a0:b8:13:0f:d2
lpfc4t01 DID 010500 WWPN 20:0a:00:a0:b8:0f:33:79 WWNN 20:0a:00:a0:b8:0f:33:78
lpfc4t02 DID 010600 WWPN 20:08:00:a0:b8:12:aa:53 WWNN 20:08:00:a0:b8:12:aa:52
lpfc4t03 DID 010700 WWPN 20:04:00:a0:b8:12:db:f1 WWNN 20:04:00:a0:b8:12:db:f0
lpfc4t04 DID 010a00 WWPN 20:10:00:a0:b8:06:64:1e WWNN 20:10:00:a0:b8:06:64:1d
hostname:/proc/scsi/lpfc #
```

#### Viewing HBA properties, Method 2:

1. Type the following commands:

# cd /sys/class/scsi\_host # ls

A list of files displays, as shown in the following example:

```
. .. host0 host1 host10 host11 host7 host8 host9
```

2. Type the following commands:

```
# cd host#
```

# 1s

where *host#* is the number of a host in the list. The next list of files displays, as shown in the following example:

. cmd\_per\_lun host\_busy scan unchecked\_isa\_dma
.. device proc\_name sg\_tablesize unique\_id

3. Type the following commands:

```
# cd device
# ls
```

A list of HBAs displays, as shown in the following example.

**Note:** [11:0:0:5] = [*HBA* : *scsi\_bus* : *scsi\_id* : *LUN*]

| •         | 11:0:0:5  | 11:0:1:2 | 11:0:2:10 | 11:0:3:1  | 11:0:4:0  | 11:0:4:6     |
|-----------|-----------|----------|-----------|-----------|-----------|--------------|
| ••        | 11:0:0:6  | 11:0:1:3 | 11:0:2:2  | 11:0:3:10 | 11:0:4:1  | 11:0:4:7     |
| 11:0:0:0  | 11:0:0:7  | 11:0:1:4 | 11:0:2:3  | 11:0:3:2  | 11:0:4:10 | 11:0:4:8     |
| 11:0:0:1  | 11:0:0:8  | 11:0:1:5 | 11:0:2:4  | 11:0:3:3  | 11:0:4:11 | 11:0:4:9     |
| 11:0:0:10 | 11:0:0:9  | 11:0:1:6 | 11:0:2:5  | 11:0:3:4  | 11:0:4:12 | detach_state |
| 11:0:0:11 | 11:0:1:0  | 11:0:1:7 | 11:0:2:6  | 11:0:3:5  | 11:0:4:13 |              |
| 11:0:0:12 | 11:0:1:1  | 11:0:1:8 | 11:0:2:7  | 11:0:3:6  | 11:0:4:2  |              |
| 11:0:0:2  | 11:0:1:10 | 11:0:1:9 | 11:0:2:8  | 11:0:3:7  | 11:0:4:3  |              |
| 11:0:0:3  | 11:0:1:11 | 11:0:2:0 | 11:0:2:9  | 11:0:3:8  | 11:0:4:4  |              |
| 11:0:0:4  | 11:0:1:12 | 11:0:2:1 | 11:0:3:0  | 11:0:3:9  | 11:0:4:5  |              |
|           |           |          |           |           |           |              |

#### **Checking LUN size**

Complete the following steps to check the size of a LUN:

1. From the device directory, type the **cat size** command, as shown in the following example:

hostname:/sys/class/scsi host/host11/device/11:0:0:0/block # cat size

Result: A number displays, as in the following example:

8388608

2. Multiply this number by 512 (bytes) to calculate the size of the LUN, as shown in the following example:

 $8388608 \times 512 = 4294967296 (~ 4GB)$ 

**Result:** The result of the calculation is the size of the LUN. In the example, the LUN size is approximately 4 GB.

# Using dynamic capacity expansion and dynamic volume expansion

Dynamic volume expansion (DVE) increases the size of a logical drive. In order to perform a DVE, there must be free capacity available on the array. If there is not, you can first perform a dynamic capacity expansion (DCE) to increases the array's capacity by adding drives.

#### Performing a dynamic capacity expansion operation:

**Before you begin:** You can find more information about this procedure in the Storage Manager online help.

Complete the following steps to increase the capacity on the array by performing a DCE:

- 1. In the Logical/Physical view of the Subsystem Management window, right-click on an array and select **Add Free Capacity (Drives)**.
- 2. In the Add Free Capacity (Drives) window, select one or two available drives and click **Add**.

After you have ensured that there is sufficient free capacity within the array, you can perform a DVE operation, as described in the next topic.

#### Performing a dynamic volume expansion operation:

**Before you begin:** Ensure that there is available free capacity within the array. You can check free capacity availability using DS4000 Storage Manager, in the Logical/Physical view of the Subsystem Management window. If there is not enough free capacity, and extra drives are available, you can add one or more to the array by performing a dynamic capacity expansion (DCE) operation before you perform the DVE operation.

You can find more information about this procedure in the Storage Manager online help.

#### **Restrictions:**

T

- 1. You cannot resize the logical drive while the logical drive group is activated in classic or enhanced concurrent mode.
- 2. You cannot resize the root logical drive group.
- 3. Dynamic Volume Expansion is not supported on 2.4 kernels.

Complete the following steps to increase the size of a logical drive by performing a DVE:

- 1. Stop I/O to the logical drive whose size you want to increase.
- 2. Unmount the logical drive, if it is mounted.
- From the Logical/Physical window of the Subsystem Management window, right-click the logical drive and select **Increase Capacity**. The Increase Logical Drive Capacity — Additional Instructions window opens.
- 4. Read the additional instructions and click **OK**. The Increase Logical Drive Capacity window opens.
- Type the amount that you want to increase the logical drive, and click OK.
   You see a clock icon on every logical drive within the array. You must wait for the process to complete before you can begin any host intervention.

**Tip:** If the storage subsystem is busy, the process might take several hours to complete.

6. On the host, rescan the logical drive by typing the following command from the device directory:

# echo 1 rescan

- 7. Check the size of the logical drive using the steps that are described in "Checking LUN size" on page 171.
- 8. Remount the logical drive.

# Performing RHEL 3 maintenance tasks

This section describes some common system administration tasks.

#### Using the SMdevices utility to find information about LUNs

SMutil features an excellent utility, **SMdevices**, which you can use to map the host-assigned device name for each LUN back to its corresponding DS4000 storage subsystem device.

In the **SMdevices** output, you can view the following DS4000 storage subsystem information, as it is shown on SMclient.

Note: The examples in the list refer to the sample SMdevices output.

- Host assigned name (/dev/sdh)
- DS4000 storage subsystem name (DS4500\_Storage\_Server-A)
- Logical drive name Raid-5-0A
- LUN ID (LUN 4)
- Preferred controller owner, and whether that controller is currently controlling the logical drive

The following example shows a sample **SMdevices** output for the subsystem **DS4500\_Storage\_Server-A**:

| # SMdevices                                                                                 |
|---------------------------------------------------------------------------------------------|
| IBM FAStT Storage Manager Devices, Version 09.12.A5.00                                      |
| Built Fri Jan 14 16:42:15 CST 2005                                                          |
| (C) Copyright International Business Machines Corporation,                                  |
| 2004 Licensed Material - Program Property of IBM. All rights reserved.                      |
|                                                                                             |
| /dev/sdh (/dev/sg10) [Storage Subsystem DS4500_Storage_Server-A,                            |
| Logical Drive Raid-5-0A, LUN 4, Logical Drive ID                                            |
| <600a0b80000f0fc300000044412e2dbf>, Preferred Path (Controller-A): In Use]                  |
| /dev/sdd (/dev/sg6) [Storage Subsystem DS4500_Storage_Server-A,                             |
| Logical Drive Raid-5-1A, LUN 0, Logical Drive ID                                            |
| <pre>&lt;600a0b80000f13ec00000016412e2e86&gt;, Preferred Path (Controller-B): In Use]</pre> |
| /dev/sde (/dev/sg7) [Storage Subsystem DS4500_Storage_Server-A,                             |
| Logical Drive Raid-0-0A, LUN 1, Logical Drive ID                                            |
| <pre>&lt;600a0b80000f0fc30000003c412e2d59&gt;, Preferred Path (Controller-A): In Use]</pre> |
| /dev/sdf (/dev/sg8) [Storage Subsystem DS4500_Storage_Server-A,                             |
| Logical Drive Raid-1-0A, LUN 2, Logical Drive ID                                            |
| <pre>&lt;600a0b80000f0fc30000003e412e2d79&gt;, Preferred Path (Controller-A): In Use]</pre> |
| /dev/sdg (/dev/sg9) [Storage Subsystem DS4500_Storage_Server-A,                             |
| Logical Drive Raid-3-0A, LUN 3, Logical Drive ID                                            |
| <pre>&lt;600a0b80000f13ec00000012412e2e4c&gt;, Preferred Path (Controller-A): In Use]</pre> |

#### Viewing queue depth

To view the queue depth of each LUN, type the following command:

# cat /proc/scsi/sg/device\_hdr devices

**Note:** If RDAC is installed, the queue depth number that is displayed in the output is not the same as the host setting for queue depth, because the RDAC driver takes two queues for each LUN. For example, in the following sample output, the queue depth of LUNs mapped to host 11 is set to 10; because RDAC is installed, the output shows a queue depth of 8.

| #cat | /proc/scs | i/sg/dev | /ice_hdr | devices |       |        |      |        |  |
|------|-----------|----------|----------|---------|-------|--------|------|--------|--|
| host | chan      | id       | lun      | type    | opens | qdepth | busy | online |  |
| 0    | Θ         | 1        | 0        | 5       | 0     | 2      | 0    | 1      |  |
| 0    | Θ         | 8        | 0        | 0       | 3     | 8      | 0    | 1      |  |
| 11   | Θ         | 4        | 0        | 0       | 0     | 8      | 0    | 1      |  |
| 11   | Θ         | 4        | 1        | 0       | 0     | 8      | 0    | 1      |  |
| 11   | Θ         | 4        | 2        | 0       | 0     | 8      | 0    | 1      |  |
| 11   | Θ         | 4        | 3        | 0       | 0     | 8      | 0    | 1      |  |
| 11   | 0         | 4        | 4        | 0       | 0     | 8      | 0    | 1      |  |

# Replacing IBM host bus adapters using PCI Hotplug tools

I

This section provides requirements and procedures for replacing IBM host bus adapters in pSeries servers on your SLES 9 SP1 host system using PCI Hotplug tools. Requirements Operating system SUSE Linux Enterprise Server 9 Service Pack 1 (SLES 9 SP1) Kernel: 2.6.5-7.139-pseries PCI Hotplug tools Ensure that the following tools are installed in the /usr/sbin directory: • Isslot drslot\_chrp\_pci If these tools are not installed, complete the following steps to install them: 1. Ensure that rdist-6.1.5-792.1 and compat-2004.7.1-1.2 are installed from the SLES 9 media. 2. Download the PCI Hotplug Tools rpm files from the following Web site: techsupport.services.ibm.com/server/lopdiags/suselinux/hmcserver 3. On the Web page, select SLES 9 Tools. Download and install the following rpm files: librtas-1.1-17.ppc64.rpm rpa-pci-hotplug-1.0-10.ppc.rpm 4. Type the following command to install each rpm file: # rpm -Uvh <filename>.rpm where *<filename>* is the name of the rpm file. Host bus adapters The following host bus adapters are supported with this procedure: FC 6228 • FC 6239 • FC 5716

#### PCI core

The PCI core must be loaded on the system. Type the following command to verify:

# ls -l /sys/bus/pci/slots

If the /sys/bus/pci/slots directory does not exist, then the PCI core is not loaded.

#### rpaphp driver

The rpaphp driver must be loaded on the system. Type the following command to verify:

ls -l /sys/bus/pci/slots/\*

#### Listing information about the I/O slots

Before you replace an HBA using PCI Hotplug, you can use the **Isslot** tool to list information about the I/O slots. This section describes how to use **Isslot**, and provides examples.

Syntax for the Isslot command: Use the Isslot tool as follows:

- Syntax: Isslot [ -c slot | -c pci [ -a | -o]] [ -s drc-name ] [ -F delimiter ]
- Options:
   No options Displays all DR slots
   -c slot Displays all DR slots
   -c pci Displays all PCI Hotplug slots
   -c pci -a Displays all available (empty) PCI Hotplug slots
   -c pci -o Displays all occupied PCI Hotplug slots
   -F Uses delimiter to delimit columns

*Listing PCI Hotplug slots using the Isslot command:* This section shows the command lines you can use to list PCI Hotplug slots.

**Note:** In the Device(s) columns of the command-line outputs, the PCI devices in the slots are listed as follows: *xxxx:yy:zz.t.* (For example: 0001:58:01.1)

List all PCI Hotplug slots: Type the following command to list all PCI Hotplug slots:

# lsslot -c pci

I

L

|

I

I

I

I

I

1

I

T

1

T

I

1

T

T

|

The resulting output looks similar to the following:

```
      # Slot
      Description
      Device(s)

      U7879.001.DQD014E-P1-C1
      PCI-X capable, 64 bit, 133MHz slot
      Empty

      U7879.001.DQD014E-P1-C2
      PCI-X capable, 64 bit, 133MHz slot
      0002:58:01.0

      U7879.001.DQD014E-P1-C3
      PCI-X capable, 64 bit, 133MHz slot
      0001:40:01.0

      U7879.001.DQD014E-P1-C4
      PCI-X capable, 64 bit, 133MHz slot
      Empty

      U7879.001.DQD014E-P1-C5
      PCI-X capable, 64 bit, 133MHz slot
      Empty

      U7879.001.DQD014E-P1-C6
      PCI-X capable, 64 bit, 133MHz slot
      Empty

      U7879.001.DQD014E-P1-C6
      PCI-X capable, 64 bit, 133MHz slot
      Empty

      U7879.001.DQD014E-P1-C6
      PCI-X capable, 64 bit, 133MHz slot
      Empty

      U7879.001.DQD014E-P1-C6
      PCI-X capable, 64 bit, 133MHz slot
      Empty

      U7879.001.DQD014E-P1-C6
      PCI-X capable, 64 bit, 133MHz slot
      Empty

      U7879.001.DQD014E-P1-C6
      PCI-X capable, 64 bit, 133MHz slot
      0001:58:01.0

      0001:58:01.1
      PCI-X capable, 64 bit, 133MHz slot
      Empty
```

*List all occupied PCI Hotplug slots:* Type the following command to list all occupied PCI Hotplug slots:

# lsslot -c pci -o

The resulting output looks similar to the following:

 # Slot
 Description
 Device(s)

 U7879.001.DQD014E-P1-C2
 PCI-X capable, 64 bit, 133MHz slot
 0002:58:01.0

 U7879.001.DQD014E-P1-C3
 PCI-X capable, 64 bit, 133MHz slot
 0001:40:01.0

 U7879.001.DQD014E-P1-C6
 PCI-X capable, 64 bit, 133MHz slot
 0001:58:01.0

 0001:58:01.1
 PCI-X capable, 64 bit, 133MHz slot
 0001:58:01.0

*List all empty PCI Hotplug slots:* Type the following command to list all empty PCI Hotplug slots:

# lsslot -c pci -o

Т

The resulting output looks similar to the following:

# SlotDescriptionDevice(s)U7879.001.DQD014E-P1-C1PCI-X capable, 64 bit, 133MHz slotEmptyU7879.001.DQD014E-P1-C4PCI-X capable, 64 bit, 133MHz slotEmptyU7879.001.DQD014E-P1-C5PCI-X capable, 64 bit, 133MHz slotEmpty

*Show detailed information about a particular device:* Type the following command to show detailed information about a particular device:

# lspci | grep xxxx:yy:zz.t

where *xxxx:yy:zz.t* is the number of the PCI Hotplug device. The resulting output looks similar to the following:

```
0001:40:01.0 Ethernet controller: Intel Corp. 82545EM Gigabit
Ethernet Controller (Copper) (rev 01)
```

#### **Replacing a PCI Hotplug HBA**

*Syntax for the drslot\_chrp\_pci command:* Use the drslot\_chrp\_pci tool as follows:

- Syntax: drslot\_chrp\_pci -c slot {-r | -a | -R | -i } -s slot-name
- Options:
  - -r Remove
  - -a Add
  - -R Replace
  - -i Identify

**Replacing an HBA:** Complete the following procedures to replace a PCI Hotplug HBA by using the drslot\_chrp\_pci command.

**Note:** In these procedures, the variable *slot-name* refers to the slot that contains the HBA that you are replacing.

*1. Identify the PCI Hotplug slot:* Type the following command to identify the PCI Hotplug slot:

# drslot\_chrp\_pci -i -s slot-name

where *slot-name* is the name of the slot for the HBA you are replacing. (Example: U7879.001.DQD014E-P1-C3)

The light at slot *slot-name* begins flashing, and this message displays:

```
The visual indicator for the specified PCI slot has been set to the identify state. Press Enter to continue or enter x to exit.
```

*2. Hot unplug the HBA from the slot:* Complete the following steps to hot unplug (remove) the HBA:

1. Type the following command:

Т

L

L

L

I

T

1

L

| | | # drslot\_chrp\_pci -r -s slot-name

This message displays:

The visual indicator for the specified PCI slot has been set to the identify state. Press Enter to continue or enter x to exit.

2. Press Enter. This message displays:

The visual indicator for the specified PCI slot has been set to the action state. Remove the PCI card from the identified slot and press Enter to continue.

- 3. Press Enter.
- 4. Physically remove the HBA from the slot.
- 5. Type the following command to verify that the slot is empty:

# lsslot -c pci -s slot-name

If the slot is empty, the resulting output looks similar to the following:

```
# Slot Description Device(s)
U7879.001.DQD014E-P1-C3 PCI-X capable, 64 bit, 133MHz slot Empty
```

*3. Hot plug the HBA into the slot:* Complete the following steps to hot plug the HBA into the slot.

1. Type the following command:

# drslot\_chrp\_pci -a -s slot-name

This message displays:

```
The visual indicator for the specified
PCI slot has been set to the identify
state. Press Enter to continue or
enter x to exit.
```

2. Press Enter. This message displays:

```
The visual indicator for the specified
PCI slot has been set to the action state.
Insert the PCI card into the identified slot,
connect any devices to be configured
and press Enter to continue. Enter x to exit.
```

3. Insert the new HBA into the slot.

4. Type the following command to verify that the slot is no longer empty:

# lsslot -c pci -s slot-name

Т

Т

Т

Т

Т

Т

T

If the slot is not empty, the resulting output looks similar to the following:

 # Slot
 Description

 U7879.001.DQD014E-P1-C3
 PCI-X capable, 64 bit, 133MHz slot
 Device(s)

#### Reassigning the WWPN on the DS4000 storage subsystem

After you replace the HBA, you must reassign its new WWPN on the DS4000 storage system. Complete the following steps:

1. If RDAC is installed, type the following command to recognize the new HBA:

| # | mppBusRescan |  |
|---|--------------|--|
|---|--------------|--|

- 2. Start Storage Manager.
- 3. In the Mappings View of the Storage Manager Subsystem Management window, select the HBA Host Port that was previously assigned to the HBA that you replaced.
- 4. Right-click the HBA Host Port, then select **Replace...** A new Storage Manager window opens.
- 5. In the new window, select the new host WWPN from the pull-down menu, or type the WWPN in the New Identifier field.
- 6. Click **OK** to close the window.
- 7. Type **mppBusRescan** again. Verify that the newly-replaced HBA recognizes the LUNs by checking the **Isscsi** output.

# Chapter 6. Completing the software configuration

After you finish installing DS4000 Storage Manager, you must complete your configuration. This chapter describes how to complete the DS4000 Storage Manager configuration by performing the following tasks:

- · "Configuring storage subsystems"
- "Configuring alert notifications" on page 183
- "Renaming storage subsystems" on page 184
- · "Creating a storage subsystem profile" on page 184
- · "Performing other storage subsystem management tasks" on page 184

**Attention:** For cluster configurations, complete all applicable configuration procedures for each storage subsystem *before* installing the storage management software on a second host or cluster server.

# Overview of heterogeneous host configurations

The heterogeneous hosts feature enables hosts that are running different operating systems to access a single storage subsystem. DS4000 Storage Manager 9.1 supports up to 64 storage partitions, which enables a multiple host-type subsystem to share storage capacity, consolidate storage, and reduce storage management costs.

Host computers can run on completely different operating systems (for example, AIX and Solaris) or variants of the same operating system (for example, Solaris running in a cluster environment). When you define a host type in the Define New Host Port window, the heterogeneous hosts feature enables the controllers in the storage subsystem to tailor their behavior (such as LUN reporting and error conditions) to the needs of the operating system or variant of the host that is sending the information.

**Important:** When you define host types in a heterogeneous environment, you must set each host type to its appropriate operating system so that the firmware on each controller can respond correctly for the appropriate operating system.

Before you begin setting up the configuration for you heterogeneous host, see the *IBM DS4000 Storage Manager Concepts Guide*.

# Configuring storage subsystems

Use the following procedures to start the DS4000 SMclient from either the storage management station or from a host that is acting as a storage management station (a host with the client software installed). Use the SMclient to discover and configure each attached storage subsystem.

# Performing an initial automatic discovery of storage subsystems

Complete the following steps to begin an initial automatic discovery of all the attached hosts and storage subsystems:

 If you are running the DS4000 SMclient from AIX, first change to the /SMclient directory and then type SMclient. (For more information about initial automatic discovery on AIX systems, see "Identifying devices on AIX hosts" on page 44.) If you are running the client software from Solaris 8 or 9, type SMclient.

- 2. Click Yes to begin the initial automatic discovery.
  - **Note:** It can take up to one minute for the Enterprise Management window to refresh after an initial automatic discovery. If you need to stop the automatic discovery operation for any reason, close the Enterprise Management window.

When the initial automatic discovery is finished, all attached hosts and attached storage subsystems are displayed in the Enterprise Management window, as shown in Figure 13.

| Accounting - F700A - IBM FAStT Storage Manager 8 (Subsys | tem Management)               |
|----------------------------------------------------------|-------------------------------|
| Storage Subsystem View Mappings Array Logical Drive C    | ontroller Drive Advanced Help |
| 8 8 8 8                                                  | 1800<br>Tota 181 or age       |
| 📴 Logical/Physical View 🗄 Mappings View 🗎                |                               |
| Logical Physical Storage Subsystem Accounting - F700A    |                               |
| Unconfigure Optimal ty (1,141.598GB)                     |                               |
| 1 (33.862GB)                                             |                               |
| Array 2 (RAID 1)                                         |                               |
|                                                          |                               |
| Array 4 (RAID 1)                                         |                               |
|                                                          |                               |
|                                                          |                               |
| 0000                                                     | Partitions Allowed/Used: 64/0 |

SJ001148

Figure 13. Enterprise Management window

- 3. Ensure that all of the attached hosts and storage subsystems are displayed as expected. If they are not, complete the following steps:
  - a. Check the hardware and connections for possible problems (see the hardware documentation for specific procedures).
  - b. See the Enterprise Management window help topic on discovering storage subsystems and take the appropriate action that is indicated.
  - c. Ensure that the storage subsystem is on the local subnetwork. If it is not, click Edit —> Add Storage Subsystem to add it. See the Enterprise Management window help topic on adding devices.
    - **Note:** Failure to add both controllers results in a partially-managed subsystem.

- d. If a storage subsystem is duplicated in the device tree after an automatic discovery, remove the duplicate storage subsystem icon from the device tree by clicking Edit —> Remove... in the Enterprise Management window. Click Yes when the dialog window appears.
- 4. Ensure that the status of each storage subsystem is **Optimal**:
  - If any device shows a status of **Unresponsive**, remove the device from the management domain, and then add it again. See the Enterprise Management window help topic on removing and adding devices.
  - If the device still shows an unresponsive status, contact your IBM technical-support representative.
- 5. Go to "Configuring alert notifications" on page 183.

# Creating logical drives from free or unconfigured capacity

Perform following steps to create logical drives from free or unconfigured capacity nodes in the Subsystem Management window.

- 1. In the Logical (left) panel of the Subsystem Management window, highlight either **Free Capacity** or **Unconfigured Capacity**.
- 2. Click Logical Drive —> Create.

The Introduction (Create Logical Drive) window opens.

**Note:** If the Storage Partition feature is enabled, a Default Host Type window might open on top of the Introduction (Create Logical Drive) window, that asks you to select a default host type for the logical drive or drives that you are going to be create. Select the appropriate host type from the pull-down list and click **OK** to close the Default Host Type window.

| reate new array<br>RAID level:                                                                                                    |                                              |                   |                                                      |                |   |
|----------------------------------------------------------------------------------------------------|----------------------------------------------|-------------------|------------------------------------------------------|----------------|---|
| RAID level:                                                                                                    |                                              |                   |                                                      |                |   |
|                                                                                                    |                                              |                   |                                                      |                |   |
| RAID 5                                                                                                    | <b>•</b>                                     |                   |                                                      |                |   |
|                                                                                                    |                                              |                   |                                                      |                |   |
| Drive selection choices                                                                                                    | 5.                                           |                   |                                                      |                |   |
| Automatic - select from the select from the | om list of provi                             | ded capacities/c  | Irives                                               |                |   |
| Manual - select your                                                                                                    | r own drivoc to                              | ohtoin conocity ( | minimum 2 dri                                        | (00)           |   |
| /                                                                                                    | own unves to                                 |                   |                                                      | ,              |   |
| Array Capacity                                                                                                    |                                              | Drives            | Chann                                                | el Protection  |   |
|                                                                                                    |                                              |                   |                                                      | erFiolection   |   |
| 2,432.173.00                                                                                                    | 20                                           |                   | P 103                                                | Protection     | _ |
| 2,432.173 00<br>2,588.407 GB                                                                                                    | 20                                           |                   |                                                      | errotection    |   |
| 2,432.173.00                                                                                                    | 20                                           |                   | Yes                                                  | er Flotection  |   |
| 2,588.407 GB<br>2,724.639 GB                                                                                                    | 20<br>21                                     |                   | Yes<br>Yes                                           |                |   |
| 2,932.173 60<br>2,588.407 GB<br>2,724.639 GB<br>2,860.871 GB<br>2,997.103 GB                                                                                                    | 20<br>21<br>22                               |                   | Yes<br>Yes<br>Yes                                    |                | _ |
| 2,432.173.60<br>2,588.407.6B<br>2,724.639.6B<br>2,860.871.6B<br>2,997.103.6B<br>3,133.334.6B                                                                                                    | 20<br>21<br>22<br>23                         |                   | Yes<br>Yes<br>Yes<br>Yes                             |                |   |
| 2,432,173 C0<br>2,588,407 GB<br>2,724,639 GB<br>2,860,871 GB<br>2,997,103 GB<br>3,133,334 GB<br>3,269,566 GB                                                                                                    | 20<br>21<br>22<br>23<br>24                   |                   | Yes<br>Yes<br>Yes<br>Yes<br>Yes<br>Yes               |                |   |
| 2,492,173 C0<br>2,588,407 GB<br>2,724,639 GB<br>2,860,871 GB<br>2,997,103 GB<br>3,133,334 GB<br>3,269,566 GB<br>3,405,798 GB                                                                                                    | 20<br>21<br>22<br>23<br>24<br>25             |                   | Yes<br>Yes<br>Yes<br>Yes<br>Yes<br>Yes<br>Yes        |                |   |
| 2,432,173 GD<br>2,588,407 GB<br>2,580,839 GB<br>2,860,871 GB<br>2,997,103 GB<br>3,133,334 GB<br>3,269,566 GB<br>3,405,798 GB<br>3,542,030 GB                                                                                                    | 20<br>21<br>22<br>23<br>24<br>25<br>26       |                   | Yes<br>Yes<br>Yes<br>Yes<br>Yes<br>Yes<br>Yes        | er Flotet lion | _ |
| 2,452.175 60<br>2,588.407 GB<br>2,724.639 GB<br>2,860.871 GB                                                                                                    | 20<br>21<br>22<br>23<br>24<br>25<br>26<br>27 |                   | Yes<br>Yes<br>Yes<br>Yes<br>Yes<br>Yes<br>Yes<br>Yes | er Frotestion  |   |

Figure 14. Create Logical Drive — Introduction window

- 3. The Introduction (Create Logical Drive) window shows the amount of free or unconfigured capacity available and provides a link for tips and examples on allocating capacity. Click **Next** to continue.
- 4. The Specify Array (Create Logical Drive) window opens to allow you to define the parameters for an array that you will create for the logical drive. In this window, specify the following array parameters:
  - RAID level: RAID-0, RAID-1, RAID-3 or RAID-5

- Drive selection choices: Select the number of drives that will be used for this array. You can either specify the number of drives in the array and let the storage subsystem make the selection of which optimal hard drives in the storage subsystem to use, or you can manually select which hard drives will form the array.
  - Note: In manual mode, to select multiple drives, you can press and hold the **Ctrl** key and then use the mouse to select the desired hard drive or drives in the available unconfigured optimal hard drive list. Click **Next** to continue.
- A box opens stating that you have successfully set the parameters for creating an array. Click OK to continue. The Specify Capacity/Name (Create Logical Drive) window opens.
- 5. In the Specify Capacity/Name (Create Logical Drive) window, specify the following logical drive parameters for the logical drive you want to create:

#### New logical drive capacity

The new logical drive capacity can be either the entire unconfigured capacity in an array or a portion of the capacity.

- **Units** You can choose from GB, MB, and TB.
- Name The logical drive name must be unique in the storage subsystem.

#### Advanced logical drive parameters

You can create the logical drive either using the DS4000 Storage Subsystem recommended settings or you can select your own customized I/O characteristics, controller ownership, and logical-drive-to-LUN mapping settings.

If you choose to use the DS4000 Storage Subsystem default settings, click the check box next to "Use recommended settings," click **Next** then go to step 7. If you want to select your own customized settings, click the check box next to "Customize settings (I/O characteristics and controller ownership)," click **Next** then go to step 6.

- The Customize Advanced Logical Drive Parameters (Create Logical Drive) window opens. In the Customize Advanced Logical Drive Parameters (Create Logical Drive) window, specify the following settings:
  - The appropriate I/O characteristics (the I/O characteristics type, segment size, and cache read-ahead multiplier)

The I/O characteristics settings can be manually specified or automatically set based on the selection of one of the following expected logical drive usages: file system, database, or multimedia.

• The preferred controller ownership

#### Click Next.

7. The Specify Logical Drive-to-LUN Mapping (Create Logical Drive) window opens.

In the Specify Logical Drive-to-LUN Mapping (Create Logical Drive) window, specify how you want the logical drive-to-LUN mapping to be mapped to the individual logical drive.

The logical drive-to-LUN mapping preference can be one of the following two settings:

#### **Default mapping**

The Default mapping setting specifies that a LUN is automatically assigned to the logical drive using the next available LUN within the

default host group. This setting grants logical drive access to host groups or host computers that have no specific logical drive-to-LUN mappings (those that were designated by the default host group node in the Mappings view). If the Storage Partition feature is not enabled, you must specify the Default mapping setting.

#### Map later using the Mappings View

This setting specifies that you are not going to assign a LUN to the logical drive during creation. This setting enables you to define a specific logical drive-to-LUN mapping and create storage partitions using the Mappings Defined option. When you enable storage partitioning, specify this setting.

- Click Finish to create the logical drive. The Create Logical Drive Wizard Creation Successful window opens and states that the logical drive was successfully created.
- 9. If you do not want to create another logical drive, go to step 11. Otherwise, indicate in the Creation Successful (Create Logical Drive) window if you want to create the logical drive from the same array, if there is free capacity, or from a different array if there is no capacity in the array in which the logical drive was just created. Click **Yes** and go to step 10. If you do not want to create another logical drive, click **No** and continue with step11.
- 10. The Allocate Capacity (Create Logical Drive) window opens. Select if you want to create the new logical drive from free capacity on the same array, free capacity on a different array, or from unconfigured capacity (create a new array). Then continue with step 5 on page 182.
- 11. The Completed (Create Logical Drive) window opens. Click OK.
- 12. Register the logical drive with the operating system.

After you create logical drives with automatic logical drive-to-LUN mappings, follow the appropriate instructions in the Installation and Support Guide for your operating system to enable the operating system to discover the new logical drive.

# **Configuring alert notifications**

After you have added devices to the management domain, you should set up alert notification options to report critical events on the storage subsystems. The following alert notification options are available:

- Alert notifications are sent to a designated network management station (NMS) using simple network management protocol (SNMP) traps.
- Alert notifications are sent to a designated e-mail address. See the Enterprise Management window help for specific procedures. To send e-mail to IBM, contact your customer service representative.
- Alert notifications are sent to a designated alphanumeric pager when third-party software is used to convert e-mail messages. See the Enterprise Management window help for specific procedures.

For more information about notification options, see the *IBM DS4000 Storage Manager Concepts Guide*.

Complete the following steps to set up alert notifications using SNMP traps. You need to set up the designated management station only once.

1. Ensure that the installation CD is inserted in the CD-ROM drive on your designated NMS.

- 2. From the installation CD, copy the SM9.MIB file from the SM9mib directory to the NMS.
- 3. Follow the steps required by your NMS to compile the MIB. For details, contact your network administrator or see the documentation for the storage management product you are using.

# **Renaming storage subsystems**

When you start the storage management software for the first time, the storage subsystems are unnamed. In the Subsystem Management window, click **Storage Subsystem** —> **Rename**. Rename each storage subsystem from <unnamed> to a name that is appropriate for your network.

# Creating a storage subsystem profile

Create a storage subsystem profile and save it in a safe place whenever you modify the arrays and logical drives in your storage subsystem. This profile contains detailed controller information, including logical and physical disk configuration information. In the event of a catastrophic failure, you can use the storage subsystem profile to help recover the configuration.

Complete the following steps to create a storage subsystem profile:

- In the Storage Subsystem Management window, click Storage Subsystem —> View Profile. The Storage Subsystem Profile window opens.
- 2. Click Save As.
- 3. Type a file name for the storage subsystem profile and save it to a directory.

If you have a storage subsystem with firmware 04.01.xx.xx or earlier, you must also perform a controller state capture in addition to saving the storage subsystem profile. To use the Capture State Information feature, upgrade your controller to firmware 04.01.02.34 or later.

Complete the following steps to create a storage subsystem profile by using the Capture State Information feature.

- Click Advanced —> Troubleshooting —> Capture State Information. The State Capture window opens.
- 2. Click **Browse** to specify the file name for the state capture information.
- Click Start to start the capture process.
- 4. Click Cancel to close the State Capture window when the capture is complete.

# Performing other storage subsystem management tasks

You can also perform other storage subsystem management tasks at this time. To perform the following tasks and other storage subsystem management tasks, see the appropriate topics in the Subsystem Management window online help:

- Locate a storage subsystem
- View a storage subsystem profile
- Configure a storage subsystem password
- · Create and manage arrays and array groups
- Use the performance monitor
- Create storage partitions (if Storage Partitioning is enabled on your system)
- Download drive firmware

If you are installing the storage management software in a cluster environment, repeat all applicable client software installation procedures for a second storage management station and for all applicable host software on a second host. See the following sections for installation instructions:

- Chapter 2, "Installing and configuring storage management software on AIX host systems," on page 27
- Chapter 3, "Installing and configuring storage management software on HP-UX host systems," on page 77
- Chapter 4, "Installing and configuring storage management software on Solaris host systems," on page 99
- Chapter 5, "Installing and configuring storage management software on POWER-based Linux host systems," on page 133

# Chapter 7. Using DS4000 Storage Manager with high-availability cluster services

The high-availability clustering services provided by DS4000 Storage Manager allow application services to continue when a hardware or software failure occurs. This system protects you from software failures as well as from the failure of a CPU, disk, or LAN component. If a component fails, its redundant partner component takes over cluster services and coordinates the transfer between components.

This chapter provides the following information:

- "Using cluster services on HP-UX systems" on page 188
- "Using cluster services on Solaris systems" on page 188
- "Using cluster services on AIX systems" on page 190

# **General information**

You can use DS4000 Storage Manager with the following cluster services.

#### Important

The information in this document might not show up-to-date cluster software version levels.

For the latest requirements and user information about using DS4000 Storage Manager with cluster services, see the readme file that is located in the DS4000 Installation CD for your host operating system. The most recent copies of the readme files are maintained at the following Web site:

www-1.ibm.com/servers/storage/support/disk/

Click the link for your storage subsystem. When the page opens, click the **Download** tab, then click the Storage Manager link, then click the **Storage Mgr** tab.

You can also find more information on the DS4000 Interoperability matrix, which is maintained at the following Web site:

www-1.ibm.com/servers/storage/disk/ds4000/interop-matrix.html

| Operating System | High-Availability Cluster Service                                                                                 |
|------------------|----------------------------------------------------------------------------------------------------|
| AIX              | HACMP 5.1, 5.2<br>PSSP 3.4 with GPFS 1.5<br>PSSP 3.5 with GPFS 2.1                                                |
| HP-UX            | HP MC/Service Guard Version 11.14                                                                                 |
| Solaris 8        | VERITAS Cluster Server 3.5 or higher<br>VERITAS Volume Manager 3.1, 3.2, 3.5 or higher<br>VERITAS File System 3.5 |

**Note:** Clustering is not currently supported on Linux on POWER hosts with DS4000.

This document does not describe how to install or configure cluster services. Refer to documentation that is provided with your cluster service products for this information.

**Note:** When using storage partitioning in conjunction with a cluster solution, all partitions in the clusters must "see" the same storage. Therefore, logical drive mapping to cluster partitions must be done on the host group level.

# Using cluster services on HP-UX systems

You can choose among many configurations when you set up clustering on an HP-UX system. A minimum configuration consists of two servers that are configured with both a primary and two standby LANs to establish a heartbeat LAN.

Provide Fibre Channel connections to the storage subsystem through two switches that provide the necessary redundant data path for the hosts. Ensure that each server has two HP Tachyon host bus adapters.

See Appendix A, "MC/Service Guard configuration details," on page 199 for more information.

# Using cluster services on Solaris systems

The following sections contain general hardware requirements and additional information about the cluster services.

#### Important

The information in this document might not show up-to-date cluster software version levels. Check the Storage Manage readme file for Solaris at the following Web site for up-to-date information about clustering requirements:

www-1.ibm.com/servers/storage/support/disk/

Click the link for your storage subsystem. When the page opens, click the **Download** tab, then click the Storage Manager link, then click the **Storage Mgr** tab.

You can also find more information on the DS4000 Interoperability matrix, which is maintained at the following Web site:

www-1.ibm.com/servers/storage/disk/ds4000/interop-matrix.html

# General hardware requirements

Each Solaris system in the cluster requires the following hardware:

- At least three Ethernet ports:
  - Two for the private network connections
  - At least one for the public network connection
- · Two Fibre Channel host bus adapters for connection to the storage subsystem
- A SCSI connection for operating system disks
- Each VERITAS Cluster Server system requires at least 128 MB of RAM and 35 MB of free disk space

# System dependencies

This section provides information about VERITAS Volume Manager, RDAC IDs, and single points of failure.

#### **VERITAS Volume Manager and Data Multipathing**

If you are using RDAC as your failover driver, and you are using the VERITAS Volume Manager, you must disable Data Multipathing (DMP). Complete one of the following procedures, according to your version of VERITAS Volume Manager.

- **Note:** If you are using the VERITAS Cluster Server, you must change the stack size parameters. Open the /etc/system file in the Vi text editor and make the following changes:
  - Change the default value for set lwp\_default\_stksize to 0x8000
  - Change the default value for set rcpcmod:svc\_default\_stksize to 0x8000

**VERITAS Volume Manager 3.1 or earlier:** For VERITAS Volume Manager 3.1 or earlier, you must disable DMP for all devices.

Complete the following steps:

1. Open the /etc/system file in the Vi text editor by typing the following command:

# vi /etc/system

- 2. Comment out the forceload: drv/vxdmp line.
- 3. Save and close the /etc/system file.

**VERITAS Volume Manager 3.2 or later:** For VERITAS Volume Manager 3.2 or later, you must disable DMP for DS4000 storage subsystems only.

Use option 17 and then option 5 of the submenu of the vxdiskadm utility to disable DMP for DS4000 storage subsystems. Other devices can use DMP.

#### **RDAC IDs**

Add up to eight additional IDs to the /etc/symsm/rmparams file. Complete the following steps to add them:

1. Open the /etc/symsm/rmparams file in the Vi text editor by typing the following command:

```
# vi /etc/symsm/rmparams
```

2. Modify the Rdac\_HotAddIDs line as follows:

```
Rdac_HotAddIDs:0:1:2:3:4:5:6:7:8
```

3. Save and close the /etc/symsm/rmparams file.

#### Single points of failure

When setting up cluster services, it is important to eliminate single points of failure because a single point of failure makes a cluster only as strong as its weakest component. Set up the storage subsystem for shared storage; for example, all the nodes in the cluster must recognize the same storage and the host types must be set correctly.

# Using cluster services on AIX systems

The following sections contain general hardware requirements and additional information about the cluster services.

#### Important

The information in this document might not show up-to-date cluster software version levels. Check the Storage Manage readme file for AIX at the following Web site for up-to-date information about clustering requirements:

www-1.ibm.com/servers/storage/support/disk/

Click the link for your storage subsystem. When the page opens, click the **Download** tab, then click the Storage Manager link, then click the **Storage Mgr** tab.

You can also refer to the following Web sites for the most current information about AIX and clustering:

ftp://ftp.software.ibm.com/storage/fastt/fastt500/HACMP\_config\_info.pdf

www-1.ibm.com/servers/storage/disk/ds4000/interop-matrix.html

http://publib.boulder.ibm.com/infocenter/clresctr/index.jsp

### **General hardware requirements**

For hardware, software, firmware and RDAC requirements, see "AIX system requirements" on page 29.

# High Availability Cluster Multi-Processing

This section contains general requirements and usage notes for High Availability Cluster Multi-Processing (HACMP) support with DS4000 Storage Manager.

#### Software requirements

The following HACMP software requirements are in addition to the requirements that are specified in "AIX system requirements" on page 29:

| AIX versions      | HACMP version | Required HACMP APAR |
|-------------------|---------------|---------------------|
| AIX 5.1, 5.2, 5.3 | HACMP 5.1     | IY53044             |
| AIX 5.1, 5.2, 5.3 | HACMP 5.2     | IY58496             |

Table 30. HACMP software requirements

#### **Configuration limitations**

The following limitations apply to HACMP configurations:

- Switched fabric connection only; no direct connection is allowed between the host nodes and DS4000.
- HACMP C-SPOC cannot be used to add a DS4000 disk to AIX using the *Add a Disk to the Cluster* facility.
- HACMP C-SPOC does not support enhanced concurrent mode volume groups.
- Single node quorum is not supported in a two-node GPFS cluster with DS4000 disks in the configuration.

#### Other HACMP usage notes

The following notations are specific to HACMP environments:

- HACMP clusters can support from two to 32 servers on each DS4000 partition. If you run this kind of environment, be sure to read and understand the AIX device drivers queue depth settings that are described in Chapter 2, "Installing and configuring storage management software on AIX host systems," on page 27.
- You can attach non-clustered AIX hosts to a DS4000 that is running DS4000 Storage Manager and is attached to an HACMP 4.5 cluster. However, you must configure the non-clustered AIX hosts on separate host partitions on the DS4000.

# Parallel System Support Programs and General Parallel File System

This section contains general requirements and usage notes for Parallel System Support Programs (PSSP) and General Parallel File System (GPFS) support with DS4000 Storage Manager.

#### Software requirements

The following combinations of PSSP and GPFS are supported:

Table 31. PSSP and GPFS software requirements

| PSSP and GPFS versions | Required PSSP APARs |
|------------------------|---------------------|
| PSSP 3.5 with GPFS 2.1 | PSSP 3.5: IY49062   |

# **Configuration limitations**

The following limitations apply to PSSP and GPFS configurations:

- Direct connection is not allowed between the host node and a DS4000 storage subsystem. Only switched fabric connection is allowed.
- RVSD clusters can support up to two IBM Virtual Shared Disk and RVSD servers for each DS4000 partition.
- Single node quorum is not supported in a dual-node GPFS cluster with DS4000 disks in the configuration.
- Heterogeneous configurations are not supported.

# Other PSSP and GPFS usage notes

In GPFS file systems, the following DS4000 cache settings are supported:

- Read cache enabled or disabled
- · Write cache enabled or disabled
- Cache mirroring enabled or disabled (depending upon the write cache mirroring setting)

The performance benefits of read or write caching depends on the application.

# GPFS, PSSP, and HACMP cluster configuration diagrams

The diagrams in this section show both the preferred and failover paths from an HBA pair to a given volume or set of volumes.

A preferred path to a volume is determined when the volume is created and distributed across a DS4000 controller. The controller to which it is assigned determines which path is preferred or active for I/O transfer. Volumes can, and in most cases should, be assigned to both controllers, balancing the I/O load across HBAs and DS4000 controllers.

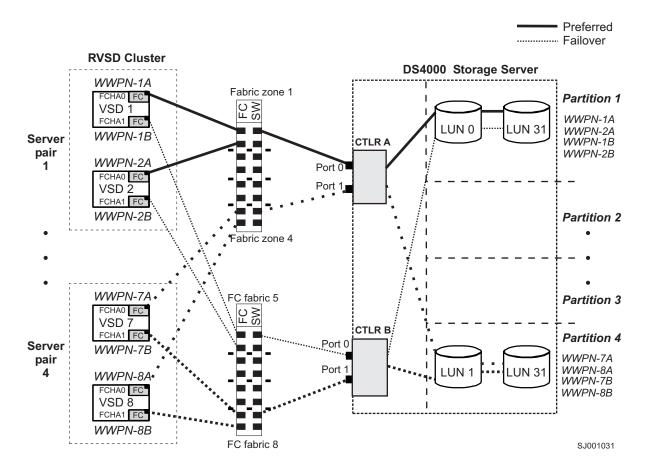

Figure 15 shows a cluster configuration that contains a single DS4000 storage subsystem, with one to four partitions.

Figure 15. Cluster configuration with single DS4000 storage subsystem — one to four partitions

Figure 16 on page 193 shows a cluster configuration that contains three DS4000 storage subsystems, with one partition on each storage subsystem.

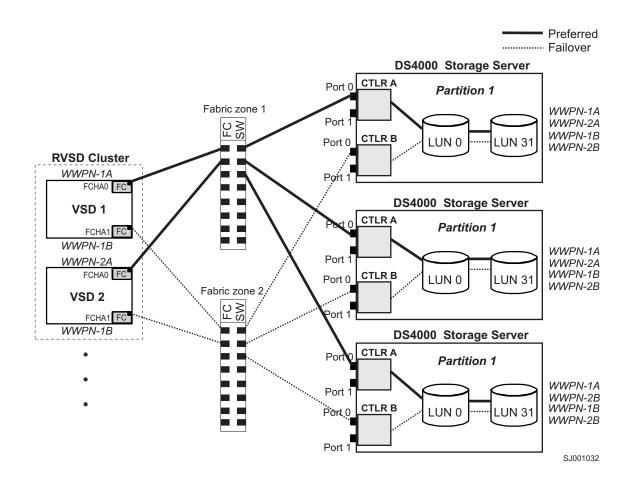

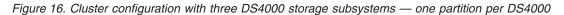

Figure 17 on page 194 shows a cluster configuration that contains four DS4000 storage subsystems, with one partition on each storage subsystem.

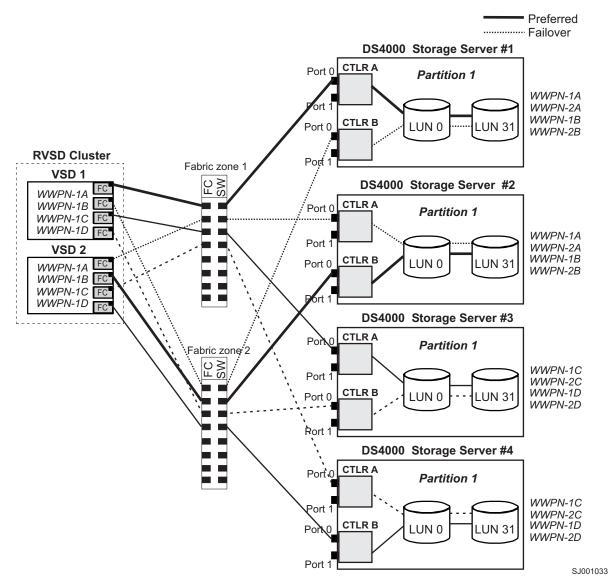

Figure 17. Cluster configuration with four DS4000 storage subsystems — one partition per DS4000

Figure 18 on page 195 shows a cluster configuration that contains two DS4000 storage subsystems, with two partitions on each storage subsystem.

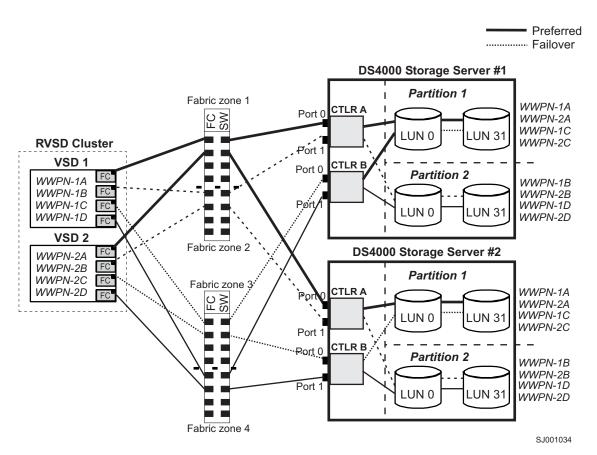

Figure 18. RVSD cluster configuration with two DS4000 storage subsystems — two partitions per DS4000

Figure 19 on page 196 shows an HACMP/GPFS cluster configuration that contains a single DS4000 storage subsystem, with one partition.

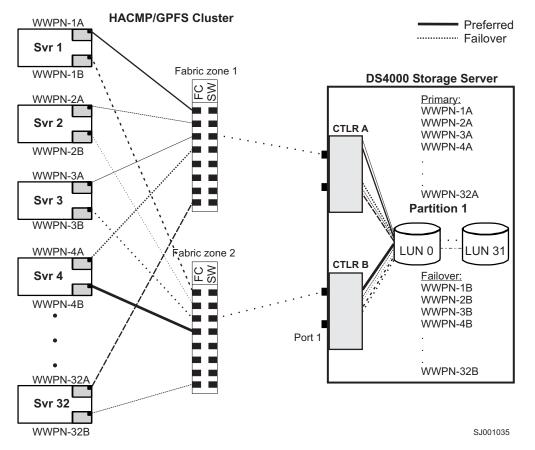

Figure 19. HACMP/GPFS cluster configuration with one DS4000 storage subsystem — one partition

Figure 20 on page 197 shows an HACMP/GPFS cluster configuration that contains two DS4000 storage subsystems, with two partitions on each storage subsystem.

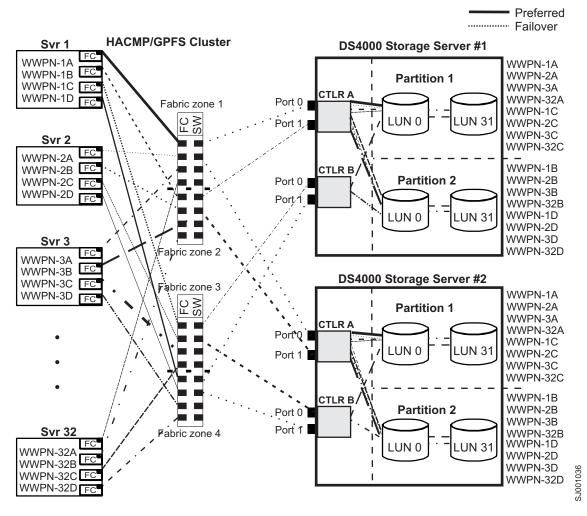

Figure 20. HACMP/GPFS cluster configuration with two DS4000 storage subsystems — two partitions per DS4000

## Appendix A. MC/Service Guard configuration details

**Note:** The Hewlett Packard publication *Managing MC/ServiceGuard* suggests using **vgimport -m -s** with LVM commands during the configuration distribution process. It is important to consider, however, that the **vgimport** command does not preserve the primary and alternate paths of the imported volume groups.

When **vgimport** reconstructs the newly imported volume groups, entries are made in the /etc/lvmtab file. In this process of reconstruction, the system reorders disks in the file. The revised order of LUNs on the list causes LUNs to remain on non-preferred paths after failover. You might expect this condition to occur during distribution of the volume groups using the following LVM command:

```
vgimport -s -m /tmp/vg_group_name.map /dev/vg_group_name
```

where *vg\_group\_name* is the name of the volume group that is being distributed.

This precaution applies only when you use the -s option to import devices or disks with redundant paths. The condition occurs because the -s option causes a search on the system for each disk when used with **vgimport**.

When the new list is prepared, the links that were previously designated as primary and alternate might not remain as they had been configured on node *A*.

Complete the following steps to correct the paths that were changed in this way when using **vgimport -m -s** with LVM commands.

- **Note:** The following instructions are for a two-node cluster. You can easily expand or adapt these instructions to accommodate a cluster which has more than two nodes.
- 1. Identify and note the primary and alternate paths for each device by typing the following command:

# SMdevices

 Compare the primary and alternate paths for each device on node A to Node B by using the vgdisplay -v command. As previously noted, an expected behavior of the vgimport -m -s command is that the primary and alternate paths change during export.

On node A:

#vgdisplay -v volume\_group\_name

where *vg\_group\_name* is the name of the volume group whose paths you want to display.

On node B:

#vgdisplay -v volume\_group\_name

where *vg\_group\_name* is the name of the volume group whose paths you want to display.

3. If the original primary path of a disk becomes an alternate path after the newly imported volume group entry is created in /etc/lvmtab, the order can be easily reverted by using **vgreduce** to remove the wrong primary path and then using

### vgextend to add the path back again:

#vgreduce
vg1 /dev/dsk/device\_name#vgextend
vg1 /dev/dsk/device\_name

# Appendix B. JNI and QLogic host bus adapter settings

The following tables detail settings for the various host bus adapter (HBA) cards for Sun Solaris.

## **JNI HBA card settings**

The JNI cards are not plug-and-play with auto-configuration. Instead, you might need to change the settings or bindings.

| Original value                      | New value                                                                            | Comments            |
|-------------------------------------|--------------------------------------------------------------------------------------|---------------------|
| fca_nport = 0;                      | fca_nport = 1;                                                                       |                     |
| ip_disable = 0;                     | ip_disable =1;                                                                       |                     |
| failover = 30;                      | failover = 60;                                                                       |                     |
| busy_retry_delay= 5000;             | busy_retry_delay = 5000;                                                             |                     |
| link_recovery_delay = 1000;         | link_recovery_delay = 1000;                                                          |                     |
| scsi_probe_delay = 5000;            | scsi_probe_delay = 5000;                                                             |                     |
| def_hba_binding = "fca-pci*";       | def_hba_binding = "nonjni";                                                          |                     |
| def_wwnn_binding = "\$xxxxx"        | def_wwnn_binding = "xxxxxx"                                                          | Uncomment the line. |
|                                     |                                                                                      | Remove the \$.      |
| def_wwpn_binding = "\$xxxxxx"       | Same as the original entry.                                                          | Uncomment the line. |
| Will be added by reconfigure script | name="fca-pci"<br>parent=" <i>physical path</i> "<br>unit-address="#"                | Uncomment the line. |
| Will be added by reconfigure script | target0_hba="fca-pci0"<br>target0_wwpn=" <i>controller</i><br><i>wwpn</i> ";         |                     |
| Will be added by reconfigure script | name="fca-pci"<br>parent=" <i>physical</i><br><i>path</i> "unit-address=" <b>#</b> " |                     |
| Will be added by reconfigure script | target0_hba="fca-pci1"<br>target0_wwpn= " <i>controller</i><br><i>wwpn</i> ";        |                     |

Table 32. Configuration settings for FCI-1063

**Note:** You might need to run the */etc/raid/bin/genjniconf* reconfigure script from the Solaris shell.

# /etc/raid/bin/genjniconf

Table 33. Configuration settings for FCE-1473/FCE-6460/FCX2-6562/FCC2-6562

| Original value      | New value           | Comments            |
|---------------------|---------------------|---------------------|
| FcLoopEnabled = 1   | FcLoopEnabled = 0   | Uncomment the line. |
| FcFabricEnabled = 0 | FcFabricEnabled = 1 | Uncomment the line. |
| FailoverDelay = 30; | FailoverDelay = 60; | Uncomment the line. |

| Original value                      | New value                                                                                                    | Comments                                                                                         |
|-------------------------------------|----------------------------------------------------------------------------------------------------|--------------------------------------------------------------------------------------------------|
| def_hba_binding = JNIC146x          | Direct-attached configurations:<br>def_hba_binding = JNIC146x<br>SAN-attached configurations:<br>def_hba_binding = null | Setting depends on<br>whether you have a<br>direct-attached or<br>SAN-attached<br>configuration. |
| JniCreationDelay = 5;               | JniCreationDelay = 10;                                                                                                  | Uncomment the line.                                                                              |
| def_wwnn_binding =<br>"\$xxxxxxxxx" | def_wwnn_binding = "xxxxxxxxxx"                                                                                         | Uncomment the line.                                                                              |
| def_wwpn_binding =<br>"\$xxxxxxxxx" | Same as the original entry.                                                                                             | Uncomment the line.                                                                              |
| Add                                 | target0_hba = "jnic146x0";                                                                                              |                                                                                                  |
| Add                                 | target0_wwpn = " <controller wwpn="">"</controller>                                                                     |                                                                                                  |
| Add                                 | target1_hba = "jnic146x1";                                                                                              |                                                                                                  |
| Add                                 | target1_wwpn = " <controller wwpn="">"</controller>                                                                     |                                                                                                  |

Table 33. Configuration settings for FCE-1473/FCE-6460/FCX2-6562/FCC2-6562 (continued)

**Note:** You might need to run the */etc/raid/bin/genjniconf* reconfigure script from the Solaris shell.

# /etc/raid/bin/genjniconf

| Table 34. Configuration | settings for FCE-1063/FCE2-1063/FCE-6410/FCE2-64 | 410 |
|-------------------------|--------------------------------------------------|-----|
|                         |                                                  |     |

| Original value                     | New value                           | Comment             |
|------------------------------------|-------------------------------------|---------------------|
| FcLoopEnabled = 1                  | FcLoopEnabled = 0                   | Uncomment the line. |
| FcFabricEnabled = 0                | FcFabricEnabled = 1                 | Uncomment the line. |
| FailoverDelay = 30;                | FailoverDelay = 60;                 | Uncomment the line. |
| JniCreationDelay = 5;              | JniCreationDelay = 10;              | Uncomment the line. |
| def_wwnn_binding = "\$xxxxxxxxxxx" | def_wwnn_binding =<br>"xxxxxxxxx"   | Uncomment the line. |
| def_wwpn_binding = "\$xxxxxxxxxxx" | Same as the original entry.         | Uncomment the line. |
| Add                                | target0_hba = "jnic146x0";          |                     |
| Add                                | target0_wwpn = "controller<br>wwpn" |                     |
| Add                                | target1_hba = "jnic146x1";          |                     |
| Add                                | target1_wwpn = "controller<br>wwpn" |                     |

#### Note:

• You might need to run the /etc/raid/bin/genjniconf reconfigure script from the Solaris shell.

# /etc/raid/bin/genjniconf

- Set portEnabled = 1; only when you see JNI cards entering non-participating mode in the /var/adm/messages file. Under that condition:
  - 1. Set *FcPortCfgEnabled* = 1;

- 2. Restart the host.
- 3. Set *FcPortCfgEnabled = 0;*
- 4. Restart the host again.

When you have done so, check */var/adm/messages* to be sure that it sets the JNI cards to Fabric or Loop mode.

Table 35. Configuration settings for FC64-1063

| Original value                      | New value                                                                                                    | Comments                                                                                         |
|-------------------------------------|----------------------------------------------------------------------------------------------------|--------------------------------------------------------------------------------------------------|
| fca_nport = 0;                      | fca_nport =1;                                                                                                    |                                                                                                  |
| ip_disable = 0;                     | ip_disable=1;                                                                                                    |                                                                                                  |
| failover = 0;                       | failover =30;                                                                                                    |                                                                                                  |
| busy_retry_delay = 5000;            | busy_retry_delay = 5000;                                                                                                    |                                                                                                  |
| link_recovery_delay = 1000;         | link_recovery_delay = 1000;                                                                                                  |                                                                                                  |
| scsi_probe_delay = 5000;            | scsi_probe_delay = 5000;                                                                                                    |                                                                                                  |
| def_hba_binding = "fcaw*";          | Direct attached configurations:<br>def_hba_binding = "fcaw*";<br>SAN-attached configurations:<br>def_hba_binding = "nonJNI"; | Setting depends on<br>whether you have a<br>direct-attached or<br>SAN-attached<br>configuration. |
| def_wwnn_binding = "\$xxxxx"        | def_wwnn_bindindef_hba_ binding<br>= "nonjni"; g = "xxxxxx"                                                                  | Uncomment the line.                                                                              |
| def_wwnn_binding = "\$xxxxxx"       | Same as the original entry.                                                                                                  | Uncomment the line.                                                                              |
| Will be added by reconfigure script | name="fcaw" parent=" <physical<br>path&gt;"unit-address="&lt;#&gt;"</physical<br>                                            |                                                                                                  |
| Will be added by reconfigure script | target0_hba="fcaw0"<br>target0_wwpn=" <controller wwpn="">";</controller>                                                    |                                                                                                  |
| Will be added by reconfigure script | name="fcaw" parent=" <physical<br>path&gt;"unit-address="&lt;#&gt;"</physical<br>                                            |                                                                                                  |
| Will be added by reconfigure script | target0_hba="fcaw0"<br>target0_wwpn= " <controller wwpn="">";</controller>                                                   |                                                                                                  |

**Note:** You might need to run the */etc/raid/bin/genscsiconf* reconfigure script from the shell prompt.

# /etc/raid/bin/genscsiconf

### **QLogic HBA card settings**

The QLogic cards are not plug-and-play with auto-configuration. Instead, you need to change the settings or bindings, as described in Table 36.

**Note:** In Table 36, the HBA is identified as **hba0**. However, you need to modify the settings on both QLogic HBA cards: **hba0** and **hba1**.

When you modify the settings on **hba1** use the same values that are listed in the table, but change all instances of **hba0** to **hba1**, as shown in the following example:

|      | Original value              | New value                    |
|------|-----------------------------|------------------------------|
| hba0 | hba0-execution-throttle=16; | hba0-execution-throttle=255; |
| hba1 | hba1-execution-throttle=16; | hba1-execution-throttle=255; |

In the Vi Editor, uncomment and modify the loop attributes of each QLogic HBA card, using the values described in Table 36.

Table 36. Configuration settings for QL2342

| Original value                      | New value                               | Comments                     |
|-------------------------------------|-----------------------------------------|------------------------------|
| hba0-max-frame-length=2048;         | hba0-max-frame-<br>length=2048          | Use the default.             |
| hba0-execution-throttle=16;         | hba0-execution-throttle=255;            | Change.                      |
| hba0-login-retry-count=8;           | hba0-login-retry-count=30;              | Change.                      |
| hba0-enable-adapter-hard-loop-ID=0; | hba0-enable-adapter-hard-<br>loop-ID=1; | Change.                      |
| hba0-adapter-hard-loop-ID=0;        | hba0-adapter-hard-loop-<br>ID=0;        | Needs to be a unique number. |
| hba0-enable-LIP-reset=0;            | hba0-enable-LIP-reset=0;                | Use the default.             |
| hba0-enable-LIP-full-login=1;       | hba0-enable-LIP-full-login=1;           | Use the default.             |
| hba0-enable-target-reset=0;         | hba0-enable-target-reset=0;             | Use the default.             |
| hba0-reset-delay=5                  | hba0-reset-delay=8                      | Change.                      |
| hba0-port-down-retry-count=8;       | hba0-port-down-retry-<br>count=70;      | Change.                      |
| hba0-maximum-luns-per-target=8;     | hba0-maximum-luns-per-<br>target=0;     | Change.                      |
| hba0-connection-options=2;          | hba0-connection-options=2;              | Use the default.             |
| hba0-fc-tape=1;                     | hba0-fc-tape=0;                         | Change.                      |

# Appendix C. Downloading ESM firmware and drive firmware

The information in this appendix describes how to download current ESM firmware to an DS4000 EXP storage expansion enclosure and current drive firmware to a DS4000 storage subsystem, using the following procedures:

- · "Verifying and downloading ESM firmware"
- "Downloading drive firmware" on page 208

### Verifying and downloading ESM firmware

This section describes how to verify current ESM firmware levels and how to download ESM firmware to an DS4000 EXP storage expansion enclosure, using the following procedures:

- · "Verifying current ESM firmware version"
- "Downloading ESM firmware" on page 206
- Important: If you are using DS4000 controller firmware version 5.41.xx.xx or 5.42.xx.xx with the EXP100, the EXP100 ESM firmware must be at version 955x or higher. However, you cannot upgrade the EXP100 firmware from 953x to 955x.

Before proceeding, see the *IBM TotalStorage DS4000 EXP100 Storage Expansion Enclosure Installation and User's Guide* or see the readme for controller firmware version 5.42.xx.xx at the following Web site:

www-1.ibm.com/servers/storage/support/disk/

Click the link for **DS4100 (FAStT100)**. When the page opens, click the Download tab, then follow the links to the readmes.

### Verifying current ESM firmware version

Choose one of the following methods to determine the storage expansion enclosure's ESM firmware version, using DS4000 Storage Manager.

- Method One:
  - 1. In the Subsystem Management window, click **Storage Subsystem** —> **View Profile**. The Storage Subsystem Profile window opens.
  - 2. Select the **Enclosures** tab and scroll through the Profile For Storage Subsystem panel to locate the ESM card firmware version information.

**Tip:** The Profile for Storage Subsystem panel contains all the profile information for the entire subsystem. Therefore, it might be necessary to scroll through a large amount of information to locate the ESM firmware version information.

- Method Two:
  - In the Physical View panel of the Subsystem Management window, click Advanced —> Maintenance —> Download —> ESM firmware. The Download Environmental (ESM) Card Firmware window opens.
  - 2. In the Download Environmental (ESM) Card Firmware window, locate the firmware version of each ESM in the drive enclosure.

Tip: Each enclosure has two ESM cards: A and B.

### **Downloading ESM firmware**

To find the latest versions of ESM firmware files that you need to download, see the most recent DS4000 readme file, which is located at the following Web site:

www-1.ibm.com/servers/storage/support/disk/

Click the link for your storage subsystem. When the page opens, click the Download tab, then follow the links to the readmes.

Complete the following procedures to download ESM firmware:

- · "Preparing for the download"
- "Downloading the ESM firmware" on page 207

#### Preparing for the download

To prepare for the download, review and complete all of the steps in this section before you start the download procedures that are listed in "Downloading the ESM firmware" on page 207.

**Before you begin:** Ensure that you have the latest version of the DS4000 Storage Manager installed on your DS4000 management station. You can download the latest version from the following IBM DS4000 support Web site:

www-1.ibm.com/servers/storage/support/disk/

Complete the following steps to prepare your system for the firmware download:

#### 1. Backup your logical drives

Complete a full backup of all logical drives that are defined in the DS4000 storage subsystem.

#### 4. Save the storage subsystem profile

Saving a profile is necessary in order to restore a storage subsystem configuration in the event of a catastrophic failure. Save your storage subsystem profile by completing the following steps:

- In the Subsystem Management Menu, select View -> Storage Subsystem Profile. The Storage Subsystem Profile window opens.
- 2. In the Storage Subsystem Profile window, click **Save As**. The Save Profile window opens.
- 3. In the Save Profile window, select or enter the file directory and file name. Click **Save** to save the profile. The Save Profile window closes.

**Attention:** Do *not* store DS4000 Storage Subsystem profiles in the same location as the logical drives that are defined on your DS4000 Storage Subsystem. If you do, and the logical drives fail during the subsequent migration, you will lose data.

4. Click **Close** to close the Storage Subsystem Profile window.

#### 5. Verify current EXP ESM status

In the DS4000 Storage Manager Subsystem Management window, verify that all ESMs in the configuration that you are upgrading are in the Optimal state, and there are not any lost drive-path redundancy errors. Correct any problems using the suggested instructions in the DS4000 Storage Manager Recovery Guru window. To verify, either click the **Recovery Guru** icon in the Subsystem Management window, or click the **Enclosure Status** icon in each enclosure with the red X mark overlay, as displayed in the Physical View.

#### 6. Stop all subsystem monitoring operations

Subsystem monitoring operations such as temperature monitoring, fan and power supply status checking, and drive insertion or removal, must be stopped during the ESM firmware download.

**Note:** Error reporting for failed components is deferred until after the download is complete.

#### 7. Determine whether you need to stop I/O

Downloading firmware without stopping I/O is referred to as *concurrent download*. Concurrent ESM firmware download is supported with the following conditions:

- You can only use concurrent ESM firmware download with Fibre Channel storage expansion enclosures. With SATA storage expansion enclosures, you must stop I/O before downloading ESM firmware.
- You must download the ESM firmware to one storage expansion enclosure at a time. If you want to download ESM firmware to multiple storage expansion enclosures at the same time, you must stop I/O before downloading.
- Ensure that concurrent ESM download is supported with the new ESM firmware package by checking its readme file before you download the package. If concurrent download is not supported with the new firmware, you must stop I/O before downloading the firmware.

When you are done, continue to "Downloading the ESM firmware."

### Downloading the ESM firmware

**Before you begin:** To find the latest versions of ESM firmware files that you need to download, see the most recent DS4000 readme file, which is located at the following Web site:

www-1.ibm.com/servers/storage/support/disk/

Click the link for your storage subsystem. When the page opens, click the Download tab, then follow the links to the readmes.

Complete the following steps to download the ESM firmware to the DS4000 EXP storage expansion enclosure:

- In the Subsystem Management window, select Advanced —> Maintenance —> Download —> ESM firmware. The Download Environmental (ESM) Card Firmware window opens.
- In the Download Environmental (ESM) Card Firmware window, select the storage expansion enclosure to be updated with new firmware, and then click Browse to open the Select Environmental (ESM) Card Firmware File window.
  - Attention: You can download the ESM firmware to several storage expansion enclosures at the same time by selecting more than one storage expansion enclosure – however, you must stop all I/O before performing the download. If you do not want to stop I/O, then download the ESM firmware to each storage expansion enclosure, one at a time.

- In the Select Environmental (ESM) Card Firmware File window, select the directory that contains the ESM firmware file, then select the name of the ESM firmware file. Click OK to close the window and continue.
  - **Note:** You might need to select All Files (\*.\*) in the "Files of type" pull-down menu to display the correct file name for selection. If you do, then a warning window opens. Click **OK** when the warning window opens.
- 4. In the Download Environmental (ESM) Card Firmware window, click Start. When the Confirm Download window opens, type yes and click OK. The ESM firmware download begins. During the download, the status field of the Download Environmental (ESM) Card Firmware window displays the progress of each enclosure.

When the status field of each enclosure displays a status of Complete, the ESM firmware download is complete.

### Downloading drive firmware

This section provides instructions for downloading DS4000 drive firmware. See the online help for additional information.

#### Important:

- 1. IBM supports firmware download with I/O, sometimes referred to as "concurrent firmware download." This feature is not supported for drive firmware.
- 2. Before starting the drive firmware download process:
  - Stop all I/O activity before downloading drive firmware to a DS4000 Storage Subsystem.
  - Unmount the file systems on all logical drives accessing the drives that you select for firmware upgrade.
  - Complete a full backup of all data residing on the drives that you select for firmware upgrade.

### Downloading drive firmware with Storage Manager version 9.1x

To download drive firmware for using DS4000 Storage Manager version 9.1x, perform the following steps:

- 1. From the Enterprise Management window, select a storage subsystem.
- 2. On the Enterprise Management window's menu bar, click **Tools** —> **Manage Device**. The Subsystem Management window opens.
- On the Subsystem Management window's menu bar, click Advanced —> Maintenance —> Download —> Drive Firmware/Mode pages .... The Download Drive Firmware wizard window opens to the Introduction page. Read the instructions displayed and click Next.
  - **Note:** Storage Manager version 9.1x offers you the option to download and update up to four different firmware file types simultaneously. Previous Storage Manager versions did not offer this capability.
- 4. Click **Browse** to locate the subsystem directory that contains the firmware that you plan to download.
- 5. Select the firmware file that you plan to download and click **OK**. The file appears listed in the "Selected Packages" window pane.

- Select the firmware file for any additional drive types that you intend to download and click **OK**. Additional files appear listed in the "Selected Packages" window pane. A maximum total of four drive types is possible.
- 7. Click **Browse** to repeat step 6 until you have selected each firmware file that you plan to download.
- 8. When you have finished specifying the firmware packages for download, select **Next**.
- 9. The Select Drive window opens, containing two tabs, a **Compatible Drives** tab and an **Incompatible Drives** tab. The **Compatible Drives** tab contains a list of the drives compatible to the firmware package types that you selected. From that list, select the drives to which you plan to download the drive firmware that you selected in steps 6 and 7.
  - **Note:** The firmware that you propose to download should be listed on the **Compatible Drives** tab. If your particular drives' product ID matches the firmware type, however, and it is not listed as compatible on the tab, contact your IBM technical support representative for additional instructions.
- 10. Select the Compatible Drives tab.

Press and hold the **Ctrl** key while using your mouse to select multiple drives individually, or press and hold the **Shift** key while using your mouse to select multiple drives listed in series. The compatible firmware that you selected in steps 5 on page 208 and 6 will download to the drives that you select.

- 11. Click **Finish** to initiate download of the drive firmware to each compatible drive that you selected in step 9.
- 12. The Download Drive Firmware warning opens and prompts: "Do you want to continue?" Type **yes** and click **OK** to start the drive firmware download.
- 13. The Download Progress window opens. Do not intervene until the download process completes.
- 14. Every drive scheduled for firmware download will be designated as in progress until successful or failed.

Note: Complete the following two steps if you receive a failure.

- a. Click the Save as button to save the error log.
- b. On the Subsystem Management window menu bar, click Advanced —> Trouble Shooting —> Open Event Log and complete the following tasks necessary to save the storage subsystem event log before contacting your IBM Service Representative and proceeding to step 15.
  - 1) Click the Select all button.
  - 2) Click Save the Storage Subsystem Event Log.

When the **Close** button appears active, the drive firmware download process is complete.

- 15. Click **Close** to exit the Download Progress window.
- 16. Use either of the following procedures to determine or verify what level of drive firmware resides on a particular drive:
  - Right-click that drive in the Logical/Physical View in the Subsystem Management window and click **Properties**. The associated drive firmware version will be listed in the drive properties table.
  - Right-click Storage Subsystem —> View Profile in the Logical/Physical View of the Subsystem Management window.

### Downloading drive firmware with Storage Manager version 8.x

To download drive firmware for using DS4000 Storage Manager version 8.x, perform the following steps:

- 1. From the Enterprise Management window, select a storage subsystem.
- 2. Click Tools -> Manage Device. The Subsystem Management window opens.
- Click Advanced —> Download —> Drive Firmware. The Download Drive Firmware window opens. It presents a list of all installed drives.
- 4. From the list of all installed drives, select the drive to which you plan to download drive firmware.

Press and hold the **Ctrl** key while using your mouse to select multiple drives singly, or press and hold the **Shift** key while selecting multiple drives in series by using your mouse pointer.

- 5. Click **Browse** to identify the directory that contains the drive firmware that you intend to download.
- 6. Select the file containing the drive firmware that you intend to download.
- 7. Select Start. The Confirm Download window appears.
- 8. Type **yes** when the Confirm Download window prompts: Are you sure you want to continue?
- 9. The download begins and the Status window indicates progress. Do not intervene until the download process completes.
- 10. When the **Cancel** button appears active, the download process is complete. Press **Cancel** to close the Status window.
- To determine or verify the level of drive firmware residing on a particular drive, click View —> Subsystem Profile in the Logical/Physical View of the Subsystem Management window.

## **Appendix D. Limitations**

This sections in this appendix contain descriptions of potential problems and ways to work around them.

## AIX

The following information might apply to your storage subsystem.

 Storage Manager prompts you for a password if all hard disk drives are removed from the storage subsystem. After removing all drives from a storage subsystem (or not powering on drives and only the controller), the IBM DS4000 Storage Manager software will prompt you for a password when trying to start the software or trying to perform protected operations. Any password entered will fail.

Password information is stored on a reserved area of each hard disk drive on the storage subsystem. Each drive stores a mirrored copy of the password data. When there are no drives in the storage subsystem, the storage management software does not find the password data when you attempt password protected operations. Add one drive to the storage subsystem and retry the operation.

- 2. Auto LUN/Array Transfer is not supported. If a controller fails over arrays to the alternate controller and the failed controller is replaced and brought back online, the arrays do not automatically transfer to the preferred controller. This must be done manually by redistributing arrays.
- 3. If the controller in the IBM DS4000 Storage Server with firmware 05.4x.xx.xx is connected to a SAN with more than 256 host connections per controller port, that can log into the controllers, one must either use the switch zoning function or rearrange the SAN connections so that only the maximum number of host connections can be seen and log into the controller.
- 4. Dynamically changing the cache read ahead multiplier setting via the storage manager client may result in an error message indicating the operation has failed. Despite the error message, the request to change the cache read ahead multiplier will remain queued to the controllers and will eventually complete when I/O activity to the storage subsystem has subsided. In order to avoid the error message and any delays in the cache read ahead multiplier value changing, it is recommended to change the cache read ahead multiplier when the subsystem is in a quiesced state.

## HP-UX

The following information might apply to your storage subsystem.

 If you are upgrading controller firmware in IBM FAStT500 storage controller with 512MB Cache, you will have to stop I/O and reboot both controllers before upgrading firmware followed by NVSRAM. You can reboot the controllers either by power cycling the storage subsystem or by pressing the Reset button on both controllers. The Reset button is located on the right of the indicator lights in the opening on the front of each controller unit.

To determine Storage Controller cache level, perform the following:

- a. On a storage management station start the client software and select a storage subsystem.
- b. Select Tools -> Manage Device to open the Subsystem Management Window

- c. Highlight the Storage Subsystem that you are upgrading and then select Storage Subsystem -> Profile. It may take a little time for it to create the Storage Subsystem profile.
- d. Under the Controllers heading is an entry that displays information similar to the following example:

Cache/processor size (MB): 256/32

If this setting is listed as 512/32 you will need to arrange to perform this upgrade procedure at a time that you can stop I/O to the Storage Subsystem in order to ensure a successful firmware download and installation.

2. Storage Manager prompts you for a password if all hard disk drives are removed from the storage subsystem. After removing all drives from a storage subsystem (or not powering on drives and only the controller), the IBM DS4000 Storage Manager software will prompt you for a password when trying to start the software or trying to perform protected operations. Any password entered will fail.

Password information is stored on a reserved area of each hard disk drive on the storage subsystem. Each drive stores a mirrored copy of the password data. When there are no drives in the storage subsystem, the storage management software does not find the password data when you attempt password protected operations. Add one drive to the storage subsystem and retry the operation.

Since the RAID controller unit should not be powered on until the expansion units are attached and powered on, this should be done by powering off the RAID controller unit, properly attaching all expansion units (with drives installed), to the RAID controller unit and powering them on, and then powering the RAID controller unit back on. At this point the storage subsystems can be rediscovered and managed using the IBM DS4000 Storage Manager 8.3x software.

- Display issues when using 256 color settings. A brownish hash pattern is displayed on the windows and in online help when running in 256 color mode. Run the Storage Manager 8 application in a higher display mode.
- 4. If you get Error 21 The Operation cannot complete because a ... is in progress error when you issue a Subsystem Management command from the IBM DS4000 Storage Manager Client, the command may be cached. If the command is cached, the IBM DS4000 Storage Manager Client will run the command as soon as the controller resources are available. Wait for at least ten minutes and check to see whether the command has been run. If not, re-attempt the command.
- 5. The IBM FAStT500, DS4400 or DS4500 Storage Server hardware and software is designed to have redundant paths from the host system to ensure the availability of storage. However, it is possible to connect a single host adapter from the host system to one of the controller minihubs and then connect this minihub to the minihub of the other controller.

This configuration will create a FC-AL loop between the host adapter and the two IBM FAStT500, DS4400 or DS4500 Storage Server controllers and no redundant path to the host system. When you connect the two minihubs together, always connect the IN port of one minihub to the OUT port of the other minihub or vice versa. Do not connect the IN port of one to the IN port of the other minihub or the OUT port of one minihub to the OUT port of the other minihub.

- 6. DS4000 now supports 127 LUNs on HP-UX. However, the number of actual LUNs might vary from HP-UX host to host. The number of LUNs supported varies depending on the number of processors and memory.
- 7. Dynamically changing the cache read ahead multiplier setting via the storage manager client may result in an error message indicating the operation has failed. Despite the error message, the request to change the cache read ahead multiplier will remain queued to the controllers and will eventually complete when I/O activity to the storage subsystem has subsided. In order to avoid the error message and any delays in the cache read ahead multiplier value changing, it is recommended to change the cache read ahead multiplier when the subsystem is in a quiesced state.

### Solaris

 Upgrading FAStT500 with 512MB Cache. If you are upgrading controller firmware in IBM FAStT500 storage controller (MT 3552), you will have to stop I/O and reboot both controllers before upgrading NVSRAM followed by Firmware. You can reboot the controller by either power cycle the storage subsystem or by pressing the Reset button on both controllers. The Reset button is located on the right of the indicator lights in the opening on the front of each controller unit.

To determine Storage Controller cache level, perform the following:

- a. On a storage management station start the client software and select a storage subsystem.
- Select Tools -> Manage Device to open the Subsystem Management Window
- c. Highlight the Storage Subsystem that you are upgrading and then select Storage Subsystem -> Profile. It may take a little time for it to create the Storage Subsystem profile.
- d. Under the Controllers heading is an entry that displays information similar to the following example:

Cache/processor size (MB): 256/32

If this setting is listed as 512/32 you will need to arrange to perform this upgrade procedure at a time that you can stop I/O to the Storage Subsystem in order to ensure a successful firmware download and installation.

2. Storage Manager prompts you for a password if all hard disk drives are removed from the storage subsystem. After removing all drives from a storage subsystem (or not powering on drives and only the controller), the IBM DS4000 Storage Manager software will prompt you for a password when trying to start the software or trying to perform protected operations. Any password entered will fail.

Password information is stored on a reserved area of each hard disk drive on the storage subsystem. Each drive stores a mirrored copy of the password data. When there are no drives in the storage subsystem, the storage management software does not find the password data when you attempt password protected operations. Add one drive to the storage subsystem and retry the operation.

Since the RAID controller unit should not be powered on until the expansion units are attached and powered on, this should be done by powering off the RAID controller unit, properly attaching all expansion units (with drives installed), to the RAID controller unit and powering them on, and then powering the RAID controller unit back on. At this point the storage subsystems can be rediscovered and managed using the IBM DS4000 Storage Manager 8.3x software.

- 3. Auto LUN/Array Transfer is not supported. If a controller fails over arrays to the alternate controller and the failed controller is replaced and brought back online, the arrays do not automatically transfer to the preferred controller. This must be done manually by redistributing arrays.
- Display issues when using 256 color settings. A brownish hash pattern is displayed on the windows and in online help when running in 256 color mode. Run the Storage Manager 8 application in a higher display mode.
- 5. If you get Error 21 The Operation cannot complete because a ... is in progress error when you issue a Subsystem Management command from the IBM DS4000 Storage Manager Client, the command may be cached. If the command is cached, the IBM DS4000 Storage Manager Client will run the command as soon as the controller resources are available. Wait for at least ten minutes and check to see whether the command has been run. If not, re-attempt the command.
- 6. The IBM FAStT500, DS4400 or DS4500 Storage Server hardware and software is designed to have redundant paths from the host system to ensure the availability of storage. However, it is possible to connect a single host adapter from the host system to one of the controller minihubs and then connect this minihub to the minihub of the other controller.

This configuration will create a FC-AL loop between the host adapter and the two IBM FAStT500, DS4400 or DS4500 Storage Server controllers and no redundant path to the host system. When you connect the two minihubs together, always connect the IN port of one minihub to the OUT port of the other minihub or vice versa. Do not connect the IN port of one to the IN port of the other minihub or the OUT port of one minihub to the OUT port of the other minihub.

# Appendix E. Additional DS4000 documentation

The following tables present an overview of the DS4500, DS4400, DS4300, DS4100, and DS4800 Storage Subsystem product libraries, as well as other related documents. Each table lists documents that are included in the libraries and what common tasks they address.

You can access the documents listed in these tables at one of the following Web sites:

www.ibm.com/servers/storage/support/disk/

www.ibm.com/shop/publications/order/

## DS4500 Fibre Channel Storage Server library

Table 37 associates each document in the DS4500 (previously FAStT900) Fibre Channel Storage Server library with its related common user tasks.

Table 37. TotalStorage DS4500 Fibre Channel Storage Server document titles by user tasks

| Title                                                                             |          |                          |                          | User Tasks    |                              |                              |
|-----------------------------------------------------------------------------------|----------|--------------------------|--------------------------|---------------|------------------------------|------------------------------|
|                                                                                   | Planning | Hardware<br>Installation | Software<br>Installation | Configuration | Operation and Administration | Diagnosis and<br>Maintenance |
| IBM TotalStorage<br>DS4500 Installation<br>and Support Guide,<br>GC26-7727        |          | L                        |                          | V             |                              |                              |
| IBM TotalStorage<br>DS4500 Fibre<br>Channel Cabling<br>Instructions,<br>GC26-7729 | -        |                          |                          |               |                              |                              |
| IBM TotalStorage<br>DS4500 Storage<br>Server User's<br>Guide, GC26-7726           |          |                          |                          | r             | r                            | 100                          |
| IBM TotalStorage<br>DS4500 Rack<br>Mounting<br>Instructions,<br>GC26-7728         | -        | ~                        |                          |               |                              |                              |

## DS4400 Fibre Channel Storage Server library

Table 38 associates each document in the DS4400 (previously FAStT700) Fibre Channel Storage Server library with its related common user tasks.

| T-1-1- 00 T-1-101      | DS4400 Fibre Channel   | Ot O           | -l · · · · · · · · · · · · · · · · · |               |
|------------------------|------------------------|----------------|--------------------------------------|---------------|
|                        | 11S44UU FINIA LINANNAI | Storage Server | αοςι ιτρητιτίτες η                   | / licer tacks |
| Tuble 00. Totalololuge |                        | Olorage Ocreer |                                      |               |

| Title                                                                                         |          |                          |                          | User Tasks    |                                 |                              |
|-----------------------------------------------------------------------------------------------|----------|--------------------------|--------------------------|---------------|---------------------------------|------------------------------|
|                                                                                               | Planning | Hardware<br>Installation | Software<br>Installation | Configuration | Operation and<br>Administration | Diagnosis and<br>Maintenance |
| IBM DS4400 Fibre<br>Channel Storage<br>Server User's<br>Guide, GC26-7730                      |          | V                        |                          | ~             | ~                               | La c                         |
| IBM DS4400 Fibre<br>Channel Storage<br>Server Installation<br>and Support Guide,<br>GC26-7731 | -        | ~                        |                          | ~             | ~                               |                              |
| IBM DS4400 Fibre<br>Channel Cabling<br>Instructions,<br>GC26-7732                             | -        | ~                        |                          |               |                                 |                              |

## DS4300 Fibre Channel Storage Server library

Table 39 associates each document in the DS4300 (previously FAStT600) Fibre Channel Storage Server library with its related common user tasks.

| Table 39. TotalStorage DS4300 Fibre Channel Storage Server document titles by use | TACKS |
|-----------------------------------------------------------------------------------|-------|
|                                                                                   | laono |

| Title                                                                                                    | User Tasks |                          |                          |               |                                 |                              |  |  |
|----------------------------------------------------------------------------------------------------|------------|--------------------------|--------------------------|---------------|---------------------------------|------------------------------|--|--|
|                                                                                                    | Planning   | Hardware<br>Installation | Software<br>Installation | Configuration | Operation and<br>Administration | Diagnosis and<br>Maintenance |  |  |
| IBM TotalStorage<br>DS4300 Fibre<br>Channel Storage<br>Server Installation<br>and User's Guide,<br>GC26-7722 | س          | ~                        |                          | ~             |                                 |                              |  |  |
| IBM TotalStorage<br>DS4300 Rack<br>Mounting<br>Instructions,<br>GC26-7724                                    | ~          | ~                        |                          |               |                                 |                              |  |  |
| IBM TotalStorage<br>DS4300 Fibre<br>Channel Cabling<br>Instructions,<br>GC26-7725                            | ~          | L                        |                          |               |                                 |                              |  |  |
| IBM TotalStorage<br>DS4300 SCU Base<br>Upgrade Kit,<br>GC26-7740                                             |            | ~                        |                          |               |                                 |                              |  |  |
| IBM TotalStorage<br>DS4300 SCU Turbo<br>Upgrade Kit,<br>GC26-7741                                            |            |                          |                          |               |                                 |                              |  |  |
| IBM TotalStorage<br>DS4300 Turbo<br>Models 6LU/6LX<br>Upgrade Kit,<br>GC26-7723                              |            | ~                        | -                        |               |                                 |                              |  |  |

## DS4100 SATA Storage Server library

Table 40 associates each document in the DS4100 (previously FAStT100) SATA Storage Server library with its related common user tasks.

| Title                                                                                     | User Tasks |                          |                          |               |                                 |                              |  |  |
|-------------------------------------------------------------------------------------------|------------|--------------------------|--------------------------|---------------|---------------------------------|------------------------------|--|--|
|                                                                                           | Planning   | Hardware<br>Installation | Software<br>Installation | Configuration | Operation and<br>Administration | Diagnosis and<br>Maintenance |  |  |
| IBM TotalStorage<br>DS4100 Installation,<br>User's and<br>Maintenance Guide,<br>GC26-7733 | ~          | ~                        |                          | ~             | ~                               | ~                            |  |  |
| <i>IBM TotalStorage<br/>DS4100 Cabling<br/>Guide,</i> 24P8973                             |            |                          |                          |               |                                 |                              |  |  |

# DS4800 Storage Subsystem library

Table 41 associates each document in the DS4800 Storage Subsystem library with its related common user tasks.

|          |                |        | -       | - · ·      |          |           |               |
|----------|----------------|--------|---------|------------|----------|-----------|---------------|
| Tahle 41 | TotalStorage I | DS4800 | Storage | Subsystem  | document | titles hi | i liser tasks |
|          | Totalololage I |        | olorage | CubbyStern | accument |           |               |

| Title                                                                                     | User Tasks |                          |                          |               |                                 |                              |  |  |
|-------------------------------------------------------------------------------------------|------------|--------------------------|--------------------------|---------------|---------------------------------|------------------------------|--|--|
|                                                                                           | Planning   | Hardware<br>Installation | Software<br>Installation | Configuration | Operation and<br>Administration | Diagnosis and<br>Maintenance |  |  |
| IBM TotalStorage<br>DS4800 Installation,<br>User's and<br>Maintenance Guide,<br>GC26-7748 | ~          |                          |                          | -             | ~                               | ~                            |  |  |
| IBM TotalStorage<br>DS4800 Installation<br>and Cabling<br>Overview, 22R4738               |            |                          |                          |               |                                 |                              |  |  |

## Other DS4000 and DS4000-related documents

Table 42 associates each of the following documents with its related common user tasks.

| Table 42. TotalStorage DS4000 and DS4000–related document titles by user tasks |
|--------------------------------------------------------------------------------|
|--------------------------------------------------------------------------------|

| Title                                                                                                    | User Tasks |                          |                          |               |                                 |                              |  |  |
|----------------------------------------------------------------------------------------------------|------------|--------------------------|--------------------------|---------------|---------------------------------|------------------------------|--|--|
|                                                                                                    | Planning   | Hardware<br>Installation | Software<br>Installation | Configuration | Operation and<br>Administration | Diagnosis and<br>Maintenance |  |  |
| IBM Safety<br>Information,<br>33P2406                                                                                           |            |                          |                          |               | ~                               |                              |  |  |
| IBM TotalStorage<br>DS4000 Quick Start<br>Guide, GC26-7738                                                                      | 1          |                          |                          |               |                                 |                              |  |  |
| IBM TotalStorage<br>DS4000 Hardware<br>Maintenance<br>Manual, GC26-7702                                                         |            |                          |                          |               |                                 | ~                            |  |  |
| IBM TotalStorage<br>DS4000 Problem<br>Determination<br>Guide, GC26-7703                                                         |            |                          |                          |               |                                 | ~                            |  |  |
| IBM Fibre Channel<br>Planning and<br>Integration: User's<br>Guide and Service<br>Information,<br>SC23-4329                      | 100        | Ľ                        |                          |               | r                               | ~                            |  |  |
| IBM TotalStorage<br>DS4000 FC2-133<br>Host Bus Adapter<br>Installation and<br>User's Guide,<br>GC26-7736                        |            | ٢                        |                          |               | ~                               |                              |  |  |
| IBM TotalStorage<br>DS4000 FC2-133<br>Dual Port Host Bus<br>Adapter Installation<br>and User's Guide,<br>GC26-7737              |            | L                        |                          |               | ~                               |                              |  |  |
| IBM TotalStorage<br>DS4000 Fibre<br>Channel and Serial<br>ATA Intermix<br>Premium Feature<br>Installation Overview<br>GC26-7713 | ~          | ٢                        |                          | ~             |                                 |                              |  |  |
| Fibre Channel<br>Solutions - IBM<br>DS4000 EXP500<br>Installation and<br>User's Guide,<br>59P5637                               | -          | L                        |                          | -             | ~                               | -                            |  |  |

| Table 42. TotalStorage DS4000 | and DS4000-related document | titles by user tasks | (continued) |
|-------------------------------|-----------------------------|----------------------|-------------|
|-------------------------------|-----------------------------|----------------------|-------------|

| Title                                                                                                    | User Tasks |                          |                          |               |                              |                              |  |  |
|----------------------------------------------------------------------------------------------------|------------|--------------------------|--------------------------|---------------|------------------------------|------------------------------|--|--|
|                                                                                                    | Planning   | Hardware<br>Installation | Software<br>Installation | Configuration | Operation and Administration | Diagnosis and<br>Maintenance |  |  |
| IBM TotalStorage<br>DS4000 EXP700<br>and EXP710<br>Storage Expansion<br>Enclosures<br>Installation, User's,<br>and Maintenance<br>Guide, GC26-7735 | ~          | L                        |                          | ~             | ~                            | ~                            |  |  |
| IBM TotalStorage<br>DS4000 Hard Drive<br>and Storage<br>Expansion<br>Enclosures<br>Installation and<br>Migration Guide,<br>GC26-7704               | 100        | L                        |                          |               |                              |                              |  |  |
| IBM DS4000<br>Management Suite<br>Java User's Guide,<br>32P0081                                                                                    |            |                          |                          |               | r                            | ~                            |  |  |
| IBM Netfinity Fibre<br>Channel Cabling<br>Instructions,<br>19K0906                                                                                 |            | ٢                        |                          |               |                              |                              |  |  |
| IBM Fibre Channel<br>SAN Configuration<br>Setup Guide,<br>25P2509                                                                                  | -          |                          | ~                        | -             | ~                            |                              |  |  |

# Appendix F. Connecting HBAs in a FC switch environment

When connecting fibre channel host bus adapters in host servers to DS4000 Storage Server host ports in a fibre channel switch environment, IBM recommends that you establish one-to-one zones between the HBA and DS4000 host ports.

For instructions on how to set up a zone inside a fibre channel switch, see your fibre channel switch's installation and user's guide.

Note: You can find links to switch documentation at the following Web site:

www.ibm.com/servers/storage/support/san/index.html

Figure 21 illustrates a sample configuration consisting of two host servers, each with two fibre channel host bus adapters, each of which are connected to a DS4000 Storage Server host port through a fibre channel switch.

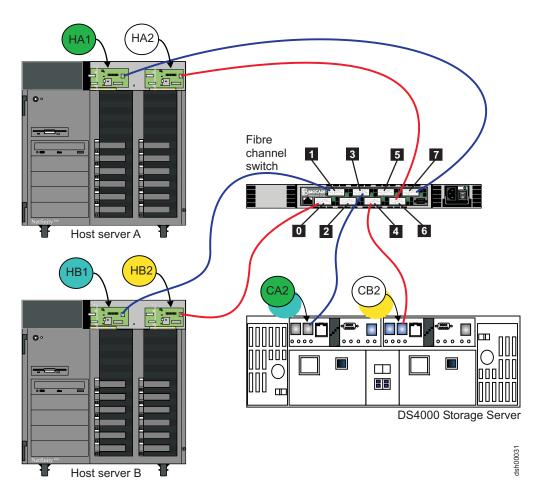

Figure 21. Fibre channel fabric switch environment connecting host servers to a DS4000 Storage Server

I

I

I

1

L

L

I

Т

I

Т

I

| Controller | Zone | Port   | Connection to and from | Description                                                                                                    |
|------------|------|--------|------------------------|----------------------------------------------------------------------------------------------------|
| A          | 1    | 7<br>3 | HA1<br>CA2             | This will zone the fibre channel HBA port<br>HA1 in host server A to port 2 of the<br>DS4000 Storage Server controller A. |
|            | 2    | 1<br>3 | HB1<br>CA2             | This will zone the fibre channel HBA port<br>HB1 in host server B to port 2 of the<br>DS4000 Storage Server controller A. |
| В          | 3    | 6<br>4 | HA2<br>CB2             | This will zone the fibre channel HBA port<br>HA2 in host server A to port 2 of the<br>DS4000 Storage Server controller B. |
|            | 4    | 0<br>4 | HB2<br>CB2             | This will zone the fibre channel HBA port<br>HB2 in host server B to port 2 of the<br>DS4000 Storage Server controller B. |

Ι

I

# Appendix G. Accessibility

This section provides information about alternate keyboard navigation, which is a DS4000 Storage Manager accessibility feature. Accessibility features help a user who has a physical disability, such as restricted mobility or limited vision, to use software products successfully.

By using the alternate keyboard operations that are described in this section, you can use keys or key combinations to perform Storage Manager tasks and initiate many menu actions that can also be done with a mouse.

Table 43 defines the keyboard operations that enable you to navigate, select, or activate user interface components. The following terms are used in the table:

- *Navigate* means to move the input focus from one user interface component to another.
- Select means to choose one or more components, typically for a subsequent action.
- Activate means to carry out the action of a particular component.

Note: In general, navigation between components requires the following keys:

- **Tab** Moves keyboard focus to the next component or to the first member of the next group of components
- **Shift-Tab** Moves keyboard focus to the previous component or to the first component in the previous group of components
- Arrow keys Move keyboard focus within the individual components of a group of components

| Short cut              | Action                                                                                                    |
|------------------------|----------------------------------------------------------------------------------------------------|
| F1                     | Open the Help.                                                                                                    |
| F10                    | Move keyboard focus to main menu bar and post first<br>menu; use the arrow keys to navigate through the<br>available options.                                         |
| Alt+F4                 | Close the management window.                                                                                                    |
| Alt+F6                 | Move keyboard focus between dialogs (non-modal) and between management windows.                                                                                       |
| Alt+ underlined letter | Access menu items, buttons, and other interface<br>components by using the keys associated with the<br>underlined letters.                                            |
|                        | For the menu options, select the Alt + underlined letter combination to access a main menu, and then select the underlined letter to access the individual menu item. |
|                        | For other interface components, use the Alt + underlined letter combination.                                                                                          |
| Ctrl+F1                | Display or conceal a tool tip when keyboard focus is on the toolbar.                                                                                                  |
| Spacebar               | Select an item or activate a hyperlink.                                                                                                    |

Table 43. DS4000 Storage Manager alternate keyboard operations

| Short cut                                                | Action                                                                                                    |
|----------------------------------------------------------|----------------------------------------------------------------------------------------------------|
| Ctrl+Spacebar                                            | Select multiple drives in the Physical View.                                                                                                    |
| (Contiguous/Non-contiguous)<br>AMW Logical/Physical View | To select multiple drives, select one drive by pressing<br>Spacebar, and then press Tab to switch focus to the next<br>drive you want to select; press Ctrl+Spacebar to select<br>the drive. |
|                                                          | If you press Spacebar alone when multiple drives are selected then all selections are removed.                                                                                               |
|                                                          | Use the Ctrl+Spacebar combination to deselect a drive when multiple drives are selected.                                                                                                    |
|                                                          | This behavior is the same for contiguous and non-contiguous selection of drives.                                                                                                    |
| End, Page Down                                           | Move keyboard focus to the last item in the list.                                                                                                    |
| Esc                                                      | Close the current dialog (does not require keyboard focus).                                                                                                    |
| Home, Page Up                                            | Move keyboard focus to the first item in the list.                                                                                                    |
| Shift+Tab                                                | Move keyboard focus through components in the reverse direction.                                                                                                    |
| Ctrl+Tab                                                 | Move keyboard focus from a table to the next user interface component.                                                                                                    |
| Tab                                                      | Navigate keyboard focus between components or select a hyperlink.                                                                                                    |
| Down arrow                                               | Move keyboard focus down one item in the list.                                                                                                    |
| Left arrow                                               | Move keyboard focus to the left.                                                                                                    |
| Right arrow                                              | Move keyboard focus to the right.                                                                                                    |
| Up arrow                                                 | Move keyboard focus up one item in the list.                                                                                                    |
|                                                          |                                                                                                    |

Table 43. DS4000 Storage Manager alternate keyboard operations (continued)

## Notices

This information was developed for products and services offered in the U.S.A.

IBM may not offer the products, services, or features discussed in this document in other countries. Consult your local IBM representative for information on the products and services currently available in your area. Any reference to an IBM product, program, or service is not intended to state or imply that only that IBM product, program, or service may be used. Any functionally equivalent product, program, or service that does not infringe any IBM intellectual property right may be used instead. However, it is the user's responsibility to evaluate and verify the operation of any non-IBM product, program, or service.

IBM may have patents or pending patent applications covering subject matter described in this document. The furnishing of this document does not grant you any license to these patents. You can send license inquiries, in writing, to:

IBM Director of Licensing IBM Corporation North Castle Drive Armonk, NY 10504-1785 U.S.A.

For license inquiries regarding double-byte (DBCS) information, contact the IBM Intellectual Property Department in your country or send inquiries, in writing, to:

IBM World Trade Asia Corporation Licensing 2-31 Roppongi 3-chome, Minato-ku Tokyo 106-0032, Japan

The following paragraph does not apply to the United Kingdom or any other country where such provisions are inconsistent with local law: INTERNATIONAL BUSINESS MACHINES CORPORATION PROVIDES THIS PUBLICATIONS "AS IS" WITHOUT WARRANTY OF ANY KIND, EITHER EXPRESS OR IMPLIED, INCLUDING, BUT NOT LIMITED TO, THE IMPLIED WARRANTIES OF NON-INFRINGEMENT, MERCHANTABILITY OR FITNESS FOR A PARTICULAR PURPOSE. Some states do not allow disclaimer of express or implied warranties in certain transactions, therefore, this statement may not apply to you.

This information could include technical inaccuracies or typographical errors. Changes are periodically made to the information herein; these changes will be incorporated in new editions of the publications. IBM may make improvements or changes (or both) in the product(s) or program(s) (or both), described in this publication at any time without notice.

Any references in this information to non-IBM Web sites are provided for convenience only and do not in any manner serve as an endorsement of those Web sites. The materials at those Web sites are not part of the materials for this IBM product and use of those Web sites is at your own risk.

Information concerning non-IBM products was obtained from the suppliers of those products, their published announcements or other publicly available sources. IBM has not tested those products and cannot confirm the accuracy of performance,

compatibility or any other claims related to non-IBM products. Questions on the capabilities of non-IBM products should be addressed to the suppliers of those products.

IBM may use or distribute any of the information you supply in any way it believes appropriate without incurring any obligation to you.

Some software may differ from its retail version (if available), and may not include user manuals or all program functionality.

### **Trademarks**

The following terms are trademarks of International Business Machines Corporation in the United States, other countries, or both:

IBM AIX @server FlashCopy Netfinity POWER pSeries RS/6000 TotalStorage

Microsoft Windows and Windows NT are registered trademarks of Microsoft Corporation in the United States, other countries, or both.

Java and all Java-based trademarks and logos are trademarks or registered trademarks of Sun Microsystems, Inc. in the United States, other countries, or both.

UNIX is a registered trademark of The Open Group in the United States and other countries.

Other company, product, or service names may be trademarks or service marks of others.

# Glossary

This glossary provides definitions for the terminology and abbreviations used in IBM TotalStorage DS4000 publications.

If you do not find the term you are looking for, see the *IBM Glossary of Computing Terms* located at the following Web site:

www.ibm.com/ibm/terminology

This glossary also includes terms and definitions from:

- Information Technology Vocabulary by Subcommittee 1, Joint Technical Committee 1, of the International Organization for Standardization and the International Electrotechnical Commission (ISO/IEC JTC1/SC1). Definitions are identified by the symbol (I) after the definition; definitions taken from draft international standards, committee drafts, and working papers by ISO/IEC JTC1/SC1 are identified by the symbol (T) after the definition, indicating that final agreement has not yet been reached among the participating National Bodies of SC1.
- *IBM Glossary of Computing Terms*. New York: McGraw-Hill, 1994.

The following cross-reference conventions are used in this glossary:

See Refers you to (a) a term that is the expanded form of an abbreviation or acronym, or (b) a synonym or more preferred term.

#### See also

Refers you to a related term.

**Abstract Windowing Toolkit (AWT).** A Java graphical user interface (GUI).

accelerated graphics port (AGP). A bus specification that gives low-cost 3D graphics cards faster access to main memory on personal computers than the usual peripheral component interconnect (PCI) bus. AGP reduces the overall cost of creating high-end graphics subsystems by using existing system memory.

**access volume.** A special logical drive that allows the host-agent to communicate with the controllers in the storage subsystem.

**adapter.** A printed circuit assembly that transmits user data input/output (I/O) between the internal bus of the

host system and the external fibre-channel (FC) link and vice versa. Also called an I/O adapter, host adapter, or FC adapter.

advanced technology (AT) bus architecture. A bus standard for IBM compatibles. It extends the XT bus architecture to 16 bits and also allows for bus mastering, although only the first 16 MB of main memory are available for direct access.

**agent.** A server program that receives virtual connections from the network manager (the client program) in a Simple Network Management Protocol-Transmission Control Protocol/Internet Protocol (SNMP-TCP/IP) network-managing environment.

AGP. See accelerated graphics port.

AL\_PA. See arbitrated loop physical address.

**arbitrated loop.** One of three existing fibre-channel topologies, in which 2 - 126 ports are interconnected serially in a single loop circuit. Access to the Fibre Channel-Arbitrated Loop (FC-AL) is controlled by an arbitration scheme. The FC-AL topology supports all classes of service and guarantees in-order delivery of FC frames when the originator and responder are on the same FC-AL. The default topology for the disk array is arbitrated loop. An arbitrated loop is sometimes referred to as a Stealth Mode.

**arbitrated loop physical address (AL\_PA).** An 8-bit value that is used to uniquely identify an individual port within a loop. A loop can have one or more AL\_PAs.

**array.** A collection of fibre-channel or SATA hard drives that are logically grouped together. All the drives in the array are assigned the same RAID level. An array is sometimes referred to as a "RAID set." See also redundant array of independent disks (RAID), RAID level.

**asynchronous write mode.** In remote mirroring, an option that allows the primary controller to return a write I/O request completion to the host server before data has been successfully written by the secondary controller. See also *synchronous write mode, remote mirroring, Global Copy,Global Mirroring.* 

AT. See advanced technology (AT) bus architecture.

ATA. See *AT-attached*.

**AT-attached.** Peripheral devices that are compatible with the original IBM AT computer standard in which signals on a 40-pin AT-attached (ATA) ribbon cable followed the timings and constraints of the Industry Standard Architecture (ISA) system bus on the IBM PC AT computer. Equivalent to integrated drive electronics (IDE).

**auto-volume transfer/auto-disk transfer (AVT/ADT).** A function that provides automatic failover in case of

controller failure on a storage subsystem.

AVT/ADT. See auto-volume transfer/auto-disk transfer.

AWT. See Abstract Windowing Toolkit.

**basic input/output system (BIOS).** The personal computer code that controls basic hardware operations, such as interactions with diskette drives, hard disk drives, and the keyboard.

BIOS. See basic input/output system.

BOOTP. See bootstrap protocol.

**bootstrap protocol (BOOTP).** In Transmission Control Protocol/Internet Protocol (TCP/IP) networking, an alternative protocol by which a diskless machine can obtain its Internet Protocol (IP) address and such configuration information as IP addresses of various servers from a BOOTP server.

**bridge.** A storage area network (SAN) device that provides physical and transport conversion, such as fibre channel to small computer system interface (SCSI) bridge.

**bridge group.** A bridge and the collection of devices connected to it.

**broadcast.** The simultaneous transmission of data to more than one destination.

**cathode ray tube (CRT).** A display device in which controlled electron beams are used to display alphanumeric or graphical data on an electroluminescent screen.

**client.** A computer system or process that requests a service of another computer system or process that is typically referred to as a server. Multiple clients can share access to a common server.

**command.** A statement used to initiate an action or start a service. A command consists of the command name abbreviation, and its parameters and flags if applicable. A command can be issued by typing it on a command line or selecting it from a menu.

**community string.** The name of a community contained in each Simple Network Management Protocol (SNMP) message.

**concurrent download.** A method of downloading and installing firmware that does not require the user to stop I/O to the controllers during the process.

CRC. See cyclic redundancy check.

CRT. See cathode ray tube.

CRU. See customer replaceable unit.

**customer replaceable unit (CRU).** An assembly or part that a customer can replace in its entirety when any of its components fail. Contrast with *field replaceable unit (FRU)*.

**cyclic redundancy check (CRC).** (1) A redundancy check in which the check key is generated by a cyclic algorithm. (2) An error detection technique performed at both the sending and receiving stations.

dac. See disk array controller.

dar. See disk array router.

DASD. See direct access storage device.

data striping. See striping.

**default host group.** A logical collection of discovered host ports, defined host computers, and defined host groups in the storage-partition topology that fulfill the following requirements:

- Are not involved in specific logical drive-to-LUN mappings
- Share access to logical drives with default logical drive-to-LUN mappings

**device type.** Identifier used to place devices in the physical map, such as the switch, hub, or storage.

DHCP. See Dynamic Host Configuration Protocol.

**direct access storage device (DASD).** A device in which access time is effectively independent of the location of the data. Information is entered and retrieved without reference to previously accessed data. (For example, a disk drive is a DASD, in contrast with a tape drive, which stores data as a linear sequence.) DASDs include both fixed and removable storage devices.

**direct memory access (DMA).** The transfer of data between memory and an input/output (I/O) device without processor intervention.

**disk array controller (dac).** A disk array controller device that represents the two controllers of an array. See also *disk array router*.

**disk array router (dar).** A disk array router that represents an entire array, including current and deferred paths to all logical unit numbers (LUNs) (hdisks on AIX). See also *disk array controller*.

DMA. See direct memory access.

**domain.** The most significant byte in the node port (N\_port) identifier for the fibre-channel (FC) device. It is not used in the fibre channel-small computer system interface (FC-SCSI) hardware path ID. It is required to be the same for all SCSI targets logically connected to an FC adapter.

**DRAM.** See dynamic random access memory.

#### Dynamic Host Configuration Protocol (DHCP). A

protocol defined by the Internet Engineering Task Force that is used for dynamically assigning Internet Protocol (IP) addresses to computers in a network.

**dynamic random access memory (DRAM).** A storage in which the cells require repetitive application of control signals to retain stored data.

ECC. See error correction coding.

**EEPROM.** See *electrically erasable programmable read-only memory.* 

EISA. See Extended Industry Standard Architecture.

electrically erasable programmable read-only memory (EEPROM). A type of memory chip which can retain its contents without consistent electrical power. Unlike the PROM which can be programmed only once, the EEPROM can be erased electrically. Because it can only be reprogrammed a limited number of times before it wears out, it is appropriate for storing small amounts of data that are changed infrequently.

**electrostatic discharge (ESD).** The flow of current that results when objects that have a static charge come into close enough proximity to discharge.

environmental service module (ESM) canister. A component in a storage expansion enclosure that monitors the environmental condition of the components in that enclosure. Not all storage subsystems have ESM canisters.

E\_port. See expansion port.

error correction coding (ECC). A method for encoding data so that transmission errors can be detected and corrected by examining the data on the receiving end. Most ECCs are characterized by the maximum number of errors they can detect and correct.

ESD. See electrostatic discharge.

**ESM canister.** See *environmental service module canister.* 

**EXP.** See storage expansion enclosure.

**expansion port (E\_port).** A port that connects the switches for two fabrics.

**Extended Industry Standard Architecture (EISA).** A bus standard for IBM compatibles that extends the Industry Standard Architecture (ISA) bus architecture to 32 bits and allows more than one central processing unit (CPU) to share the bus. See also *Industry Standard Architecture*.

**fabric.** A Fibre Channel entity which interconnects and facilitates logins of N\_ports attached to it. The fabric is responsible for routing frames between source and destination N\_ports using address information in the

frame header. A fabric can be as simple as a point-to-point channel between two N-ports, or as complex as a frame-routing switch that provides multiple and redundant internal pathways within the fabric between F\_ports.

fabric port (F\_port). In a fabric, an access point for connecting a user's N\_port. An F\_port facilitates N\_port logins to the fabric from nodes connected to the fabric. An F\_port is addressable by the N\_port connected to it. See also *fabric*.

FAStT MSJ. See FAStT Management Suite Java.

**FAStT Management Suite Java (FAStT MSJ).** A diagnostic and configuration utility that can be used on Linux, Microsoft Windows, and Novell NetWare host systems. In Linux, it is also used with the QLRemote agent to define preferred and non-preferred paths for logical drives.

FC. See fibre channel.

FC-AL. See arbitrated loop.

**feature enable identifier.** A unique identifier for the storage subsystem, which is used in the process of generating a premium feature key. See also *premium feature key*.

**fibre channel (FC).** A set of standards for a serial input/output (I/O) bus capable of transferring data between two ports at up to 100 Mbps, with standards proposals to go to higher speeds. FC supports point-to-point, arbitrated loop, and switched topologies.

Fibre Channel-Arbitrated Loop (FC-AL). See arbitrated loop.

Fibre Channel Protocol (FCP) for small computer system interface (SCSI). A high-level fibre-channel mapping layer (FC-4) that uses lower-level fibre-channel (FC-PH) services to transmit SCSI commands, data, and status information between a SCSI initiator and a SCSI target across the FC link by using FC frame and sequence formats.

**field replaceable unit (FRU).** An assembly that is replaced in its entirety when any one of its components fails. In some cases, a field replaceable unit might contain other field replaceable units. Contrast with *customer replaceable unit (CRU)*.

**FlashCopy.** A premium feature for DS4000 that can make an instantaneous copy of the data in a volume.

F\_port. See fabric port.

FRU. See field replaceable unit.

GBIC. See gigabit interface converter

gigabit interface converter (GBIC). A transceiver that performs serial, optical-to-electrical, and

electrical-to-optical signal conversions for high-speed networking. A GBIC can be hot swapped. See also *small form-factor pluggable*.

**Global Copy.** Refers to a remote logical drive mirror pair that is set up using asynchronous write mode without the write consistency group option. This is also referred to as "Asynchronous Mirroring without Consistency Group." Global Copy does not ensure that write requests to multiple primary logical drives are carried out in the same order on the secondary logical drives as they are on the primary logical drives. If it is critical that writes to the primary logical drives are carried out in the same order in the appropriate secondary logical drives, Global Mirroring should be used instead of Global Copy. See also *asynchronous write mode, Global Mirroring, remote mirroring, Metro Mirroring.* 

**Global Mirroring.** Refers to a remote logical drive mirror pair that is set up using asynchronous write mode with the write consistency group option. This is also referred to as "Asynchronous Mirroring with Consistency Group." Global Mirroring ensures that write requests to multiple primary logical drives are carried out in the same order on the secondary logical drives as they are on the primary logical drives, preventing data on the secondary logical drives from becoming inconsistent with the data on the primary logical drives. See also *asynchronous write mode, Global Copy, remote mirroring, Metro Mirroring.* 

**graphical user interface (GUI).** A type of computer interface that presents a visual metaphor of a real-world scene, often of a desktop, by combining high-resolution graphics, pointing devices, menu bars and other menus, overlapping windows, icons, and the object-action relationship.

GUI. See graphical user interface.

HBA. See host bus adapter.

hdisk. An AIX term representing a logical unit number (LUN) on an array.

**host.** A system that is directly attached to the storage subsystem through a fibre-channel input/output (I/O) path. This system is used to serve data (typically in the form of files) from the storage subsystem. A system can be both a storage management station and a host simultaneously.

**host bus adapter (HBA).** An interface between the fibre-channel network and a workstation or server.

host computer. See host.

**host group.** An entity in the storage partition topology that defines a logical collection of host computers that require shared access to one or more logical drives.

**host port.** Ports that physically reside on the host adapters and are automatically discovered by the DS4000 Storage Manager software. To give a host computer access to a partition, its associated host ports must be defined.

**hot swap.** To replace a hardware component without turning off the system.

**hub.** In a network, a point at which circuits are either connected or switched. For example, in a star network, the hub is the central node; in a star/ring network, it is the location of wiring concentrators.

**IBMSAN driver.** The device driver that is used in a Novell NetWare environment to provide multipath input/output (I/O) support to the storage controller.

**IC.** See integrated circuit.

IDE. See integrated drive electronics.

**in-band.** Transmission of management protocol over the fibre-channel transport.

**Industry Standard Architecture (ISA).** Unofficial name for the bus architecture of the IBM PC/XT personal computer. This bus design included expansion slots for plugging in various adapter boards. Early versions had an 8-bit data path, later expanded to 16 bits. The "Extended Industry Standard Architecture" (EISA) further expanded the data path to 32 bits. See also *Extended Industry Standard Architecture.* 

**initial program load (IPL).** The initialization procedure that causes an operating system to commence operation. Also referred to as a system restart, system startup, and boot.

**integrated circuit (IC).** A microelectronic semiconductor device that consists of many interconnected transistors and other components. ICs are constructed on a small rectangle cut from a silicon crystal or other semiconductor material. The small size of these circuits allows high speed, low power dissipation, and reduced manufacturing cost compared with board-level integration. Also known as a *chip*.

**integrated drive electronics (IDE).** A disk drive interface based on the 16-bit IBM personal computer Industry Standard Architecture (ISA) in which the controller electronics reside on the drive itself, eliminating the need for a separate adapter card. Also known as an Advanced Technology Attachment Interface (ATA).

**Internet Protocol (IP).** A protocol that routes data through a network or interconnected networks. IP acts as an intermediary between the higher protocol layers and the physical network.

**Internet Protocol (IP) address.** The unique 32-bit address that specifies the location of each device or workstation on the Internet. For example, 9.67.97.103 is an IP address.

**interrupt request (IRQ).** A type of input found on many processors that causes the processor to suspend normal processing temporarily and start running an interrupt handler routine. Some processors have several interrupt request inputs that allow different priority interrupts.

IP. See Internet Protocol.

IPL. See initial program load.

IRQ. See interrupt request.

ISA. See Industry Standard Architecture.

Java Runtime Environment (JRE). A subset of the Java Development Kit (JDK) for end users and developers who want to redistribute the Java Runtime Environment (JRE). The JRE consists of the Java virtual machine, the Java Core Classes, and supporting files.

JRE. See Java Runtime Environment.

**label.** A discovered or user entered property value that is displayed underneath each device in the Physical and Data Path maps.

LAN. See local area network.

LBA. See logical block address.

**local area network (LAN).** A computer network located on a user's premises within a limited geographic area.

**logical block address (LBA).** The address of a logical block. Logical block addresses are typically used in hosts' I/O commands. The SCSI disk command protocol, for example, uses logical block addresses.

**logical partition (LPAR).** (1) A subset of a single system that contains resources (processors, memory, and input/output devices). A logical partition operates as an independent system. If hardware requirements are met, multiple logical partitions can exist within a system. (2) A fixed-size portion of a logical volume. A logical partition is the same size as the physical partitions in its volume group. Unless the logical volume of which it is a part is mirrored, each logical partition corresponds to, and its contents are stored on, a single physical partition. (3) One to three physical partitions (copies). The number of logical partitions within a logical volume is variable.

**logical unit number (LUN).** An identifier used on a small computer system interface (SCSI) bus to distinguish among up to eight devices (logical units) with the same SCSI ID.

**loop address.** The unique ID of a node in fibre-channel loop topology sometimes referred to as a loop ID.

**loop group.** A collection of storage area network (SAN) devices that are interconnected serially in a single loop circuit.

**loop port.** A node port (N\_port) or fabric port (F\_port) that supports arbitrated loop functions associated with an arbitrated loop topology.

LPAR. See logical partition.

LUN. See logical unit number.

MAC. See *medium access control*.

**management information base (MIB).** The information that is on an agent. It is an abstraction of configuration and status information.

**man pages.** In UNIX-based operating systems, online documentation for operating system commands, subroutines, system calls, file formats, special files, stand-alone utilities, and miscellaneous facilities. Invoked by the **man** command.

MCA. See micro channel architecture.

**media scan.** A media scan is a background process that runs on all logical drives in the storage subsystem for which it has been enabled, providing error detection on the drive media. The media scan process scans all logical drive data to verify that it can be accessed, and optionally scans the logical drive redundancy information.

**medium access control (MAC).** In local area networks (LANs), the sublayer of the data link control layer that supports medium-dependent functions and uses the services of the physical layer to provide services to the logical link control sublayer. The MAC sublayer includes the method of determining when a device has access to the transmission medium.

**Metro Mirroring.** This term is used to refer to a remote logical drive mirror pair which is set up with synchronous write mode. See also *remote mirroring*, *Global Mirroring*.

MIB. See management information base.

**micro channel architecture (MCA).** Hardware that is used for PS/2 Model 50 computers and above to provide better growth potential and performance characteristics when compared with the original personal computer design.

**Microsoft Cluster Server (MSCS).** MSCS, a feature of Windows NT Server (Enterprise Edition), supports the connection of two servers into a cluster for higher availability and easier manageability. MSCS can automatically detect and recover from server or application failures. It can also be used to balance server workload and provide for planned maintenance.

**mini hub.** An interface card or port device that receives short-wave fiber channel GBICs or SFPs. These devices enable redundant fibre channel connections from the host computers, either directly or through a fibre channel switch or managed hub, over optical fiber cables to the DS4000 Storage Server controllers. Each DS4000 controller is responsible for two mini hubs. Each mini hub has two ports. Four host ports (two on each controller) provide a cluster solution without use of a switch. Two host-side mini hubs are shipped as standard. See also *host port, gigabit interface converter (GBIC), small form-factor pluggable (SFP)*.

**mirroring.** A fault-tolerance technique in which information on a hard disk is duplicated on additional hard disks. See also *remote mirroring*.

**model.** The model identification that is assigned to a device by its manufacturer.

MSCS. See Microsoft Cluster Server.

**network management station (NMS).** In the Simple Network Management Protocol (SNMP), a station that runs management application programs that monitor and control network elements.

NMI. See non-maskable interrupt.

NMS. See network management station.

**non-maskable interrupt (NMI).** A hardware interrupt that another service request cannot overrule (mask). An NMI bypasses and takes priority over interrupt requests generated by software, the keyboard, and other such devices and is issued to the microprocessor only in disastrous circumstances, such as severe memory errors or impending power failures.

**node.** A physical device that allows for the transmission of data within a network.

**node port (N\_port).** A fibre-channel defined hardware entity that performs data communications over the fibre-channel link. It is identifiable by a unique worldwide name. It can act as an originator or a responder.

**nonvolatile storage (NVS).** A storage device whose contents are not lost when power is cut off.

N\_port. See node port.

NVS. See nonvolatile storage.

**NVSRAM.** Nonvolatile storage random access memory. See *nonvolatile storage*.

**Object Data Manager (ODM).** An AIX proprietary storage mechanism for ASCII stanza files that are edited as part of configuring a drive into the kernel.

ODM. See Object Data Manager.

**out-of-band.** Transmission of management protocols outside of the fibre-channel network, typically over Ethernet.

partitioning. See storage partition.

**parity check.** (1) A test to determine whether the number of ones (or zeros) in an array of binary digits is odd or even. (2) A mathematical operation on the numerical representation of the information communicated between two pieces. For example, if parity is odd, any character represented by an even number has a bit added to it, making it odd, and an information receiver checks that each unit of information has an odd value.

**PCI local bus.** See *peripheral component interconnect local bus.* 

PDF. See portable document format.

**performance events.** Events related to thresholds set on storage area network (SAN) performance.

peripheral component interconnect local bus (PCI local bus). A local bus for PCs, from Intel, that provides a high-speed data path between the CPU and up to 10 peripherals (video, disk, network, and so on). The PCI bus coexists in the PC with the Industry Standard Architecture (ISA) or Extended Industry Standard Architecture (EISA) bus. ISA and EISA boards plug into an IA or EISA slot, while high-speed PCI controllers plug into a PCI slot. See also *Industry Standard Architecture, Extended Industry Standard Architecture.* 

**polling delay.** The time in seconds between successive discovery processes during which discovery is inactive.

**port.** A part of the system unit or remote controller to which cables for external devices (such as display stations, terminals, printers, switches, or external storage units) are attached. The port is an access point for data entry or exit. A device can contain one or more ports.

**portable document format (PDF).** A standard specified by Adobe Systems, Incorporated, for the electronic distribution of documents. PDF files are compact; can be distributed globally by e-mail, the Web, intranets, or CD-ROM; and can be viewed with the Acrobat Reader, which is software from Adobe Systems that can be downloaded at no cost from the Adobe Systems home page.

**premium feature key.** A file that the storage subsystem controller uses to enable an authorized premium feature. The file contains the feature enable identifier of the storage subsystem for which the

premium feature is authorized, and data about the premium feature. See also *feature enable identifier*.

**private loop.** A freestanding arbitrated loop with no fabric attachment. See also *arbitrated loop*.

**program temporary fix (PTF).** A temporary solution or bypass of a problem diagnosed by IBM in a current unaltered release of the program.

PTF. See program temporary fix.

**RAID.** See redundant array of independent disks (RAID).

**RAID level.** An array's RAID level is a number that refers to the method used to achieve redundancy and fault tolerance in the array. See also *array, redundant array of independent disks (RAID).* 

RAID set. See array.

RAM. See random-access memory.

**random-access memory (RAM).** A temporary storage location in which the central processing unit (CPU) stores and executes its processes. Contrast with *DASD*.

RDAC. See redundant disk array controller.

**read-only memory (ROM).** Memory in which stored data cannot be changed by the user except under special conditions.

**recoverable virtual shared disk (RVSD).** A virtual shared disk on a server node configured to provide continuous access to data and file systems in a cluster.

**redundant array of independent disks (RAID).** A collection of disk drives (*array*) that appears as a single volume to the server, which is fault tolerant through an assigned method of data striping, mirroring, or parity checking. Each array is assigned a RAID level, which is a specific number that refers to the method used to achieve redundancy and fault tolerance. See also *array, parity check, mirroring, RAID level, striping.* 

**redundant disk array controller (RDAC).** (1) In hardware, a redundant set of controllers (either active/passive or active/active). (2) In software, a layer that manages the input/output (I/O) through the active controller during normal operation and transparently reroutes I/Os to the other controller in the redundant set if a controller or I/O path fails.

**remote mirroring.** Online, real-time replication of data between storage subsystems that are maintained on separate media. The Enhanced Remote Mirror Option is a DS4000 premium feature that provides support for remote mirroring. See also *Global Mirroring, Metro Mirroring.* 

ROM. See read-only memory.

**router.** A computer that determines the path of network traffic flow. The path selection is made from several paths based on information obtained from specific protocols, algorithms that attempt to identify the shortest or best path, and other criteria such as metrics or protocol-specific destination addresses.

**RVSD.** See recoverable virtual shared disk.

SAI. See Storage Array Identifier.

SA Identifier. See Storage Array Identifier.

SAN. See storage area network.

SATA. See serial ATA.

**scope.** Defines a group of controllers by their Internet Protocol (IP) addresses. A scope must be created and defined so that dynamic IP addresses can be assigned to controllers on the network.

SCSI. See small computer system interface.

**segmented loop port (SL\_port).** A port that allows division of a fibre-channel private loop into multiple segments. Each segment can pass frames around as an independent loop and can connect through the fabric to other segments of the same loop.

**sense data.** (1) Data sent with a negative response, indicating the reason for the response. (2) Data describing an I/O error. Sense data is presented to a host system in response to a sense request command.

**serial ATA.** The standard for a high-speed alternative to small computer system interface (SCSI) hard drives. The SATA-1 standard is equivalent in performance to a 10 000 RPM SCSI drive.

serial storage architecture (SSA). An interface specification from IBM in which devices are arranged in a ring topology. SSA, which is compatible with small computer system interface (SCSI) devices, allows full-duplex packet multiplexed serial data transfers at rates of 20 Mbps in each direction.

**server.** A functional hardware and software unit that delivers shared resources to workstation client units on a computer network.

**server/device events.** Events that occur on the server or a designated device that meet criteria that the user sets.

SFP. See small form-factor pluggable.

Simple Network Management Protocol (SNMP). In the Internet suite of protocols, a network management protocol that is used to monitor routers and attached networks. SNMP is an application layer protocol. Information on devices managed is defined and stored in the application's Management Information Base (MIB).

#### SL\_port. See segmented loop port.

**SMagent.** The DS4000 Storage Manager optional Java-based host-agent software, which can be used on Microsoft Windows, Novell NetWare, HP-UX, and Solaris host systems to manage storage subsystems through the host fibre-channel connection.

**SMclient.** The DS4000 Storage Manager client software, which is a Java-based graphical user interface (GUI) that is used to configure, manage, and troubleshoot storage servers and storage expansion enclosures in a DS4000 storage subsystem. SMclient can be used on a host system or on a storage management station.

SMruntime. A Java compiler for the SMclient.

**SMutil.** The DS4000 Storage Manager utility software that is used on Microsoft Windows, HP-UX, and Solaris host systems to register and map new logical drives to the operating system. In Microsoft Windows, it also contains a utility to flush the cached data of the operating system for a particular drive before creating a FlashCopy.

**small computer system interface (SCSI).** A standard hardware interface that enables a variety of peripheral devices to communicate with one another.

**small form-factor pluggable (SFP).** An optical transceiver that is used to convert signals between optical fiber cables and switches. An SFP is smaller than a gigabit interface converter (GBIC). See also *gigabit interface converter*.

**SNMP.** See *Simple Network Management Protocol* and *SNMPv1*.

**SNMP trap event.** (1) (2) An event notification sent by the SNMP agent that identifies conditions, such as thresholds, that exceed a predetermined value. See also *Simple Network Management Protocol.* 

**SNMPv1.** The original standard for SNMP is now referred to as SNMPv1, as opposed to SNMPv2, a revision of SNMP. See also *Simple Network Management Protocol.* 

SRAM. See static random access memory.

**SSA.** See serial storage architecture.

static random access memory (SRAM). Random access memory based on the logic circuit know as flip-flop. It is called static because it retains a value as long as power is supplied, unlike dynamic random access memory (DRAM), which must be regularly refreshed. It is however, still volatile, meaning that it can lose its contents when the power is turned off.

storage area network (SAN). A dedicated storage network tailored to a specific environment, combining

servers, storage products, networking products, software, and services. See also *fabric*.

**Storage Array Identifier (SAI or SA Identifier).** The Storage Array Identifier is the identification value used by the DS4000 Storage Manager host software (SMClient) to uniquely identify each managed storage server. The DS4000 Storage Manager SMClient program maintains Storage Array Identifier records of previously-discovered storage servers in the host resident file, which allows it to retain discovery information in a persistent fashion.

storage expansion enclosure (EXP). A feature that can be connected to a system unit to provide additional storage and processing capacity.

**storage management station.** A system that is used to manage the storage subsystem. A storage management station does not need to be attached to the storage subsystem through the fibre-channel input/output (I/O) path.

**storage partition.** Storage subsystem logical drives that are visible to a host computer or are shared among host computers that are part of a host group.

**storage partition topology.** In the DS4000 Storage Manager client, the Topology view of the Mappings window displays the default host group, the defined host group, the host computer, and host-port nodes. The host port, host computer, and host group topological elements must be defined to grant access to host computers and host groups using logical drive-to-LUN mappings.

**striping.** Splitting data to be written into equal blocks and writing blocks simultaneously to separate disk drives. Striping maximizes performance to the disks. Reading the data back is also scheduled in parallel, with a block being read concurrently from each disk then reassembled at the host.

**subnet.** An interconnected but independent segment of a network that is identified by its Internet Protocol (IP) address.

**sweep method.** A method of sending Simple Network Management Protocol (SNMP) requests for information to all the devices on a subnet by sending the request to every device in the network.

**switch.** A fibre-channel device that provides full bandwidth per port and high-speed routing of data by using link-level addressing.

**switch group.** A switch and the collection of devices connected to it that are not in other groups.

switch zoning. See zoning.

synchronous write mode. In remote mirroring, an option that requires the primary controller to wait for the

acknowledgment of a write operation from the secondary controller before returning a write I/O request completion to the host. See also *asynchronous write mode, remote mirroring, Metro Mirroring.* 

**system name.** Device name assigned by the vendor's third-party software.

TCP. See Transmission Control Protocol.

**TCP/IP.** See Transmission Control Protocol/Internet Protocol.

terminate and stay resident program (TSR program). A program that installs part of itself as an extension of DOS when it is executed.

**topology.** The physical or logical arrangement of devices on a network. The three fibre-channel topologies are fabric, arbitrated loop, and point-to-point. The default topology for the disk array is arbitrated loop.

TL\_port. See translated loop port.

**transceiver.** A device that is used to transmit and receive data. Transceiver is an abbreviation of transmitter-receiver.

**translated loop port (TL\_port).** A port that connects to a private loop and allows connectivity between the private loop devices and off loop devices (devices not connected to that particular TL\_port).

#### Transmission Control Protocol (TCP). A

communication protocol used in the Internet and in any network that follows the Internet Engineering Task Force (IETF) standards for internetwork protocol. TCP provides a reliable host-to-host protocol between hosts in packed-switched communication networks and in interconnected systems of such networks. It uses the Internet Protocol (IP) as the underlying protocol.

#### **Transmission Control Protocol/Internet Protocol**

**(TCP/IP).** A set of communication protocols that provide peer-to-peer connectivity functions for both local and wide-area networks.

**trap.** In the Simple Network Management Protocol (SNMP), a message sent by a managed node (agent function) to a management station to report an exception condition.

**trap recipient.** Receiver of a forwarded Simple Network Management Protocol (SNMP) trap. Specifically, a trap receiver is defined by an Internet Protocol (IP) address and port to which traps are sent. Presumably, the actual recipient is a software application running at the IP address and listening to the port.

**TSR program.** See *terminate and stay resident program.* 

**uninterruptible power supply.** A source of power from a battery that is installed between a computer system and its power source. The uninterruptible power supply keeps the system running if a commercial power failure occurs, until an orderly shutdown of the system can be performed.

**user action events.** Actions that the user takes, such as changes in the storage area network (SAN), changed settings, and so on.

**worldwide port name (WWPN).** A unique identifier for a switch on local and global networks.

**worldwide name (WWN).** A globally unique 64-bit identifier assigned to each Fibre Channel port.

WORM. See write-once read-many.

write-once read many (WORM). Any type of storage medium to which data can be written only a single time, but can be read from any number of times. After the data is recorded, it cannot be altered.

WWN. See worldwide name.

**zoning.** (1) In Fibre Channel environments, the grouping of multiple ports to form a virtual, private, storage network. Ports that are members of a zone can communicate with each other, but are isolated from ports in other zones. (2) A function that allows segmentation of nodes by address, name, or physical port and is provided by fabric switches or hubs.

## Index

### Α

about this document xiii access volume/logical drive 4, 13, 31, 58, 85, 108, 139 additional storage See storage expansion enclosures address for e-mail comments xix for reader comment form xix of IBM xix of the IBM director of licensing 227 agent software AIX 33 HP-UX 84 package info 10 Red Hat Linux 149 Solaris 106 AIX boot restrictions 31 client software 32 concurrent firmware download 35 configuration of storage subsystems 34 direct-attached configuration 41 dynamic capacity expansion (DCE) 65 dynamic volume expansion (DVE) 65 fast I/O failure 63 FCP disk array errors 72 fget\_config command 50 firmware requirements 27 upgrading 38 hardware requirements 27, 29 identifying controller ID numbers 46 device names and bus numbers 48 FlashCopy logical drive types 54 logical drives by operating system device names 53 logical drives, redistributing in case of failure 75 Isattr command 52 Isdev command 48 **NVSRAM** requirements 27 upgrading 38 operating system requirements 27 **RDAC** driver configuring 44 installing 42, 44 requirements 42 requirements client software 32 firmware 27 hardware 27, 29 operating system 27 RDAC driver 42 software 29 system 29 restrictions 30

AIX (continued) SAN-attached configuration 41 SMagent 33 SMclient 33 SMruntime 33 software requirements 29 staged controller firmware download 35 system requirements 29 verifying configuration 46 alert notifications, configuring 183 appware AIX firmware 27 HP-UX firmware 77 Red Hat Linux firmware 133 Solaris firmware 99 SUSE Linux firmware 133 attributes dac 61, 62 dar 61 hdisk 60, 61, 62 LUN 60, 61, 62 RDAC driver 44 audience of this document xiii Auto Volume Transfer (AVT) 97, 132

### В

boot, AIX restrictions 31 BOOTP server sample network 15, 20 bus numbers and device names, identifying 48

## С

cache mirroring 63, 74, 191 capture state information feature 184 catastrophic failure 184 check drive firmware level 209, 210 client software AIX 32, 33 HP-UX 82, 83 package info 9, 10 Red Hat Linux 147, 148 prerequisites 144 Solaris 104, 105 cluster services AIX requirements 190, 191 configurations 179 HACMP ES and ESCRM 190 hardware requirements 188 HP-UX requirements 188 MC/Service Guard 187, 199 PSSP with GPFS 191 Solaris requirements 188, 189 system dependencies 187 VERITAS Cluster Server 189 VERITAS Volume Manager 189

comments about this document, how to send xix Concepts Guide xv concurrent download controller firmware 35, 86, 109, 151 ESM firmware 207 configuration details, MC Service Guard 199 file modifying, Red Hat Linux 144 modifying, Solaris (JNI HBAs) 116 recovery 184 configuring alert notifications 183 direct-attached 41, 91, 114, 154 RDAC driver 44, 189 SAN-attached 41, 92, 114, 154 Solaris with JNI host bus adapter cards 115, 116 Solaris with QLogic host bus adapter cards 115 storage subsystems AIX 34.41 HP-UX 85, 91, 92 initial automatic discovery 179 Red Hat Linux 154 Solaris 108, 114 SUSE Linux 154 controller state capture 184 controllers firmware 1, 85, 108 ID numbers, identifying 46 IP addresses 20 copy services enabling premium features 26 overview of premium features 23 Copy Services Guide xv

# D

dac (disk array controller) and fget\_config command 50 and lsattr command 52 and RDAC 44 attributes 61, 62 identifying controller ID numbers 46 showing status and location 49 daisy-chain configuration 41 dar (disk array router) and fget\_config command 50 and lsattr command 52 and RDAC 44 attributes 61 showing status 48 two dars on one subsystem, causes 46 DCE (dynamic capacity expansion) 65, 171 default host type, changing AIX 39 HP-UX 91 Red Hat Linux 156 Solaris 113 device drivers DMP configuring VERITAS Volume Manager for 130 device drivers (continued) DMP, installing 127 downloading latest versions 1 RDAC AIX, file sets 42 description 10 installing 42, 125 viewing attributes 44 with HACMP cluster 191 devices identification 45 names and bus numbers, identifying 48 DHCP server sample network 15, 20 direct management method See out-of-band (direct) management method direct-attached configuration 41, 91, 114, 154 disk array controller See dac disk arrav router See dar disk configuration information 184 DMP See Dynamic Multipathing (DMP) documentation documents 1 DS4000 215 DS4000 Storage Manager xv DS4000-related documents 220 DS4100 SATA Storage Server 218 DS4300 Fibre Channel Storage Server 217 DS4400 Fibre Channel Storage Server 216 DS4500 Fibre Channel Storage Server 215 DS4800 Storage Subsystem 219 files 1 online help 4, 180, 184 Web sites xviii drive firmware download 208 drive firmware, level 209, 210 drivers See device drivers DS4000 documentation xv, 215 DS4000 Hardware Maintenance Manual 220 DS4000 Problem Determination Guide 220 DS4000 Quick Start Guide 220 DS4000 Storage Manager documentation xv related documents 220 DS4000/FAStT product renaming xiii DS4100 restrictions 4 usage notes 4 DS4100 SATA Storage Server library 218 DS4300 restrictions 4, 8 usage notes 4, 8 DS4300 Fibre Channel Storage Server library 217 DS4400 Storage Server library 216 DS4500 Fibre Channel Storage Server library 215 DS4800 restrictions 4

DS4800 Storage Subsystem library 219 DVE (dynamic volume expansion) 65, 171 dynamic capacity expansion (DCE) 65, 171 Dynamic Multipathing (DMP) configuring VERITAS Volume Manager for 130 description 10 disabling 189 installing 127 installing the SMibmasI package 130 installing VERITAS Volume Manager packages 130 preparing for installation 128 system requirements 127 dynamic tracking 64 dynamic volume expansion (DVE) 65, 171

## Ε

e-mail address xix, 183 edition notice ii enabling multipath I/O with PV-links 92 premium features 26 Enhanced Remote Mirror Option 23 Enterprise Management window description 9 online help 4 errors, FCP disk array 72 ESM firmware download 205 Ethernet and out-of-band (direct) management 13 managing subsystems through 13 setting up subsystems with 34, 86, 150 Solaris requirements 102, 188

# F

fabric switch environment 223 failure support cluster services 187 DMP driver 10 RDAC driver 10 redistributing logical drives 75, 97, 132 fast I/O failure 63 FAStT/DS4000 product renaming xiii FC switch zoning 223 FCP disk array errors 72 fcsci attributes 63, 64 feature activation code 26 feature enable identifier 26 feedback about this document, sending to IBM xix fget\_config command 50 file sets 43 firmware AIX concurrent firmware download 35 downloading latest versions 35 requirements 27 staged controller firmware download 35 upgrading 38 description 1 drive 208

firmware (continued) ESM 205 HP-UX concurrent firmware download 86 downloading latest versions 86 requirements 77 staged controller firmware download 86 upgrading 89 new features version 6.12.xx.xx 5 version 6.14.xx.xx 5 Red Hat Linux concurrent firmware download 151 downloading latest versions 150 requirements 133 staged controller firmware download 151 upgrading 153 restrictions 4, 8, 10, 11, 22, 23, 34, 36, 84, 87, 106, 109, 149, 151, 205 Solaris concurrent firmware download 109 downloading latest versions 109 requirements 99 staged controller firmware download 109 upgrading 111 SUSE Linux concurrent firmware download 151 downloading latest versions 150 requirements 133 staged controller firmware download 151 upgrading 153 FlashCopy disk array error messages (AIX) 74 identifying logical drive types 54 overview 23

# G

General Parallel File System (GPFS) 191 glossary 229

# Η

HACMP See High Availability Cluster Multi-Processing (HACMP) hardware installation process xiv hardware requirements AIX 27, 29 HP-UX 77, 79 Red Hat Linux 133, 137 Solaris 99, 101 SUSE Linux 133, 136 HBA See host bus adapters HBA in switch environment 223 hdisk and fget\_config command 50 and lsattr command 52 and RDAC 44 attributes 60, 61, 62

hdisk (continued) determining preferred path 49 setting queue depth 60 showing status and location 49 verification 45 heterogeneous environment 179 High Availability Cluster Multi-Processing (HACMP) 190 high-availability cluster services 187 host bus adapters AIX defining host groups 39 displaying a list 39 in a direct-attached configuration 41 in a SAN-attached configuration 41 setting host ports 38 single HBA configuration 41 Emulex (Red Hat Linux) downloading driver package 141 HP-UX defining host groups 90 displaying a list 90 in a direct-attached configuration 91 in a SAN-attached configuration 92 setting host ports 90 Red Hat Linux defining host groups 155 displaying a list 156 in a direct-attached configuration 154 in a SAN-attached configuration 154 setting host ports 155 single HBA configuration 154 Solaris in a direct-attached configuration 114 in a SAN-attached configuration 114 JNI settings 115, 116, 201 QLogic settings 124, 204 setting host ports 112 SUSE Linux downloading driver package 139 in a direct-attached configuration 154 setting host ports 155 single HBA configuration 154 host group, defining AIX 38 HP-UX 90 Red Hat Linux 155 Solaris 112 SUSE Linux 155 host software AIX 33 HP-UX 83, 84 package info 10 Red Hat Linux 149 Solaris 106 host type, changing default AIX 39 HP-UX 91 Red Hat Linux 156 Solaris 113

host-agent management method See in-band (host-agent) management method how to send your comments xix HP-UX client software 82 cluster services, requirements 188 concurrent firmware download 86 configuration of storage subsystems 85 direct-attached configuration 91 firmware requirements 77 upgrading 89 hardware requirements 77, 79 host software installing 83 requirements 83 logical drives, redistributing in case of failure 97 NVSRAM requirements 77 upgrading 89 PV-links 92 requirements client software 82 cluster services 188 firmware 77 hardware 77, 79 host software 83 NVSRAM 77 software 79 system 79 SAN-attached configuration 92 SMagent 84 SMclient 83 SMruntime 82 SMutil 84 software requirements 79 staged controller firmware download 86 system requirements 79

### 

IBM address xix director of licensing address 227 e-mail address xix, 183 IBM Safety Information 220 in-band (host-agent) management method advantages 12 description 11 diagram 15 disadvantages 12 utm device 44 with SMagent software 10, 33, 84, 106 installation planning xiv installation process xiv installing AIX client software 32, 33 RDAC driver 42 client software AIX 32

installing (continued) client software (continued) HP-UX 82 Red Hat Linux 147 SMclient 33, 83, 105, 148 SMruntime 33, 82, 104, 148 Solaris 104 host software HP-UX 83 SMagent 33, 84, 106, 149 SMutil 84, 107, 149 Solaris 106 HP-UX client software 82.83 host software 83, 84 process diagram for 16 Red Hat Linux client software 147, 148 sequence of 10 Solaris client software 104, 105 host software 106, 107 RDAC driver 125 Intermix enabling with premium feature key 5 interoperability AIX restrictions 31 Red Hat Linux restrictions 139 SUSE Linux restrictions 139 IP addresses for DS4000 controllers 20

# J

JNI cards 115, 116 installing driver 115 modifying HBA settings 117, 120 settings 201

## L

Linux (Red Hat) client software 147 prerequisites 144 concurrent firmware download 151 direct-attached configuration 154 firmware requirements 133 upgrading 153 hardware requirements 133 installing HBA kit 141 modifying configuration file 144 modifying ramdisk 145 **NVSRAM** requirements 133 upgrading 153 requirements client software 147 firmware 133 hardware 133, 137 operating system 133

Linux (Red Hat) (continued) requirements (continued) software 137 system 137 restrictions 138 SAN-attached configuration 154 SMagent 149 SMclient 148 SMruntime 148 SMutil 149 Linux (SUSE) concurrent firmware download 151 direct-attached configuration 154 dynamic capacity expansion (DCE) 171 dynamic volume expansion (DVE) 171 firmware requirements 133 upgrading 153 hardware requirements 133 NVSRAM requirements 133 upgrading 153 requirements firmware 133 hardware 133, 136 operating system 133 software 136 system 136 restrictions 138 staged controller firmware download 151 load balancing 56 load balancing attribute 56 logical drives creating from free or unconfigured capacity 181 expected usage 183 redistributing in case of failure 75, 97, 132 wizard 181 loop settings 117, 120 Isattr command 52 Isdev command 48 LUNs and access volumes 13 and fget\_config command 50 attributes 60, 61, 62 mapping to a partition AIX 40 HP-UX 91 Red Hat Linux 157 Solaris 113 SUSE Linux 157 maximum number per partition 21

#### Μ

management method in-band (host-agent) 11 out-of-band (direct) 13 management station 4 description 3 for SUSE Linux 143 mapping host group AIX 39 HP-UX 90 Red Hat Linux 155 Solaris 112 LUNs, to a partition AIX 40 HP-UX 91 Red Hat Linux 157 Solaris 113 SUSE Linux 157 SMutil 10 MC/Service Guard 187, 199 Migration Guide xv minihubs 30, 41, 91, 114, 138, 154 multipath and AIX fast I/O failure 63 DMP, installing on Solaris 127 PV-links, using on HP-UX 92 RDAC AIX devices 44 installing on AIX 42 installing on Solaris 125 redistributing logical drives AIX 75 HP-UX 97 Solaris 132

### Ν

new features in this edition 5 notice, edition ii notices general 227 NVSRAM AIX concurrent download 35 requirements 27, 28 upgrading 38 downloading latest versions 35, 86, 109, 150 HP-UX concurrent download 86 requirements 77, 78 upgrading 89 Linux on POWER requirements 134 Red Hat Linux concurrent download 151 requirements 133, 134 upgrading 153 Solaris concurrent download 109 requirements 99, 100 upgrading 112 SUSE Linux concurrent download 151 requirements 133, 134 upgrading 153

# 0

Object Data Manager (ODM) attributes definitions 56 initial device identification 46 Isattr command 61 switch\_retries and concurrent download 35 viewing and setting 55 online help xiv, 4, 180, 184 operating system AIX requirements 27, 29 HP-UX requirements 77, 79 Red Hat Linux requirements 133, 137 Solaris requirements 99, 101 SUSE Linux requirements 133, 136 out-of-band (direct) management method advantages 14 description 13 diagram 15 disadvantages 14 process diagram 16 setting IP addresses 20 overview of heterogeneous hosts 179

# Ρ

Parallel System Support Programs (PSSP) 191 partitioning See Storage Partitioning performance in-band (host-agent) management disadvantage 12 ODM attribute settings and 60 out-of-band (direct) management advantage 14 planning 21 premium features copy services 23 enabling 26 Intermix 5 Storage Partitioning description 24 host group 38, 90, 112, 155 Web site 26 prerequisites AIX client software 32 firmware 27 hardware 27, 29 RDAC driver 42 software 29 system 29 cluster services 188 HP-UX client software 82 cluster services 188 firmware 77 hardware 77, 79

prerequisites (continued) HP-UX (continued) host software 83 NVSRAM 77 software 79 system 79 Red Hat Linux client software 144, 147 firmware 133 hardware 133, 137 software 137 system 137 Solaris client software 104 cluster services 188, 189 firmware 99 hardware 99, 101 host software 106 NVSRAM 99 RDAC driver 106 software 101 system 101 SUSE Linux firmware 133 hardware 133, 136 software 136 system 136 products, developed 227 profile, storage subsystem saving 36, 87, 110, 151, 184 viewing 36, 87, 110, 151 PV-links 92

# Q

QLogic cards 115 installing adapter driver 123 settings 204 queue depth for hdisk devices 60

# R

ramdisk, modifying (Red Hat Linux) 145 RDAC driver AIX attributes 44 configuring 44 installing 42, 44 requirements 42 description 10 IDs 189 Solaris installing 125 requirements 106 reader comment form xix readme files, finding online 1 recover configuration 184 Red Hat Linux See Linux (Red Hat)

redistributing logical drives in case of failure AIX 75 HP-UX 97 Solaris 132 Remote Mirror Option 23 renaming xiii renaming storage subsystem 184 requirements AIX client software 32 firmware 27 hardware 27.29 RDAC driver 42 software 29 system 29 cluster services 188 HP-UX client software 82 cluster services 188 firmware 77 hardware 77.79 host software 83 NVSRAM 77 software 79 system 79 Red Hat Linux client software 147 firmware 133 hardware 133, 137 software 137 system 137 Solaris client software 104 cluster services 188, 189 firmware 99 hardware 99, 101 host software 106 NVSRAM 99 RDAC driver 106 software 101 system 101 SUSE Linux firmware 133 hardware 133, 136 software 136 system 136 resources documents 1 e-mail address xix, 183 files 1 online help 4, 180, 184 Web sites xviii, 26 restrictions AIX 30 DS4100 4, 23 DS4300 4,8 DS4800 4 EXP100 205 firmware 4, 8, 10, 11, 22, 23, 34, 36, 84, 87, 106, 109, 149, 151, 205 in-band (host-agent) management 11

restrictions *(continued)* Red Hat Linux 138 SUSE Linux 138 RHEL *See* Linux (Red Hat) runtime software package info 9

# S

SAN-attached configuration 30, 41, 92, 114, 138, 154 SATA 9, 28, 78, 100, 134 sending your comments to IBM xix services offered in the U.S.A. 227 setting IP addresses 20 NMS for SNMP notification 183 Simple Network Management Protocol (SNMP) notification 183 Simple Network Management Protocol (SNMP) traps 15, 20 SLES See Linux (SUSE) SMagent description 10 installing AIX 33 HP-UX 84 Red Hat Linux 149 Solaris 106 software installation sequence 10 SMclient components 9 description 9 Enterprise Management window 9 installing AIX 33 HP-UX 83 Red Hat Linux 148 Solaris 105 software installation sequence 10 Subsystem Management window 10 **SMruntime** description 9 installing AIX 33 HP-UX 82 Red Hat Linux 148 Solaris 104 software installation sequence 10 SMutil description 10 installing HP-UX 84 Red Hat Linux 149 Solaris 107 software installation sequence 10 snapware AIX firmware 27 HP-UX firmware 77 Red Hat Linux firmware 133

snapware (continued) Solaris firmware 99 SUSE Linux firmware 133 SNMP notification 183 traps 15 SNMP traps 20 software installation process xiv software package RDAC 10 SMagent 10 SMclient 9 SMruntime 9 SMutil 10 software requirements AIX 29 HP-UX 79 Red Hat Linux 137 Solaris 101 SUSE Linux 136 Solaris client software 104 cluster services requirements 188, 189 concurrent firmware download 109 configuration of storage subsystem 108 direct-attached configuration 114 DMP 127, 130, 131 firmware requirements 99 upgrading 111 hardware requirements 99, 101 host software 106 JNI host bus adapter cards 115, 116 logical drives, redistributing in case of failure 132 NVSRAM requirements 99 upgrading 112 QLogic host bus adapter cards 115 RDAC driver installing 125 requirements 106 requirements client software 104 cluster services 188 firmware 99 hardware 99, 101 host software 106 NVSRAM 99 RDAC driver 106 software 101 system 101 SAN-attached configuration 114 SMagent, installing 106 SMclient, installing 105 SMruntime, installing 104 SMutil, installing 107 software requirements 101 staged controller firmware download 109 system requirements 101 VERITAS 127, 130, 131

staged controller firmware download AIX 35 HP-UX 86 Red Hat Linux 151 Solaris 109 starpubs xix storage area network (SAN) configuration AIX 41 HP-UX 92 Red Hat Linux 154 Solaris 114 technical support Web site xix storage expansion enclosures EXP100 9, 27, 28, 78, 100, 133, 134 EXP500 27, 77, 99, 133 EXP700 27, 77, 99, 133 storage management station 4 description 3, 143 Storage Manager software installation sequence 10 introduction 3 list of software packages 8 new features 5, 7 not supported on SUSE Linux on POWER 143 removing previous versions 147 where to obtain 4 Storage Partitioning AIX restrictions 31 and host groups AIX 38 HP-UX 90 Red Hat Linux 155 Solaris 112 SUSE Linux 155 configuring storage partitions 182 max. number of LUNs per partition 21 overview 24 Red Hat Linux restrictions 139 SUSE Linux restrictions 139 with clusters 188 storage subsystem adding to SMclient AIX 34 HP-UX 86 Red Hat Linux 150 Solaris 108 SUSE Linux 150 cluster services 187 configuring AIX 34 HP-UX 85 procedures 179 Solaris 108 initial automatic discovery 179 introduction 3 logical drives identifying by operating system device names 53 management methods example showing both types 15 in-band (host-agent) 11

storage subsystem (continued) management methods (continued) out-of-band (direct) 13 management tasks 184 profile, saving 184 renaming 184 Subsystem Management window description 10 online help 4 SUSE Linux See Linux (SUSE) switch in a SAN-attached configuration 41, 92, 114, 154 modifying JNI HBA settings 117, 120 modifying QLogic HBA settings 124 technical support Web site xix zoning 41, 92, 114, 154 switch environment 223 system requirements AIX 29 HP-UX 79 Red Hat Linux 137 Solaris 101 SUSE Linux 136

# T

tasks by document title xv tasks by documentation title 215 trademarks 228

## U

universal transport mechanism See utm device upgrading firmware AIX 38 HP-UX 89 Red Hat Linux 153 Solaris 111 SUSE Linux 153 **NVSRAM** AIX 38 HP-UX 89 Red Hat Linux 153 Solaris 112 SUSE Linux 153 util software Red Hat Linux 149 utility software package info 10 utm device 44

### V

variable settings for JNI adapter cards 116 VERITAS Cluster Server 189 Dynamic Multipathing (DMP) 10, 127, 128, 130, 189 VERITAS *(continued)* Enterprise Administrator 131 File System 127, 130 Volume Manager 10, 127, 130, 189 VolumeCopy 23

### W

Web sites AIX fix delivery center xviii, 44 downloading AIX file sets 44 DS4000 interoperability matrix xviii DS4000 storage subsystems xviii DS4000 technical support xix, 28, 78, 100, 134 IBM publications center xix IBM TotalStorage products xviii Linux on POWER support xix Linux on pSeries support xix list xviii premium feature activation xix, 26 readme files xviii, 28, 78, 100, 134 SAN support xix Solaris failover driver info 127 Solaris HBA driver info 116, 123 switch support xix

### Ζ

zoning 223 zoning switches 41, 92, 114, 154

# Readers' Comments — We'd Like to Hear from You

IBM TotalStorage DS4000 Storage Manager Version 9 Installation and Support Guide for AIX, HP-UX, Solaris, and Linux on POWER

Publication No. GC26-7705-02

#### Overall, how satisfied are you with the information in this book?

|                          | Very Satisfied     | Satisfied        | Neutral | Dissatisfied | Very Dissatisfied |
|--------------------------|--------------------|------------------|---------|--------------|-------------------|
| Overall satisfaction     |                    |                  |         |              |                   |
| How satisfied are you th | at the information | in this book is: |         |              |                   |
|                          | Very Satisfied     | Satisfied        | Neutral | Dissatisfied | Very Dissatisfied |
| Accurate                 |                    |                  |         |              |                   |
| Complete                 |                    |                  |         |              |                   |
| Easy to find             |                    |                  |         |              |                   |
| Easy to understand       |                    |                  |         |              |                   |
| Well organized           |                    |                  |         |              |                   |
| Applicable to your tasks |                    |                  |         |              |                   |

Please tell us how we can improve this book:

Thank you for your responses. May we contact you? 
Yes No

When you send comments to IBM, you grant IBM a nonexclusive right to use or distribute your comments in any way it believes appropriate without incurring any obligation to you.

Name

Address

Company or Organization

Phone No.

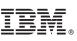

Cut or Fold Along Line

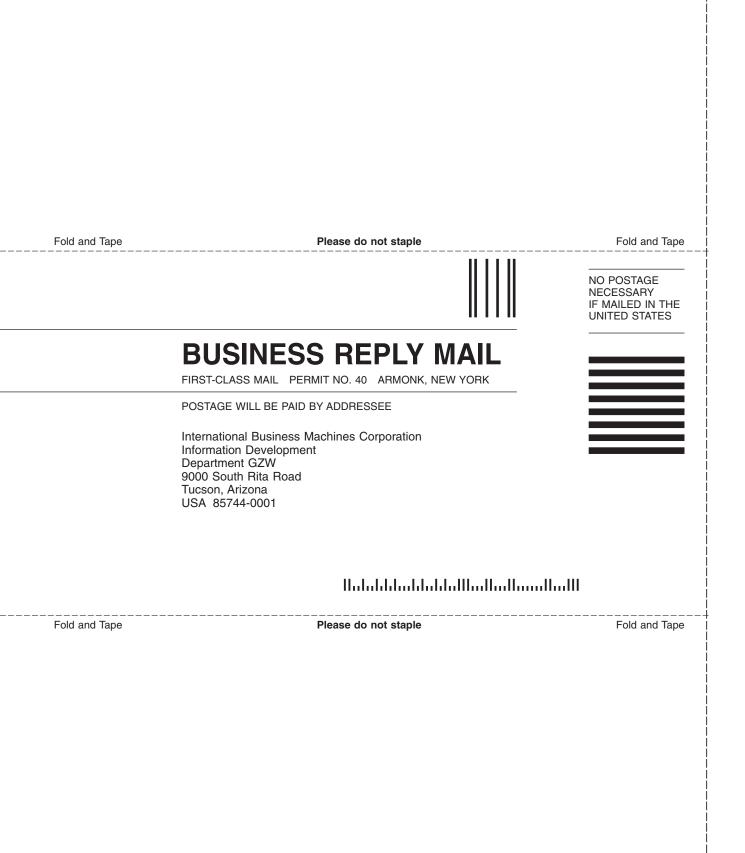

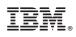

Printed in USA

GC26-7705-02

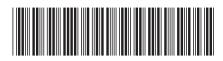

Spine information:

DS4000 Storage Manager Version 9 Installation and Support Guide for AIX, HP-UX, Solaris, and Linux on POWER IBM TotalStorage DS4000 Storage Manager Version 9